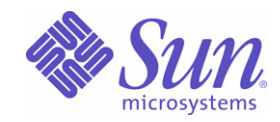

### Sun Java™ System

# Access Manager 6

管理指南

2005Q1

Sun Microsystems, Inc. 4150 Network Circle Santa Clara, CA 95054 U.S.A.

文件號碼: 819-1941

Copyright © 2005 Sun Microsystems, Inc., 4150 Network Circle, Santa Clara, California 95054, U.S.A. 版權所有。

本文件所介紹產品中涉及的技術的相關智慧產權歸 Sun Microsystems, Inc. 所有。需特別指出的是 (但不僅限於),這些智慧產權可能包含 http://www.sun.com/patents 上列出的一項或多項美國專利以及在美國和其他國家/地區的一項或多項其他專利或待批的專利申請。

本產品包含 Sun Microsystems, Inc. 的機密資訊和商業秘密。未經 Sun Microsystems, Inc. 事先明確的書面許可,禁止使用、公開或複製本產品。 美國政府權利 - 商業軟體。政府使用者應遵守 Sun Microsystems, Inc. 標準授權合約以及 FAR 及其增補文件中的適用條款。

本發行軟體可能包括由協力廠商開發的材料。

產品的某些部分可能源自 Berkeley BSD 系統, 並經加州大學授權。UNIX 是在美國和其他國家/地區的註冊商標, 由 X/Open Company, Ltd. 獨 家授權。

Sun、Sun Microsystems、Sun 標誌、Java、Solaris、JDK、Java Naming and Directory Interface、JavaMail、JavaHelp、J2SE、iPlanet、Duke 標誌、Java 咖啡杯標誌、Solaris 標誌、SunTone Certified 標誌和 Sun ONE 標誌是 Sun Microsystems, Inc. 在美國和其他國家/地區的商標或註 冊商標。

所有 SPARC 商標的使用均已獲得許可,它們是 SPARC International, Inc. 在美國和其他國家/地區的商標或註冊商標。帶有 SPARC 商標的產品 均基於 Sun Microsystems, Inc. 開發的架構。

Legato 和 Legato 標誌是註冊商標,它們和 Legato NetWorker 都是 Legato Systems, Inc. 的商標或註冊商標。Netscape Communications Corp 標 誌是 Netscape Communications Corporation 的商標或註冊商標。

OPEN LOOK 和 Sun(TM) 圖形使用者介面由 Sun Microsystems, Inc. 為其使用者和被授權者開發。Sun 感謝 Xerox 在研究和設計電腦業中視覺化 或圖形使用者介面這個觀念上所作的領先努力。Sun 保有 Xerox 對 Xerox 圖形使用者介面非獨佔性的授權,這項授權也涵蓋獲得 Sun 授權使用 OPEN LOOK GUI 並符合 Sun 的書面授權合約的廠商。

本服務手冊所涵蓋的產品和包含的資訊受到美國出口控制法規的控制,並可能受到其他國家/地區進出口法規的管轄。嚴禁核子武器、飛彈、生 化武器或海上核動力裝備等最終用途或最終使用者直接或間接使用本產品。嚴禁向受到美國禁運的國家/地區或美國出口除外清單 (包括但不僅 限於被拒人清單和特別指定的國家/地區清單) 上標識的實體出口或再出口本產品。

ま立件以 「現狀」提供,所有明示或暗示的條件、陳述與保證,倒括對於遙銷性、特定用途的通用性或非侵權行爲的任何暗示性保證在內,均 恕不負責,除非此免負責聲明在法律上被認為無效。

三鍊

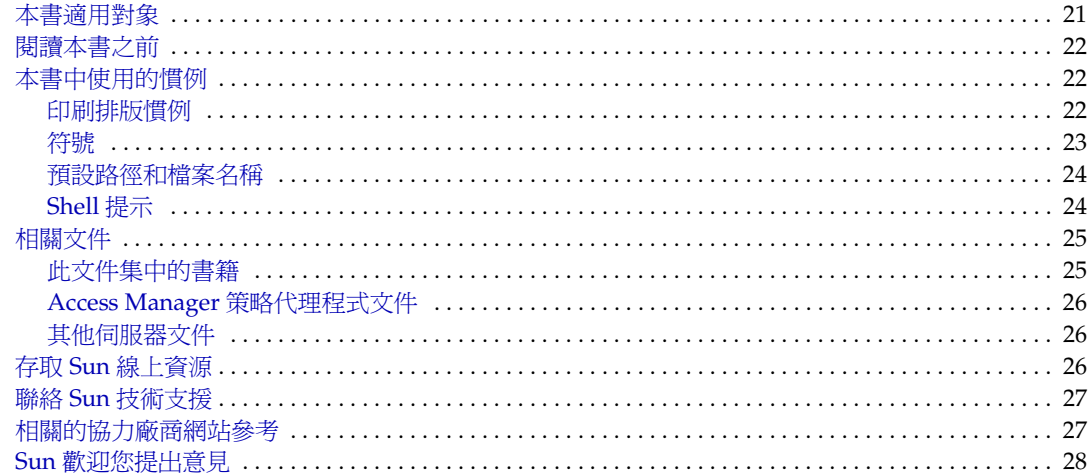

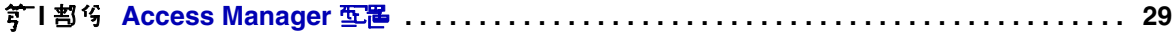

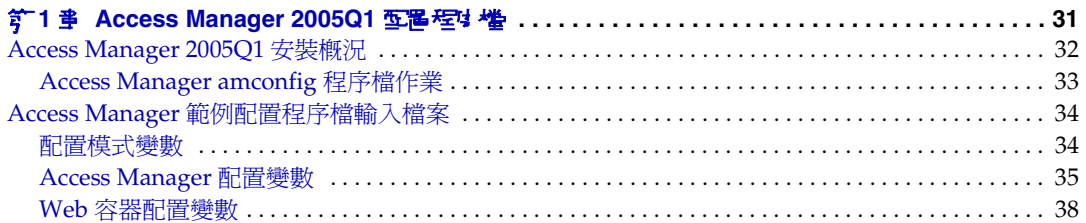

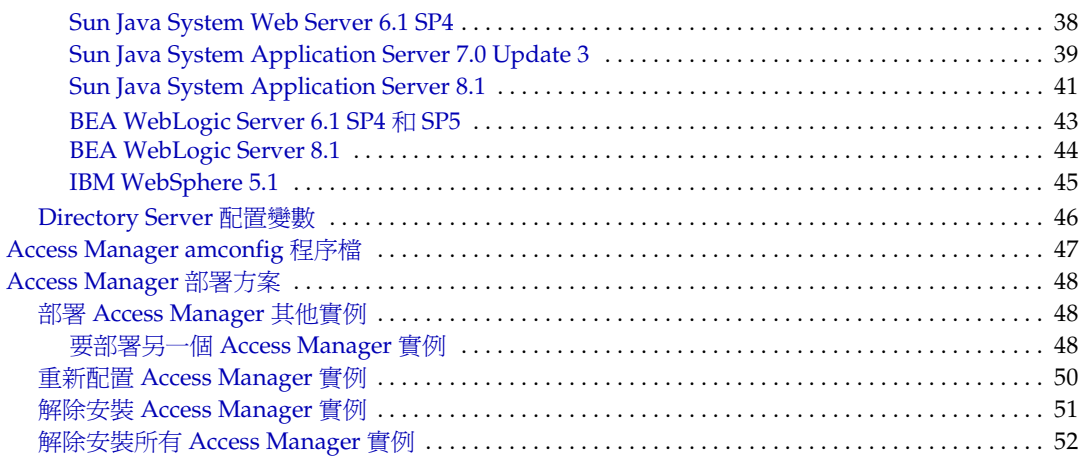

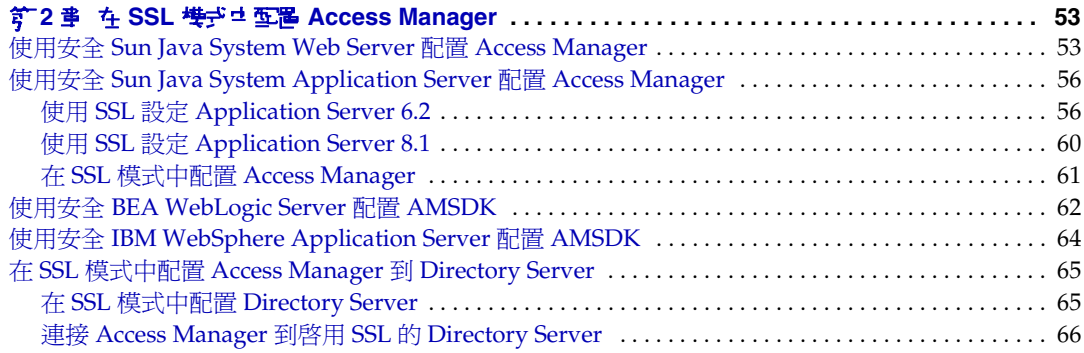

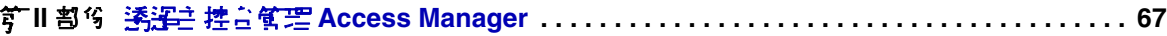

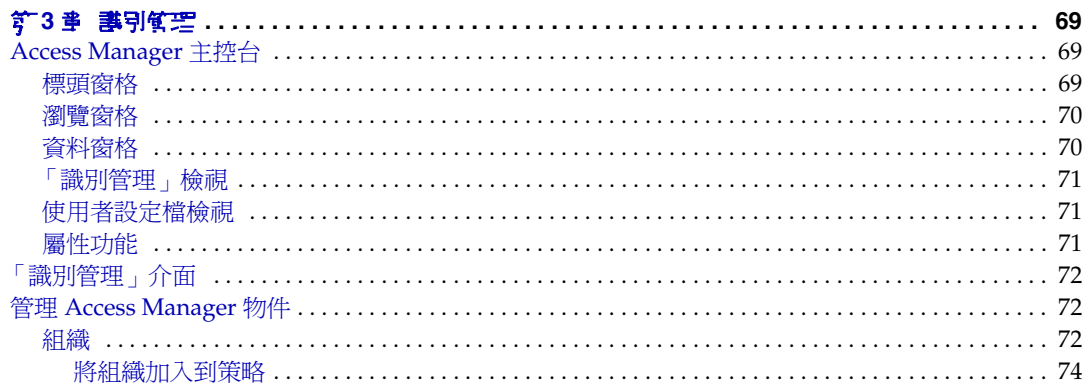

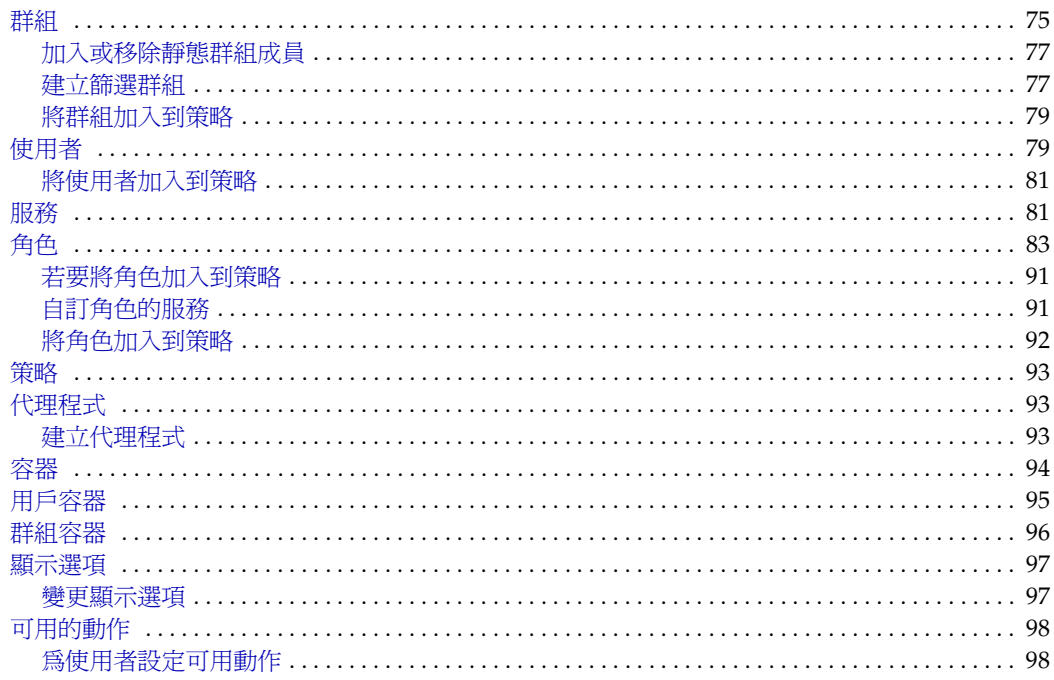

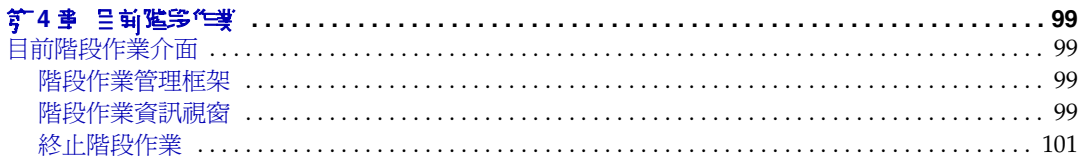

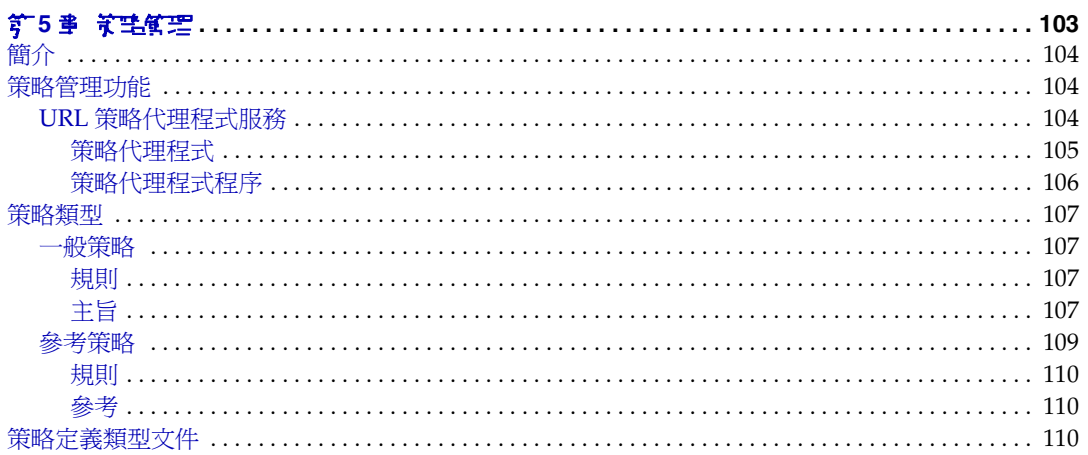

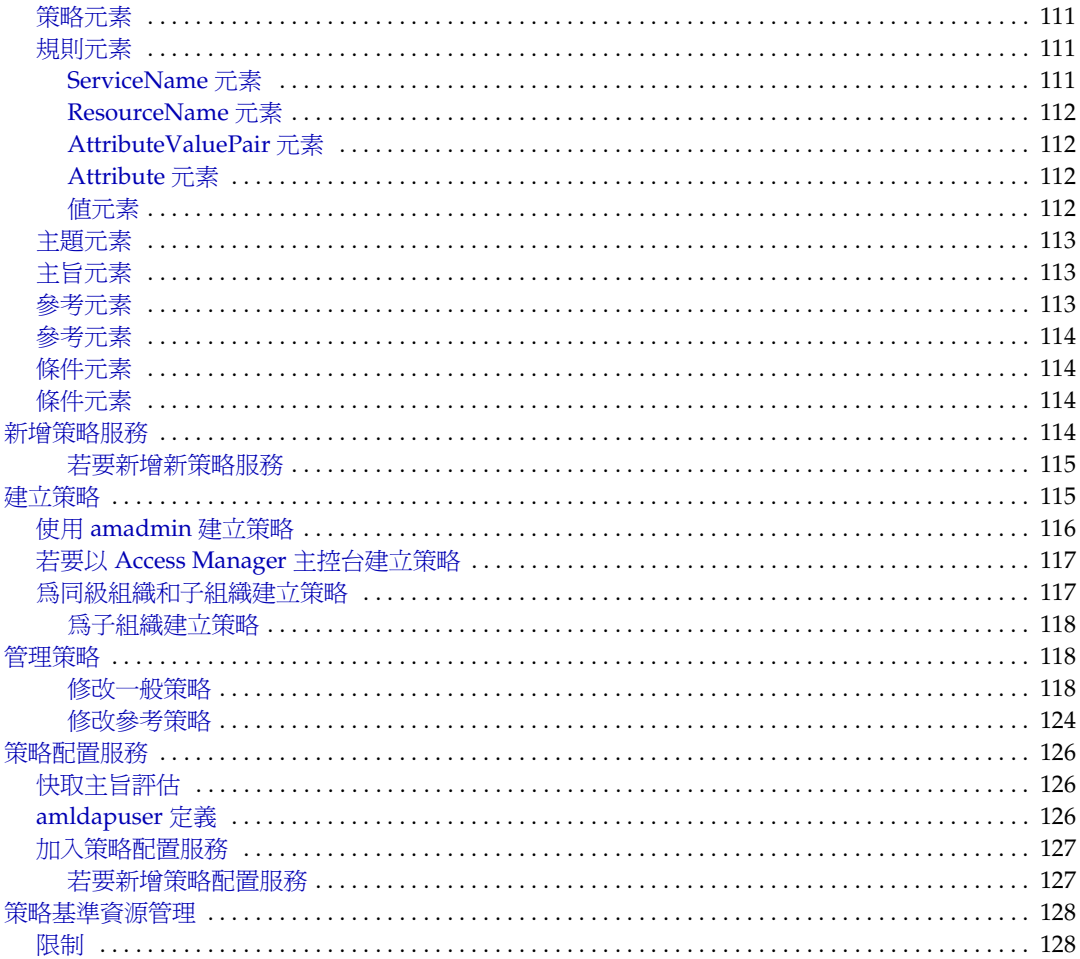

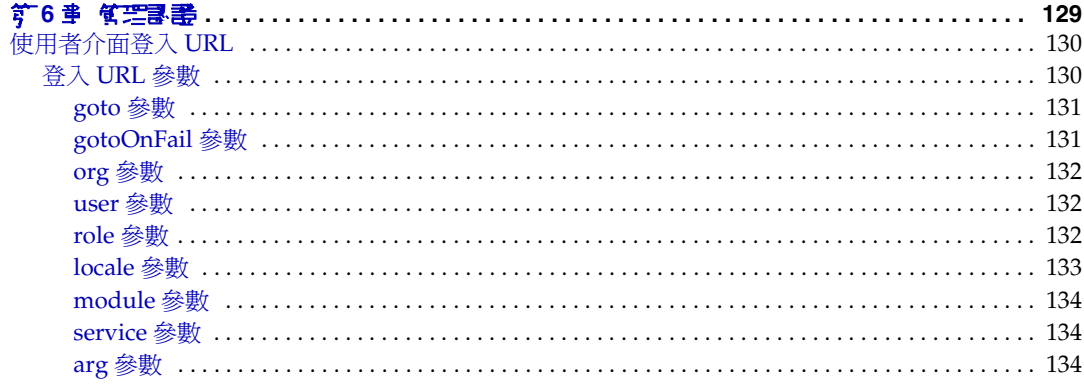

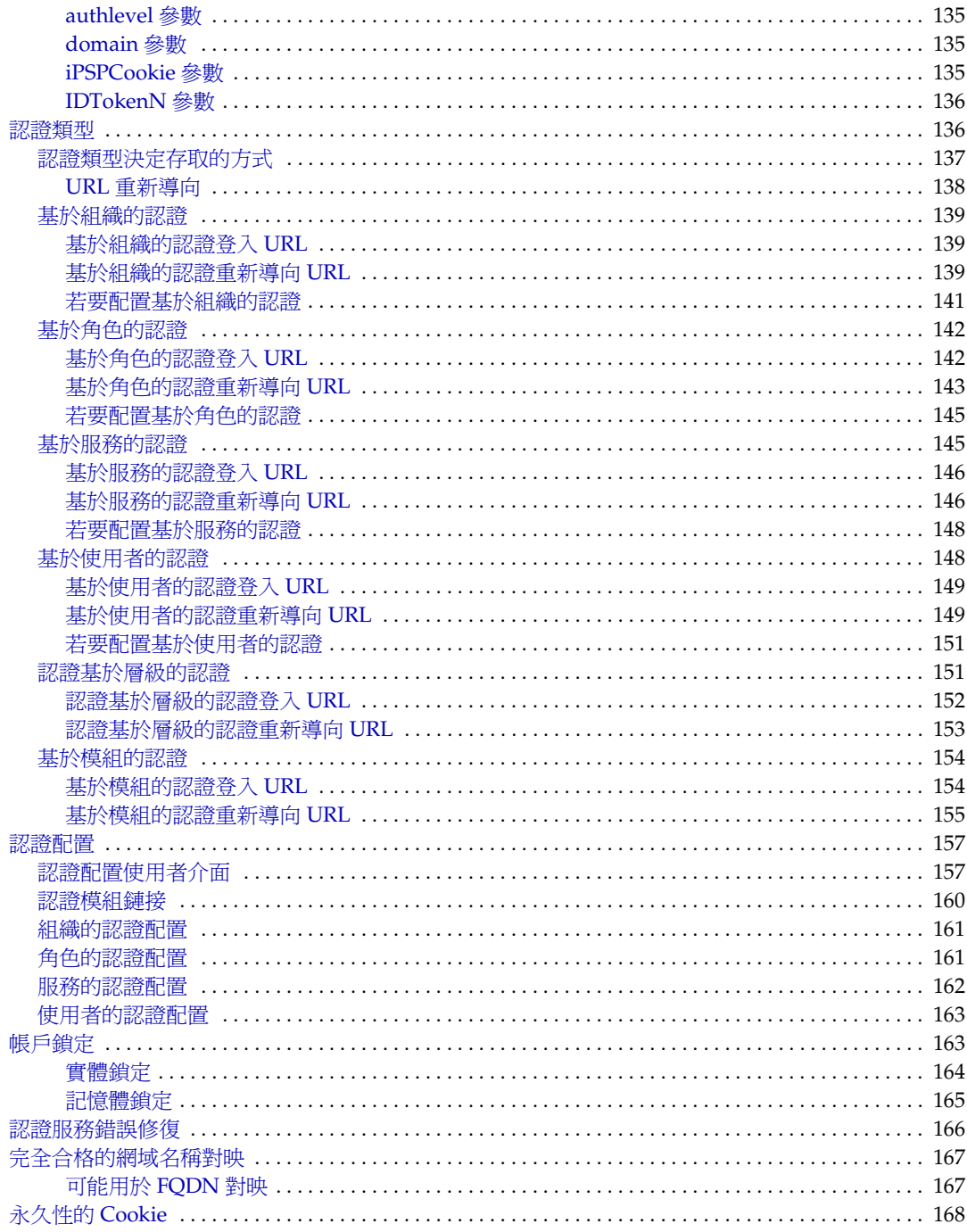

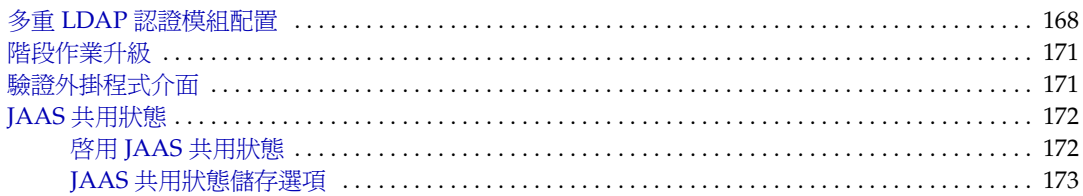

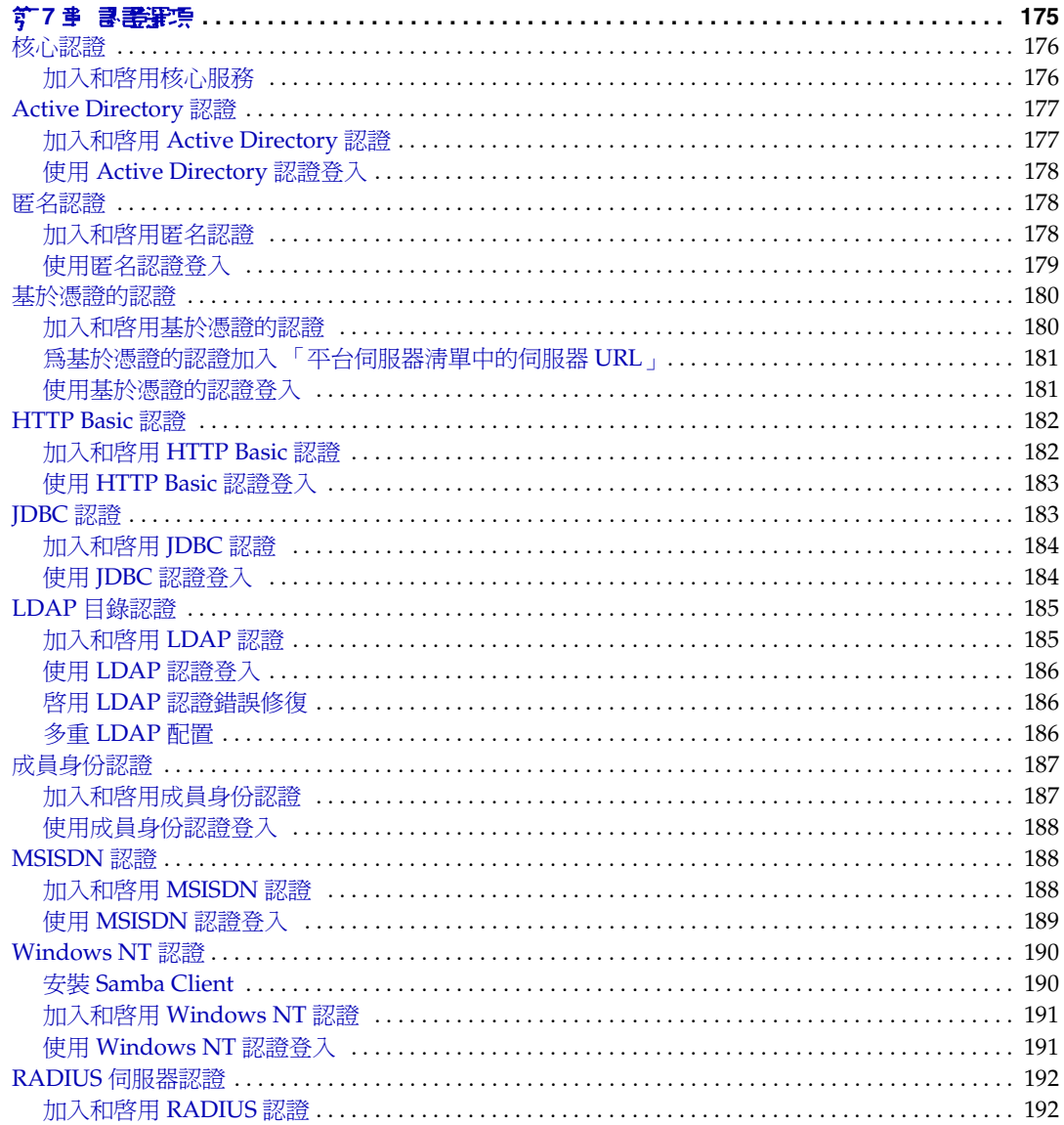

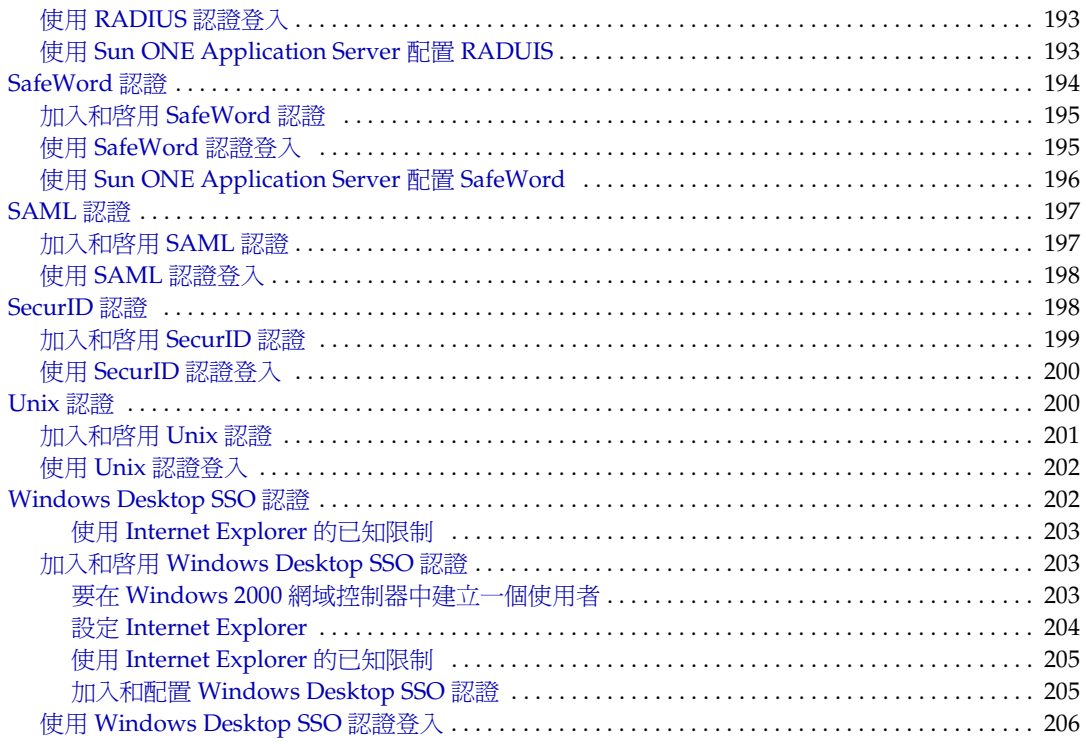

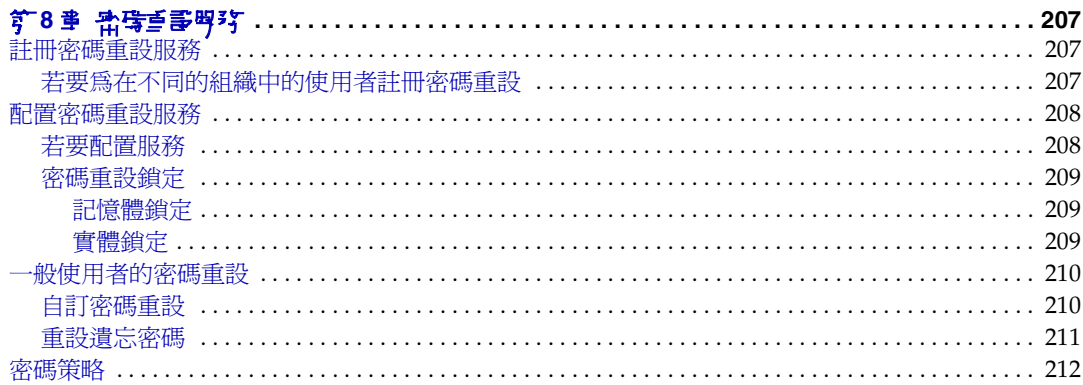

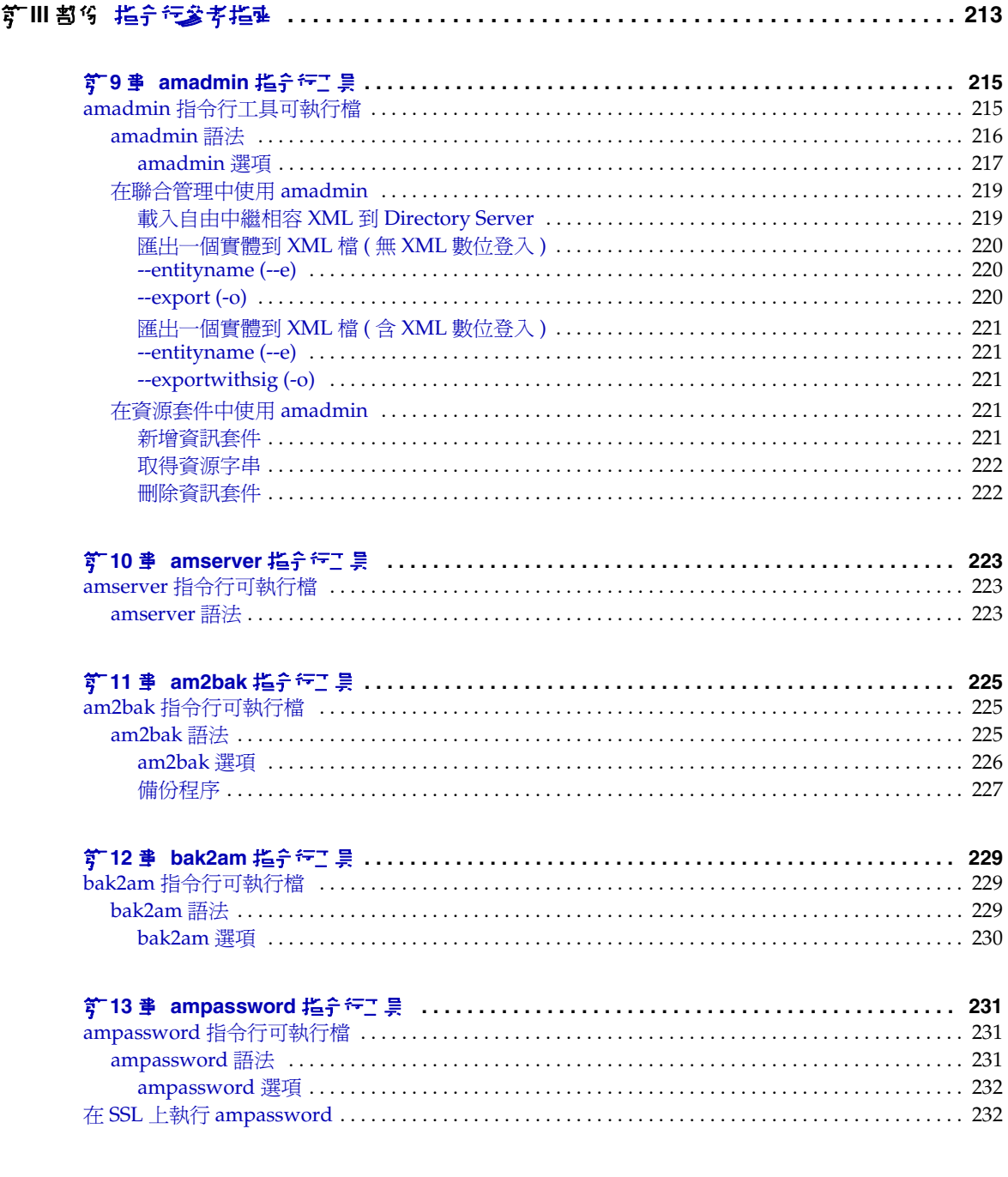

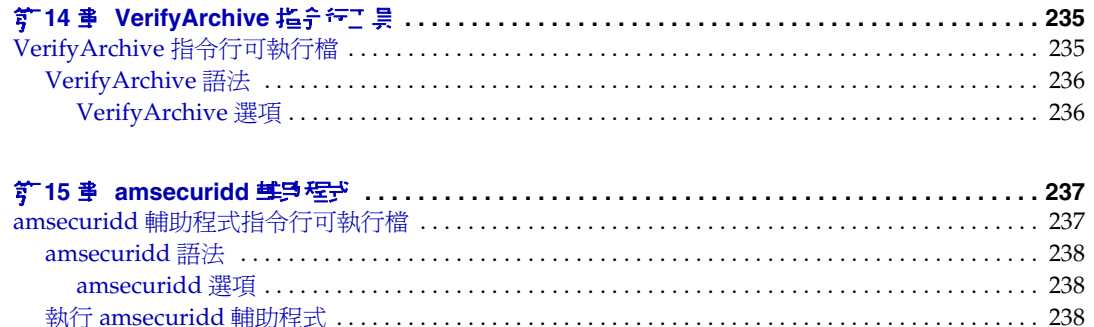

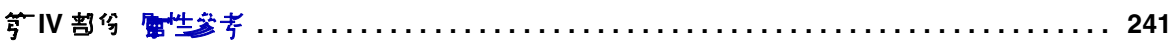

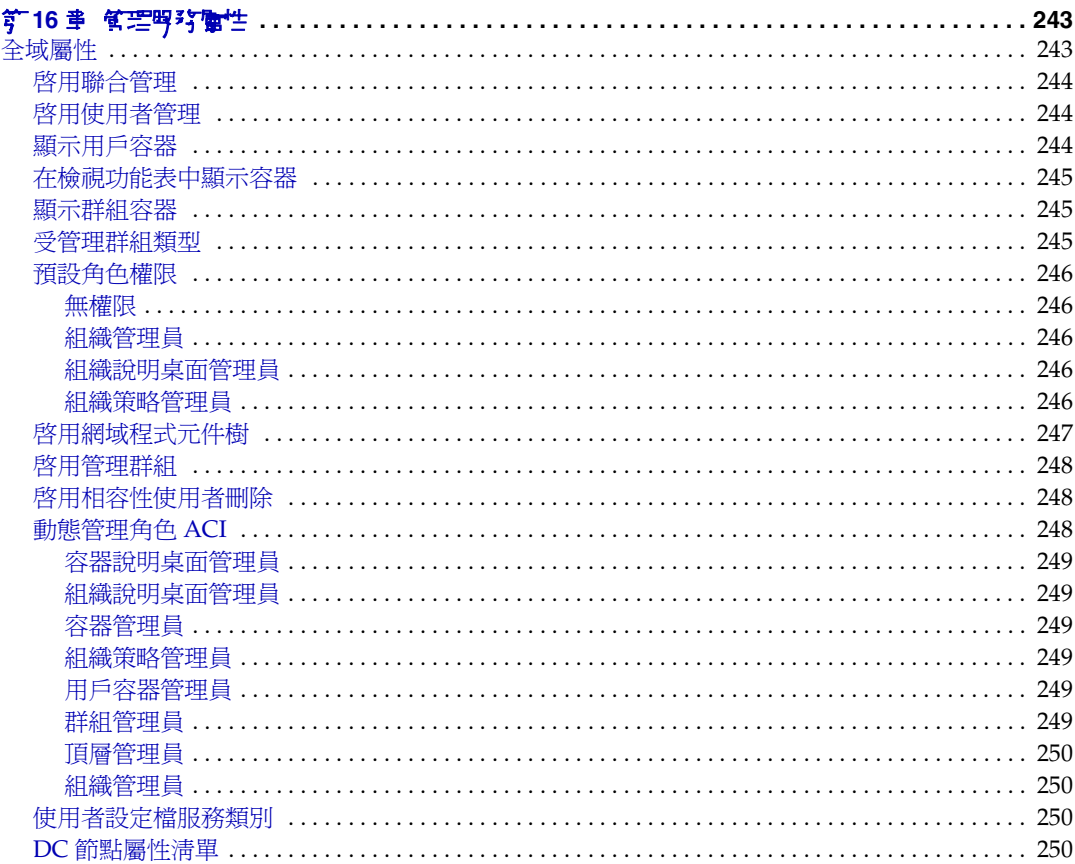

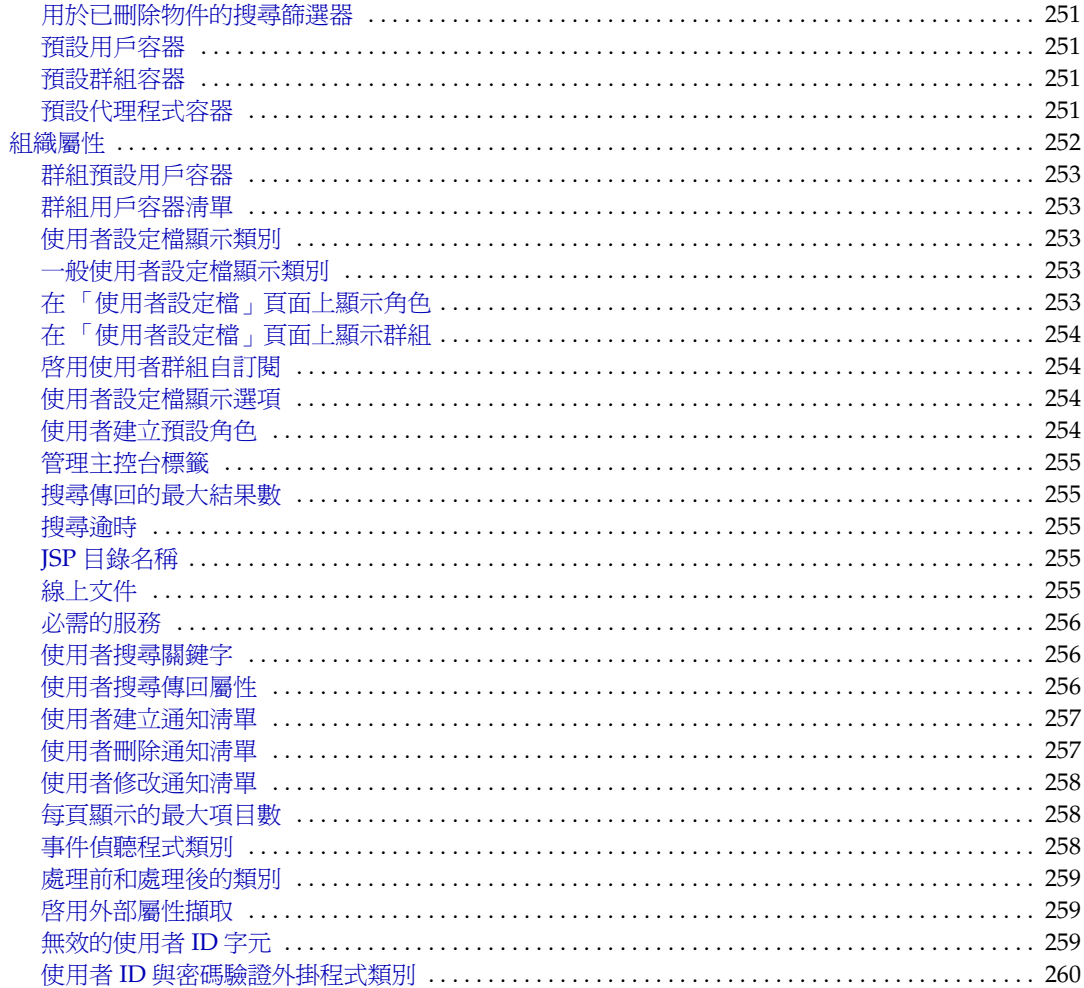

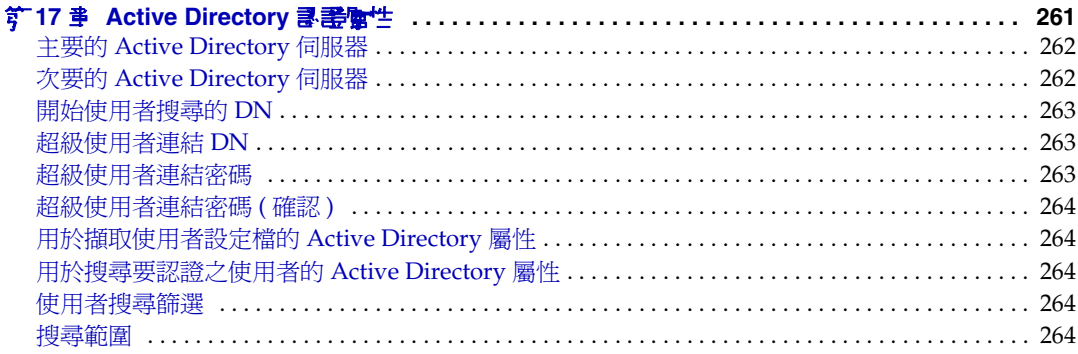

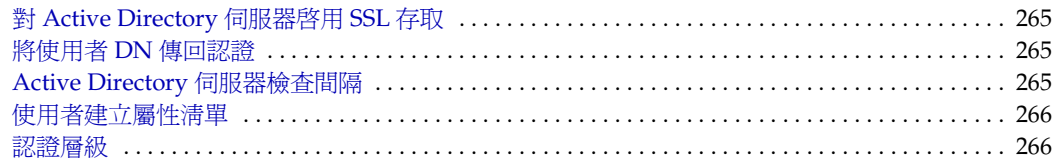

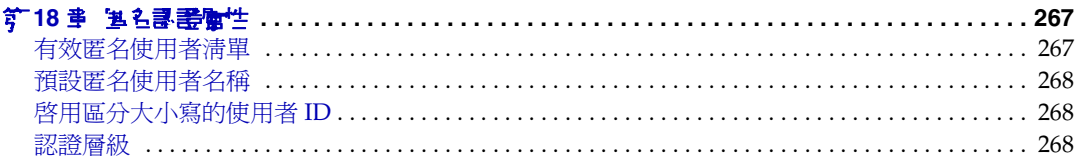

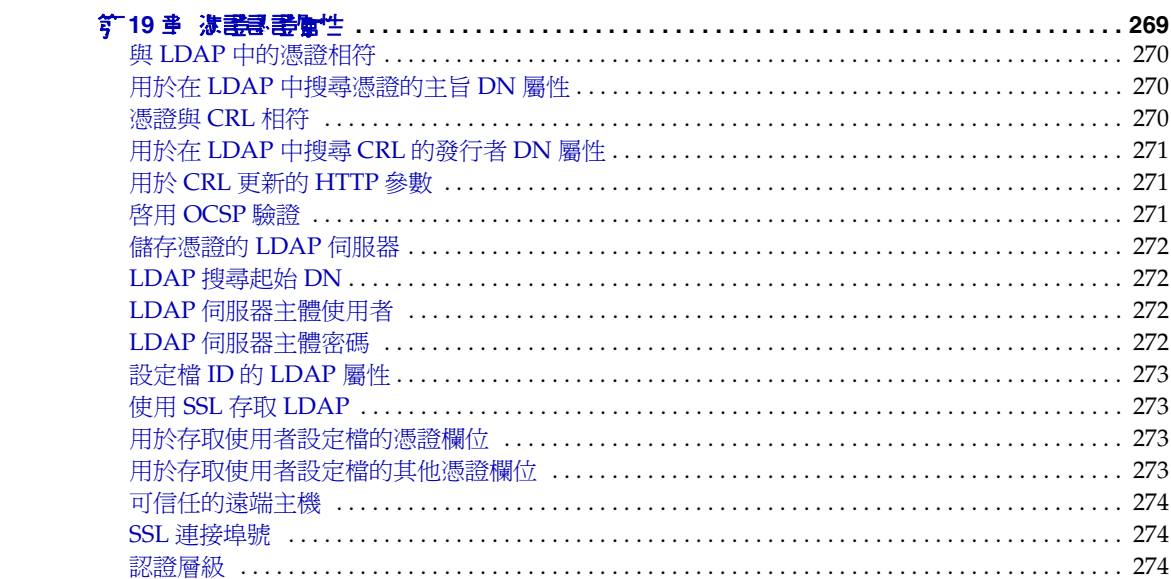

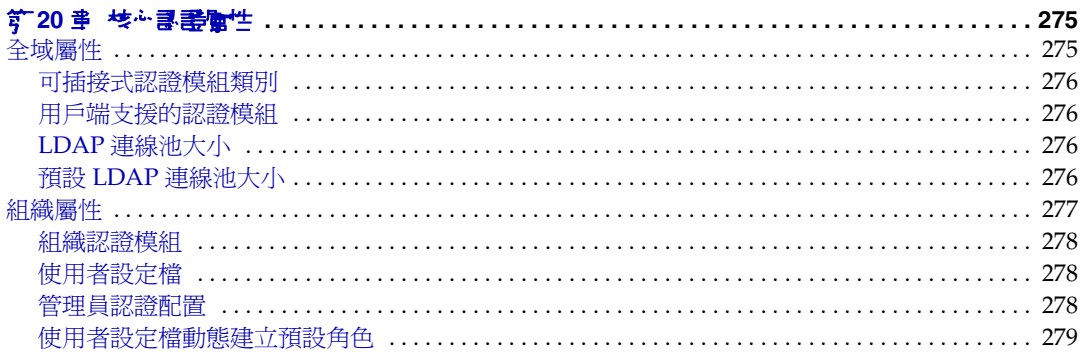

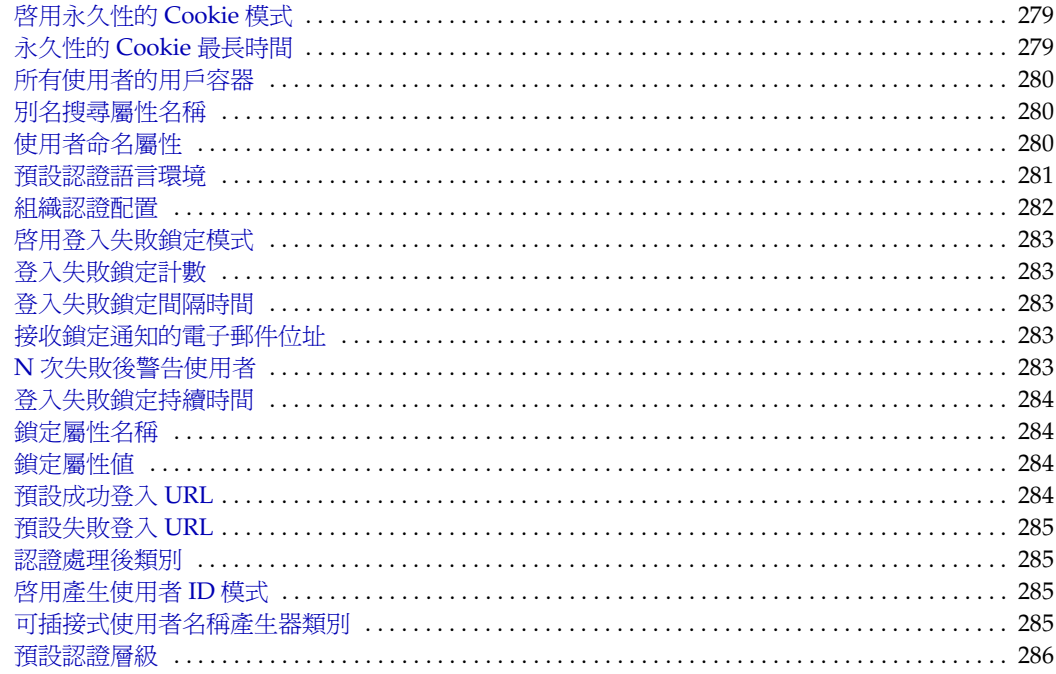

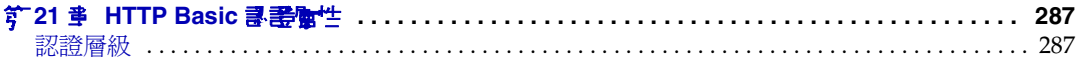

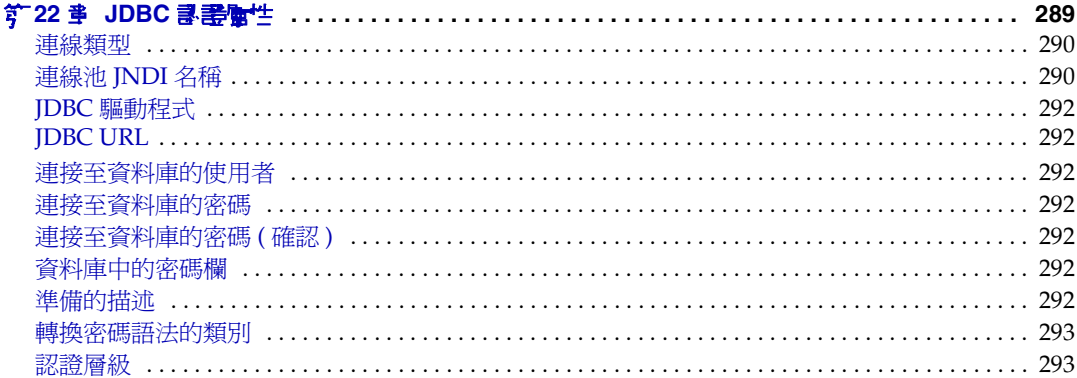

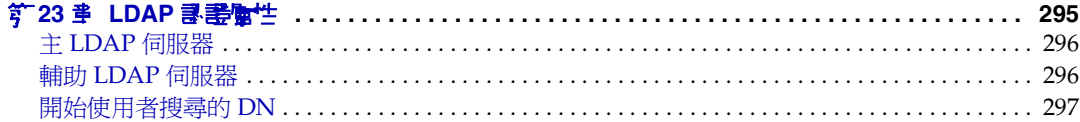

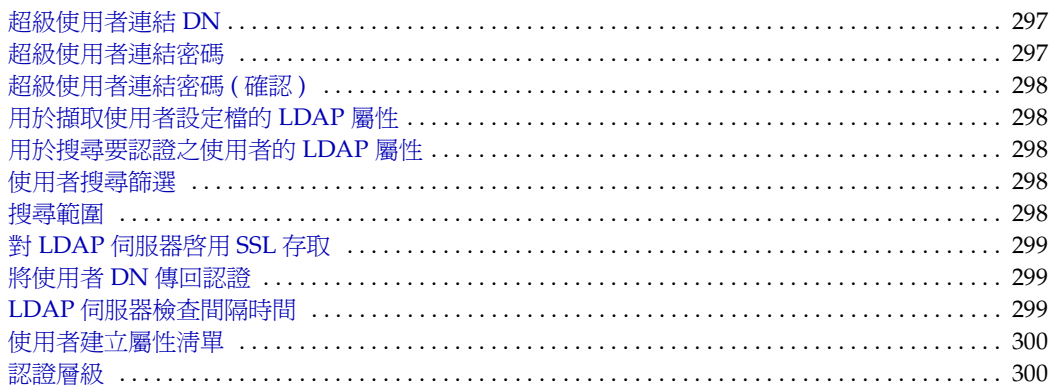

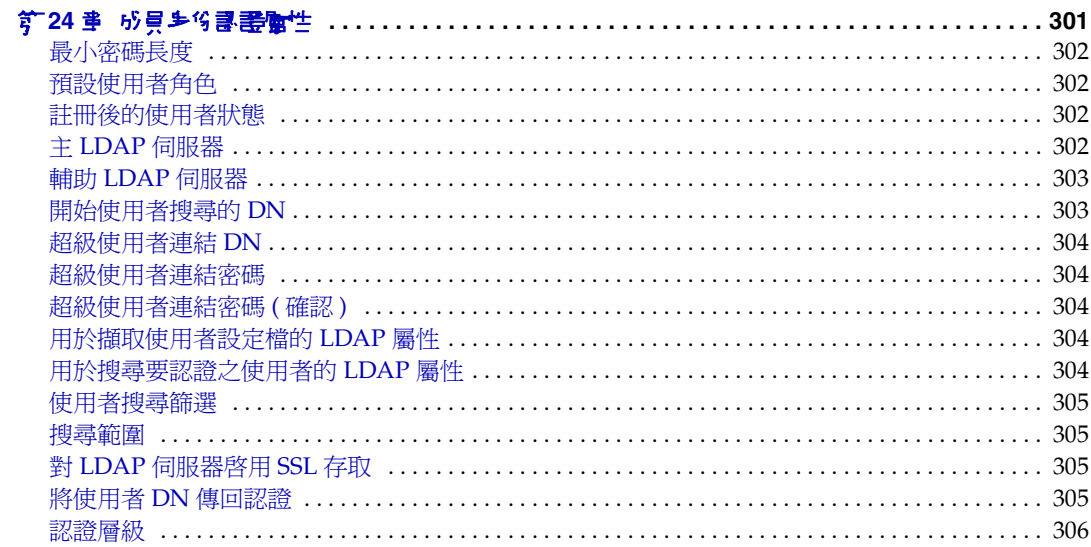

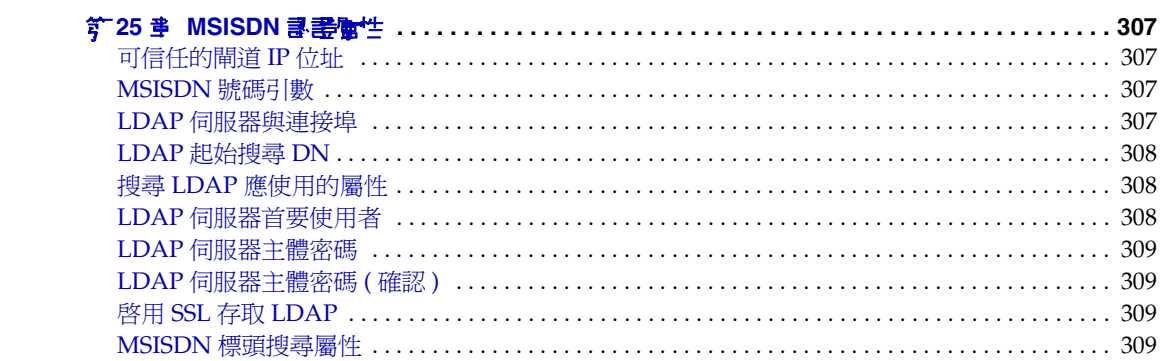

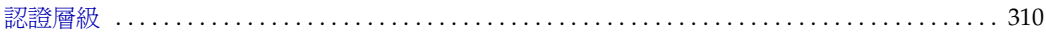

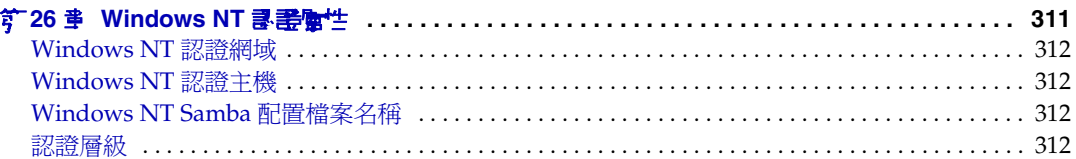

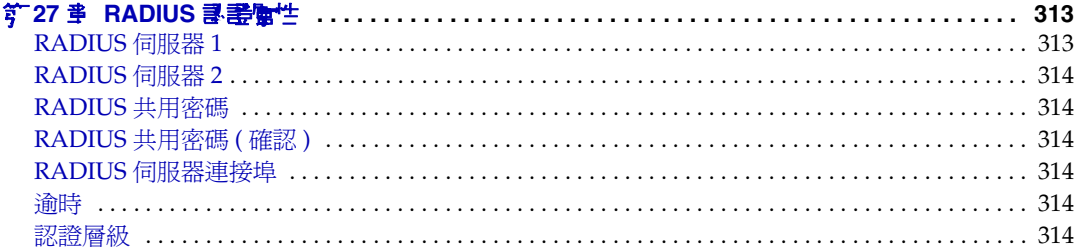

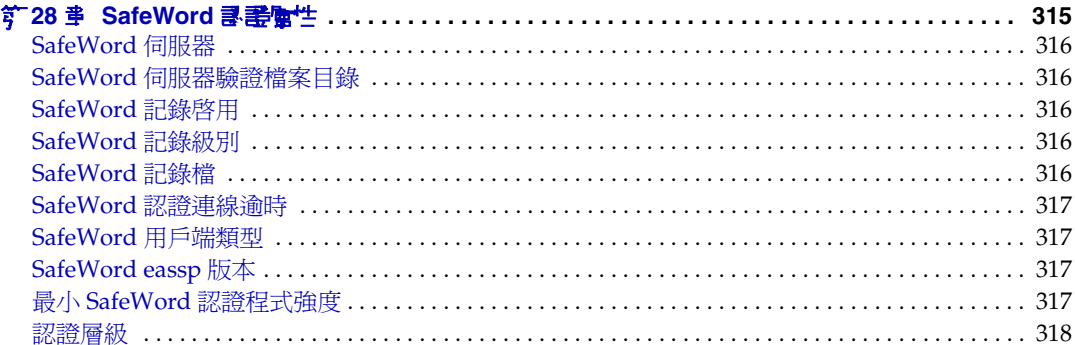

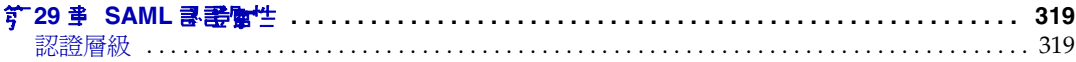

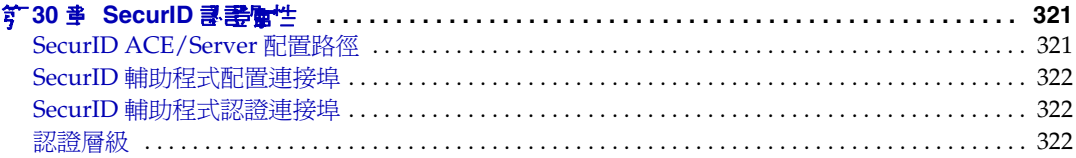

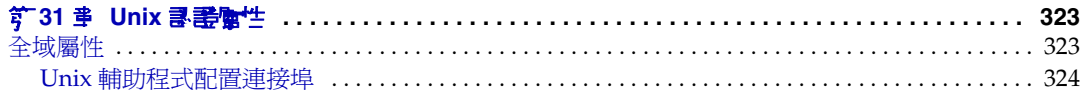

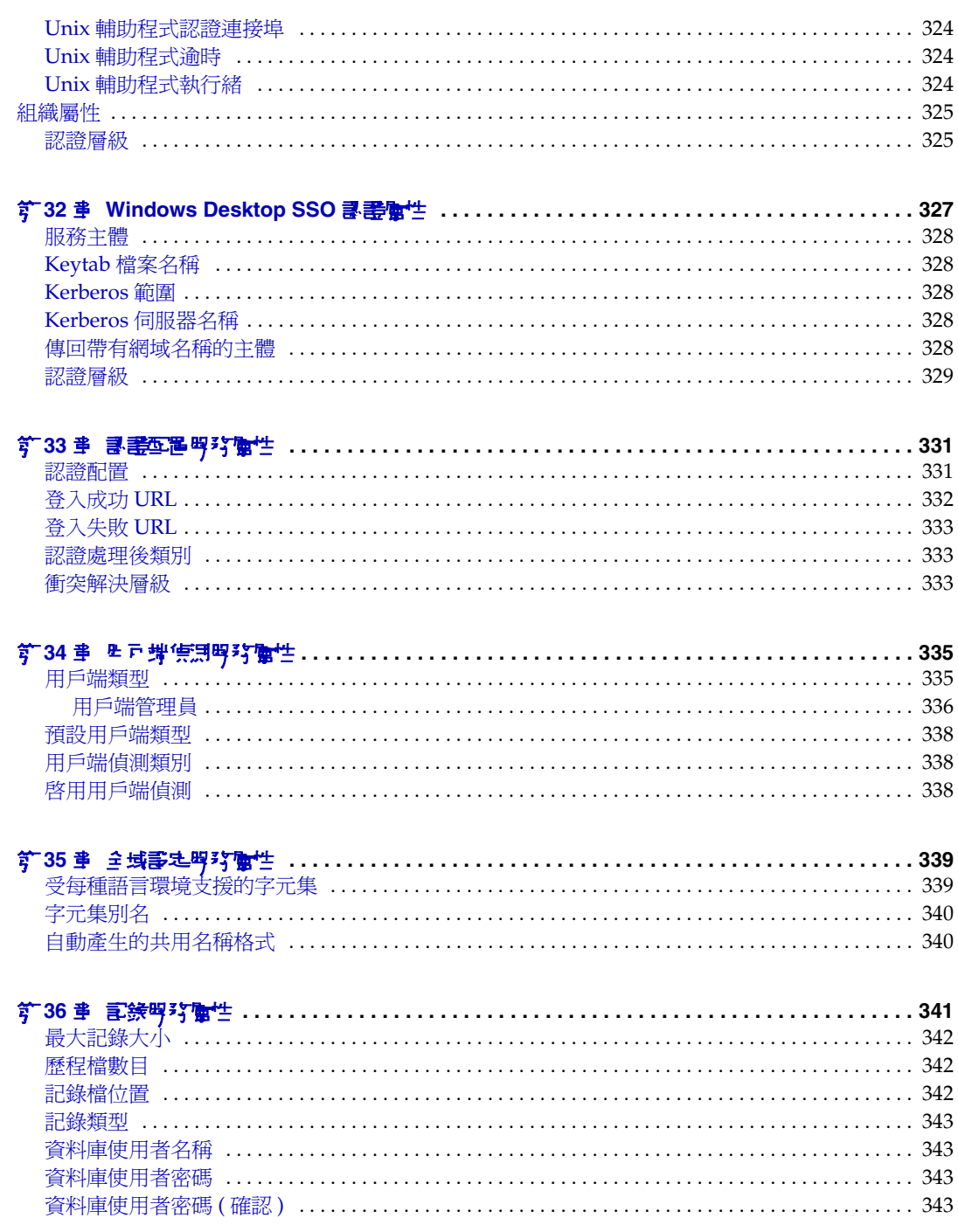

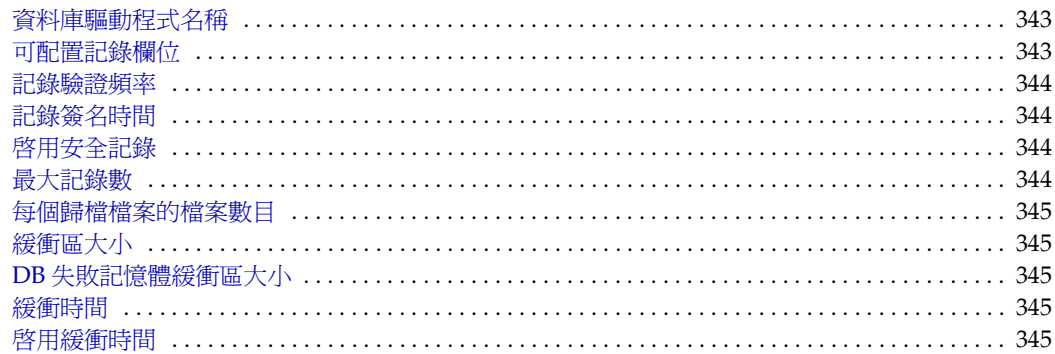

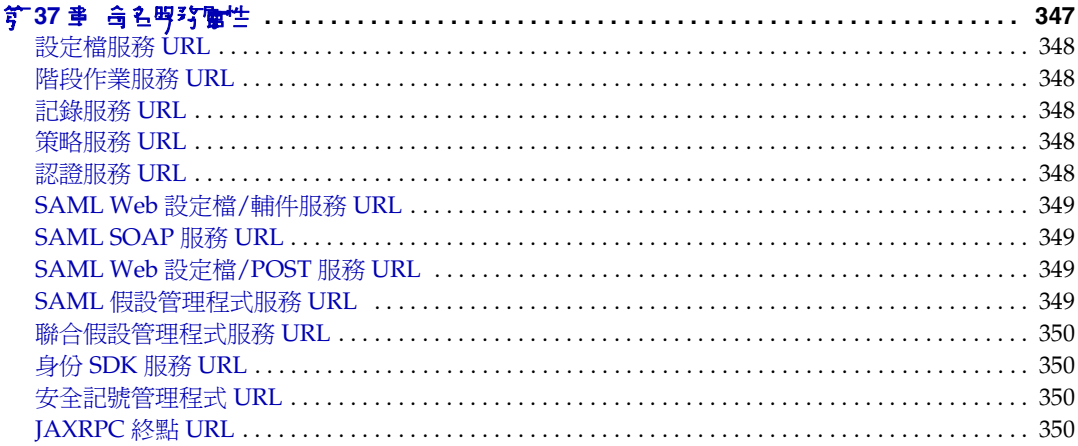

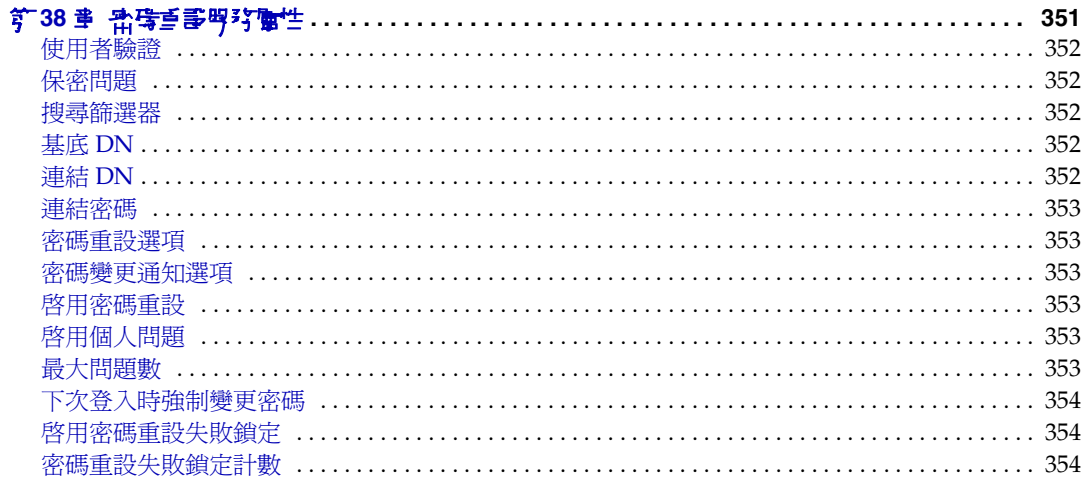

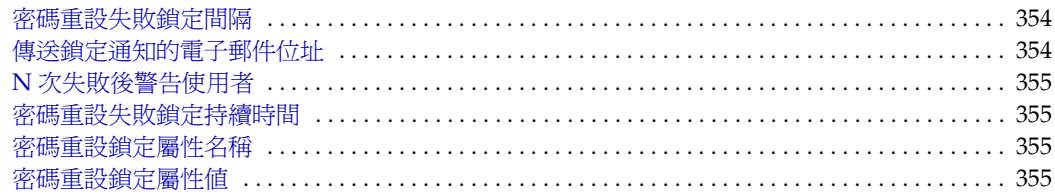

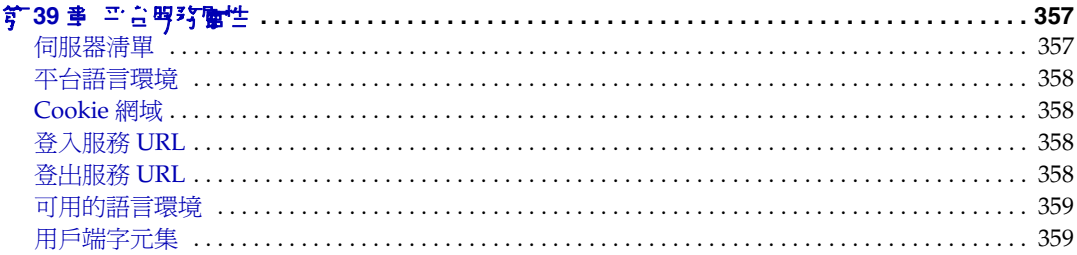

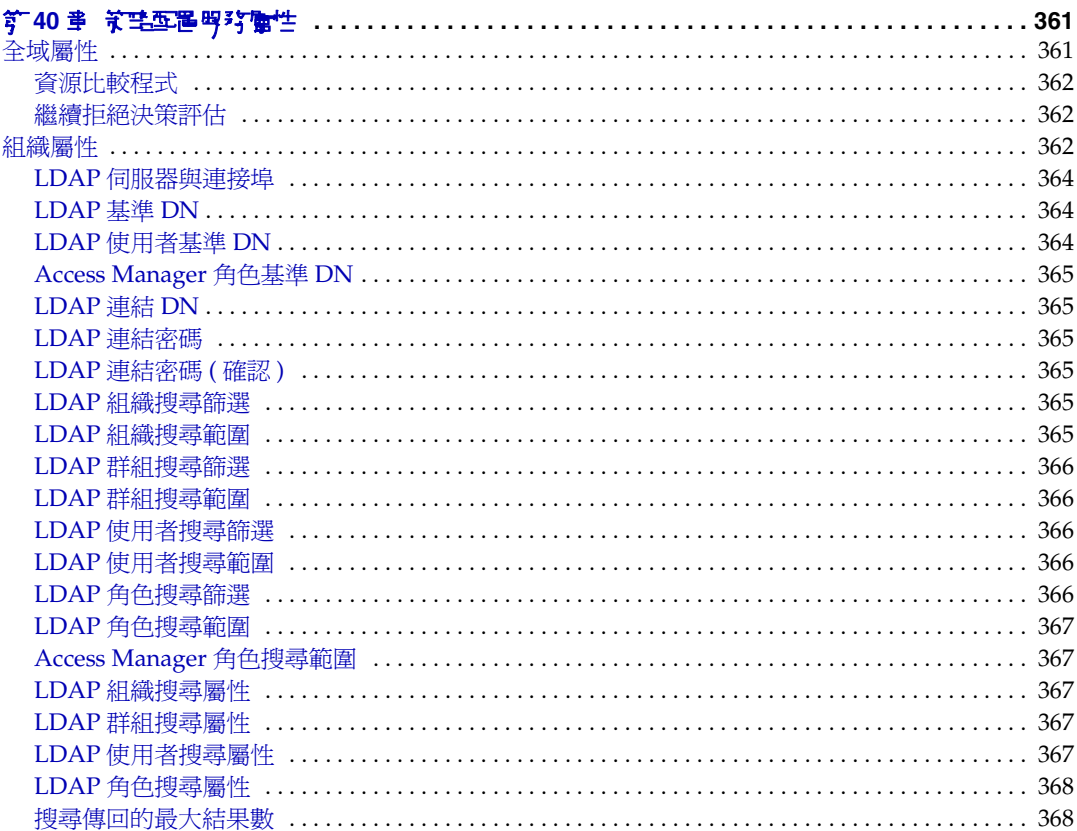

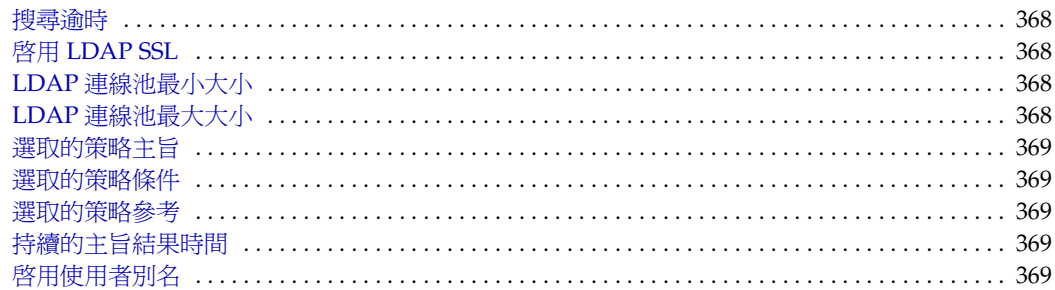

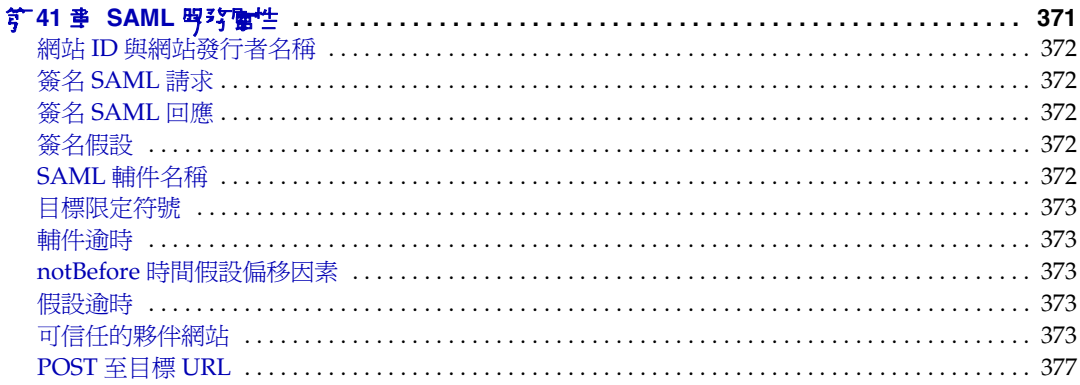

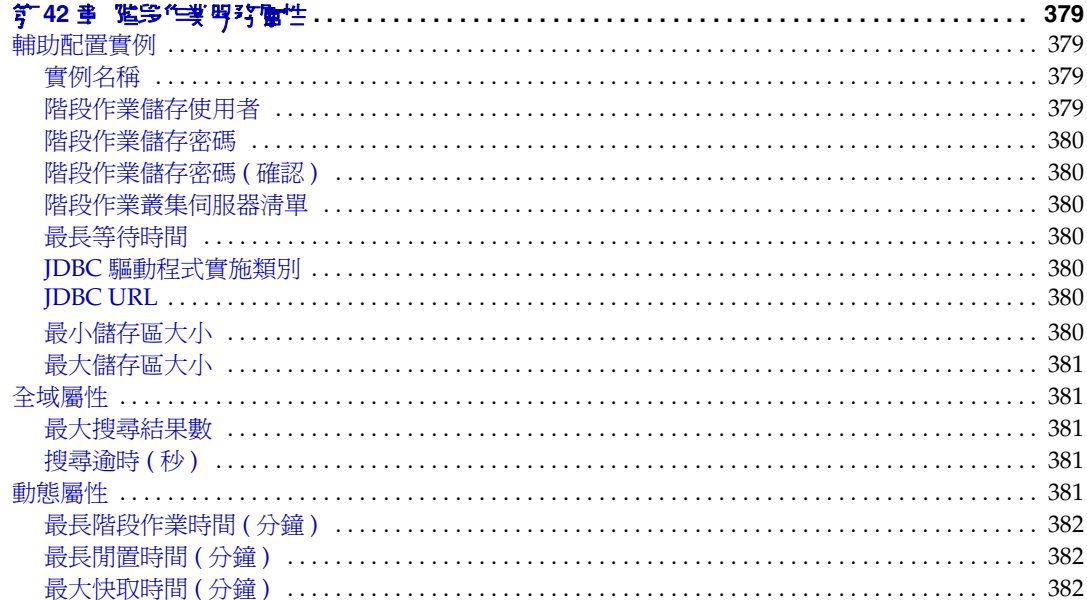

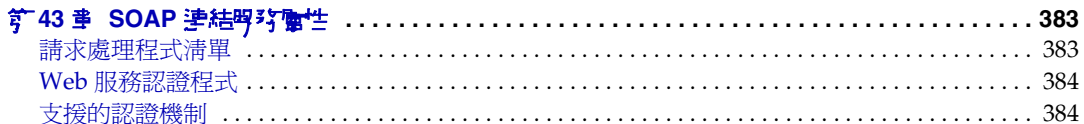

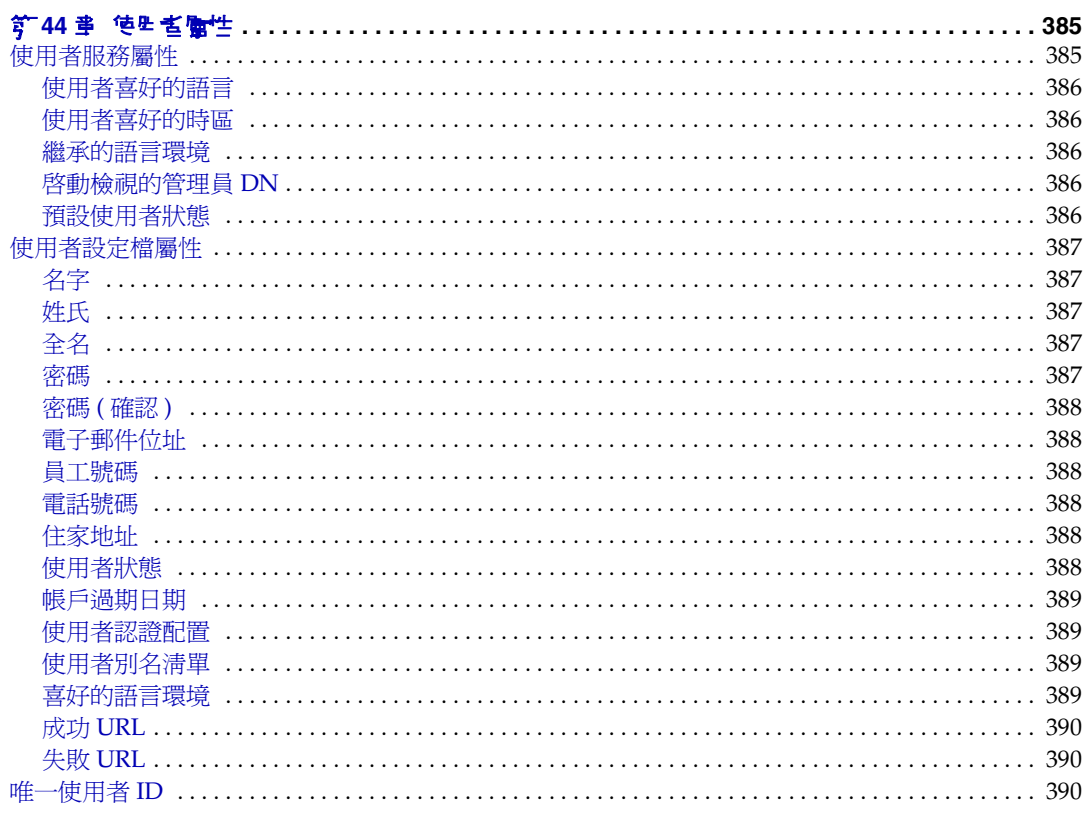

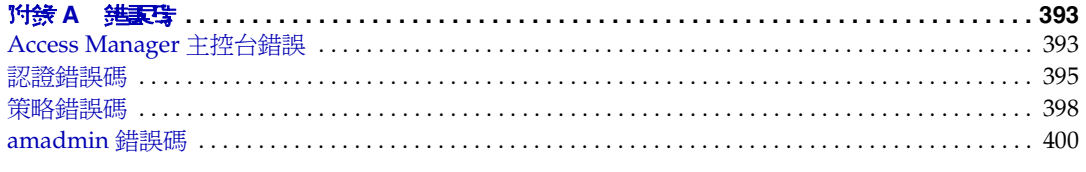

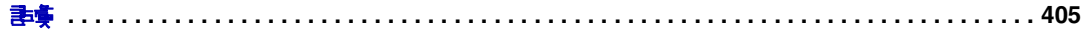

# 關於本指南

「Sun Java™ System Access Manager 2005Q1 管理指南」提供如何透過使用者和指 令行介面,管理 Sun Java System Acceess Manager ( 以前稱為 Sun™ ONE Access Manager) 的資訊。

本前言包含以下各節:

- [本書適用對象](#page-22-0)
- [閱讀本書之前](#page-23-0)
- [本書中使用的慣例](#page-23-1)
- [相關文件](#page-26-0)
- 存取 Sun [線上資源](#page-28-0)
- 聯絡 Sun [技術支援](#page-28-1)
- [相關的協力廠商網站參考](#page-28-2)
- Sun [歡迎您提出意見](#page-29-0)

### <span id="page-22-0"></span>本書適用對象

本 「管理指南」為使用 Sun Java System 伺服器與軟體實施整合身份識別管理及 Web 存取平台的 IT 管理員和軟體開發人員設計。

本指南的讀者應該先熟悉下列概念和技術:

- Sun Java System Portal Server
- 簡易目錄存取協定 (LDAP) 概念
- Java™ 技術
- JavaServer Pages™ (JSP) 技術
- 超文字傳輸協定 (HTTP)
- 超文字標記語言 (HTML)
- 可延伸標示語言 (XML)

### <span id="page-23-0"></span>閱讀本書之前

Access Manager 是 Sun Java Enterprise System 的元件之一,是支援分散在網路或 網際網路環境中各種企業應用程式的軟體基礎架構。您應該熟悉隨 Sun Java Enterprise System 一併提供的文件,您可以從下列網址取得這些文件:

http://docs.sun.com/prod/entsys.05q1 與 http://docs.sun.com/prod/entsys.05q1?l=zh\_TW

由於 Sun Java System Directory Server 在 Access Manager 部署中用來當作資料儲 存,因此您應該熟悉 Directory Server 文件,您可以從下列網址取得這些文件:

```
http://docs.sun.com/coll/DirectoryServer 05q1 與
http://docs.sun.com/coll/DirectoryServer_05q1_zh_TW
```
### <span id="page-23-2"></span><span id="page-23-1"></span>本書中使用的慣例

本節的表格將說明本書中使用的慣例。

#### 印刷排散 憎例

下表描述了本書使用的印刷排版變動。

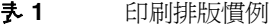

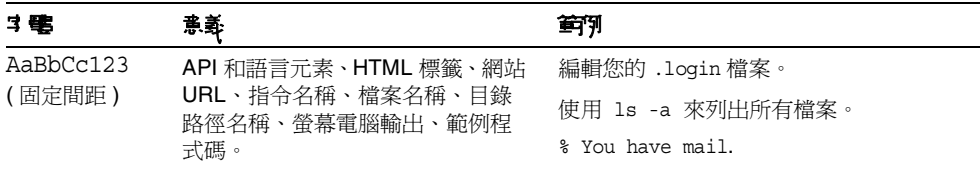

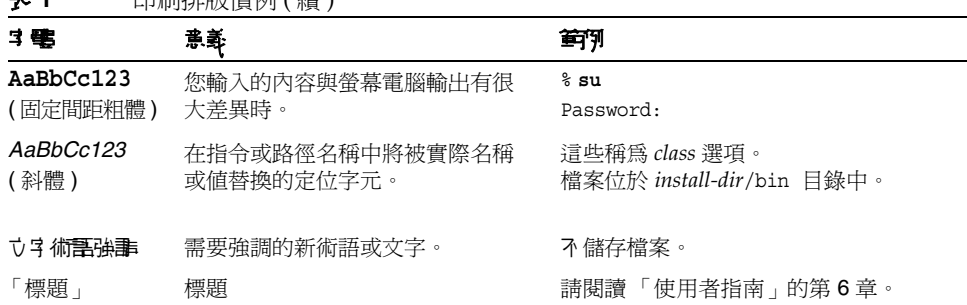

#### 表 **1** 印刷排版慣例 ( 續 )

### <span id="page-24-0"></span>符號

下表描述了本書使用的符號慣例。

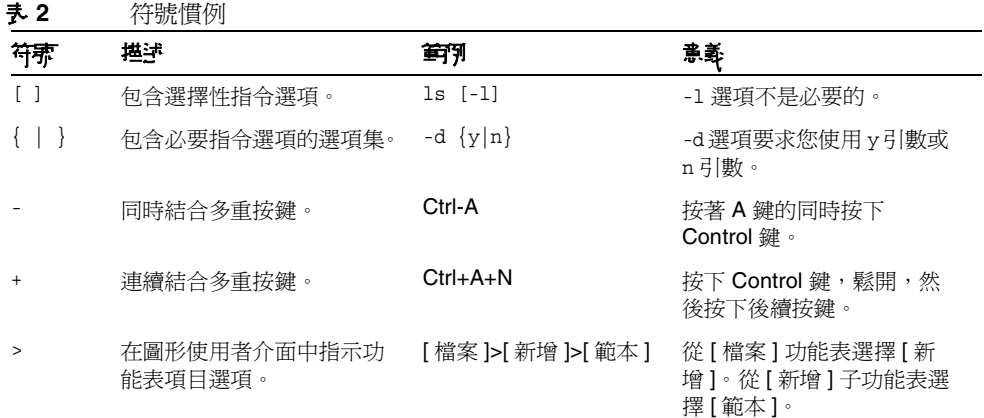

### <span id="page-25-0"></span>預設路徑和檔案名稱

下表描述了本書使用的預設路徑和檔案名稱:

#### 表 **3** 預設路徑和檔案名稱

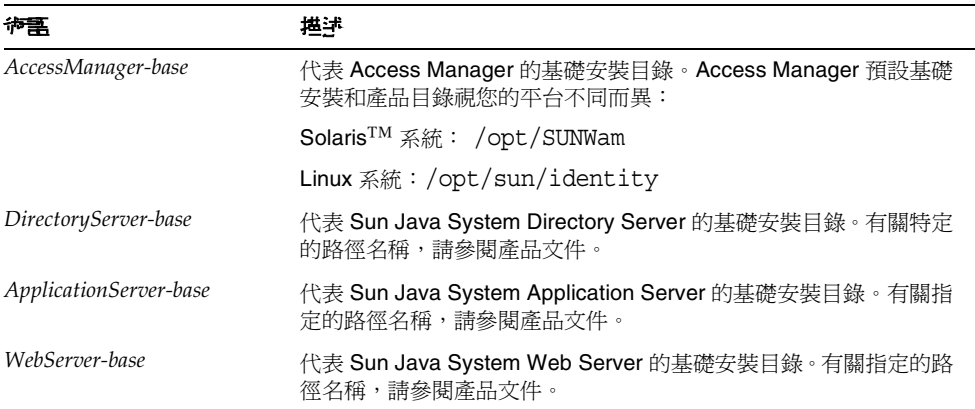

#### <span id="page-25-1"></span>Shell 提示

下表描述了本書使用的 Shell 提示。

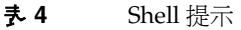

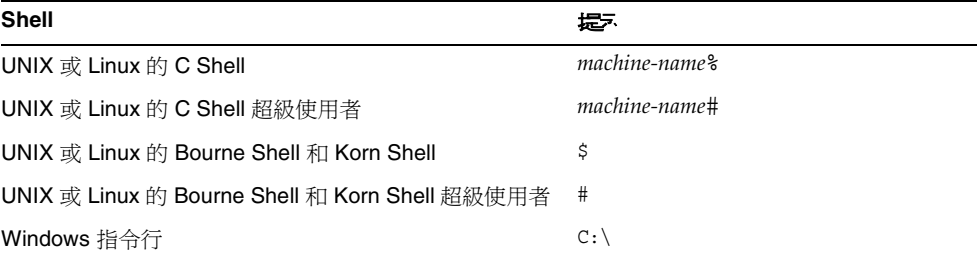

## <span id="page-26-0"></span>\*言<br>本語

如需線上存取 Sun 技術文件,請至 http://docs.sun.com。

您可以瀏覽技術文件歸檔檔案,或搜尋特定的書名、文件號碼或主題。

#### 此文件集中的書籍

<span id="page-26-1"></span>表 **5** Access Manager 6 2005Q1 文件集

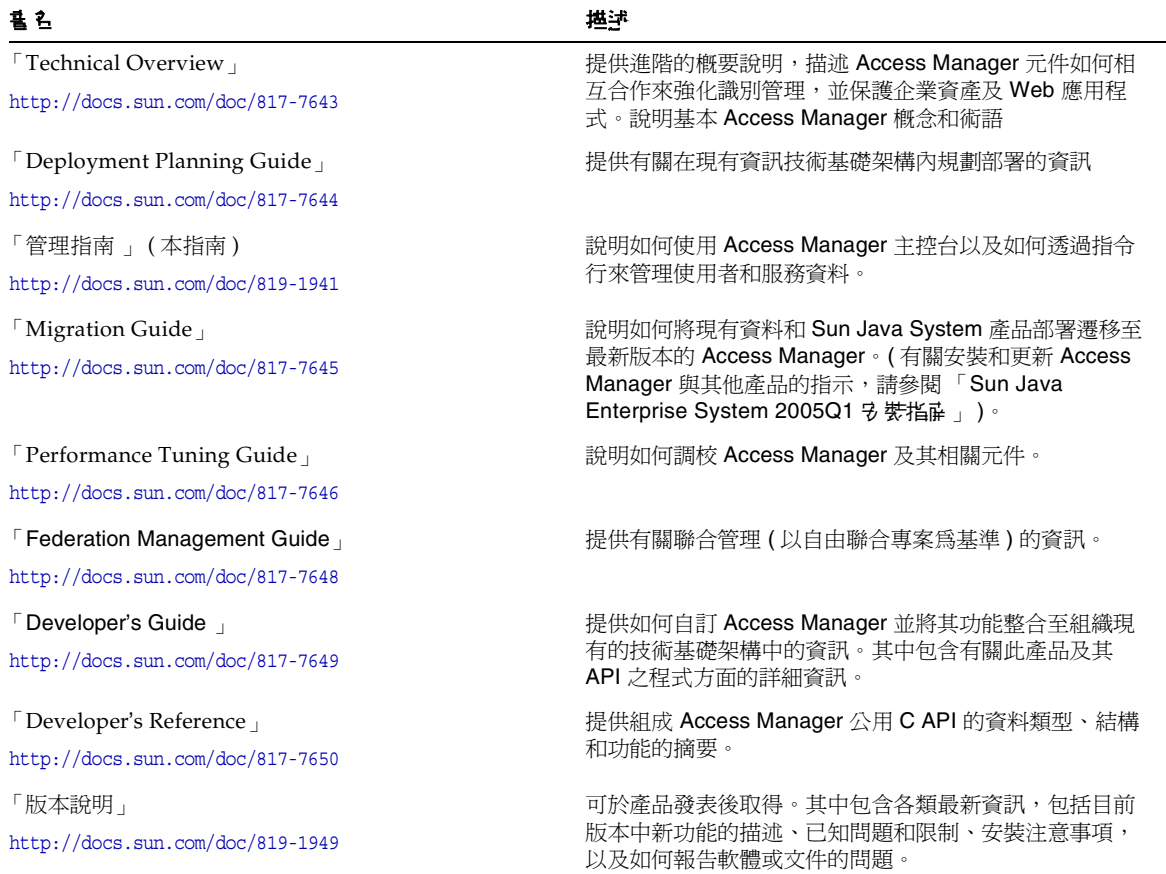

#### <span id="page-27-0"></span>Access Manager 策略代理程式文件

Access Manager 策略代理程式的文件可以在下列文件網站上找到:

http://docs.sun.com/coll/S1\_IdServPolicyAgent\_21

Access Manager 的策略代理程式可用於本伺服器產品以外的不同排程。因此,策略 代理程式的文件集不在 Access Manager 文件核心集之中。本集合包括以下標題:

- 「Policy Agents For Web and Proxy Servers Guide」記錄如何在不同的 Web 和代理程式伺服器上安裝並配置 Access Manager 策略代理程式。它還包含疑難 排解以及每個代理程式的特定資訊。
- 「J2EE Policy Agents Guide」記錄如何安裝並配置一個可以保護各種託管 J2EE 應用程式的 Access Manager 策略代理程式。它還包含疑難排解以及每個代理程 式的特定資訊。
- 「版本說明」可在代理程式集發佈之後於線上取得。版本說明包括目前版本中 新功能的描述、已知問題和限制、安裝注意事項,以及如何報告軟體或文件的 問題。

#### <span id="page-27-1"></span>其他伺服器文件

有關其他伺服器文件,請參閱以下文件:

- Directory Server 文件 http://docs.sun.com/coll/DirectoryServer 05q1 與 http://docs.sun.com/coll/DirectoryServer\_05q1\_zh\_TW
- Web Server 文件 http://docs.sun.com/coll/WebServer 05q1 與 http://docs.sun.com/coll/WebServer\_05q1\_zh\_TW
- Application Server 文件 http://docs.sun.com/coll/ApplicationServer 05q1 與 http://docs.sun.com/coll/ApplicationServer\_05q1\_zh\_TW
- Web Proxy Server 文件 http://docs.sun.com/prod/s1.webproxys#hic

# 存取 Sun 線上資源

如需產品下載、專業服務、修補程式和支援,以及其他開發者資訊,請至下列網址:

### <span id="page-28-0"></span>存取 Sun 線上資源

如需產品下載、專業服務、修補程式和支援,以及其他開發者資訊,請至下列網址:

下載中心 http://www.sun.com/software/download/

專業服務 http://www.sun.com/service/sunps/sunone/index.html

Sun 企業服務、Solaris 修補程式和支援 http://sunsolve.sun.com/

開發者資訊 http://developers.sun.com/prodtech/index.html

### <span id="page-28-1"></span>聯絡 Sun 技術支援

如果此產品文件無法解決您對本產品的技術問題,請至:

http://www.sun.com/service/contacting

### <span id="page-28-2"></span>相關的協力廠商網站參考

Sun 不為本文件中所提及之協力廠商網站的可用性負責。對於透過或在此類網站或 資源上取得的任何內容、廣告、產品或其他材料,Sun 概不認同,也不承擔責任或 義務。對於因使用或依賴此類網站或資源取得的任何內容、商品或服務而造成的、 聲稱造成的或與之相關的實質或聲稱的損失,Sun 概不承擔責任或義務。

### <span id="page-29-0"></span>Sun 歡迎您提出意見

Sun 致力於改善文件品質並歡迎您的批評與指教。

若要提出您的意見,請至 http://docs.sun.com,再按一下 [ 傳送您的回饋意見 ] (Send comments)。在線上表單中,請提供文件標題與文件號碼。文件號碼位於書 本的標題頁或文件的頂部,通常是一組七位或九位數的數字。例如,本書標題為 「Sun Java System Access Manager 6 2005Q1 管理指南」,而文件號碼是 819-1941。提出意見時您還需要在表格中輸入此文件的英文標題和文件號碼。例如, 本文件的英文文件號碼為 817-7647,完整標題為「Sun Java System Access Manager 6 2005Q1 Administration Guide

第 I 部份

# Access Manager 亚置

<span id="page-30-0"></span>這是 「Sun Java™ System Access Manager 6 2005Q1 管理指南」的第一部份。討論 安裝 Access Manager 後您可以執行的配置選項。本部分包含以下章節:

- 第 31 頁的 「[Access Manager 2005Q1](#page-32-2) 配置程序檔」
- 第 53 頁的 「在 SSL 模式中配置 [Access Manager](#page-54-3)」

# <span id="page-32-2"></span><span id="page-32-1"></span><span id="page-32-0"></span>Access Manager 2005Q1 配置程序檔

本章說明如何使用 amconfig 程序檔以及範例無訊息模式輸入檔案 (amsamplesilent) 來配置並部署 Sun Java™ System Access Manager。主題包括:

- 第 32 頁的 「[Access Manager 2005Q1](#page-33-0) 安裝概況」
- 第 34 頁的 「Access Manager [範例配置程序檔輸入檔案」](#page-35-0)
	- <sup>m</sup> [配置模式變數](#page-35-1)
	- o [Access Manager](#page-36-0) 配置變數
	- <sup>m</sup> Web [容器配置變數](#page-39-0)
	- o [Directory Server](#page-47-0) 配置變數
- 第 47 頁的 「[Access Manager amconfig](#page-48-0) 程序檔」
- 第 48 頁的 「[Access Manager](#page-49-0) 部署方案」
	- o 部署 [Access Manager](#page-49-1) 其他實例
	- o 重新配置 [Access Manager](#page-51-0) 實例
	- o 解除安裝 [Access Manager](#page-52-0) 實例
	- <sup>m</sup> 解除安裝所有 [Access Manager](#page-53-0) 實例

## <span id="page-33-0"></span>Access Manager 2005Q1 명 裝標品

對於新的安裝,請務必執行 Sun Java Enterprise System 安裝程式以安裝 Access Manager 2005Q1 的第一個實例。執行安裝程式時,可以選擇下列 Access Manager 的配置選項之一:

- [ 開始配置 ] 選項讓您可以透過您在 Access Manager 安裝面板上選擇的值 ( 或 預設值 ),在安裝時配置第一個實例。
- [稍後配置 ] 選項可安裝 Access Manager 2005Q1 元件,在安裝後及必須配置 ( 如重新配置 [Access Manager](#page-51-0) 實例所述 )。如果選擇此選項,則將不會配置您目 前安裝的任何產品。例如,如果選擇要安裝 Access Manager 和 Application Server,並選取 [ 稍後配置 ] 選項,則不會配置這兩個應用程式。

有關此安裝程式的資訊,請參閱 「Sun Java Enterprise System 2005Q1 安裝指南」 (http://docs.sun.com/doc/819-0811)。

**储差** 若要驗證 Solaris 的 Access Manager 2005Q1 版本,請杳閱 Access Manager 修補 程式以確認所安裝的 Access Manager 版本。請輸入以下指令: # showrev -p | grep SUNWam

Java Enterprise System 安裝程式將 Access Manager 2005Q1 amconfig 程序檔和範 例無訊息模式輸入檔案 (amsamplesilent) 安裝在 Solaris 系統的 *AccessManager-base*/SUNWam/bin 目錄或 Linux 系統的 *AccessManager-base*/identity/bin 目錄。

*AccessManager-base* 代表 Access Manager 基礎安裝目錄。在 Solaris 系統上,預設的基 礎安裝目錄為 /opt,在 Linux 系統上則為 /opt/sun。不過,執行安裝程式時您可 以決定指定另一個目錄。

amconfig 程序檔為最高層程序檔,可視需要呼叫其他程序檔,以執行請求的作業。 如需更多資訊,請參閱 [Access Manager amconfig](#page-48-0) 程序檔。

範例無訊息模式輸入檔案 (amsamplesilent) 為輸入檔案範例,您必須在以無訊息模 式執行 amconfig 程序檔時指定。

此範例無訊息模式輸入檔案為 ASCII 文字檔,包含 Access Manager 配置變數。執 行 amconfig 程序檔前,複製 (並視需要重新命名) amsamplesilent 檔,然後編輯檔 案中的變數。配置變數格式如下:

variable-name=*value*

例如:

```
DEPLOY_LEVEL=1 
NEW INSTANCE=true
SERVER_HOST=ishost.example.com
```
對於可於配置程序檔輸入檔案中設定的變數清單,請參閱 [Access Manager](#page-35-0) 範例配 [置程序檔輸入檔案。](#page-35-0)

```
警告    當您於無訊息模式中執行 amconfig 程序檔時使用的無訊息模式輸入
      檔案格式,與 Java Enterprise System 無訊息安裝狀態檔案的模式或
      變數名稱並不一定相同。此檔案包含敏感資料,如管理密碼。視需要
      確實保護或刪除這個檔案。
```
#### <span id="page-34-0"></span>Access Manager amconfig 程序 檔作業

當您使用 Sun Java Enterprise System 安裝程式來安裝 Access Manager 的第一個實 例後,您可以執行 amconfig 程序檔以執行下列作業,視無訊息模式輸入檔案中的變 而定:

- 在相同的主機系統上部署並配置 Access Manager 的其他實例。例如,當您配置 Web 容器的另一個實例後,您可以為該 Web 容器實例部署並配置新的 Access Manager 實例。
- 重新配置 Access Manager 第一個實例和任何其他實例。
- 部署並配置 Access Manager SDK,可支援下列產品:
	- o BEA WebLogic Server 6.1 SP4 和 SP5
	- o BEA WebLogic Server 8.1 SP3
	- o IBM WebSphere 5.1
- 部署並配置特定 Access Manager 元件,如主控台或聯合管理模組。
- 解除安裝您以 amconfig 程序檔部署的 Access Manager 實例和元件。

# <span id="page-35-0"></span>Access Manager 笛例配置程は 槛輪、槛案

當您執行 Java Enterprise System 安裝程式後,可以在 Solaris 系統中的 *AccessManager-base*/SUNWam/bin 目錄或 Linux 系統中的 *AccessManager-base*/identity/bin 目錄找到 Access Manager 範例配置程序檔輸入檔 案 (amsamplesilent)。

若要設定配置變數,先複製並重新命名 amsamplesilent 檔案。然後為您要執行的作 業在覆本中設定變數。

範例無訊息模式輸入檔案包含下列配置變數:

- [配置模式變數](#page-35-1)
- [Access Manager](#page-36-0) 配置變數
- Web [容器配置變數](#page-39-0)
- [Directory Server](#page-47-0) 配置變數

#### 配置模式變數

表 [1-1](#page-35-2) 說明必要的 DEPLOY\_LEVEL 變數值。此變數決定您要 amconfig 程序檔執行 的作業。

<span id="page-35-2"></span><span id="page-35-1"></span>表 **1-1** Access Manager DEPLOY\_LEVEL 變數

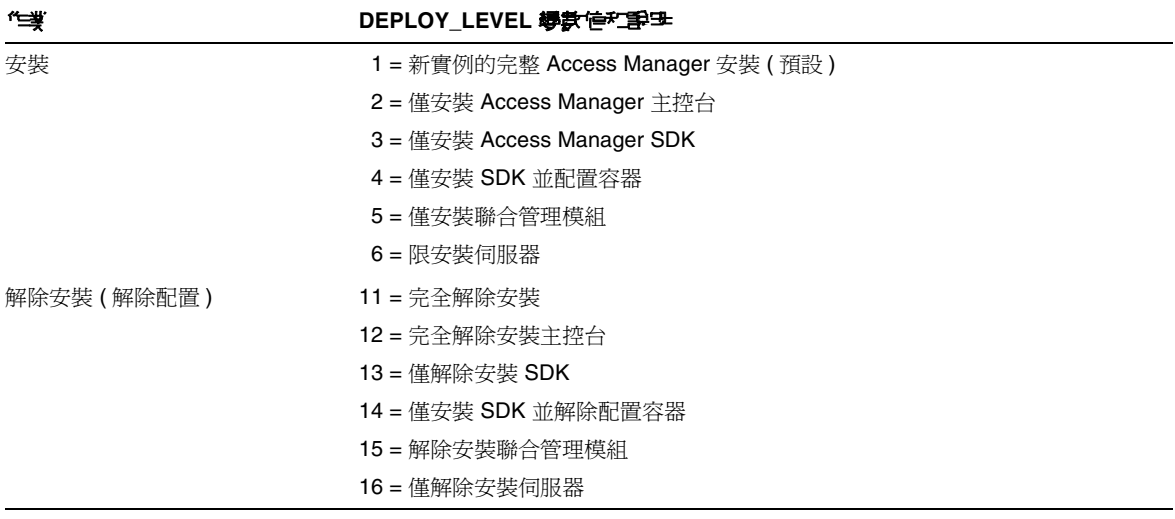
<span id="page-36-5"></span>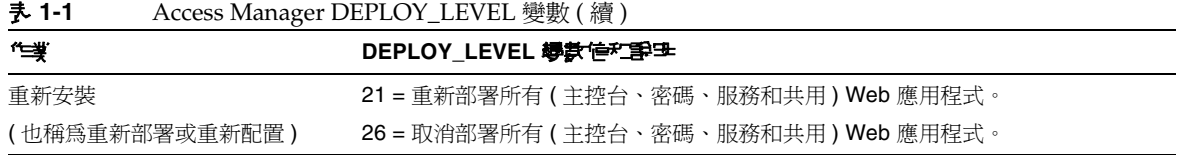

# Access Manager 配置變數

表 [1-2](#page-36-3) 說明 Access Manager 配置變數。

<span id="page-36-4"></span><span id="page-36-3"></span><span id="page-36-2"></span><span id="page-36-1"></span><span id="page-36-0"></span>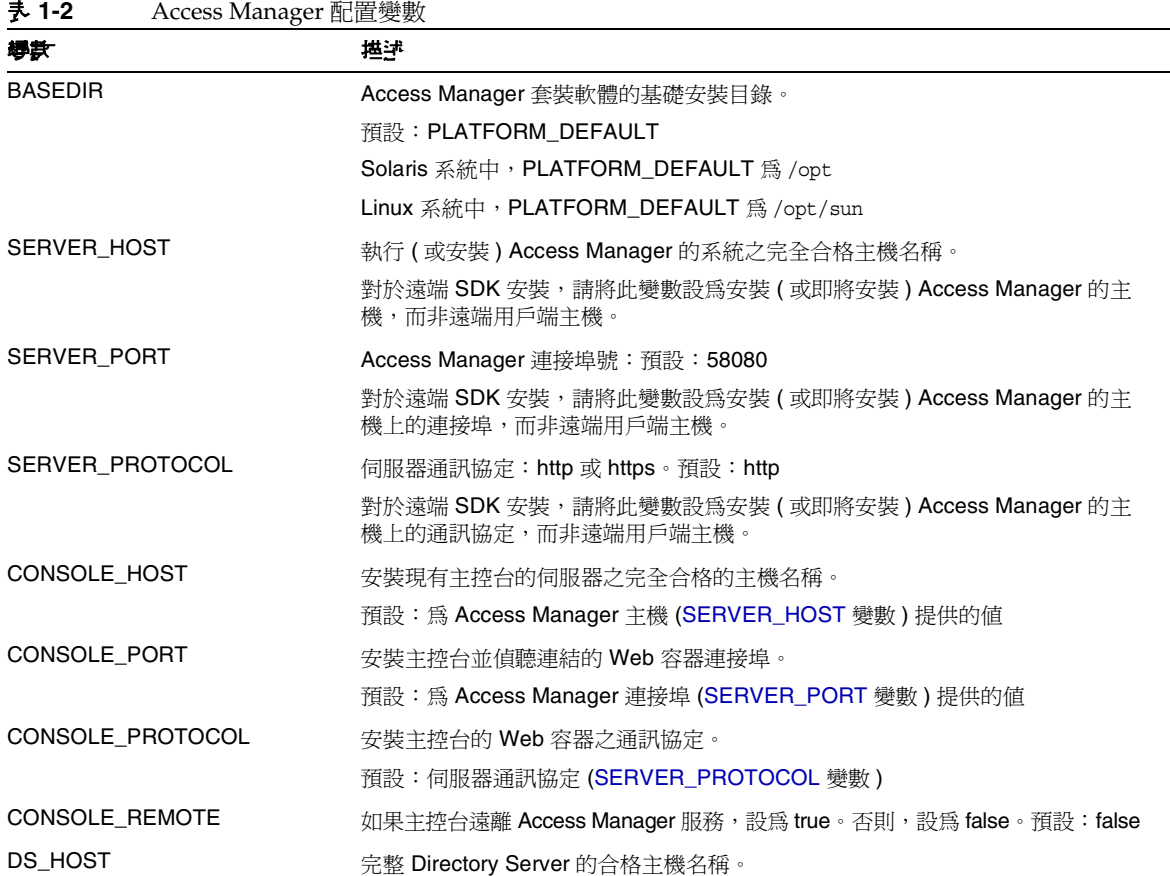

#### 表 **1-2** Access Manager 配置變數 ( 續 )

<span id="page-37-1"></span><span id="page-37-0"></span>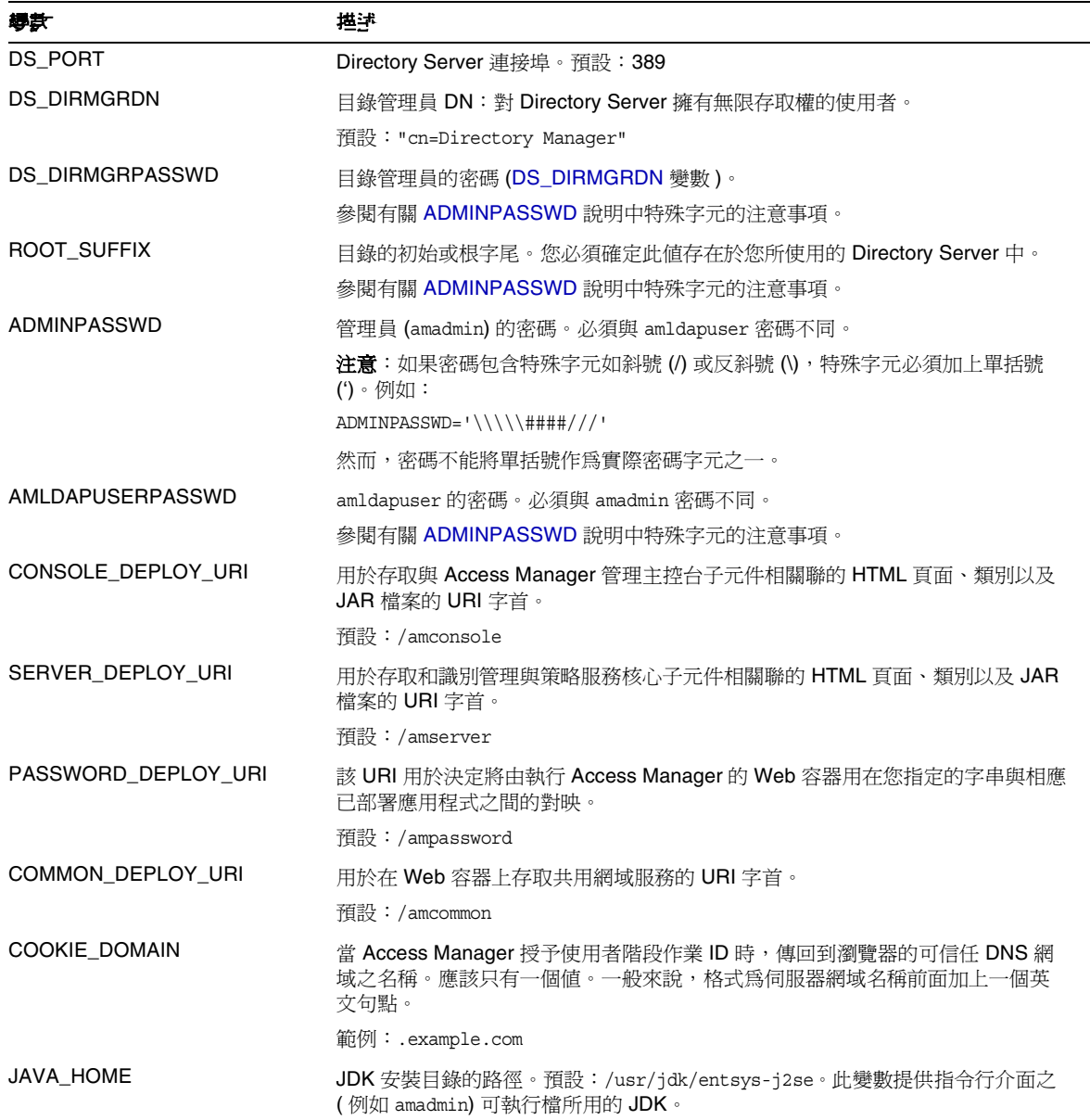

| 導款                  | 堪述                                                                                                    |
|---------------------|----------------------------------------------------------------------------------------------------|
| AM ENC PWD          | 密碼加密金鑰:Access Manager 用來加密使用者密碼的字串。預設:none。將<br>值設爲 none 時,amconfiq 會爲使用者產生密碼加密金鑰,因此密碼加密將會存<br>在於使用者指定或由 amconfiq 建立的安裝中。        |
|                     | 重要說明:如果部署多個 Access Manager 或遠端 SDK 實例,所有實例將使用相<br>同的密碼加密金鑰。當您部署其他實例時,從第一個實例 AMConfig.properties<br>檔案中的 am.encryption.pwd 特性複製値。 |
| PLATFORM LOCALE     | 平台的區域設定。預設:en US(英語)                                                                                                    |
| NEW OWNER           | 安裝後 Access Manager 檔案的新所有者。預設:root                                                                                               |
| <b>NEW GROUP</b>    | 安裝後 Access Manager 檔案的新群組。預設:other                                                                                               |
|                     | 對於 Linux 安裝,將 NEW GROUP 設為 root。                                                                                                 |
| <b>XML ENCODING</b> | <b>XML</b> 編碼。預設:ISO-8859-1                                                                                                    |
| <b>NEW INSTANCE</b> | 指定配置程序檔是否應部署 Access Manager 到一個使用者建立的新 Web 容器實例:                                                                                 |
|                     | true = 將 Access Manager 部署到一個使用者建立的新 Web 容器實例,而不<br>是由 Java Enterprise System 安裝程式建立的實例。                                         |
|                     | false = 重新配置一個實例。                                                                                                    |
|                     | 預設:false                                                                                                    |

表 **1-2** Access Manager 配置變數 ( 續 )

## <span id="page-39-5"></span>Web 容器配置變數

要為 Access Manager 指定 Web 容器,請將 WEB\_CONTAINER 變數設定在無訊息 模式輸入檔案中,如表 [1-3](#page-39-2) 所述。

<span id="page-39-2"></span>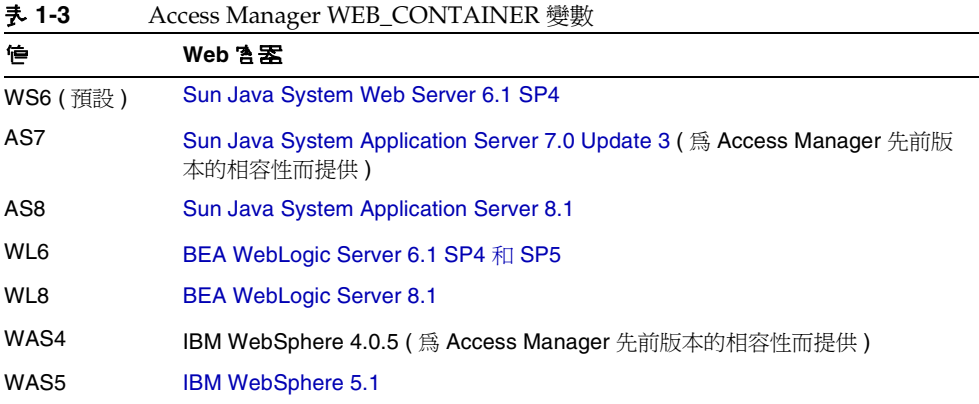

#### Sun Java System Web Server 6.1 SP4

表 [1-4](#page-39-3) 說明 Web Server 6.1 SP4 於無訊息模式輸入檔案的配置變數。

<span id="page-39-3"></span><span id="page-39-0"></span>表 **1-4** Web Server 6.1 SP4 配置變數

<span id="page-39-4"></span><span id="page-39-1"></span>

| 導款                   | 推述                                                                                |
|----------------------|-----------------------------------------------------------------------------------|
| <b>WS61 INSTANCE</b> | 將部署或取消部署 Access Manager 的 Web Server 名稱。                                          |
|                      | 預設: https-web-server-instance-name                                                |
|                      | 其中 web-server-instance-name 爲 Access Manager 主機 (SERVER_HOST 變數)                  |
| WS61 HOME            | Web Server 基本安裝目錄。                                                                |
|                      | 預設:/opt/SUNWwbsvr                                                                 |
| WS61 PROTOCOL        | Web Server 實例使用的通訊協定由 WS61_INSTANCE 變數 (部署 Access<br>Manager 處 ) 設定:http 或 https。 |
|                      | 預設: Access Manager 通訊協定 (SERVER_PROTOCOL 變數)                                      |

| 導款             | 堪述                                            |
|----------------|-----------------------------------------------|
| WS61 HOST      | Web Server 實例的完全合格的主機名稱 (WS61_INSTANCE 變數)。   |
|                | 預設: Access Manager 主機實例 (SERVER_HOST 變數)      |
| WS61 PORT      | Web Server 偵聽連線時所在的連接埠。                       |
|                | 預設: Access Manager 連接埠號 (SERVER_PORT 變數)      |
| WS61 ADMINPORT | Web Server Administration Server 偵聽連線時所在的連接埠。 |
|                | 預設:8888                                       |
| WS61 ADMIN     | Web Server 管理員的使用者 ID。                        |
|                | 預設:"admin"                                    |
| WS61 IS SECURE | 指定是否已經啓用一個安全連接埠:                              |
|                | true:已經啓用安全連接埠 (HTTPS 協定 )。                   |
|                | false:未啓用安全連接埠 (HTTP 協定 )。                    |
|                | 預設:false(未啓用)                                 |

表 **1-4** Web Server 6.1 SP4 配置變數 ( 續 )

#### Sun Java System Application Server 7.0 Update 3

表 [1-5](#page-40-1) 說明 Application Server 7.0 Update 3 於無訊息模式輸入檔案的配置變數。

| 조 1-5<br>Application Server 7.0 Update 3 配直食訊 |                                               |
|-----------------------------------------------|-----------------------------------------------|
| 學許                                            | 描述                                            |
| AS70 HOME                                     | 安裝 Application Server 7.0 的目錄路徑。              |
|                                               | 預設:/opt/SUNWappserver7                        |
| AS70 PROTOCOL                                 | Application Server 使用的實例: http 或 https。       |
|                                               | 預設: Access Manager 通訊協定 (SERVER_PROTOCOL 變數)  |
| AS70 HOST                                     | Application Server 實例偵聽連線時所在的完全合格網域名稱 (FQDN)。 |
|                                               | 預設:Access Manager 主機 (SERVER_HOST 變數)         |
| AS70 PORT                                     | Application Server 實例偵聽連線時所在的連接埠。             |
|                                               | 預設:Access Manager 連接埠號 (SERVER_PORT 變數)       |
| AS70 ADMINPORT                                | Application Server 的管理伺服器偵聽連線時所在的連接埠。         |
|                                               | 預設:4848                                       |

<span id="page-40-1"></span><span id="page-40-0"></span>表 **1-5** Application Server 7.0 Update 3 配置資訊

#### 表 **1-5** Application Server 7.0 Update 3 配置資訊 ( 續 )

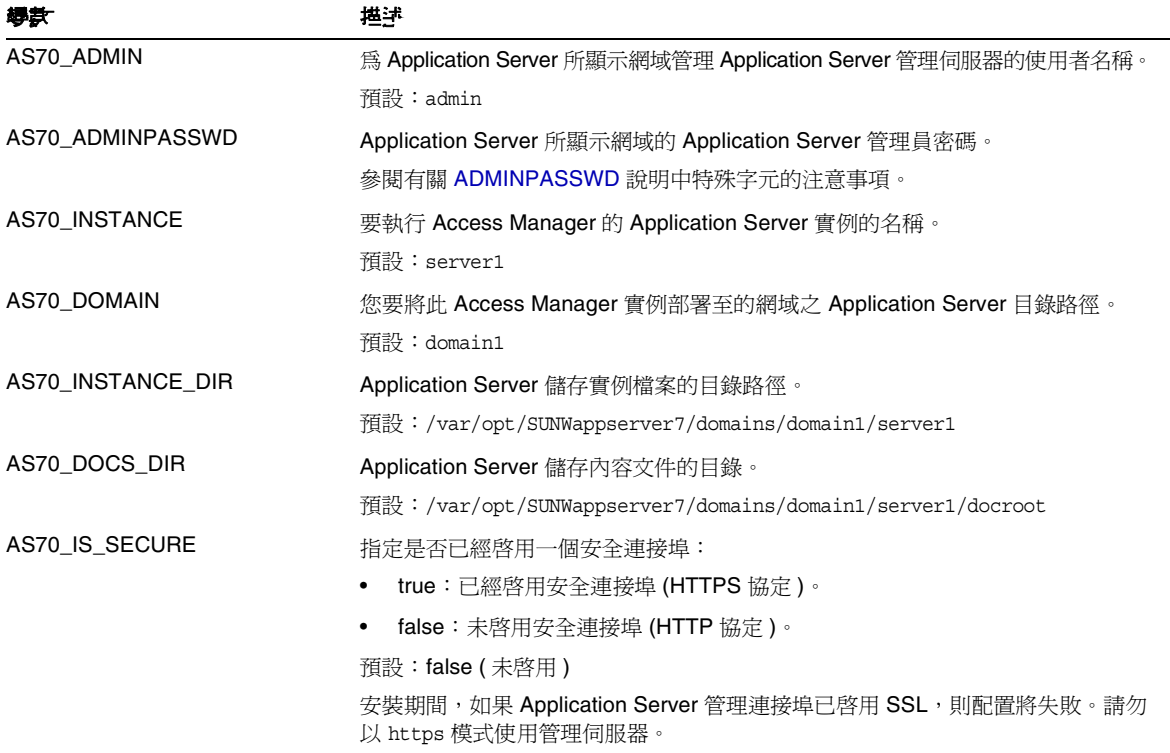

#### Sun Java System Application Server 8.1

表 [1-6](#page-42-1) 說明 Application Server 8.1 於無訊息模式輸入檔案的配置變數。

|                   | 초 1-0<br>Application Server 8.1 配直變數                             |  |
|-------------------|------------------------------------------------------------------|--|
| 導款                | 描述                                                               |  |
| AS81_HOME         | 安裝 Application Server 8.1 的目錄路徑。                                 |  |
|                   | 預設:/usr/appserver1                                               |  |
| AS81_PROTOCOL     | Application Server 實例使用的通訊協定: http 或 https。                      |  |
|                   | 預設: Access Manager 通訊協定 (SERVER_PROTOCOL 變數)                     |  |
| AS81 HOST         | Application Server 實例偵聽連線時所在的完全合格網域名稱 (FQDN)。                    |  |
|                   | 預設:Access Manager 主機 (SERVER_HOST 變數 )                           |  |
| AS81_PORT         | Application Server 實例偵聽連線時所在的連接埠。                                |  |
|                   | 預設:Access Manager 連接埠號 (SERVER_PORT 變數 )                         |  |
| AS81 ADMINPORT    | Application Server 的管理伺服器偵聽連線時所在的連接埠。                            |  |
|                   | 預設: 4849                                                         |  |
| AS81 ADMIN        | 為 Application Server 所顯示網域管理 Application Server 管理伺服器的使用者<br>名稱。 |  |
|                   | 預設:admin                                                         |  |
| AS81_ADMINPASSWD  | Application Server 所顯示網域的 Application Server 管理員密碼。              |  |
|                   | 參閱有關 ADMINPASSWD 說明中特殊字元的注意事項。                                   |  |
| AS81 INSTANCE     | 要執行 Access Manager 的 Application Server 實例的名稱。                   |  |
|                   | 預設:server                                                        |  |
| AS81 DOMAIN       | 您要將此 Access Manager 實例部署至的網域之 Application Server 目錄路徑。           |  |
|                   | 預設: domain1                                                      |  |
| AS81_INSTANCE_DIR | Application Server 儲存實例檔案的目錄路徑。                                  |  |
|                   | 預設:/var//appserver/domains/domain1                               |  |
| AS81_DOCS_DIR     | Application Server 儲存內容文件的目錄。                                    |  |
|                   | 預設:/var/appserver/domains/domain1/docroot                        |  |

<span id="page-42-1"></span><span id="page-42-0"></span>表 **1-6** Application Server 8.1 配置變數

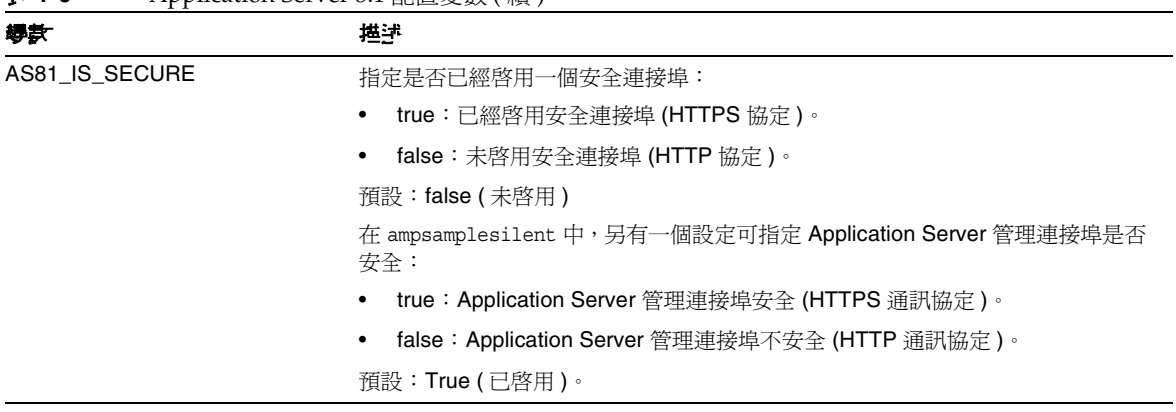

#### 表 **1-6** Application Server 8.1 配置變數 ( 續 )

#### BEA WebLogic Server 6.1 SP4 和 SP5

表 [1-7](#page-44-1) 說明 BEA WebLogic Server 6.1 於無訊息模式輸入檔案的配置變數。

<span id="page-44-1"></span><span id="page-44-0"></span>表 **1-7** BEA WebLogic Server 6.1 SP4 和 SP5 配置變數

| 導款               | 描述                                     |
|------------------|----------------------------------------|
| WL61 HOME        | WebLogic 主目錄。預設:/export/bea61a         |
| WL61 PROJECT DIR | WebLogic 專案目錄。預設:user projects         |
| WL61 DOMAIN      | WebLogic 網域名稱。預設:mydomain              |
| WL61 SERVER      | WebLogic 伺服器名稱。預設:myserver             |
| WL61_INSTANCE    | WebLogic 實例名稱。預設:WS61_HOME/wlserver6.1 |
| WL61 PROTOCOL    | WebLogic 通訊協定。預設: http                 |
| WL61_HOST        | WebLogic 主機名稱。                         |
| WL61 PORT        | WebLogic 連接埠。預設:7001                   |
| WL61 SSLPORT     | WebLogic SSL 連接埠。預設:7002               |
| WL61 ADMIN       | WebLogic 管理員。預設:"system"               |
| WL61_PASSWORD    | WebLogic 管理員密碼。                        |
|                  | 參閱有關 ADMINPASSWD 說明中特殊字元的注意事項。         |
| WL61 JDK HOME    | WebLogic JDK 主目錄。預設:WS61_HOME/jdk131   |

#### BEA WebLogic Server 8.1

表 [1-8](#page-45-2) 說明 BEA WebLogic Server 8.1 於無訊息模式輸入檔案的配置變數。

<span id="page-45-2"></span><span id="page-45-0"></span>表 **1-8** BEA WebLogic Server 8.1 配置變數

<span id="page-45-1"></span>

| 導款                   | 堪望                                       |
|----------------------|------------------------------------------|
| WL8_HOME             | WebLogic 主目錄。預設:/export/bea8             |
| WL8 PROJECT DIR      | WebLogic 專案目錄。預設:projects                |
| WL8_DOMAIN           | WebLogic 網域名稱。預設:mydomain                |
| WL8_SERVER           | WebLogic 伺服器名稱。預設:myserver               |
| <b>WL8 INSTANCE</b>  | WebLogic 實例名稱。預設:/export/bea8/webloqic81 |
| <b>WL8 PROTOCOL</b>  | WebLogic 通訊協定。預設:http                    |
| <b>WL8 HOST</b>      | WebLogic 主機名稱。預設:無                       |
| <b>WL8 PORT</b>      | WebLogic 連接埠。預設:7001                     |
| <b>WL8 SSLPORT</b>   | WebLogic SSL 連接埠。預設:7002                 |
| <b>WL8 ADMIN</b>     | WebLogic 管理員。預設:system                   |
| <b>WL8 PASSWORD</b>  | WebLogic 管理員密碼。                          |
|                      | 參閱有關 ADMINPASSWD 說明中特殊字元的注意事項。           |
| WL8 JDK HOME         | WebLogic JDK 主目錄。預設:WL8_HOME/jdk141 03   |
| WL8_CONFIG_LOCATION  | 應設為 WebLogic 起始程序檔之位置的父系目錄。              |
| <b>WL8 IS SECURE</b> | 指定是否已經啓用一個安全連接埠:                         |
|                      | true:已經啓用安全連接埠 (HTTPS 協定 )。              |
|                      | false:未啓用安全連接埠 (HTTP 協定 )。               |
|                      | 預設:false(未啓用)                            |

#### IBM WebSphere 5.1

表 [1-9](#page-46-1) 說明 IBM WebSphere Server 5.1 於無訊息模式輸入檔案的配置變數。

<span id="page-46-1"></span><span id="page-46-0"></span>表 **1-9** IBM WebSphere 5.1 配置變數

| 導計                    | 堪望                                                     |
|-----------------------|--------------------------------------------------------|
| WAS51 HOME            | WebSphere 主目錄。預設:/opt/WebSphere/AppServer              |
| WAS51 JDK HOME        | WebSphere JDK 主目錄。預設:/opt/WebSphere/AppServer/java     |
| WAS51 CELL            | WebSphere 儲存格。預設:sample                                |
| WAS51 DOMAIN          | WebSphere 網域名稱。預設:mydomain                             |
| WAS51 NODE            | WebSphere 節點名稱。預設:安裝 WebSphere 的伺服器之主機名稱。預設:<br>sample |
| <b>WAS51 INSTANCE</b> | WebSphere 實例名稱。預設:server1                              |
| WAS51_PROTOCOL        | WebSphere 通訊協定。預設:http                                 |
| WAS51_HOST            | WebSphere 主機名稱。預設:sample                               |
| WAS51_PORT            | WebSphere 連接埠。預設:9080                                  |
| WAS51 SSLPORT         | WebSphere SSL 連接埠。預設:9081                              |
| WAS51 ADMIN           | WebSphere 管理員。預設:"admin"                               |
| WAS51 ADMINPORT       | WebSphere 管理連接埠。預設: 9090                               |
| WAS51_IS_SECURE       | 指定是否已經啓用一個安全連接埠:                                       |
|                       | true:已經啓用安全連接埠 (HTTPS 協定 )。<br>٠                       |
|                       | false:未啓用安全連接埠 (HTTP 協定 )。<br>٠                        |
|                       | 預設:false(未啓用)                                          |

## <span id="page-47-1"></span>Directory Server 配置變數

Access Manager 2005Q1 支援 Sun ONE Directory Server 5.1 和 Sun Java System Directory Server 5 2005Q1。表 [1-10](#page-47-0) 說明無訊息模式輸入檔案中的 Directory Server 配置變數。

<span id="page-47-0"></span>表 **1-10** Directory Server 配置變數

| 爆款                   | 堪述                                                                                                    |
|----------------------|----------------------------------------------------------------------------------------------------|
| DIRECTORY MODE       | Directory Server 模式:                                                                                                    |
|                      | 1 = 用於目錄資訊樹 (DIT) 的新安裝。                                                                                                 |
|                      | 2 = 用於現有 DIT。命名屬性和物件類別相同,因此配置程序檔載入<br>installExisting.ldif 以及 umsExisting.ldif 檔案。                                      |
|                      | 配置程序檔也以配置時實際輸入的值 ( 例如,BASE_DIR、SERVER_HOST 及<br>ROOT SUFFIX) 更新 LDIF 以及特性檔案。                                            |
|                      | 此更新亦稱爲「 標記交換 」,因爲配置程序檔以實際配置値取代檔案中的定位字<br>元標記。                                                                           |
|                      | 3= 當您希望以手動載入時用於現有 DIT。命名屬性和物件類別不同,因此配置程<br>序檔不會載入 installExisting.ldif 以及 umsExisting.ldif 檔案。程序檔進行<br>標記交換 (如模式 2 所述)。 |
|                      | 您必須檢查並修改 ( 視需要 ) LDIF 檔案後手動載入 LDIF 檔案和服務。                                                                               |
|                      | 4 = 用於現有多重伺服器安裝。配置程序檔不會載入 LDIF 檔案和服務,因為該作<br>業是根據現有 Access Manager 安裝。程序檔僅進行標記交換 ( 如模式 2 所述 ),<br>並新增平台淸單中的一個伺服器項目。     |
|                      | 5= 用於現有升級。程序檔僅進行標記交換 ( 如模式 2 所述 )。                                                                                      |
|                      | 預設:1                                                                                                    |
| USER NAMING ATTR     | 使用者命名屬性:使用者或資源於其相關明稱空間中的專屬辨識符號。預設:uid                                                                                   |
| ORG NAMING ATTR      | 使用者公司或組織的名稱屬性。預設:o                                                                                                    |
| ORG OBJECT CLASS     | 組織物件類別。預設:sunManaqedOrqanization                                                                                        |
| USER OBJECT CLASS    | 使用者物件類別。預設:inetOrqPerson                                                                                                |
| DEFAULT ORGANIZATION | 預設的組織名稱。預設:無                                                                                                    |

# Access Manager amconfig 程序檔

當您執行 Java Enterprise System 安裝程式後,可以在 Solaris 系統中的 *AccessManager-base*/SUNWam/bin 目錄,或 Linux 系統中的 *AccessManager-base*/identity/bin 目錄找到 amconfig 程序檔。

amconfig 程序檔讀取一個無訊息安裝輸入檔案,然後視需要以無訊息模式呼叫其他 程序檔,以執行請求的作業。

若要執行 amconfiq 程序檔,請使用此語法:

amconfig -s *input-file*

其中:

*-s* 於無訊息模式中執行 amconfig。

*input-file* 是一個無訊息安裝輸入檔案,包含您要執行作業的配置變數。如需更多資 訊,請參閱 Access Manager [範例配置程序檔輸入檔案](#page-35-0)。

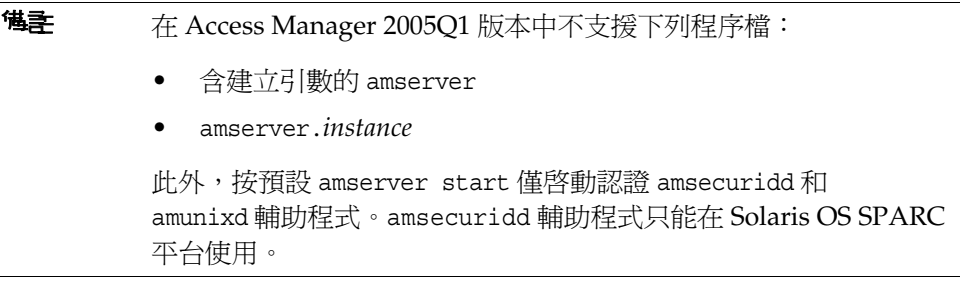

# Access Manager 部署方案

當您使用 Iava Enterprise System 安裝 Access Manager 的第一個實例後,您可以透 過編輯無訊息模式輸入檔案中的配置變數,然後執行 amconfig 程序檔,藉此部署和 配置其他 Access Manager 實例。

本節描述以下方案:

- 部署 [Access Manager](#page-49-0) 其他實例
- 重新配置 [Access Manager](#page-51-0) 實例
- 解除安裝 [Access Manager](#page-52-0) 實例
- 解除安裝所有 [Access Manager](#page-53-0) 實例

## <span id="page-49-0"></span>部署 Access Manager 其他實例

部署新的 Identity Server 實例前,您必須使用 Web 容器的管理工具建立並啓動新的 Web 容器實例。相關資訊請參考特定 Web 容器文件:

- 對於 Web Server 6.1 SP2,請參閱: http://docs.sun.com/coll/S1\_websvr61\_en 與 http://docs.sun.com/coll/S1\_websvr61\_zh\_TW
- 對於 Application Server 7.0 Update 3,請參閱: http://docs.sun.com/coll/s1\_asseu3\_en 與 http://docs.sun.com/coll/s1\_asseu3\_zh\_TW

#### 要部署另一個 Access Manager 實例

- 1. 以管理員身份登入,視實例的 Web 容器而異。例如,如果 Web Server 6.1 為新 實例的 Web 容器,以超級使用者 (root) 或 Web Server 管理伺服器的使用者帳戶 登入。
- **2.** 複製 amsamplesilent 檔案到可寫入目錄,並將該目錄設為目前使用的目錄。例 如,您可以建立一個稱為 /newinstances 的目錄。

**秘訣** 重新命名 amsamplesilent 檔案的副本,以說明您要部署的新實例。例如, 下列步驟使用一個稱爲 amnewws6instance 的輸入檔案,以安裝 Web Server 6.1 的新實例。

**3.** 在新的 amnewws6instance 檔案中設定下列變數:

DEPLOY\_LEVEL=1 NEW\_INSTANCE=true

在 amnewws6instance 檔案中,視需要為您要建立的新實例設定其他變數。關於 這些變數的描述,請參閱下列章節中的表格:

- o [Access Manager](#page-36-4) 配置變數
- <sup>m</sup> Web [容器配置變數](#page-39-5)
- o [Directory Server](#page-47-1) 配置變數

重要說明 所有 Access Manager 實例必須使用相同的密碼加密金鑰值。若要為 此實例設定 AM\_ENC\_PWD 變數,複製第一個實例 AMConfig.properties 檔 案中的 am.encryption.pwd 特性值。

假如稍後您需要解除安裝這個實例,請儲存 amnewws6instance 檔案。

4. 執行 amconfig 程序檔, 指定新 amnewws6instance 檔案。例如, 在 Solaris 系統上:

cd *AccessManager-base*/SUNWam/bin/ ./amconfig -s /newinstances/amnewws6instance

-s 選項於無訊息模式中執行 amconfig。

amconfig 程序檔視需要呼叫其他配置程序檔,使用 amnewws6instance 檔案中的 變數部署新實例。

## <span id="page-51-0"></span>重新配置 Access Manager 實例

您可以重新配置使用 Java Enterprise System 安裝程式安裝的 Access Manager 的第 一個實例,以及任何透過執行 amconfig 程序檔部署的其他 Access Manager 實例。

例如,您可以重新配置一個實例以變更 Access Manager 所有者和群組。

#### 要重新配置 Access Manager 實例

- **1.** 以管理員身份登入,視實例的 Web 容器而異。例如,如果 Web Server 6.1 為 Web 容器, 以超級使用者 (root) 或 Web Server 管理伺服器的使用者帳戶登入。
- **2.** 複製您用來部署實例到可寫入目錄的無訊息安裝輸入檔案,並將該目錄設為目 前使用的目錄。例如,要重新配置 Web Server 6.1 的實例,下列步驟使用一個 /reconfig 目錄中,稱為 amnewinstanceforWS61 的輸入檔案。
- **3.** amnewinstanceforWS61 中,將 DEPLOY\_LEVEL 變數設為[重新安裝作](#page-36-5)業所描述 的變數之一。例如,設定 DEPLOY\_LEVEL=21 以重新配置一個完全安裝。
- **4.** 在 amnewinstanceforWS61 檔案中,將 NEW\_INSTANCE 變數設為 false: NEW INSTANCE=false
- **5.** 設定其他在 amnewinstanceforWS61 檔案中的變數以重新配置實例。例如,要變 更實例的所有者和群組,將 NEW\_OWNER and NEW\_GROUP 變數設成新值。

關於其他變數的描述,請參閱下列章節中的表格:

- o [Access Manager](#page-36-4) 配置變數
- <sup>m</sup> Web [容器配置變數](#page-39-5)
- o [Directory Server](#page-47-1) 配置變數
- **6.** 執行 amconfig 程序檔,指定新的已編輯輸入檔案。例如,在 Solaris 系統上:

cd *AccessManager-base*/SUNWam/bin/ ./amconfig -s /reconfig/amnewinstanceforWS61

-s 選項於無訊息模式中執行程序檔 。amconfig 程序檔視需要呼叫其他配置程序 檔,使用 amnewinstanceforWS61 檔案中的變數以重新配置實例。

## <span id="page-52-0"></span>解除安裝 Access Manager 實例

您可以解除安裝由執行 amconfig 程序檔所安裝的 Access Manager 實例。您也可以 暫時解除配置 Access Manager 實例, 且除非您移除 Web 容器實例, 否則稍後在重 新部署另一個 Access Manager 實例時還是可以使用。

#### 要解除安裝 Access Manager 實例

- **1.** 以管理員身份登入,視實例的 Web 容器而異。例如,如果 Web Server 6.1 為 Web 容器,以超級使用者 (root) 或 Web Server 管理伺服器的使用者帳戶登入。
- **2.** 複製您用來部署實例到可寫入目錄的無訊息安裝輸入檔案,並將該目錄設為目 前使用的目錄。例如,要解除配置 Web Server 6.1 的實例,下列步驟使用一個 /unconfigure 目錄中,稱為 amnewinstanceforWS61 的輸入檔案。
- **3.** amnewinstanceforWS61 中,將 DEPLOY\_LEVEL 變數設[為解除安裝](#page-35-1) ( 解除配置 ) 作業所描述的變數之一。例如,設定 DEPLOY\_LEVEL=11 以解除安裝 ( 或解除 配置 ) 一個完全安裝。
- **4.** 執行 amconfig 程序檔,指定新的已編輯輸入檔案。例如,在 Solaris 系統上:

cd *AccessManager-base*/SUNWam/bin/

- ./amconfig -s /unconfigure/aminstanceforWS61
- -s 選項於無訊息模式中執行程序檔。amconfig 程序檔讀取 amnewinstanceforWS61 檔案然後解除安裝實例。

如果您稍後要重新部署另一個 Access Manager 實例,仍可以使用 Web 容器實例。

## <span id="page-53-0"></span>解除安裝所有 Access Manager 實例

此方案從系統中完全移除所有 Access Manager 2005Q1 實例和套裝軟體。

#### 若要完全從系統中移除 Access Manager 2005Q1

- **1.** 登入或成為超級使用者 ( 根 )。
- <span id="page-53-1"></span>**2.** 在您用來部署實例的輸入檔案中,將 DEPLOY\_LEVEL 變數設[為解除安裝](#page-35-1) ( 解除 [配置](#page-35-1))作業所描述的值之一。例如,設定 DEPLOY\_LEVEL=11 以解除安裝 ( 或 解除配置 ) 一個完全安裝。
- **3.** 使用您[在步驟](#page-53-1) 2 中編輯的檔案執行 amconfig 程序檔。例如,在 Solaris 系統上:

cd *AccessManager-base*/SUNWam/bin/

./amconfig -s /newinstances/amnewws6instance

amconfig 程序檔於無訊息模式中執行以解除安裝實例。

為所有您要解除安裝的其他 Access Manager 實例重複這個步驟,但您使用 Java Enterprise System 安裝程式安裝的實例 ( 第一個實例 ) 除外。

**4.** 若要解除安裝第一個實例,並移除系統中所有 Access Manager 套裝軟體,請執 行 Java Enterprise System 解除安裝程式。有關解除安裝的資訊,請參閱 「Sun Java Enterprise System 安裝指南」。

# 在 SSL 模式中配置 Access Manager

使用具有簡單認證的安全套接層 (SSL) 可以保證機密性和資料完整性。若要在 SSL 模式中啓用 Access Manager, 通常要:

- **1.** 以安全 Web 容器配置 Access Manager
- **2.** 將 Access Manager 配置到安全的 Directory Server

以下各節描述這些步驟:

- 第 53 頁的 「 使用安全 [Sun Java System Web Server](#page-54-0) 配置 Access Manager 」
- 第56頁的「使用安全 [Sun Java System Application Server](#page-57-0) 配置 Access [Manager](#page-57-0)<sub>1</sub>
- 第 62 頁的「使用安全 [BEA WebLogic Server](#page-63-0) 配置 AMSDK」
- 第 64 頁的「使用安全 [IBM WebSphere Application Server](#page-65-0) 配置 AMSDK」
- 第 65 頁的「在 SSL 模式中配置 [Access Manager](#page-66-0) 到 Directory Server」

## <span id="page-54-0"></span>1<sup>6</sup> 면 또 모 全 Sun Java System Web Server 配置 Access Manager

若要使用 Sun Java System Web Server 在 SSL 模式中配置 Access Manager,請參閱 以下步驟:

**1.** 在 Access Manager 主控台中,移至服務配置模組並選取 [ 平台 ] 服務。在 [ 伺服 器清單 ] 屬性中,移除 http:// 協定,然後加入 https:// 協定。按一下 [ 儲存 ]。

**<sup>懂</sup>產** 請務必按一下 [ 儲存 ]。否則,雖然您仍可以繼續執行下面的步驟, 但您所做的所有配置變更均會遺失,並且無法以管理員身份登入以修 正此問題。

[步驟](#page-55-0) 2 [至步驟](#page-57-1) 25 描述 Sun Java System Web Server。

- <span id="page-55-0"></span>**2.** 登入 Web Server 主控台。預設連接埠為 58888。
- **3.** 選取 Access Manager 於其上執行的 Web Server 實例,然後按一下 [ 管理 ]。 系統會顯示快顯式視窗,說明配置已變更。按一下 [ 確定 ]。
- **4.** 按一下畫面右上角的 [ 套用 ] 按鈕。
- **5.** 按一下 [ 套用設定 ]。

Web Server 會自動重新啟動。按一下 [ 確定 ] 以繼續。

- **6.** 停止選取的 Web Server 實例。
- **7.** 按一下 [ 安全 ] 標籤。
- **8.** 按一下 [ 建立資料庫 ]。
- <span id="page-55-1"></span>**9.** 輸入新的資料庫密碼並按一下 [ 確定 ]。 請確保記下資料庫密碼,以備稍後使用。
- **10.** 建立憑證資料庫後,按一下 [ 請求憑證 ]。
- **11.** 在畫面提供的欄位中輸入資料。

您在 [ 鍵值對欄位密碼 ] 欄位中的輸入與您[在步驟](#page-55-1) 9 中的輸入相同。在位置欄位 中,需要完整寫出詳細位置。縮寫詞 ( 如 CA) 無效。必須定義所有欄位。在 [ 共用名稱 ] 欄位中,提供您 Web Server 的主機名稱。

**12.** 提交表格後,您將看到與以下訊息類似的訊息:

```
--BEGIN CERTIFICATE REQUEST---
afajsdllwqeroisdaoi234rlkqwelkasjlasnvdknbslajowijalsdkjfalsdflasdf
alsfjawoeirjoi2ejowdnlkswnvnwofijwoeijfwiepwerfoiqeroijeprwpfrwl
--END CERTIFICATE REQUEST--
```
- **13.** 複製這些文字並提交,以請求憑證。 請確保您取得了 Root CA 憑證。
- **14.** 您將接收到包含憑證的憑證回應,如:

```
--BEGIN CERTIFICATE---
```

```
afajsdllwqeroisdaoi234rlkqwelkasjlasnvdknbslajowijalsdkjfalsdflasdf
```

```
alsfjawoeirjoi2ejowdnlkswnvnwofijwoeijfwiepwerfoiqeroijeprwpfrwl
```

```
--END CERTIFICATE---
```
- **15.** 將這些文字複製到剪貼簿,或儲存在檔案中。
- <span id="page-56-0"></span>**16.** 移至 Web Server 主控台並按一下 [ 安裝憑證 ]。
- **17.** 按一下該 Server 的憑證。
- **18.** 在 [ 鍵值對檔案密碼 ] 欄位中輸入憑證資料庫密碼。
- **19.** 在提供的文字欄位中貼上憑證,或核取單選按鈕並在文字方塊中輸入檔案名稱。 按一下 [ 提交 ]。

瀏覽器將顯示該憑證,並提供加入憑證的按鈕。

- **20.** 按一下 [ 安裝憑證 ]。
- <span id="page-56-1"></span>**21.** 按一下 [ 可信任的憑證授權單位的憑證 ]。
- **22.** [以步驟](#page-56-0) 16 [至步驟](#page-56-1) 21 中所述的相同方式安裝 Root CA 憑證。
- **23.** 兩個憑證安裝完成後,按一下 Web Server 主控台中的 [ 喜好設定 ] 標籤。
- **24.** 如果要在不同的連接埠上啟用 SSL,請選取 [ 加入偵聽套接字 ]。然後選取 [ 編輯 偵聽套接字 ]。
- <span id="page-57-1"></span>**25.** 將安全狀態從 [ 停用 ] 變更為 [ 啟用 ],然後按一下 [ 確定 ] 提交變更。

[步驟](#page-57-2) 26 到 [步驟](#page-57-3) 28 說明 Access Manager。

- <span id="page-57-2"></span>26. 開啓 AMConfig.properties 檔案。依預設,該檔案位於 etc/opt/SUNWam/config。
- **27.** 用 https:// 取代出現的所有 http:// 協定,Web Server 實例目錄中的除外。 AMConfig.properties 中也指定了這一點,但必須保持一致。
- <span id="page-57-3"></span>**28.** 儲存 AMConfig.properties 檔案。
- **29.** 在 Web Server 主控台中,按一下託管 Web 伺服器實例之 Access Manager 的 [ 開啓/關閉1 按鈕。

Web Server 會在 [啟動/停止] 頁面中顯示一個文字方塊。

**30.** 在文字欄位中輸入憑證資料庫密碼並選取 [ 啟動 ]。

# <span id="page-57-0"></span>연포 및 全 Sun Java System Application Server  $\mathbb{E}$ 置 Access Manager

將 Access Manager 設定為在已啟用 SSL 的 Sun Java System Application Server 上 執行,過程分兩步驟。首先,將 Application Server 實例與安裝的 Access Manager 安全結合在一起,然後配置 Access Manager 本身。

### 使用 SSL 設定 Application Server 6.2

要安全結合 Application Server 實例:

**1.** 透過在您的瀏覽器中輸入以下位址,以管理員身份登入 Sun Java System Application Server 主控台:

http://fullservername:port

預設連接埠為 4848。

**2.** 輸入您在安裝時輸入的使用者名稱和密碼。

- **3.** 選取您在其上安裝 ( 或將要安裝 ) Access Manager 的 Application Server 實例。 右框架會顯示配置已變更。
- **4.** 按一下 [ 套用變更 ]。
- **5.** 按一下 [ 重新啟動 ]。Application Server 會自動重新啟動。
- **6.** 在左框架中,按一下 [ 安全 ]。
- **7.** 按一下 [ 管理資料庫 ] 標籤。
- **8.** 按一下 [ 建立資料庫 ] ( 如果未選取 )。
- <span id="page-58-0"></span>**9.** 輸入新的資料庫密碼並確認,然後按一下 [ 確定 ] 按鈕。請確保記下資料庫密 碼,以備稍後使用。
- <span id="page-58-1"></span>**10.** 建立憑證資料庫後,按一下 [ 憑證管理 ] 標籤。
- **11.** 按一下 [ 請求 ] 連結 ( 如果未選取 )。
- <span id="page-58-2"></span>**12.** 為憑證輸入以下請求資料
	- **a.** 如果該憑證為新憑證或更新的憑證,則選取它。許多憑證會在一段特定時 間後過期,某些憑證授權單位 (CA) 會自動給您傳送換新通知。
	- **b.** 指定您要提交憑證請求的方式。

如果希望 CA 接收電子郵件訊息形式的請求,請核取 [CA 電子郵件 ] 並輸 入 CA 的電子郵件位址。如需 CA 清單,請按一下 [ 可用憑證授權單位清 單 ]。

如果您從使用 Sun Java System Certificate Server 的內部 CA 請求憑證,則 請按一下 [CA URL] 並輸入 Certificate Server 的 URL。此 URL 應該指向處 理憑證請求的憑證伺服器程式。

**c.** 輸入您鍵值對檔案的密碼 ( 您在[步驟](#page-58-0) 9 中指定的密碼 )。

**d.** 輸入以下識別資訊:

**[** 共用名稱 **]**。伺服器的完整名稱,包含連接埠號。

**[** 請求者名稱 **]**。請求者的名稱。

**[** 電話號碼 **]**。請求者的電話號碼。

**[** 共用名稱 **]**。將在其上安裝數位憑證的 Sun Java System Application Server 之完整名稱。

**[** 電子郵件位址 **]**。管理員的電子郵件位址。

**[** 組織名稱 **]**。您組織的名稱。憑證授權單位可能會要求在此屬性中輸入的 所有主機名稱均屬於註冊到該組織的領域。

**[** 組織單元名稱 **]**。組織的分支、部門或其他運作部門的名稱。

**[** 地區名稱 **(** 城市 **)]**。您所在城市或城鎮的名稱。

**[** 州的名稱 **]**。如果您的組織分別在美國或加拿大,此項指組織所在州或省 的名稱。請勿縮寫。

**[**國家**/**地區代碼**]**。代表您國家/地區的兩個字母的 ISO 代碼。例如,美國的 代碼為 US。

**13.** 按一下 [ 確定 ] 按鈕。畫面上將會顯示訊息,例如:

--BEGIN NEW CERTIFICATE REQUEST---

afajsdllwqeroisdaoi234rlkqwelkasjlasnvdknbslajowijalsdkjfalsdfla

alsfjawoeirjoi2ejowdnlkswnvnwofijwoeijfwiepwerfoiqeroijeprwpfrwl

--END NEW CERTIFICATE REQUEST--

- **14.** 將所有這些文字複製到一個檔案並按一下 [ 確定 ]。請確定您取得了 Root CA 憑 證。
- 15. 選取一個 CA,並依循授權單位網站上的說明執行,以取得數位憑證。您可以從 CMS、Verisign 或 Entrust.net 取得憑證
- **16.** 從憑證授權單位接收到數位憑證後,您可以將文字複製到剪貼簿,或將其儲存 到檔案中。
- **17.** 移至 Sun Java System Application Server 主控台並按一下 [ 安裝 ] 連結。
- <span id="page-60-1"></span>**18.** 選取 [ 此伺服器的憑證 ]。
- **19.** 在 [ 鍵值對檔案密碼 ] 欄位中輸入憑證資料庫密碼。( 與在[步驟](#page-58-0) 9 中輸入的密碼相 同 )。
- **20.** 在提供的文字欄位、 [ 訊息 ] 文字 ( 帶有標頭 ) 中貼上憑證,或在此檔案文字方塊 的 [ 訊息 ] 中輸入檔案名稱。選取相應的單選按鈕。
- **21.** 按一下 [ 確定 ] 按鈕。瀏覽器會顯示憑證,並提供加入憑證的按鈕。
- <span id="page-60-0"></span>**22.** 按一下 [ 加入伺服器憑證 ]。
- **23.** [以步驟](#page-58-1) 10 [至步驟](#page-60-0) 22 中所述的相同方式安裝 Root CA 憑證。但是,在[步驟](#page-60-1) 18 中,請選取 [ 可信任的憑證授權單位的憑證 ]。
- **24.** 安裝完兩個憑證後,展開左框架中的 [HTTP 伺服器 ] 節點
- **25.** 選取 [HTTP 伺服器 ] 下的 [HTTP 偵聽程式 ]。
- **26.** 選取 http-listener-1。瀏覽器會顯示套接字資訊。
- **27.** 將 http-listener-1 使用的連接埠的值從安裝 Application Server 時輸入的值 變更為更適當的值 ( 如 443)。
- **28.** 選取 [ 啟用 SSL/TLS]。
- **29.** 選取 [ 憑證別名 ]。
- **30.** 指定回傳伺服器。該伺服器應該[與步驟](#page-58-2) 12 中指定的共用名稱相符。
- **31.** 按一下 [ 儲存 ]。
- **32.** 選取您要在其上安裝 Sun Java System Access Manager 軟體的 Application Server 實例。右框架會顯示配置已變更。
- **33.** 按一下 [ 套用變更 ]。
- **34.** 按一下 [ 重新啟動 ]。Application Server 會自動重新啟動。

## 使用 SSL 設定 Application Server 8.1

要安全結合 Application Server 實例:

- **1.** 確認已停止 Application Server 實例。
- **2.** 使用 asadmin>change-master-password 指令來變更記號密碼。
- **3.** 移至 Application Server 主控台,並選取 [ 配置 ]>[HTTP 服務 ]>[HTTP 偵聽程式 ]。
- 4. 按一下您要啓用的偵聽程式,然後在正確窗格中選取 Security:Enabled。
- **5.** 檢查是否安裝 certutil。
	- **a.** 移至 /usr/sfw/bin。
	- **b.** 若非,則從下列目錄安裝 SUNWtlsu 套裝軟體:

```
/share/builds/integration/security/SECURITY_3_9_3_03B4/packages/
~platform~
```
**c.** Shell 環境變數,LD\_LIBRARY\_PATH

LD\_LIBRARY\_PATH has to have /usr/lib/mps/secv1

- **6.** 使用 certutil 來檢查 certdb 中安裝的憑證:
	- **a.** 移至 /var/opt/SUNWappserver/domains/domain1/config
	- **b.** certutil -L -d
	- **c.** 您將看到下列輸出:

/var/opt/SUNWappserver/domains/domain1/config/% certutil -L -d

Application Server 8.1 在安裝時間安裝自我簽署的伺服器憑證 (別名,s1as), 並將其用於 ssl 啟用的連接埠 4848,8181。

**7.** 產生憑證請求。要執行的語法是:

```
certutil -R -s subj -o cert-request-file [-d certdir] [-P dbprefix] 
[-p phone] [-a]
例如:
certutil -R -s "CN=test.company1.com, O=company1.com, C=US" -o 
cert.req -d . -a
```

```
8. 使用以下指令,從 CA 擷取憑證:
   certutil -A -n cert-name -t trustargs [-d certdir] [-P dbprefix] 
   [-a] [-i input]
```
- **9.** 將伺服器憑證儲存到檔案。
- **10.** 使用下列指令語法安裝信任 CA 憑證:

```
certutil -A -n cert-name -t trustargs [-d certdir] [-P dbprefix] 
[-a] [-i input]
```
將可信任的 CA 憑證儲存到檔案中,例如 cacert.txt。

**11.** 列出 certdb 以確保安裝成功。請輸入以下指令:

/var/opt/SUNWappserver/domains/domain1/config/% certutil -L -d

**12.** 移至 Application Server 管理主控台,並選擇 HTTP 偵聽程式。

在 [ 一般設定 ] 下,使用新伺服器憑證配置 HTTP 偵聽程式。

**13.** 重新啟動 Application Server。

### <span id="page-62-0"></span>在 SSL 模式中配置 Access Manager

若要在 SSL 模式中配置 Access Manager:

**1.** 在 Access Manager 主控台中,移至服務配置模組並選取 [ 平台 ] 服務。在 [ 伺服 器清單 ] 屬性中,加入使用 HTTPS 協定的相同的 URL 和一個已啟用 SSL 的連 接埠號。按一下 [ 儲存 ]。

<sup>堪主</sup> 如果 Access Manager 單一實例正在偵聽兩個連接埠 ( 一個 HTTP, 一個 HTTPS), 且您試圖以停止的 Cookie 存取 Access Manager, Access Manager 將沒有回應。這並非支援的配置。

**2.** 從以下預設位置開啟 AMConfig.properties 檔案:

/etc/opt/SUNWam/config.

- **3.** 用 https:// 取代出現的所有 http:// 協定,並將連接埠號變更為已啟用 SSL 的 連接埠號。
- **4.** 儲存 AMConfig.properties 檔案。
- **5.** 重新啓動 Application Server。

# <span id="page-63-0"></span>使用安全 BEA WebLogic Server 配置 AMSDK

在 SSL 中使用 AMSDK 進行配置之前,必須先安裝 BEA WebLogic Server 並配置成 Web 容器。如需安裝說明,請參閱 BEA WebLogic 伺服器文件。若要為 Access Manager 將 WebLogic 配置成 Web 容器,請參閱第 31 頁的第 1 章 「Access [Manager 2005Q1](#page-32-0) 配置程序檔」。

若要配置安全 WebLogic 實例:

- **1.** 使用快速開始功能表來建立網域
- **2.** 移至 WebLogic 安裝目錄並產生憑證請求。
- **3.** 使用 vetri\_csr.txt CSR 將伺服器憑證套用至 CA
- **4.** 將核准的憑證儲存到文字檔中。例如,approvedcert.txt。
- **5.** 使用以下指令,載入 cacerts 中的 Root CA:

cd jdk141\_03/jre/lib/security/

```
jdk141_03/jre/bin/keytool -keystore cacerts -keyalg RSA -import 
-trustcacerts -alias "Greenday CA" -storepass changeit -file 
/opt/bea81/cacert.txt
```
**6.** 使用以下指令來載入伺服器憑證:

jdk141\_03/jre/bin/keytool -import -keystore keystore -keyalg RSA -import -trustcacerts -file approvedcert.txt -alias "mykey"

- **7.** 使用您的使用者名稱和密碼登入 WebLogic 主控台。
- **8.** 瀏覽至以下位置:

*yourdomain*> Servers> myserver> Configure Keystores

- **9.** 選取自訂身份和 Java Standard Trust
- **10.** 輸入鍵值儲存區位置。例如,/opt/bea81/keystore。

**11.** 輸入鍵值儲存區密碼和鍵值儲存區通行密語。例如:

鍵值儲存區密碼:JKS/Java Standard Trust ( 對於 WL 8.1,這僅是 JKS)

鍵值儲存區通行密語:changeit

**12.** 這個步驟是什麼意思 ?????? 請查看 SSL 私密密鑰設定私密密鑰別名:mykey and passwd: secret12

#### <sup>健</sup>主 您必須使用完整強度 SSL 授權,否則 SSL 啓動將會失敗

13. 在 Access Manager 中, AmConfig.properties 的下列參數將於安裝期間自動配 置。如果未自動配置,您可以適當地編輯它們:

com.sun.identity.jss.donotInstallAtHighestPriority=true [ this is not required for AM 6.3 and above]

com.iplanet.security.SecureRandomFactoryImpl=com.iplanet.am.util.Secure RandomFactoryImpl

com.iplanet.security.SSLSocketFactoryImpl=netscape.ldap.factory.JSSESoc ketFactory

com.iplanet.security.encryptor=com.iplanet.services.util.JCEEncryption2

如果您的 JDK 路徑如下所示:

com.iplanet.am.jdk.path=/usr/jdk/entsys-j2se

那麼請使用鍵工具公用程式,在憑證資料庫中匯入 Root CA。例如:

/usr/jdk/entsys-j2se/jre/lib/security

/usr/jdk/entsys-j2se/jre/bin/keytool -keystore cacerts -keyalg RSA -import -trustcacerts -alias "*machinename*" -storepass changeit -file

/opt/bea81/cacert.txt

鍵工具公用程式位於以下目錄中:

/usr/jdk/entsys-j2se/jre/bin/keytool

- **14.** 從 Access Manager amadmin 指令行公用程式移除 -D"java.protocol.handler.pkgs=com.iplanet.services.comm"。
- **15.** 在 SSL 模式中配置 Access Manager。如需更多資訊,請參閱第 61 [頁的 「在](#page-62-0) SSL 模式中配置 [Access Manager](#page-62-0)」。

# <span id="page-65-0"></span>使用安全 IBM WebSphere Application Server 配 置 AMSDK

在 SSL 中使用 AMSDK 進行配置之前,必須先安裝 IBM WebShpere Server 並配置 成 Web 容器。如需安裝說明,請參閱 WebSphere 伺服器的文件。若要為 Access Manager 將 WebLogic 配置成 Web 容器,請參閱第 31 頁的第1章 「Access [Manager 2005Q1](#page-32-0) 配置程序檔」。

若要配置安全 WebSphere 實例:

- **1.** 啟動 ikeyman.sh ( 位於 Websphere/bin 目錄中 )。
- **2.** 從 [ 簽名者 ] 功能表中匯入憑證授權單位 (CA) 憑證。
- **3.** 從 [ 個人憑證 ] 功能表產生 CSR。
- **4.** 擷取在上個步驟中建立的憑證。
- **5.** 選取 [ 個人憑證 ] 並匯入伺服器憑證。
- **6.** 從 WebSphere 主控台,變更預設 SSL 設定並選取密碼。
- **7.** 設定預設 IBMJSSE SSL 提供者。
- **8.** 輸入以下指令,從您剛才建立的檔案,將 Root CA 憑證匯入到 Application Server JVM 鍵值儲存區:

```
$ appserver_root-dir/java/bin/ keytool -import -trustcacerts 
-alias cmscacert -keystore ../jre/lib/security/cacerts -file 
/full_path_cacert_filename.txt
```

```
app-server-root-dir 是 Application Server 的根目錄, 且
full_path_cacert_filename.txt 是包含憑證之檔案的完整路徑。
```
**9.** 在 Access Manager 中,更新 AmConfig.properties 的參數以使用 JSSE:

com.sun.identity.jss.donotInstallAtHighestPriority=true

com.iplanet.security.SecureRandomFactoryImpl=com.iplanet.am.util.SecureRan domFactoryImpl

com.iplanet.security.SSLSocketFactorImpl=netscape.ldap.factory.JSSESocketF actory

com.iplanet.security.encyptor=com.iplanet.services.unil.JCEEncryption

**10.** 在 SSL 模式中配置 Access Manager 如需更多資訊,請參閱第 61 [頁的 「在](#page-62-0) SSL 模式中配置 [Access Manager](#page-62-0)」。

# <span id="page-66-0"></span>在 SSL 模式中配置 Access Manager 到 Directory Server

為了在網路上提供安全通訊,Access Manager 包含 LDAPS 通訊協定。LDAPS 是 標準的 LDAP 通訊協定,但於 Secure Sockets Layer (SSL) 頂層執行。為啓用 SSL 通 訊,您必須先在 SSL 模式中配置 Directory Server,然後連接 Access Manager 到 Directory Server。基本步驟如下:

- **1.** 取得與安裝 Directory Server 的憑證,並配置 Directory Server 伺服器以信任 [ 憑證授權單位 ] (CA) 的憑證。
- **2.** 開啟目錄中的 SSL。
- **3.** 配置認證、策略和平台服務以連接到啟用 SSL 的 Directory Server。
- **4.** 配置 Access Manager 以安全地連接到 Directory Server 後端。

### 在 SSL 模式中配置 Directory Server

為了在 SSL 模式中配置 Directory Server,必須取得並配置一個伺服器憑證,配置 Directory Server 以信任 CA 憑證並啓用 SSL。有關如何完成這些工作的詳細指示, 請參閱 「Directory Server 管理指南」的第 11 章 「管理認證和加密」。此文件位於 以下位置:

http://docs.sun.com/doc/819-2014

您也可以從下列位置下載手冊的 PDF 檔:

http://docs.sun.com/coll/DirectoryServer 04q2 與 http://docs.sun.com/coll/DirectoryServer\_04q2\_zh\_TW

如果您的 Directory Server 已經啓用 SSL, 前往下一節以參考有關連接 Access Manager 到 Directory Server 的詳細資料。

## 連接 Access Manager 到啓佛 SSL 的 Directory Server

將 Directory Server 配置為 SSL 模式後,您必須安全地將 Access Manager 連接到 Directory Server 後端。若要如此,請:

- **1.** 在 Access Manager 主控台中,前往服務配置模組的 LDAP 認證服務。
	- **a.** 變更 Directory Server 連接埠為 SSL 連接埠。
	- **b.** 選擇啟用對 LDAP 伺服器屬性的 SSL 存取。
- **2.** 前往服務配置模組中的成員關係認證服務。
	- **a.** 變更 Directory Server 連接埠為 SSL 連接埠。
	- **b.** 選擇啟用對 LDAP 伺服器屬性的 SSL 存取。
- **3.** 前往位於服務配置中的策略配置服務。
	- **a.** 變更 Directory Server 連接埠為 SSL 連接埠。
	- **b.** 選擇 LDAP SSL 屬性。
- **4.** 在文字編輯器中開啟 serverconfig.xml。此檔案位於以下位置: etc/opt/SUNWam/config
	- **a.** 在 <Server> 元件中,變更下列值:

port - 輸入 Access Manager 偵聽的安全連接埠埠號 ( 預設為 636)。 type - 變更 SIMPLE 為 SSL。

- **b.** 儲存並關閉 serverconfig.xml。
- **5.** 從以下預設位置開啟 AMConfig.properties 檔案:

*AcessManager-base*/SUNWam/config

變更下列特性:

- **a.** Directory Port = 636 ( 若使用預設值 )
- **b.** ssl.enabed = true
- **c.** 儲存 AMConfig.properties。
- **6.** 重新啟動伺服器。

# 透過主控合管理 Access Manager

這是 「Sun Java™ System Access Manager 6 2005Q1 管理指南」的第二部份。本部分 將論述 Access Manager 圖形使用者介面及如何在其中瀏覽。本部分包含以下章節:

- 第 69 [頁的 「識別管理」](#page-70-0)
- 第 99 [頁的 「目前階段作業」](#page-100-0)
- 第 103 [頁的 「策略管理」](#page-104-0)
- 第 129 [頁的 「管理認證」](#page-130-0)
- 第 175 [頁的 「認證選項」](#page-176-0)
- 第 207 [頁的 「密碼重設服務」](#page-208-0)

<span id="page-70-0"></span>識別管理

本章描述 Sun Java™ System Access Manager 6 2005Q1 之識別管理功能。識別管理 模組介面用於檢視、管理和配置所有 Access Manager 物件和身份。本章包含以下 各節:

- 第 69 頁的 「[Access Manager](#page-70-1) 主控台」
- 第 72 [頁的 「「識別管理」介面」](#page-73-0)
- 第 72 頁的 「管理 [Access Manager](#page-73-1) 物件」

## <span id="page-70-1"></span>Access Manager 主 控合

Access Manager 主控台分為三個部分:位置窗格、瀏覽窗格與資料窗格。使用這三 個框架,管理員可以瀏覽目錄、執行使用者配置和服務配置以及建立策略。

### 標頭路格

標頭窗格位於主控台頂端。標頭窗格中的標籤可讓管理員在不同的管理模組檢視之 間切換:

- 識別管理模組 可讓管理員建立和管理與身份有關的物件。
- 服務配置模組 可以配置 Access Manager 的預設服務。
- 目前階段作業模組 可讓管理員檢視目前階段作業資訊以及終止任一階段作業。
- 聯合管理模組 可使用自由聯合專案開發的聯合網路身份開放式標準。

[ 位置 ] 欄位提供管理員在目錄樹中位置的路徑。該路徑作為瀏覽之用。

[ 勸迎] 欄位顯示正執行主控台之使用者的名稱,並具有至該使用者設定檔的連結。

[ 搜尋 ] 連結顯示一個可讓使用者搜尋特定 Access Manager 物件類型之項目的介 面。請使用下拉式功能表選取物件類型並輸入搜尋字串。搜尋表格中會傳回結果。 允許使用萬用字元。

[ 說明 ] 連結會開啟一個瀏覽器視窗,其中包含有關識別管理、目前階段作業、聯合 管理和本文件的第 IV [部分](#page-242-0) 「[屬性參考」](#page-242-1)資訊。

[ 登出 ] 連結可讓使用者登出 Access Manager。

## 瀏覽窗格

瀏覽窗格位於 Access Manager 主控台的左側部分。目錄物件部分 ( 在灰色方塊內 ) 顯示目前開啟的目錄物件之名稱及其 [ 特性 ] 連結。( 瀏覽窗格中顯示的大多數物件 均有相應的 [ 特性 ] 連結。選取此連結將會在右側的資料窗格中描繪項目的屬性。) [ 檢視 ] 功能表列出所選目錄物件下的目錄。根據子目錄數,系統會提供分頁機制。

## 資料窗格

資料窗格位於主控台的右側部分。此處可顯示並配置所有物件屬性及其值,並可為 它們各自的群組、角色或組織選取項目。
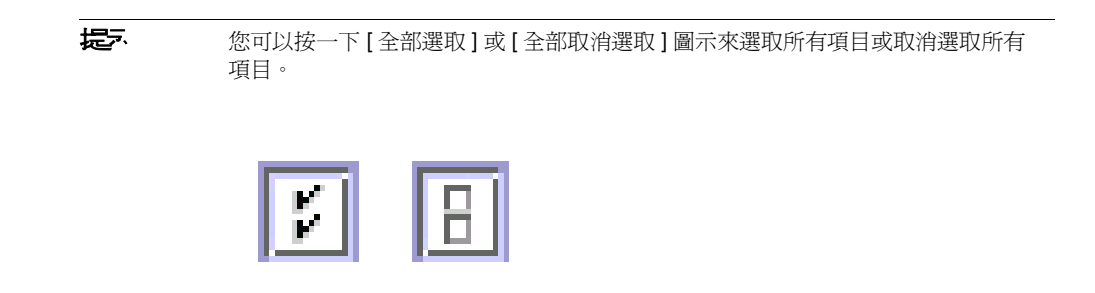

Access Manager 圖形使用者介面有兩個基本檢視。根據使用者登入的角色,可以存 取 [ 識別管理 ] 檢視或 [ 使用者設定檔 ] 檢視。

# 「識別管理」検視

當具有管理角色的使用者被 Access Manager 認證時,預設檢視為 [ 識別管理 ] 檢 視。在該檢視中管理員可以執行管理工作。根據管理員的角色,管理工作可包括建 立、刪除和管理物件 ( 使用者、組織、策略等 ),以及配置服務。

# 使用者設定機検視

當未被指定管理角色的使用者被 Access Manager 認證時, 預設檢視為該使用者自 己的 [ 使用者設定檔 ] 檢視。在此檢視中,使用者可以修改其個人設定檔的特定屬 性值。這包括 ( 但不僅限於 ) 名稱、住家地址和密碼。[ 使用者設定檔 ] 檢視中顯示 的屬性可以延伸。如需有關加入物件與身份之自訂屬性的更多資訊,請參閱 「Access Manager Developer's Guide」。

# 屬性功能

若要檢視或修改項目的屬性,請按一下物件名稱旁邊的 [ 屬性 ] 箭頭。它的屬性和 相應的值會顯示在 [ 資料 ] 窗格中。不同物件顯示不同屬性。

請參閱「Access Manager Developer's Guide」,以取得有關如何延伸項目屬性的資訊。

# 「識別管理」介面

識別管理介面件允許建立和管理與身份有關的物件。使用 Access Manager 主控台 或指令行介面可定義、修改或刪除使用者物件、角色物件、群組物件、策略物件、 組織物件、子組織物件和容器物件等等。主控台具有預設管理員,他們擁有不同等 級的權限,可用來建立和管理組織、群組、容器、使用者、服務和策略。( 可基於角 色建立其他管理員。) 管理員是在 Directory Server 與 Access Manager 一同安裝 時,在 Directory Server 內部定義的。

# 管理 Access Manager 物件

[ 使用者管理 ] 介面包含檢視和管理 Access Manager 物件 ( 組織、群組、使用者、 服務、角色策略、容器物件與代理程式 ) 所需的所有元件。本節說明物件類型及有 關如何配置它們的詳細資訊。

針對大多數的 Access Manager 物件類型,您可選擇性地配置 [ 顯示選項 ] 與 [ 可用 動作 ], 以顯示或隱藏 Web 介面在 Access Manager 主控台上的顯示方式。配置作 業於組織及角色層級完成,使用者從其所屬組織及被指派的角色繼承配置。本章結 尾有這些設定的說明。

## 組織

組織表示企業用來管理其部門與資源的階層式結構的頂層。在安裝過程中,Access Manager 會動態建立頂層組織 ( 安裝期間定義 ) 以管理 Access Manager 企業配置。 安裝後可以建立其他組織以管理個別企業。所有建立的組織均位於頂層組織之下。

#### 建立組織

- **1.** 從識別管理模組中的 [ 檢視 ] 功能表選擇 [ 組織 ]。
- **2.** 在 [ 瀏覽 ] 窗格中按一下 [ 新建 ]。
- **3.** 輸入欄位的值。僅 [ 名稱 ] 是必需的。這些欄位包括:

**[** 名稱 **]**。輸入組織名稱的值。

**[** 網域名稱 **]**。輸入組織的完整網域名稱系統 (DNS) 名稱 ( 如果有 )。

**[** 組織狀態 **]**。選擇 [ 作用中 ] 或 [ 非作用中 ] 狀態。

預設為 [ 作用中 ]。在組織存在期間,可以透過選取 [ 內容 ] 圖示隨時變更該狀 熊。如果選擇 [ 非作用中 ], 則在登入組織時會停用使用者存取。

**[** 組織別名 **]**。此欄位定義組織的別名,可讓您使用這些別名經由 URL 登入進行 認證。例如,如果您有一個名爲 exampleorg 的組織,並且將 123 和 abc 定義 為別名,則您可使用以下任一 URL 登入該組織:

http://machine.example.com/amserver/UI/Login?org=exampleorg

http://machine.example.com/amserver/UI/Login?org=abc

http://machine.example.com/amserver/UI/Login?org=123

組織別名在整個組織中必須是唯一的。您可以使用 [ 唯一屬性清單 ] 強制唯一 性。

**[DNS** 別名 **]**。允許加入組織 DNS 名稱的別名。此屬性僅接受 [ 實際的 ] 網域別 名 ( 不允許使用隨機字串 )。例如,如果您有一個名為 example.com 的 DNS, 並且將 example1.com 和 example2.com 定義成名為 exampleorg 之組織的別 名,則您可使用以下任一 URL 登入該組織:

http://machine.example.com/amserver/UI/Login?org=exampleorg

http://machine.example1.com/amserver/UI/Login?=org=exampleorg

http://machine.example2.com/amserver/UI/Login?org=exampleorg

唯一屬性清單。允許您在組織中加入使用者的唯一屬性名稱清單。例如,如果 您加入了指定電子郵件位址的唯一屬性名稱,則無法建立兩個具有相同電子郵 件位址的使用者。此欄位還可以接受以逗號分隔的清單。清單中的任一屬性名 稱均定義唯一性。例如,如果欄位包含以下屬性名稱清單:

PreferredDomain, AssociatedDomain

而且為特定使用者將 PreferredDomain 定義為 http://www.example.com, 則對該 URL 此以逗號分隔的整個清單被定義為唯一的。

系統強制所有子組織的唯一性。

**4.** 按一下 [ 確定 ]。

新建的組織會顯示在 [ 瀏覽 ] 窗格中。若要編輯組織建立期間您定義的任一內 容,請按一下您希望編輯之組織的 [ 特性 ] 箭頭,從 [ 資料 ] 窗格中的 [ 檢視 ] 功能表選取 [ 一般 ],並編輯該內容,然後按一下 [ 確定 ]。您可以使用[顯示選項](#page-98-0) [與可用的動作](#page-99-0)檢視以自訂 Access Manager 主控台的外觀並為向此組織進行認證 的任何使用者指定運作方式。

#### 刪除組織

**1.** 從識別管理的 [ 檢視 ] 功能表選擇 [ 組織 ]。

會顯示所有建立的組織。若要顯示特定組織,請輸入搜尋字串,然後按一下 [ 搜尋 ]。

- **2.** 選取要刪除的組織名稱旁邊的核取方塊。
- **3.** 按一下 [ 刪除 ]。

**1基主** 有一致,我们们除时不會顯示警告訊息。組織中的所有項目將被刪除,且無法執行還原。

#### 將組織加入到策略

透過策略的主旨定義將 Access Manager 物件加入策略。當建立或修改策略時,可 以將組織、角色、群組及使用者定義為策略 [ 主旨 ] 頁面中的主旨。一旦定義了主 旨,策略即會套用於物件。如需更多資訊,請參閱第 118 [頁的 「管理策略」](#page-119-0)。

## 群組

**群組**表示具有共同功能、特性或興趣的使用者集合。通常,這種群組沒有關聯的權 限。群組可以存在於兩個層級:組織中和其他受管理群組中。存在於其他群組中的 群組稱為4 群組。子群組是「實際上」存在於父系群組中的子節點。

Access Manager 還支援巢式群組,它是單一群組中所包含現有群組的「 陳述 」。與 子群組相對,巢式群組可存在於 DIT 中的任意位置。它們可讓您為大量使用者快速 設置存取權限。

建立群組時,您可以建立使用「依訂閱確定成員身份」(靜叢群組)或「依篩選確 定成員身份」 ( 篩選群組 ) 的群組。它控制將使用者加入群組的方式。僅可將使用者 加入靜態群組。動態群組透過篩選控制使用者的加入。然而,巢式群組或子群組既 可以加入靜態群組,也可以加入動態群組。

#### 靜態群組 ( 依訂閱確定成員身份 **)**

依訂閱指定群組成員身份時,將基於指定的 「管理群組類型」建立靜態群組。如果 「受管理群組類型」的值為 「靜態」,群組成員會使用 groupOfNames 或 groupOfUniqueNames 物件類別加入群組項目中。如果 「受管理群組類型」的值為 「動態」,特定 LDAP 篩選器會用於僅搜尋並傳回包含 memberof 屬性的使用者項 目。如需更多資訊,請參閱第 245 [頁的 「受管理群組類型」。](#page-246-0)

使 **违章 法** 你看設,受管理群組類型為動態。您可在管理服務配置中變更該預設。

#### 已篩選群組 **(** 依篩選確定成員身份 **)**

篩選的群組是使用 LDAP 篩選器建立的動態群組。所有項目都會透過篩選器篩選並 動態指定給群組。篩選器可尋找項目中的任一屬性,並傳回包含該屬性的項目。例 如,如果要根據建立編號建立群組,可以使用篩選器傳回包含建立編號屬性的所有 使用者的清單。

**储季** 應該將 Access Manager 與 Directory Server 一起配置,以使用參考完整性外掛程 式。啓用參考完整性外掛程式時,它會在刪除作業或重新命名作業之後,立即對指 定的屬性執行完整性更新。這可確保在整個資料庫中維持相關項目之間的關係。資 料庫索引可增強 Directory Server 中的搜尋效能。如需有關啓用此外掛程式的更多 資訊,請參閱「Sun Java SystemAccess Manager Migration Guide」。

### 建立靜態群組

- **1.** 瀏覽至將要建立群組的組織、群組或群組容器。
- **2.** 從 [ 檢視 ] 功能表選擇 [ 群組 ]。
- **3.** 按一下 [ 新建 ]。
- **4.** 從 [ 資料 ] 窗格中為群組類型選取 [ 依訂閱確定成員身份 ]。
- **5.** 在 [ 名稱 ] 欄位中輸入群組的名稱。按一下 [ 下一步 ]。
- **6.** 選取 [ 使用者可以訂閱該群組 ] 屬性以允許使用者自行訂閱群組。
- **7.** 如果您已在您的 DIT 中定義了多個群組容器並且未啟用 [ 顯示群組容器 ] 屬性 ( 來自管理服務), 您可以選取靜態群組將要從屬的 [ 父系群組容器 ]。否則, 不 會顯示此欄位。
- **8.** 按一下 [ 完成 ]。

建立群組後,您可以透過從 [ 資料 ] 窗格的 [ 檢視 ] 功能表中選取 [ 一般 ] 來編 輯 [ 使用者可以訂閱該群組 ] 屬性。

#### 101 或移除靜態群組成員

- **1.** 按一下您將在其中加入成員的群組旁邊的 [ 特性 ] 箭頭。
- **2.** 在 [ 資料 ] 窗格中,選取 [ 檢視 ] 功能表中的 [ 成員 ]。

在 [ 選取動作 ] 功能表中選擇要執行的動作。您可以執行的動作如下所示:

**[** 新建使用者 **]**。此動作建立新的使用者並在儲存該使用者資訊時將其加入群組。

**[** 加入使用者 **]**。此動作將現有使用者加入群組。選取此動作時,您建立了將指 定要加入之使用者的搜尋條件。用於建構條件的欄位使用 ANY 或 ALL 運算子。 ALL 傳回所有指定欄位的使用者。ANY 傳回任一指定欄位的使用者。如果保留某 欄位空白,則該欄位將符合該特定屬性的所有可能項目。

一旦建構搜尋條件之後,按一下 [ 下一步 ]。從傳回的使用者清單中,選取您要 加入的使用者,然後按一下 [ 完成 ]。

提示 按一下 [ 顯示路徑 ] 按鈕來檢視使用者的完整組織路徑。

**[** 加入群組 **]**。此動作將巢式群組加入目前群組。選擇此動作時,您建立了搜尋 條件,包括搜尋範圍、群組名稱 ( 接受 "\*" 萬用字元 ),並且您可以指定使用者 是否可以自行訂閱群組。輸入資訊後,按一下 [ 下一步 ]。從傳回的群組清單 中,選取您要加入的群組,然後按一下 [ 完成 ]。

**[** 移除成員 **]**。此動作將從群組中移除成員 ( 包括使用者與群組 ),但不會刪除它 們。選取要移除的成員,並從 [ 可用動作 ] 清單中選擇 [ 移除成員 ]。

**[** 刪除成員 **]**。此動作將永久刪除您選取的成員。選取要刪除的成員,並從 [ 可 用動作 ] 清單中選擇 [ 刪除成員 ]。

#### 建立篩選群組

- **1.** 瀏覽至將要建立群組的組織 ( 或群組 )。
- **2.** 從 [ 檢視 ] 功能表選擇 [ 群組 ]。
- **3.** 按一下 [ 新建 ]。
- **4.** 從 [ 資料 ] 窗格中為群組類型選取 [ 依篩選確定成員身份 ]。
- **5.** 在 [ 名稱 ] 欄位中輸入群組的名稱。按一下 [ 下一步 ]。
- **6.** 建構 LDAP 搜尋篩選器。

依預設,Access Manager 顯示基本搜尋篩選器介面。用於建構篩選器的 [ 基本 ] 欄位使用 ANY 或 ALL 運算子。ALL 傳回所有指定欄位的使用者。ANY 傳回任一 指定欄位的使用者。如果保留某欄位空白,則該欄位將符合該特定屬性的所有 可能項目。

或者,您可以選取 [ 進階 ] 按鈕以自行定義篩選器屬性。例如,

(&(uid=user1)(|(inetuserstatus=active)(!(inetuserstatus=\*))))

按一下 [ 完成 ] 後, 符合搜尋條件的所有使用者將自動加入群組。

#### 101 或移除篩選群組成員

- **1.** 按一下您將在其中加入成員的群組旁邊的 [ 特性 ] 箭頭。
- **2.** 在 [ 資料 ] 窗格中,選取 [ 檢視 ] 功能表中的 [ 成員 ]。

在 [ 動作 ] 功能表中選擇要執行的動作。您可以執行的動作如下所示:

**[** 加入群組 **]**。此動作將巢式群組加入目前群組。選擇此動作時,您建立了搜尋 條件,包括搜尋範圍、群組名稱 ( 接受 "\*" 萬用字元 ), 並且您可以指定使用者 是否可以自行訂閱群組。輸入此資訊後,按一下 [ 下一步 ]。從傳回的群組淸單 中,選取您要加入的群組,然後按一下 [ 完成 ]。

**[** 移除成員 **]**。此動作將從群組中移除成員 ( 包括群組 ),但不刪除它們。選取要 移除的成員,並從 [ 可用動作 ] 清單中選擇 [ 移除成員 ]。

**[** 刪除成員 **]**。此動作將永久刪除您選取的成員。選取要刪除的成員,並從 [ 可 用動作 ] 清單中選擇 [ 刪除成員 ]。

### 將群組口測知策略

透過策略的主旨定義將 Access Manager 物件加入策略。當建立或修改策略時,可 以將組織、角色、群組及使用者定義為策略 [ 主旨 ] 頁面中的主旨。一旦定義了主 旨,策略即會套用於物件。如需更多資訊,請參閱第 118 [頁的 「管理策略」](#page-119-0)。

## 使用者

使 H 者表示個別使用者的身份。透過 Access Manager 識別管理模組,您可以在組 織、容器以及群組中建立和刪除使用者;在角色和/或群組中加入或移除使用者。 您還可以將服務指定給使用者。

**堪韋** 初果子組織內的使用者是以與 amadmin 相同的使用者 ID 建立, amadmin 的登 入將失敗。如果發生這個問題,管理員應該透過 Directory Server 變更使用者的使 用者 ID。如此可使管理員登入到預設組織中。此外,認證服務中的 [ 啟動使用者搜 尋 DN] 可以設為用戶容器 DN,以確保登入時傳回獨特的比對結果。

#### 若要建立使用者

- **1.** 瀏覽至要在其中建立使用者的組織、容器或用戶容器。
- **2.** 從 [ 檢視 ] 功能表選擇 [ 使用者 ]。
- **3.** 按一下 [ 新建 ]。

這會使 [ 新建使用者 ] 頁面顯示在 [ 資料 ] 窗格中。

**4.** 如果有使用者可用的服務,請選取使用者將從 [ 可用服務 ] 頁面訂閱的服務。若 要跳過此頁面,請按一下 [ 下一步 ]。

**5.** 輸入下列預設必需填寫的資料。

**[** 使用者 **ID]**。此欄位為使用者用來登入 Access Manager 的使用者名稱。此屬 性可以是非 DN 值。

**[** 名字 **]**。此欄位中為使用者的名字。 [ 名字 ] 值和 [ 姓氏 ] 值可以識別 Access Manager 主控台右上角 [ 目前已登入 ] 欄位中的使用者。這並非必需填寫的值。

**[** 姓氏 **]**。此欄位中為使用者的姓氏。 [ 名字 ] 值和 [ 姓氏 ] 值可以識別 Access Manager 主控台右上角 [ 目前已登入 ] 欄位中的使用者。

**[** 全名 **]**。此欄位中為使用者的全名。

**[** 密碼 **]**。此欄位中為 [ 使用者 ID] 欄位中指定的名稱之密碼。

**[** 密碼 **(** 確認 **)]**。確認密碼。

**[** 使用者狀態 **]**。此選項指示是否允許使用者透過 Access Manager 進行認證。只 有作用中的使用者才可以透過 Access Manager 進行認證。預設值為作用中。

**6.** 按一下 [ 完成 ]。

### 要將使用者加入到角色和群組

- **1.** 瀏覽至要修改的使用者所屬的組織。
- **2.** 從 [ 檢視 ] 功能表選擇 [ 使用者 ]。
- **3.** 在 [ 瀏覽 ] 窗格中,選取您希望修改的使用者,然後按一下 [ 特性 ] 箭頭。
- **4.** 從 [ 資料 ] 窗格的 [ 檢視 ] 功能表,選取 [ 角色 ] 或 [ 群組 ]。僅顯示已指定給使用者 的角色和群組。按一下 [ 加入 ] 以查看可從中選擇的可用角色和群組清單。
- **5.** 選取您希望在其中加入使用者的角色或群組,然後按一下 [ 儲存 ]。

### 若要新增服務至使用者

- **1.** 瀏覽至要修改的使用者所屬的組織。
- **2.** 從 [ 瀏覽 ] 窗格中的 [ 檢視 ] 功能表選擇 [ 使用者 ]。
- **3.** 在 [ 瀏覽 ] 窗格中,選取您希望修改的使用者,然後按一下 [ 特性 ] 箭頭。
- **4.** 從 [ 資料 ] 窗格的 [ 檢視 ] 功能表,選取 [ 服務 ]。使用者可用的服務清單會顯示在 [ 加入服務 ] 頁面中。
- **5.** 選取要指定給使用者的服務。
- **6.** 按一下 [ 確定 ]。

若要編輯服務屬性,請按一下服務名稱旁的 [ 編輯 ] 連結。只有可編輯的服務才 會顯示 [ 編輯 ] 連結。

#### 若要移除使用者

- **1.** 從 [ 資料 ] 窗格的 [ 檢視 ] 功能表,選取 [ 角色 ] 或 [ 群組 ]。
- **2.** 從 [ 已選項目 ] 清單中,選擇您要移除其使用者的角色或群組,並按一下 [ 移除 ]。 按一下 [ 全部移除 ],即可選擇移除所有可用角色和群組中的使用者。
- **3.** 按一下 [ 儲存 ] 來移除使用者。

**堪註** 執行刪除作業之前不顯示警告訊息,並且此作業無法還原。

### 將使用者101 到策略

透過策略的主旨定義將 Access Manager 物件加入策略。當建立或修改策略時,可 以將組織、角色、群組及使用者定義為策略 [ 主旨 ] 頁面中的主旨。一旦定義了主 旨,策略即會套用於物件。如需更多資訊,請參閱第 118 [頁的 「管理策略」](#page-119-0)。

# 服務

啟動組織或容器 ( 容器與組織的運作方式相同 ) 服務的程序包含兩個步驟。首先, 需要將服務加入到組織。加入服務後,您必須配置專門為該組織配置的範本。如需 其他資訊,請參閱第 4 章 「服務配置」。

**储書** 新服務必須首先透過指令行的 amadmin 匯入 Access Manager。如需有關匯入服 務的 XML 模式的資訊,請參閱 「Access Manager Developer's Guide」。

### 加入服務

- **1.** 瀏覽至要加入服務的組織。
- **2.** 從 [ 檢視 ] 功能表選擇 [ 服務 ]。
- **3.** 按一下 [ 加入 ]。

[ 資料 ] 窗格中會顯示可以加入到該組織的服務清單。

- **4.** 選取要加入的每個服務旁邊的核取方塊。
- **5.** 按一下 [ 確定 ]。已加入的服務會顯示在 [ 瀏覽 ] 窗格中。

**堪註** 只有加入到父系組織的服務才會在子組織層級顯示。

### 若要建立服務的範本

- **1.** 瀏覽至加入的服務所屬的組織或角色。 從識別管理模組的 [ 檢視 ] 功能表選擇 [ 組織 ],然後從 [ 瀏覽 ] 窗格選取該組 織。
- **2.** 從 [ 檢視 ] 功能表選擇 [ 服務 ]。
- **3.** 按一下要啟動的服務名稱旁邊的內容圖示。

[ 資料 ] 窗格中會顯示訊息:目前沒在該服務的範本。現在要建立範本嗎?

**4.** 請按一下 [ 是 ]。

即為父系組織或角色的該服務建立範本。[ 資料 ] 窗格中會顯示該服務的預設屬 性和值。第 241 [頁的 「屬性參考」](#page-242-0)中描述了預設服務的屬性。

**5.** 接受或修改預設值,然後按一下 [ 儲存 ]。

#### 若要移除服務

- **1.** 瀏覽至要移除的服務所屬的組織。 從識別管理模組的 [ 檢視 ] 功能表選擇 [ 組織 ],然後從 [ 瀏覽 ] 窗格選取該組織。
- **2.** 從 [ 檢視 ] 功能表選擇 [ 服務 ]。
- **3.** 選取要移除的服務的核取方塊。
- **4.** 按一下 [ 移除 ]。

**堪註** 如果服務已在子組織層級註冊,則無法從父系組織層級移除。

# 角色

角色是與群組概念相似的 Directory Server 項目機制。群組具有成員;角色也具有 成員。角色的成員是擁有角色的 LDAP 項目。角色本身的條件定義為具有屬性的 LDAP 項目,由該項目的 [ 識別名稱 (DN)] 屬性識別。Directory Server 具有大量不 同類型的角色,但是 Access Manager 僅可管理其中的一種:受管理角色。

**懂註** 其他 Directory Server 角色類型仍可用於目錄部署;只是無法由 Access Manager 主控台來管理。其他 Directory Server 類型則可用於策略的主題定義。如需有關策 略主題之更多資訊,請參閱第 115 [頁的 「建立策略」。](#page-116-0)

使用者可擁有一種或多種角色。例如,可以建立具有階段作業服務屬性和密碼重設 服務屬性的承包人角色。新承包人啓動時,管理員可將該角色指定給他們,而不是 在承包人項目中設定各自的屬性。若承包人在工程部門工作,且需要適用於工程員 工的服務與存取權,那麼管理員可將承包人指派為工程角色與承包人角色。

Access Manager 使用角色來實施存取控制指令。初次安裝時,Access Manager 會 配置定義管理員權限的存取控制指令 (ACI)。然後會在角色 ( 例如組織管理角色與組 織說明桌面管理角色 ) 中指定這些 ACI,這些角色在指定給使用者時會定義使用者 的存取權限。

只有在管理服務中啓用了 [ 顯示使用者角色 ] 屬性,使用者才可檢視指定給他們的角 色。如需更多資訊,請參閱第 253 [頁的 「在 「使用者設定檔」頁面上顯示角色」。](#page-254-0)

**储孝** 應該將 Access Manager 與 Directory Server 一起配置,以使用參考完整性外掛程 式。啓用參考完整性外掛程式時,它會在刪除作業或重新命名作業之後,立即對指 定的屬性執行完整性更新。這可確保在整個資料庫中維持相關項目之間的關係。資 料庫索引可增強 Directory Server 中的搜尋效能。如需有關啓用此外掛程式的更多 資訊,請參閱 「Sun Java SystemAccess Manager Migration Guide」。

與群組相似,角色可以透過篩選建立,或者以靜態方式建立。

**靜態角色。**與篩選的角色不同,靜態角色可以在建立角色時不加入使用者的情況下 建立。這樣,在將特定使用者加入給定角色時,您可以進行更多控制。

筋選的角色。篩選的角色是使用 LDAP 篩選器建立的動態角色。在角色建立時,所 有使用者都會透過篩選器篩選並指定給角色。篩選器會尋找項目中的任何屬性值對 ( 例如 ca=user\*),並自動將包含屬性的使用者指定給角色。

#### **艺要建立摄影**角色

- **1.** 在 [ 瀏覽 ] 窗格中,移至要在其中建立角色的組織。
- **2.** 從 [ 檢視 ] 功能表選擇 [ 角色 ]。

配置組織時,預設角色集會被建立並顯示在 [ 瀏覽 ] 窗格中。預設角色為:

容器說明桌面管理員。容器說明桌面管理員角色對組織單元中的所有項目均具 有讀取存取權限,但是僅對此容器單元中使用者項目的 userPassword 屬性具 有寫入存取權限。

**組織說明桌面管理員。**組織說明桌面管理員具有對組織中所有項目的讀取存取 權限,以及對 userPassword 屬性的寫入存取權限。

**1基主** 建立子組織時,請記住在子組織中建立管理角色,而不是在父系組織中建立。

容器管理員。容器管理員角色對 LDAP 組織單元中的所有項目均具有讀取寫入 存取權限。在 Access Manager 中,LDAP 組織單元常指容器。

**組織策略管理員**。組織策略管理員具有對所有策略的讀取寫入存取權限,可以 建立、指定、修改和刪除此組織內的所有策略。

用戶容器管理員。依預設,新建組織中的任何使用者項目均為該組織的用戶容 器的成員。用戶容器管理員對組織的用戶容器中的所有使用者項目均具有讀取 寫入存取權限。請記住,此角色對包含角色與群組 DN 的屬性 「並不」具有讀 取寫入存取權限,因此,它們不能修改角色或群組的屬性,也不能從中移除使 用者。

**储註** 可以透過 Access Manager 配置其他容器,使其具有使用者項目、群組項目甚至是 其他容器。若要將管理員角色套用於配置組織後建立的容器,將會使用預設的容器 管理員角色或容器說明桌面管理員。

**群組管理員。**群組管理員對特定群組的所有成員均具有讀取寫入存取權限,可 以建立新的使用者、將使用者指定給其管理的群組以及刪除已建立的使用者。

建立群組時將自動產生群組管理員角色,其具有管理群組的必要權限。不會自 動將此角色指定給群組成員。角色必須由群組建立者或任何具有群組管理員角 色存取權限的人員指定。

頂層管理員。頂層管理員對頂層組織中的所有項目均具有讀取寫入存取權限。 換句話說,此頂層管理員角色具有 Access Manager 應用程式中每個配置主體所 擁有的權限。

**組織管理員**。組織管理員對組織中的所有項目均具有讀取寫入存取權限。建立 群組時將自動產生組織管理員角色,其具有管理組織的必要權限。

- **3.** 在 [ 瀏覽 ] 窗格中按一下 [ 新建 ]。[ 新建角色 ] 範本會顯示在 [ 資料 ] 窗格中。
- **4.** 選取 [ 靜態角色 ],然後輸入名稱。按一下 [ 下一步 ]。
- **5.** 輸入角色的描述。
- **6.** 從 [ 類型 ] 功能表選擇角色類型。

角色可以為 [ 管理 ] 角色或 [ 服務 ] 角色。主控台使用角色類型決定在 Access Manager 主控台中啟動使用者的位置。管理角色會通知主控台,該角色的擁有 者具有管理權限;服務角色會通知主控台,該擁有者為一般使用者。

**7.** 選擇預設權限集以套用至 [ 存取權限 ] 功能表的角色。具有這些權限,便可以存 取組織中的項目。顯示的預設許可權未依特定順序排列。這些權限為:

無權限。對角色不設定權限。

**組織管理員。**組織管理員對配置組織中的所有項目均具有讀取寫入存取權限。

組織說明桌面管理員。組織說明桌面管理員具有對配置組織中所有項目的讀取 存取權限,以及對 userPassword 屬性的寫入存取權限。

組織策略管理員。組織策略管理員對組織中的所有策略均具有讀取寫入存取權 限。組織策略管理員無法建立同級組織的參考策略。

通常,[ 無權限 ACI] 會指定給 [ 服務 ] 角色,而為 [ 管理 ] 角色指定任一預設 ACI。

**8.** 按一下 [ 完成 ]。

建立的角色會顯示於 [ 瀏覽 ] 窗格中,而角色的狀態資訊顯示在 [ 資料 ] 窗格中。 您可以透過在 [ 檢視 ] 功能表中選取 [ 顯示選項 ] 和 [ 可用動作 ] 選擇性地配置 它們。如需更多資訊,請參閱本章結尾[的顯示選項](#page-98-0)與[可用的動作](#page-99-0)。

#### 著 男將使用者1□ 到靜態鱼色

- **1.** 選取要修改的角色,然後按一下 [ 特性 ] 箭頭。
- **2.** 從 [ 資料 ] 窗格中的 [ 檢視 ] 功能表選擇 [ 使用者 ]。
- **3.** 按一下 [ 加入 ]。
- **4.** 輸入搜尋條件資訊。可以選擇基於一個或多個顯示的欄位搜尋使用者。這些欄 位包括:

**[** 相符 **]**。允許您在希望篩選所包含的任何欄位中納入運算子。ALL 傳回所有指 定欄位的使用者。ANY 傳回任一指定欄位的使用者。

**[** 名字 **]**。依據其名字搜尋使用者。

**[** 使用者狀態 **]**。依據其狀態 ( 作用中或非作用中 ) 搜尋使用者。

**[** 使用者 **ID]**。依據使用者 ID 搜尋使用者。

**[** 姓氏 **]**。依據其姓氏搜尋使用者。

**[** 全名 **]**。依據其全名搜尋使用者。

- **5.** 按一下 [ 下一步 ] 以開始搜尋。會顯示搜尋的結果。
- **6.** 透過選取使用者名稱旁邊的核取方塊,從傳回的名稱中選擇使用者。
- **7.** 按一下 [ 完成 ]。

使用者即會指定給角色。

#### 建立篩塞角

- **1.** 在 [ 瀏覽 ] 窗格中,移至要在其中建立角色的組織。
- **2.** 從 [ 檢視 ] 功能表選擇 [ 角色 ]。

配置組織時,預設角色集會被建立並顯示在 [ 瀏覽 ] 窗格中。預設角色為:

容器說明桌面管理員。容器說明桌面管理員角色對組織單元中的所有項目均具 有讀取存取權限,但是僅對此容器單元中使用者項目的 userPassword 屬性具 有寫入存取權限。

**組織說明桌面管理員**。組織說明桌面管理員具有對組織中所有項目的讀取存取 權限,以及對 userPassword 屬性的寫入存取權限。

**懂說** 建立子組織時,請記住在子組織中建立管理角色,而不是在父系組織中建立。

容器管理員。容器管理員角色對 LDAP 組織單元中的所有項目均具有讀取寫入 存取權限。在 Access Manager 中,LDAP 組織單元常指容器。

**組織策略管理員**。組織策略管理員具有對所有策略的讀取寫入存取權限,可以 建立、指定、修改和刪除此組織內的所有策略。

用戶容器管理員。依預設,新建組織中的任何使用者項目均為該組織的用戶容 器的成員。用戶容器管理員對組織的用戶容器中的所有使用者項目均具有讀取 寫入存取權限。請記住,此角色對包含角色與群組 DN 的屬性 「並不」具有讀 取寫入存取權限,因此,它們不能修改角色或群組的屬性,也不能從中移除使 用者。

#### **堪註** 可以透過 Access Manager 配置其他容器,使其具有使用者項目、群組項目甚至是 其他容器。若要將管理員角色套用於配置組織後建立的容器,將會使用預設的容器 管理員角色或容器說明桌面管理員。

**群組管理員。**群組管理員對特定群組的所有成員均具有讀取寫入存取權限,可 以建立新的使用者、將使用者指定給其管理的群組以及刪除已建立的使用者。

建立群組時將自動產生群組管理員角色,其具有管理群組的必要權限。不會自 動將此角色指定給群組成員。角色必須由群組建立者或任何具有群組管理員角 色存取權限的人員指定。

頂層管理員。頂層管理員對頂層組織中的所有項目均具有讀取寫入存取權限。 換句話說,此頂層管理員角色具有 Access Manager 應用程式中每個配置主體所 擁有的權限。

**組織管理員。**組織管理員對組織中的所有項目均具有讀取寫入存取權限。建立 群組時將自動產生組織管理員角色,其具有管理組織的必要權限。

- **3.** 在 [ 瀏覽 ] 窗格中按一下 [ 新建 ]。[ 新建角色 ] 範本會顯示在 [ 資料 ] 窗格中。
- **4.** 選取 [ 篩選角色 ],然後輸入名稱。按一下 [ 下一步 ]。
- **5.** 輸入角色的描述。
- **6.** 從 [ 類型 ] 功能表選擇角色類型。

角色可以為 [ 管理 ] 角色或 [ 服務 ] 角色。主控台使用角色類型決定在 Access Manager 主控台中啟動使用者的位置。管理角色會通知主控台,該角色的擁有 者具有管理權限;服務角色會通知主控台,該擁有者為一般使用者。

- **7.** 從 [ 存取權限 ] 功能表,選擇預設的權限集以套用至該角色。
- **8.** 具有這些權限,便可以存取組織中的項目。顯示的預設許可權未依特定順序排 列。這些權限為:

無權限。對角色不設定權限。

組織管理員。組織管理員對配置組織中的所有項目均具有讀取寫入存取權限。

**組織說明桌面管理員**。組織說明桌面管理員具有對配置組織中所有項目的讀取 存取權限,以及對 userPassword 屬性的寫入存取權限。

**組織策略管理員。**組織策略管理員對組織中的所有策略均具有讀取寫入存取權 限。組織策略管理員無法建立同級組織的參考策略。

通常,[ 無權限 ACI] 會指定給 [ 服務 ] 角色,而為 [ 管理 ] 角色指定任一預設 ACI。

**9.** 輸入搜尋條件資訊。這些欄位包括:

**[** 相符 **]**。允許您在希望篩選所包含的任何欄位中納入運算子。ALL 傳回所有指 定欄位的使用者。ANY 傳回任一指定欄位的使用者。

**[** 名字 **]**。依據其名字搜尋使用者。

**[** 使用者狀態 **]**。依據其狀態 ( 作用中或非作用中 ) 搜尋使用者。

**[** 使用者 **ID]**。依據使用者 ID 搜尋使用者。

**[** 姓氏 **]**。依據其姓氏搜尋使用者。

**[** 全名 **]**。依據其全名搜尋使用者。

或者,您可以選取 [ 淮階 ] 按鈕以自行定義篩選器屬性。例如,

(&(uid=user1)(|(inetuserstatus=active)(!(inetuserstatus=\*))))

如果篩選器保留為空白,依預設將建立以下角色:

(objectclass = inetorgperson)

按一下 [ 取消 ] 以取消角色建立程序。

**10.** 按一下 [ 完成 ] 以基於篩選條件開始搜尋。篩選條件所定義的使用者會自動指定 給角色。

您可以透過在 [ 檢視 ] 功能表中選取 [ 顯示選項 ] 和 [ 可用動作 ] 選擇性地配置 它們。如需更多資訊,請參閱本章結尾[的顯示選項](#page-98-0)與[可用的動作](#page-99-0)。

**1萬計 古马** 可以透過 [角色設定檔] 百面和/或 [使用者設定檔] 百面將使用者加入靜態角色。

#### 若要從角色移除使用者

**1.** 瀏覽至包含要修改之角色的組織。

從識別管理模組的 [ 檢視 ] 功能表選擇 [ 組織 ],然後從 [ 瀏覽 ] 窗格選取該組 織。

- **2.** 從 [ 檢視 ] 功能表選擇 [ 角色 ]。
- **3.** 選取要修改的角色。
- **4.** 從 [ 檢視 ] 功能表選擇 [ 使用者 ]。
- **5.** 選取要移除的每個使用者旁邊的核取方塊。
- **6.** 按一下 [ 移除 ] 。

使用者即會從角色中移除。

### 艺要將角色101 到策略

透過策略的主旨定義將 Access Manager 物件加入策略。當建立或修改策略時,可 以將組織、角色、群組及使用者定義為策略 [ 主旨 ] 頁面中的主旨。一旦定義了主 旨,策略即會套用於物件。如需更多資訊,請參閱第 118 [頁的 「管理策略」](#page-119-0)。

#### 自訂角色的服務

可以基於各個角色自訂角色可用的服務,以及服務屬性的存取層級。透過設定特定 角色的屬性值可為角色自訂每一個可用的服務。您還可以授與對每個服務和服務屬 性的存取權限。您可能會希望僅由特定的使用者類型 ( 如管理員 ) 存取某些服務。 要實現此目的,請將服務指定給所有使用者,但只有從屬於該角色的管理員類型才 可以存取特定的服務。

同樣的邏輯也適用於服務屬性。使用者的帳戶由多個屬性組成,使用者可能會被禁 止存取其中的某些屬性,例如帳戶過期日期。可以授與帳戶管理員對此屬性的存取 權限,但不授與使用者 ( 帳戶所有者 ) 此權限。透過 [ 瀏覽 ] 窗格中角色的 [ 服務 ] 檢視完成自訂服務和屬性存取。

爲了顯示服務,您必須首先在組織層級加入服務。加入到角色的使用者將繼承角色 的服務屬性。

#### 配置服務

- **1.** 在角色的 [ 服務 ] 檢視中,移至標為 [ 此角色的服務配置 ] 的區段。
- **2.** 透過按一下服務名稱旁邊的 [ 編輯 ] 連結選擇要為角色授與的服務。

如果您尚未建立服務範本,系統將提示您建立。請按一下 [ 是 ]。

- **3.** 修改服務屬性。如需有關特定服務屬性的更多資訊,請參閱本使用手冊的第 3 部分 「屬性參考指南」。
- **4.** 按一下 [ 儲存 ]。

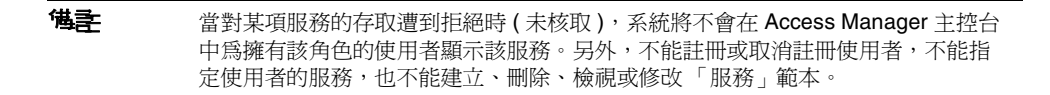

#### 自訂屬性存取

- **1.** 在角色的 [ 服務 ] 檢視中,移至標為 [ 此角色的服務存取 ] 的區段。
- **2.** 為您要修改的服務選擇啟用或停用狀態。啟用將允許您存取修改。停用將禁止 您存取修改。
- **3.** 按一下 [ 修改存取 ] 連結。
- **4.** 透過選取 [讀取/寫入] 或 [唯讀] 核取方塊指定屬性的存取層級。
- **5.** 按一下 [ 確定 ] 後再按 [ 儲存 ]。

如需有關特定服務屬性的更多資訊,請參閱本使用手冊的第4部分「 屬性參孝指南」。

### 將角角107 到策略

透過策略的主旨定義將 Access Manager 物件加入策略。當建立或修改策略時,可 以將組織、角色、群組及使用者定義為策略 [ 主旨 ] 頁面中的主旨。一旦定義了主 旨,策略即會套用於物件。如需更多資訊,請參閱第 118 [頁的 「管理策略」](#page-119-0)。

### 艺要刪除角色

- **1.** 瀏覽至包含要刪除之角色的組織。
- **2.** 從識別管理的 [ 檢視 ] 功能表選擇 [ 組織 ],然後從 [ 瀏覽 ] 窗格選取該組織。位置 路徑會顯示預設頂層組織與選擇的組織。
- **3.** 從 [ 檢視 ] 功能表選擇 [ 角色 ]。
- **4.** 選取角色名稱旁邊的核取方塊。
- **5.** 按一下 [ 刪除 ]。

# 策略

**て旺**會定義規則,以幫助保護組織的網路資源。雖然可以透過識別管理模組來建 立、修改和刪除策略,第 115 頁的 「 建立策略 」 中仍描述了其程序。

# 代理程式

Access Manager 策略代理程式可防止 Web 伺服器和 Web 代理伺服器上的內容受到 未經授權的入侵。它們基於管理員配置的策略控制對服務和網路資源的存取。

代理程式物件定義策略代理程式設定檔,並可讓 Access Manager 儲存有關保護 Access Manager 資源之特定代理程式的認證和其他設定檔資訊。透過 Access Manager 主控台,管理員可以檢視、建立、修改和刪除代理程式設定檔。

### 建立代理程式

- **1.** 瀏覽至包含要建立之代理程式的組織。
- **2.** 從 [ 檢視 ] 功能表選擇 [ 代理程式 ]。
- **3.** 按一下 [ 新建 ]。
- **4.** 輸入欄位的值。僅 [ 名稱 ] 是必需的。這些欄位包括:

**[** 名稱 **]**。輸入代理程式的名稱或身份。這是代理程式將用來登入 Access Manager 的名稱。不接受多位元名稱。

**[** 密碼 **]**。輸入代理程式密碼。此密碼必須與 LDAP 認證期間代理程式使用的密 碼相符。

**[** 確認密碼 **]**。確認密碼。

**[** 描述 **]**。輸入代理程式的簡要描述。例如,您可以輸入代理程式實例名稱或它 所保護之應用程式的名稱。

**[**代理程式鍵值**]**。使用鍵/值對設定代理程式內容。此內容由 Access Manager 用來接收有關使用者憑證假設的代理程式請求。目前,僅一個內容有效,所有 其他內容將被忽略。請使用以下格式:

*agentRootURL*=http://*server\_name:port*/

**[** 裝置狀態 **]**。輸入代理程式的裝置狀態。如果設定為 [ 作用中 ],代理程式將能 夠向 Access Manager 進行認證並與之通訊。如果設定爲 [ 非作用中 ],代理程 式將不能向 Access Manager 進行認證。

**5.** 按一下 [ 確定 ]。

#### **孝要删除代理程式**

- **1.** 瀏覽至包含要刪除之代理程式的組織。
- **2.** 從 [ 檢視 ] 功能表選擇 [ 代理程式 ]。
- **3.** 選取代理程式名稱旁邊的核取方塊。
- **4.** 按一下 [ 刪除 ]。

# 容器

當由於物件類別與屬性的差異而無法使用組織項目時,將使用客案項目。請切記, Access Manager 容器項目與 Access Manager 組織項目不必等同於 LDAP 物件類別 organizationalUnit 與 organization。它們是抽象的 Identity 項目。理想情況 下,將使用組織項目而不是容器項目。

**懂註** 答器的顯示是選擇性的。若要檢視容器,必須在 [ 服務配置 ] 模組中選取 [ 在檢視功能 表中顯示容器 ]。如需更多資訊,請參閱第 245 [頁的 「在檢視功能表中顯示容器」。](#page-246-1)

### 若要建立容器

**1.** 瀏覽至要在其中建立新容器的組織或容器。

從 [ 檢視 ] 功能表選取 [ 容器 ]。

**2.** 按一下 [ 新建 ]。

[ 容器 ] 範本會顯示在 [ 資料 ] 窗格中。

- **3.** 輸入要建立的容器之名稱。
- **4.** 按一下 [ 確定 ]。

您可以透過在 [ 檢視 ] 功能表中選取 [ 顯示選項 ] 和 [ 可用動作 ] 選擇性地配置 它們。如需更多資訊,請參閱本章結尾[的顯示選項](#page-98-0)與[可用的動作](#page-99-0)。

### 若要刪除容器

- **1.** 瀏覽至包含要刪除容器的組織或容器。
- **2.** 從 [ 檢視 ] 功能表選擇 [ 容器 ]。
- **3.** 選取要刪除的容器名稱旁邊的核取方塊。
- **4.** 按一下 [ 刪除 ]。

**懂註** 刪除一個容器將會同時刪除該容器中存在的所有物件。包含所有物件和子容器。

## 用戶容器

用戶容器是預設的 LDAP 組織單元。在組織中建立使用者時,所有使用者均會指定 給該容器。可以在組織層級和用戶容器層級找到用戶容器 ( 作為子用戶容器 )。它們 僅可包含其他用戶容器與使用者。如果需要,可以將附加用戶容器加入組織。

**堪註** 日戶容器的顯示是選擇性的。若要檢視用戶容器,必須在 [ 服務配置 ] 模組中選取 [ 顯示用戶容器 ]。如需更多資訊,請參閱第 244 [頁的 「顯示用戶容器」](#page-245-0)。

### 建立用戶容器

**1.** 瀏覽至要在其中建立新用戶容器的組織或用戶容器。

從 [ 檢視 ] 功能表選取 [ 用戶容器 ]。

**2.** 按一下 [ 新建 ]。

[ 用戶容器 ] 範本會顯示在 [ 資料 ] 窗格中。

- **3.** 輸入要建立的用戶容器名稱。
- **4.** 按一下 [ 確定 ]。

### 刪除用戶容器

- **1.** 瀏覽至包含要刪除的用戶容器之組織或用戶容器。
- **2.** 從 [ 檢視 ] 功能表選擇 [ 用戶容器 ]。
- **3.** 選取要刪除的用戶容器名稱旁邊的核取方塊。
- **4.** 按一下 [ 刪除 ]。

**储孝** 刪除一個用戶容器將會同時刪除該用戶容器中存在的所有物件。包含所有使用者和 子用戶容器。

## 群組容器

群組容器用於管理群組。它僅可包含群組與其他群組容器。群組容器 [ 群組 ] 會動 態指定為所有受管理群組的父系項目。如果需要,可以加入附加群組容器。

**堪註** 李諾組容器的顯示是選擇性的。若要檢視群組容器,必須在 [ 服務配置 ] 模組中選取 [ 顯示群組容器 ]。如需更多資訊,請參閱第 245 [頁的 「顯示群組容器」](#page-246-2)。

### **乱要建立程准**

- **1.** 瀏覽至包含要建立的群組容器之組織或群組容器。
- **2.** 從 [ 檢視 ] 功能表選擇 [ 群組容器 ]。 組織建立期間將建立預設群組容器 [ 群組 ]。
- **3.** 按一下 [ 新建 ]。
- **4.** 在 [ 名稱 ] 欄位中輸入值,然後按一下 [ 確定 ]。新建群組容器會顯示在 [ 瀏覽 ] 窗 格中。

#### **著要刪除群組を実**

- **1.** 瀏覽至包含要刪除的群組容器之組織。
- **2.** 從 [ 檢視 ] 功能表選擇 [ 群組容器 ]。

預設群組容器 [ 群組 ] 及所有建立的群組容器會顯示在 [ 瀏覽 ] 窗格中。

- **3.** 選取要刪除的群組容器旁邊的核取方塊。
- **4.** 按一下 [ 刪除 ]。

## <span id="page-98-0"></span>顯示選項

對於組織、角色及容器,您可以使用 [ 顯示選項 ] 檢視以自訂在 Access Manager 主 控台中顯示 Access Manager 物件的方式。並非所有的顯示選項都可用於所有物件 類型。

#### 變更顯示選項

- **1.** 按一下您要為其變更顯示選項之組織的 [ 特性 ] 箭頭。
- **2.** 從 [ 資料 ] 窗格中的 [ 檢視 ] 功能表選取 [ 顯示選項 ]。
- **3.** 編輯 [ 一般 ] 區段中的內容。這些內容包括:

**[** 產生全名屬性 **]**。選取此屬性以使 Access Manager 始終產生使用者的全名,它 由使用者設定檔中的名字值和姓氏值形成。

**[** 始終選取第一個項目 **]**。為搜尋選取此屬性,使它可以自動選取 [ 瀏覽 ] 窗格中 給定身份物件類型的第一個項目並將其顯示在 [ 資料 ] 窗格中。

**[** 使用者設定檔頁面標題 **]**。從此下拉式功能表中選擇要用於 [ 使用者設定檔 ] 頁 面中標題的屬性。

**[** 停用初始搜尋 **]**。此值將停用 Access Manager 對一個或多個身份物件類型的初 始搜尋。停用初始搜尋可提昇效能並減少逾時錯誤的可能性。

- **4.** 變更 [Access Manager 物件的顯示配置 ] 區段中的顯示選項。此區段允許您自訂 顯示 Access Manager 容器和物件的方式。[Access Manager 容器 ] 選項允許您 指定在 [ 瀏覽 ] 窗格的 [ 檢視 ] 功能表中所顯示的物件檢視。[Access Manager 物件 ] 欄位允許您指定在 [ 資料 ] 窗格的 [ 檢視 ] 功能表中所顯示的物件檢視。
- **5.** 按一下 [ 儲存 ]。

# <span id="page-99-0"></span>可用的動作

對於某些 Access Manager 物件類型,您可以透過 [ 可用動作 ] 檢視定義使用者存取 權限。

### 為使用者設定可用動作

- **1.** 按一下您將為其設定可用動作之 Identity 物件的 [ 特性 ] 箭頭。
- **2.** 從 [ 資料 ] 窗格中的 [ 檢視 ] 功能表選取 [ 可用動作 ]。
- **3.** 選擇任何 Access Manager 物件可用的動作類型。動作類型定義使用者對每個物 件的存取權限。這些動作類型包括:

**[** 禁止存取 **]**。使用者沒有對此物件的存取權限。

- **[** 檢視 **]**。使用者擁有對此物件的唯讀存取權限。
- **[** 修改 **]**。使用者可以修改和檢視此物件。
- **[** 刪除 **]**。使用者可以修改、檢視和刪除此物件。

**[** 完全存取 **]**。使用者可以建立、修改、檢視和刪除此物件。

**4.** 按一下 [ 儲存 ]。若要變更它們先前儲存狀態的值,請按一下 [ 重設 ]。

第 4 章

# 目前階段作業

本章描述 Sun Java™ System Access Manager 6 2005Q1 之階段作業管理功能。階段 作業管理模組為檢視使用者階段作業資訊和管理使用者階段作業提供了解決方案。 它追蹤各個階段作業時間並允許管理員終止階段作業。系統管理員應忽視 [ 平台伺 服器 ] 清單中所列的 [ 負載平衡器 ] 伺服器。

# 目前階段作業介面

[ 目前階段作業 ] 模組介面允許具有適當權限的管理員,檢視目前登入至 Access Manager 的任何使用者之階段作業資訊。

# 階段作業管理框架

階段作業管理框架顯示目前受管理的 Access Manager 名稱。

# 階段作業資訊視

[ 階段作業資訊 ] 視窗顯示目前登入至 Access Manager 的所有使用者,並且顯示每 位使用者的階段作業時間。這些顯示欄位包括:

**[** 使用者 **ID]**。顯示目前登入使用者的使用者 ID。

**[** 剩餘時間 **]**。顯示必須重新認證之前,使用者所具有的此階段作業的剩餘時間 ( 以 分鐘計算 )。

**[** 最長階段作業時間 **]**。顯示階段作業過期之前使用者可以登入,並且必須重新認證 以重新取得存取權限的最大時間 ( 以分鐘計算 )。

**[** 閒置時間 **]**。顯示使用者已閒置的時間 ( 以分鐘計算 )。

**[** 最長閒置時間 **]**。顯示在必須重新認證之前,使用者可以閒置的最大時間 ( 以分鐘 計算 )。

時間限制由管理員在階段作業管理服務中定義。請參閱第 379 [頁的 「階段作業服務](#page-380-0) [屬性」,](#page-380-0)以取得更多資訊。

在 [ 使用者 ID] 欄位中輸入字串,然後按一下 [ 篩選 ], 可以顯示某個特定的使用者 階段作業或使用者階段作業的特定範圍。允許使用萬用字元。

按一下 [ 重新顯示 ] 按鈕,將更新使用者階段作業顯示。

# 終止階段作業

具有適當權限的管理員可以隨時終止使用者階段作業。若要如此,請:

- **1.** 選取您要終止的使用者階段作業。
- **2.** 按一下 [ 終止 ]。

目前階段作業介面

策略管理

本章描述 Sun Java™ System Access Manager 6 2005Q1 之策略管理功能。Access Manager 的策略管理提供功能有:讓頂層管理員或頂層策略管理員檢視、建立、刪 除和修改可在所有組織中使用的特定服務的策略。也讓組織或子組織管理員或策略 管理員檢視、建立、刪除和修改該組織特定用途的策略。

本章包含以下各節:

- 第 104 [頁的 「簡介」](#page-105-0)
- 第 104 [頁的 「策略管理功能」](#page-105-1)
- 第 107 [頁的 「策略類型」](#page-108-0)
- 第 110 [頁的 「策略定義類型文件」](#page-111-0)
- 第 115 [頁的 「建立策略」](#page-116-1)
- 第 118 [頁的 「管理策略」](#page-119-1)
- 第 126 [頁的 「策略配置服務」](#page-127-0)
- 第 128 [頁的 「策略基準資源管理」](#page-129-0)

# <span id="page-105-0"></span>簡介

策略會定義規則,以指定組織保護資源的存取權限。公司擁有需要保護、管理和監 視的資源、應用程式和服務。策略透過定義使用者對特定資源行動的時機和方法, 控制存取權限以及這些資源的用途。當套用策略到物件上時,可定義特定物件可以 存取的資源。

**堪註** 物件爲主體。主體可以是任何一個擁有身份的個體、公司、角色或群組。其他資 訊,請參閱「Java™ 2 Platform Standard Edition Javadocs」。

單一策略可以定義二進位或非二進位決策。二進位決策為 *yes*/*no*、*true*/*false* 或 *allow*/*deny*。非二進位決策代表屬性值。例如,郵件服務可能包含一個 mailboxQuota 屬性,每個使用者擁有最大儲存值集。一般來說,策略是配置為定義物件可以在什 麼情況下對哪一個資源進行什麼動作。

# <span id="page-105-1"></span>策略管理功能

策略管理功能提供建立以及管理策略的**策略服**材。策略服務提供管理員定義、修 改、取得、取消及刪除權限,以保護在 Access Manager 配置內的資源。通常,策 略服務包含資料儲存、可供建立、管理及評估策略用的介面程式庫,以及策略執行 程式或策略代理程式。Access Manager 使用 Sun Java System Directory Server 作為 資料儲存,並提供 Java 以及 C API 作為策略評估以及策略服務自訂。( 其他資訊請 參閱 「Access Manager Developer's Guide」 ) 另可供管理員使用 Access Manager 主控台進行策略管理。Access Manager 提供一個策略服務,即 URL 策略代理程式 服務,使用可下載的策略代理程式以執行策略。

# URL 策略代理程式服務

此外, Access Manager 提供 URL 策略代理程式服務以執行策略。此服務可供管理 員透過策略執行程式或**策略化理程式**建立及管理策略。

### 策略代理程式

策略代理程式為儲存企業資源的伺服器之 「策略執行點 (PEP)」。策略代理程式與 Access Manager 安裝在不同的 Web 伺服器上,且於使用者發出對受保護的 Web 伺 服器上的網路資源的請求時,作為一個額外的認證步驟。此認證在執行資源的任何 使用者認證請求之外。此代理程式保護網路伺服器,並資源依序受到認證外掛程式 的保護。

例如,受遠端安裝的 Access Manager 保護的人力資源網路伺服器可能已安裝一個 代理程式。此代理程式可以防止沒有適當策略的人員檢視機密薪資資訊或其他敏感 資料。此策略由 Access Manager 管理員定義,儲存在 Access Manager 配置中且由 策略代理程式使用,以便允許或拒絕使用者存取遠端 Web 伺服器內容。

最新的 Sun Java System Access Manager 策略代理程式可以從 Sun Microsystems 下載中心下載。

有關其他安裝和管理策略代理程式的資訊可以在 「 Sun Java System Access Manager J2EE Policy Agents Guide」或 「Web Policy Agents Guide」中找到。

備註 以一般順序評估策略,但在評估時,如果一個動作值評估為 *deny*,則不評估後續策 略,除非策略配置服務中已經啓用 [ 駁回決策後繼續評估 ] 屬性。如需更多資訊, 請參閱第 361 [頁的 「策略配置服務屬性」](#page-362-0)。

策略代理程式僅執行在網路 URL (http://...) 上的決策。不過,可以使用 Java 和 C Policy Evaluation API 編寫代理程式,以在其他資源上執行策略。

此外,策略配置服務中的 [ 資源比較程式 ] 可能也需要從預設配置變更為:

serviceType=*Name\_of\_LDAPService*|class=com.sun.identity.policy.plugins.SuffixResourceName| wildcard=\*|delimiter=,|caseSensitive=false

或者,提供 LDAPResourceName 以實施 com.sun.identity.policy.interfaces.ResourceName, 或 正確配置 [ 資源比較程式 ] 也可以。

### 策略代理程式程序

當網路瀏覽器請求一個駐留在受策略代理程式保護的伺服器之 URL 時,保護網路資 源的程序即開始。安裝策略代理程式的伺服器截獲該請求,並檢查現有的認證憑證 ( 一個階段作業記號 )。

如果代理程式截獲請求並驗證現有階段作業記號,將遵循下列程序。

- **1.** 如果階段作業記號為有效,允許或拒絕使用者存取。如果記號為無效,使用者 僅限於認證服務,如下列步驟所述。
- **2.** 認證服務可驗證憑證亦有效並發行一個記號。
- **3.** 一旦使用者憑證經適當認證,代理程式對 [ 命名服務 ] 發出一個請求,此服務定 義用來存取 Access Manager 內部服務的 URL。
- **4.** 命名服務傳回策略服務的定位器,代理程式對策略服務發出請求,以取得適用 使用者的策略決策。
- **5.** 基於存取資源的策略決策,決定使用者是否可以存取。如果策略決策建議不同 的認證層級或認證機制,代理程式將重新導向請求到認證服務,直到驗證所有 準則為止。

假設代理程式截獲一個沒有現存階段作業記號的請求,代理程式將重新導向使用者 到預設的登入頁,不論該資源是否已經使用不同的認證方法保護。

**储書** 策略為主的資源認證以及使用者認證為不同的認證類型。如需此作業的說明,請參 閱第 128 [頁的 「策略基準資源管理」](#page-129-0)。
# 策略類型

使用 Access Manager 配置的策略有兩種:一般策略或參考策略。一般策略由規則、 主旨與條件組成。參考策略由組織的規則與參支組成。

## 一般策略

在 Access Manager 中,定義存取權限的策略是指一般策略。一般策略由規則、主 旨與條件組成。

### 規則

規則包含一個資源、一或多個動作,以及一個值。基本上,規則定義策略。

- 資源定義受保護的特定物件;例如一個使用人力資源服務存取的 HTML 頁面或 使用者薪資資訊。
- 動作 為一項可以在資源上執行的作業之名稱;網路伺服器動作範例有 POST 或 GET。人力資源服務允許的動作可能是 canChangeHomeTelephone。
- 值定義動作的權限,例如允許或拒絕。

**懂註** 在沒有資源的情況下,定義動作是可接受的。

## 主旨

主旨定義策略影響的使用者,或使用者集合 ( 如一個擁有特定角色的群組 )。指定主 旨到策略。主旨的一般原則是,只有當使用者為策略中至少一個主旨的成員時,策 略才適用。預設主旨為:

- 使用者已經過認證
- Access Manager 角色
- LDAP 群組
- LDAP 角色
- LDAP 使用者
- 組織
- Web 服務用戶端

### Access Manager 牟 冉 明 LDAP 牟 冉

Access Manager 角色是使用 Access Manager 建立的角色。這些角色具有 Access Manager 託管的物件類別。LDAP 角色是使用 Directory Server 角色功能定義的任 何角色。這些角色具有 Directory Server 角色定義託管的物件類別。所有 Access Manager 可用作 Directory Server 角色。不過, 所有 Directory Server 角色不一定 是 Access Manager 角色。LDAP 角色可以從現有目錄中透過配置[策略配置服務而](#page-127-0) 來。Access Manager 角色僅可透過託管 Access Manager 策略服務存取。由於存取 的是 Access Manager SDK 與快取, 因此它在 Access Manager 角色中評估成員將比 較快。可以在策略配置服務中修改 LDAP 角色搜尋篩選,以縮小範圍和改善效能。

### 巢狀角色

在策略定義中,巢狀角色可以正確評估為 LDAP 角色。

#### 條件

此條件允許您定義對策略的限制。例如,如果您在為薪津應用程式定義策略,可以 定義僅在特定幾小時限制此動作存取應用程式的條件。或者,如果請求來自給定 IP 位址集或企業內部網路,可能希望定義僅允許此動作存取的條件。

此條件可能還用於在同一網域的不同 URL 中配置不同的策略。例如, http://org.example.com/hr/\*jsp 僅可以在上午 9 時至下午 5 時之間由 org.example.net 存取,而 http://org.example.com/finance/\*.jsp 可以在上午 5 時 至晚上 11 時之間由 org.example2.net 存取。配合使用 IP 條件與時間條件就可以達 到這一目的。將規則資源指定為 http://org.example.com/hr/\*.jsp,此策略會套用 於 http://org.example.com/hr 下的所有 JSP ( 包括子目錄中的 JSP)。

備註 術語參考、規則、資源、主旨、條件、動作和值分別對應 policy.dtd 中的元素 *Referral*、*Rule*、*ResourceName*、*Subject*、*Condition*、*Attribute* 和 *Value*。

### 策略建議

如果無法根據條件的決定來套用策略,條件可能會產生建議訊息,指出無法將策略 套用至請求的原因。這些建議訊息會在策略決策中傳播至 [ 策略執行點 ]。[ 策略執 行點 ] 可以擷取此建議,並嘗試採取適當的行動,例如將使用者重新導向回認證機 制,以便進行更高層級認證。採取建議的適當行動後,接著,使用者可能會收到更 高層級認證的提示,只要能夠使用策略,使用者可能可以存取資源。

以下類別有更多資訊:

com.sun.identity.policy.ConditionDecision.getAdvices()

如果不符合條件,只有 AuthLevelCondiiton 和 AuthSchemeCondition 會提供建議。

AuthLevelCondition 建議與以下鍵相關聯:

com.sun.identity.policy.plugin.AuthLevelCondition.AUTH\_LEVEL\_CONDITION\_ADV ICE

AuthSchemeCondition 建議與以下鍵相關聯:

com.sun.identity.policy.plugin.AuthLevelCondition.AUTH\_SCHEME\_CONDITION\_AD VICE

自訂條件也會產生建議。但是,Access Manager 策略代理程式僅回應認證層級認證 和認證綱目建議。可以寫入自訂代理程式來瞭解及回應其他建議,而現有 Access Manager 代理程式可以延伸來瞭解及回應其他建議。如需更多資訊,請參閱位於以 下位置的策略代理程式文件:

http://docs.sun.com/app/docs/coll/S1\_IdServPolicyAgent\_21

# 參考策略

管理員可能需要將一個組織的策略定義和決策委託給另一個組織。( 或者,可以將資 源的策略決策委託給其他策略產品。) 參考策略控制對建立與評估策略的策略委託。 它由一條或多條**規則**與一個或多個**參**孝組成。

### 規則

規則定義其策略定義與評估正在被參考的資源。

#### 參考

參考定義策略評估正在參考的組織。依預設,有兩種類型的參考:同級組織與子組 織它們分別委託給同層級組織與子層級組織。請參閱第 117 [頁的 「為同級組織和子](#page-118-0) [組織建立策略」,](#page-118-0)以取得更多資訊。

**储孝** 被參考組織可以僅爲那些已參考了該組織的資源 ( 或子資源 ) 定義或評估策略。但 是,此限制不適用於根組織。

# <u>茉த 大学</u> 호수 선

一旦建立並配置策略,可以 XML 格式儲存在 Directory Server。於 Directory Server 中,XML 編碼資料儲存在一處。雖然策略是使用 amadmin.dtd ( 或主控台 ) 定義和配 置,實際上是以根據 policy.dtd 的 XML 儲存在 Directory Server。policy.dtd 包含從 amadmin.dtd ( 不含策略建立標籤 ) 中擷取的策略元素標籤。因此,當策略服務從 Directory Server 載入策略時,將根據 policy.dtd 剖析 XML。只有在以指令行建立策 略時才使用 amadmin.dtd。本節將會說明 policy.dtd 的結構。policy.dtd 位於下列位置:

*AccessManager-base*/SUNWam/dtd (Solairs)

*AccessManager-base*/identity,dtd (Linux)

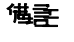

**储書** 本章其他部分僅提供 Solaris 目錄資訊。請注意,Linux 的目錄結構並不相同。如需 更多資訊,請參閱第 21 [頁的 「關於本指南」](#page-22-0)。

# 策略元素

**電略**是根元素,定義策略的權限或**提則**,以及規則套用對象或主旨。另定義策略是 否為參考 ( 委託的 ) 策略,以及該策略是否有任何限制 ( 或條件 )。可能包含下列一 或多個子元素:<del>規則、條件、主旨或參</del>考。必要的 XML 屬性為 name,指定策略的 名稱。referralPolicy 屬性辨識策略是否為參考策略;若未定義,預設為一般策略。可 選擇的 XML 屬性包含名稱及描述。

**1萬壽** 將策略標示為參考時,策略評估期間將略過主旨和條件。相對的,將策略標示為– 般時,策略評估期間將略過參考。

## 規則元素

規則元素定義策略特性並可接受三個子元素:*ServiceName*、*ResourceName* 或 *AttributeValuePair*。可定義為其建立策略服務類型或應用程式,以及於其中執行的 資源和動作。一個規則可以沒有任何動作即可定義;例如參考策略規則沒有任何 動作。

備註 可以定義一個不包含已定義 *ResourceName* 元素的策略。

## ServiceName 元素

*ServiceName* 元素定義套用策略的服務之名稱。此元素代表服務類型。不包含任何其 他元素。此值與服務 XML 檔案中定義的值 ( 根據 sms.dtd) 完全相同。*ServiceName* 元 素的 XML 服務屬性為服務的名稱 ( 字串值 )。

## ResourceName 元素

*ResourceName* 元素定義行動根據的物件。策略已經特別配置為保護這個物件。不包 含任何其他元素。*ResourceName* 元素的 XML 服務屬性為物件的名稱。 ResourceName 範例可能是網路伺服器上的 http://www.sunone.com:8080/images, 或目錄 伺服器上的 ldap://sunone.com:389/dc=example,dc=com。較特別的資源可能是 salary://uid=jsmith,ou=people,dc=example,dc=com,見中物件的基準為 John Smith 的薪資 諮詢。

## <span id="page-113-0"></span>AttributeValuePair 元素

*AttributeValuePair* 元素定義動作和值。作為[主旨元素](#page-114-0)[、參考元素](#page-115-0) [和條件元素的](#page-115-1)子元 素。包含屬性和值元素且沒有 XML 服務屬性。

### Attribute 元素

屬性元素定義動作的名稱。一個動作為在資源上執行的作業或事件。POST 或 GET 為網路伺服器資源上執行的動作,READ 或 SEARCH 為目錄伺服器上執行的動作。 屬性元素必須與值元素配對使用。屬性元素本身不包含任何其他元素。屬性元素的 XML 服務屬性為動作的名稱。

### 值元素

值元素定義動作值。允許/拒絕或是/否為動作值範例。其他動作值可以是布林值、 數字或字串。此值於伺服器的 XML 檔案中 (根據 sms.dtd) 定義。值元素不包含其他 元素且不包含 XML 服務屬性。

**警告** 拒絕規則永遠優先於允許規則。例如,如果一個策略是拒絕,另一種是允許,則結 果是拒絕 (假如同時滿足這兩種策略條件)。由於拒絕策略可能導致這兩種策略之間 產生潛在的衝突,因此建議您使用拒絕策略時要非常謹慎。如果使用明確的拒絕規 則,透過不同主旨 (如角色和/或群組成員身份) 為給定使用者指定的策略也可能會導 致拒絕對資源存取。通常,策略定義程序應該僅使用允許規則。如果未套用其他策 略則可能使用預設的拒絕。

## 主題元素

主題子元素辨識策略套用的物件集;此簡介根據角色或個別使用者群組、所有權中 的成員選擇物件集。接受主<del>題子</del>元素。XML 屬性可定義為:

**name**。可定義物件集的名稱。

**description**。可定義主旨的描述

**includeType**。目前不使用。

# <span id="page-114-0"></span>主旨元素

主題子元素辨識策略套用的物件集;此物件集指出主旨元素所定義的集合中較特別 的物件。成員可以根據角色、群組成員或只是一些個別使用者。包含子元素, [AttributeValuePair](#page-113-0) 元素。必要的 XML 屬性為 type,可從取得特殊定義主旨處辨識 一般物件集。其他 XML 屬性包含定義物件集的 name,以及定義是否已經定義物件 集,已決定策略是否適用非主旨成員使用者的 includeType。

**懂註** 在義多重主旨時,至少一項主旨必須套用到使用者,才能套用策略。當將 includeType 設為假以定義主旨時,使用者不應該是該主旨的一員。

## 參考元素

參考子元素辨識策略參考集。接受參考子元素。可以定義的 XML 屬性為 name ( 定 義物件集名稱 ),以及 description ( 接受描述 )。

# <span id="page-115-0"></span>參考元素

參考子元素辨識特定策略參考。接受子元素 [AttributeValuePair](#page-113-0) 元素。其必要的 XML 屬性為 type,可從取得特殊定義參考處辨識一般指定集。也包含定義指定集名 稱的 name 屬性。

## 條件元素

條件子元素辨識策略限制參考集 ( 時間範圍、認證層級等等 )。必須包含下列一或多個 條件子元素:可以定義的 XML 屬性為 name ( 定義物件集名稱 ),以及 description ( 接受 描述 )。

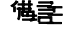

德主 條件元素為策略中的選擇性元素。

## <span id="page-115-1"></span>條件元素

條件子元素辨識特定策略限制 ( 時間範圍、認證層級等等 )。接受子元素 [AttributeValuePair](#page-113-0) 元素。其必要的 XML 屬性為 type,可從取得特殊定義條件處辨 識一般限制集。也包含定義指定集名稱的 name 屬性。

# 新增策略服務

依預設, Access Manager 提供 URL 策略代理程式服務 (iPlanetAMWebAgentService)。此服務於下列目錄中的 XML 檔案中定義:

etc/opt/SUNWam/config/xml/

不過您可以增加其他策略服務到 Access Manager。一旦建立策略服務,您可以透過 amadmin 指令行公用程式將其新增到 Access Manager。

### **学习新增新货联系**

**1.** 在根據 sms.dtd 的 XML 檔案中研發此新策略服務。Access Manager 提供兩個 策略服務 XML 檔案,您可以用作新策略服務檔案的基礎:

amWebAgent.xml - 此為預設 URL 策略代理程式服務的 XML 檔案。位於 etc/opt/SUNWam/config/xml/。

SampleWebService.xml - 這是位於 etc/opt/SUNWam/samples/policy 的範例策略 服務檔案。

**2.** 將 XML 檔案儲存到您即將從其中載入新策略服務的目錄。例如:

etc/opt/SUNWam/config/xml/newPolicyService.xml

**3.** 以 amadmin 指令行公用程式載入新策略服務。例如:

AccessManager-base/SUNWam/bin/amadmin

- --runasdn "uid=amAdmin,ou=People,*default\_org*,*root\_suffix*
- --password *password*
- --schema etc/opt/SUNWam/config/xml/newPolicyService.xml
- **4.** 載入新策略服務後,您可以透過 Access Manager 主控台、或透過 amadmin 載入 新策略,來定義策略定義的規則。

# <span id="page-116-0"></span>建立策略

您可以透過策略 API 以及 Access Manager 主控台建立、修改和刪除策略,並透過 amadmin 指令行工具建立和刪除策略。本節重點在於透過 amadmin 指令行工具以及 Access Manager 主控台建立策略。有關策略 API 的其他資訊,請參閱「Access Manager Developer's Guide」。

一般是透過 XML 檔案建立策略,並透過 amadmin 指令行工具新增到 Access Manager,然後透過 Access Manager 主控台管理 ( 也可透過主控台建立策略 )。這 是因爲策略不能直接使用 amadmin 修改。若要修改策略,必須先從 Access Manager 刪除策略,然後使用 amadmin 加入修改後的策略。

一般而言,策略建立於組織 ( 或子組織 ) 層級,用於整個組織樹。

## 使用 amadmin 建立策略

**1.** 建立根據 policy.dtd. 的策略 XML 檔案。此檔案位於以下目錄:

*AccessManager-base*/SUNWam/dtd

2. 開發了策略的 XML 檔案後,您可以使用以下指令載入此檔案:

*AccessManager-base*/SUNWam/bin/amadmin

- --runasdn "uid=amAdmin,ou=People,*default\_org*,*root\_suffix*"
- --password *password*
- --data *policy.xml*

若要同時加入多重策略,請將這些策略放在一個 XML 檔案中,這一點與在每個 XML 檔案中放一個策略相反。如果使用多重 XML 檔案連續快速載入策略,則內部 策略索引可能會損毀,而且某些策略可能不參與策略評估。

透過 amadmin 建立策略時,請確保建立認證綱目條件時將認證模組註冊到組織;建 立組織、LDAP 群組、LDAP 角色以及 LDAP 使用者的主旨時,相應的 LDAP 物件 ( 組織、群組、角色和使用者 ) 已存在;建立 IdentityServerRoles 主旨時,Access Manager 角色已存在;以及建立子組織參考或同級組織參考時相關的組織已存在。

請注意,SubOrgReferral、PeerOrgReferral、Organization 主旨、 IdentityServerRoles 主旨、LDAPGroups 主旨、LDAPRoles 主旨和 LDAPUsers 主旨 中值元素的文字需要是完整的 DN。

## 若要以 Access Manager 主控台建立策略

- **1.** 瀏覽至 [ 識別管理 ] 介面。
- **2.** 選擇您要為其建立策略的組織。

請確定 [ 策略管理 ] 視窗位置是您組織的正確位置。

**3.** 從 [ 檢視 ] 功能表選擇 [ 策略 ]。

依預設,在 [ 檢視 ] 功能表中可以看見 [ 組織 ] 檢視。所有配置的子組織 ( 如果 有的話 ) 均會顯示在此檢視下面。如果建立子組織策略,請選擇此子組織,然 後從 [ 檢視 ] 功能表選擇 [ 策略 ]。

- **4.** 在瀏覽框架中按一下 [ 新建 ]。將開啟 [ 新建策略 ] 視窗。
- **5.** 選取您要建立的策略類型 ( 一般或參考 )。

如果參考子組織的參考策略不存在,則無法為該子組織建立任何策略。

並且此時,無需定義一般策略或參考策略的所有欄位。您可以建立策略,隨後 再加入規則、主旨、參考等。

- **6.** 鍵入此策略名稱,然後按一下 [ 確定 ] 。
- **7.** 依預設,會顯示 [ 一般 ] 檢視。

[ 一般 ] 檢視顯示策略的名稱,允許您輸入要建立的策略描述。

**8.** 按一下 [ 儲存 ] 以完成策略的配置。

## <span id="page-118-0"></span>監固級組織和子組織建立 審理

要為同級組織或子組織建立策略,必須先在父系組織 ( 或另一個同級組織 ) 中建立 參考策略。還應該在子組織中註冊策略配置服務並建立範本。參考策略必須在其規 則定義中包含正由子組織管理的資源字首。在父系組織 ( 或另一個同級組織 ) 中建 立參考策略後,便可在子組織 ( 或同級組織 ) 中建立一般策略。

在此範例中,o=isp 為父系組織,o=example.com 為子組織並管理 http://www.example.com 的資源和子資源。

### 為子組織建立策略

**1.** 在 o=isp 建立參考策略。如需有關參考策略的資訊,請參閱程序第 124 [頁的](#page-125-0) [「修改參考策略」](#page-125-0)。

參考策略必須將 http://www.example.com 定義為規則中的資源,且必須包含 SubOrgReferral (example.com 作為參考中的值 )。

- **2.** 移至 [ 組織 ] 檢視,並瀏覽至子組織 example.com。
- **3.** 確保策略配置服務已在子組織層級 example.com 註冊。如需有關資訊,請參閱 第 127 [頁的 「加入策略配置服務」](#page-128-0)。
- **4.** 資源既然被 isp 稱為 sun.com,便可以為資源 http://www.example.com 或以 http://www.example.com 起始的任何資源建立一般策略。

請參閱程序第 118 [頁的 「修改一般策略」](#page-119-0),以取得有關建立一般策略的資訊。

若要為由 example.com 管理的其他資源定義策略,則必須在 o=isp 建立其他參 考策略。

<span id="page-119-0"></span>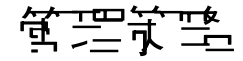

建立一般策略或參考策略並加入 Access Manager 後,您即可透過 Access Manager 主控台管理策略,方法是修改規則、主旨、條件與參考。

### 修改一般策略

可透過 [ 識別管理 ] 介面建立定義存取權限的策略。這種策略即為一般策略。一般 策略可由多個規則、物件和條件組成。本節列出並定義建立一般策略時可指定的預 設欄位。

#### 若要修改規則

1. 從 [ 識別管理 ] 介面的 [ 檢視 ] 功能表,選取 [ 策略 ]。

將顯示為該組織建立的策略。

**2.** 選擇您要修改的策略,然後按一下 [ 特性 ] 箭頭。[ 編輯策略 ] 視窗會在 [ 資料 ] 框 架中開啓。

依預設,會顯示 [ 一般 ] 檢視。第 115 [頁的 「建立策略」中](#page-116-0)描述了 [ 一般 ] 檢視 中包含的屬性。

3. 從 [ 檢視 ] 功能表選擇 [ 角色 ],並按一下 [ 新增 ]。

如果存在多種服務,會在 [ 資料 ] 窗格中列出。選擇要為其建立策略的服務,然 後按一下 [ 下一步 ]。會顯示 [ 新建規則 ] 視窗。

**4.** 定義 [ 規則 ] 欄位中的資源、動作與動作值。這些欄位包括:

**[** 類型 **]**。顯示要建立策略的服務。預設為 URL 策略代理程式。

**[** 規則名稱 **]**。輸入此規則的名稱。

**[** 資源名稱 **]**。輸入資源的名稱。例如:

http://www.example.com

目前,策略代理程式僅支援 http:// 和 https:// 資源,而不支援用 IP 位址取代 主機名稱。

資源名稱、連接埠號和協定可以使用萬用字元。例如:

http\*://\*:\*/\*.html

對於 URL 策略代理程式服務,如果未輸入連接埠號,則 http:// 的預設連接埠 號為 80, https://. 的預設連接埠號為 443。

若要允許對安裝在特定機器上的所有伺服器的資源進行管理,您可以將資源定 義為 http://host\*:\*。此外,您可以定義以下資源,以授與該組織中所有服務 的特定組織授權單位管理員權限。

http://\*.*subdomain.domain.topleveldomain*

**[ 選取動作 ]。**對於 URL 策略代理程式服務,您可以選取以下一種預設動作或兩 者皆選:

 $\circ$  GET

o POST

**[ 選取動作値 ]。**對於 URL 策略代理程式服務,您可以選擇以下一種動作值:

- <sup>m</sup> Allow 允許您存取與規則中所定義資源相符的資源。
- 。 Deny 不允許您存取與規則中所定義資源相符的資源。

策略中的拒絕規則總是要優先於允許規則。例如,如果指定的資源有兩種策略, 一種是拒絕存取,另一種是允許存取,則結果是拒絕存取 ( 假如同時滿足這兩 種策略條件 )。由於拒絕策略可能導致這兩種策略之間產生潛在的衝突,因此建 議您使用拒絕策略時要非常謹慎。通常,策略定義程序應該僅使用允許規則, 在所有策略均不適於完成此拒絕存取時才使用預設拒絕規則。

如果使用明確的拒絕規則,即使有一個或多個策略允許存取,透過不同主旨 (如 角色和/或群組成員身份) 為給定使用者指定的策略也可能會導致拒絕對資源存 取。例如,如果存在一個適用於員工角色之資源的拒絕策略,還存在另一個適 用於管理員角色之相同資源的允許策略,系統將會拒絕指定給使用者 (員工角色 和管理員角色) 的策略決策。

解決此問題的一種方法為使用條件外掛程式設計策略。在上述情況中,「角色條 件」 ( 將拒絕策略套用於被認證為員工角色的使用者,並將允許策略套用於被認 證為管理員角色的使用者 ) 協助區分這兩種策略。另一種方法為使用 authentication level條件,在此條件中管理員角色在較高認證層級淮行認證。 請參閱第 123 [頁的 「若要新增或修改條件」](#page-124-0),以取得更多資訊。

**1進註** 如果定義了服務,使動作不需要資源定義,則不會顯示資源欄位。如果此服務包含 兩種類型的動作 ( 某些需要資源,某些不需要資源 ),則會顯示一個選項,可以選取 包含無需資源的動作規則或需要資源的動作規則。

- **5.** 按一下 [ 完成 ],以儲存此規則。這僅會將配置儲存在記憶體中。請依循步驟 7, 以完成此程序。
- **6.** 重複步驟 1 至 5,以建立其他規則。
- **7.** 為此策略建立的所有規則均顯示在 [ 規則 ] 檢視的表格中。按一下 [ 儲存 ],以將 這些規則加入至策略。

若要從策略中移除某個規則,請選取此規則,然後按一下 [ 移除 ]。 可以透過按一下規則名稱旁邊的 [ 編輯 ] 連結,編輯任何規則定義。 要修改主旨

- **1.** 若要定義此策略的主旨,請從 [ 檢視 ] 功能表選取 [ 主旨 ],然後按一下 [ 新建 ]。
- **2.** 選取其中一個預設主旨類型:

**[** 已認證的使用者 **]**。此主旨類型表示具有有效 SSOToken 的任何使用者均為此 主旨的成員。

所有認證的使用者將成爲此主旨的成員,即使這些使用者被認證到與定義策略 之組織不同的組織。如果資源所有者想要將存取權限授與其他組織的使用者所 管理的資源,這個功能很有用。若要限制對特定組織的成員存取保護的資源, 請使用組織主旨。

**[Access Manager** 規則 **]**。此主旨類型表示 Access Manager 角色的任何成員均 為此主旨的成員。Access Manager 角色是使用 Access Manager 建立的角色。 這些角色具有 Access Manager 託管的物件類別。Access Manager 角色僅可透 過託管 Access Manager 策略服務存取。

**[LDAP** 群組 **]**。此主旨類型表示 LDAP 群組的任何成員均為此主旨的成員。

**[LDAP** 角色 **]**。此主旨類型表示 LDAP 角色的任何成員均為此主旨的成員。 LDAP 角色是使用 Directory Server 角色功能定義的任何角色。這些角色具有 Directory Server 角色定義託管的物件類別。可以在策略配置服務中修改 LDAP 角色搜尋篩選,以縮小範圍和改善效能。

**[LDAP** 使用者 **]**。此主旨類型表示任何 LDAP 使用者均為此主旨的成員。

**[** 組織 **]**。此主旨類型表示組織任何成員均為此主旨的成員。

**[Web** 服務用戶端 **]**。此主旨類型表示,如果包含在 SSOToken 中的任何主體之 DN 與此主旨的任意所選值相符,則由 SSOToken 識別的 Web 服務用戶端 (WSC) 為此主旨的成員。有效值為本機 JKS 鍵值儲存區中可信任憑證的 DN ( 與 可信任 WSC 的憑證相對應)。此主旨取決於自由 Web 服務架構,並且僅應該由 自由服務提供者用來授權 WSC。

確定建立鍵值儲存區後再將此主旨加入策略。以下位置可以找到設定鍵值儲存 區的資訊:

*AcessManager-base*/SUNWam/samples/saml/xmlsig/keytool.html

按一下 [ 下一步 ] 以繼續。

- **3.** 輸入此主旨的名稱。
- **4.** 選取或取消選取 [ 專用 ] 欄位。

如果未選取此欄位 ( 預設 ), 則此策略將套用於屬於此主旨成員的身份。如果選 取此欄位,則此策略將套用於不屬於此主旨成員的身份。

如果策略中存在多重主旨,並且至少一個主旨表示策略套用於給定身份,則策 略將套用於此身份。

**5.** 執行搜尋,以便顯示要加入至此主旨的身份。此步驟不適用於 [ 已認證的使用者 ] 主旨或 [Web 服務用戶端 ] 主旨。

預設 (\*) 搜尋式樣將顯示所有合格的項目。

- **6.** 選取要為此主旨加入的個別身份,或按一下 [ 全部加入 ] 以立即加入所有身份。 按一下 [ 加入 ],以將身份移至 [ 選取 ] 清單方塊。此步驟不適用於 [ 已認證的 使用者 ] 主旨或 [Web 服務用戶端 ] 主旨。
- **7.** 按一下 [ 完成 ]。
- **8.** 此主旨的名稱、類型與專用狀態均會顯示在 [ 主旨 ] 檢視的表格中。按一下 [ 儲存 ]。 若要從策略中移除某主旨,請選取此主旨,按一下 [ 刪除 ],然後按一下 [ 儲 存 ]。

可以透過按一下主旨名稱旁邊的 [ 編輯 ] 連結, 編輯任何主旨定義。

#### <span id="page-124-0"></span>若要新增或修改條件

- 1. 從 [檢視] 功能表選取 [條件]。按一下 [新建] 以加入新的條件,或者按一下 [編輯] 連結以編輯現有條件。
- **2.** 選取以下其中一個預設條件:
	- 。 認證級別
	- <sup>m</sup> 認證方案
	- <sup>m</sup> IP 位址
	- <sup>m</sup> LE 認證級別
	- <sup>m</sup> 階段作業
	- <sup>m</sup> 時間

對於認證層級,如果使用者的認證層級高於或等於條件中設定的認證層級,則 策略會套用。對於 LE 認證層級,如果使用者的認證層級低於或等於條件中設定 的認證層級,則策略會套用。

- **3.** 按一下 [ 下一步 ]。
- **4.** 為指定條件定義值。這些欄位包括:

**[** 名稱 **]**。輸入此條件的名稱。

認證級別

**[** 認證層級 **]**。指示認證的可信度。可用認證層級顯示在認證層級和認證模組表格中。

認證層級條件可用來指定該組織的已註冊認證層級以外的層級。要將策略套用 到其他組織認證的使用者時,這會很有用。

#### 認證方案

**[** 認證方案 **]**。從下拉式功能表,選擇此條件的認證方案。這些認證方案均取自 組織認證模組中的核心服務範本。

IP 位址

**[IP** 位址自**/**至**]**。指定 IP 位址的範圍。

**[DNS** 名稱 **]**。指定 DNS 名稱。此欄位可以為完整的主機名稱或以下之一格式 的字串:

網域名稱

*\*.domainname*

時間

**[**日期自**/**至**]**。指定日期範圍。

**[** 時間 **]**。指定一天內的時間範圍。

**[** 天 **]**。指定天數範圍。

**[** 時區 **]**。指定時區 ( 標準或自訂 )。自訂時區僅可為 Java 識別的時區 ID ( 例如 PST)。如果未指定值,則預設值為 Access Manager JVM 中設定的時區。

階段作業

**[** 最長階段作業時間 **]**。指定套用策略時使用者階段作業的最大時間。

**[** 終止階段作業 **]**。選取此欄位時,如果階段作業時間超過 [ 最長階段作業時間 ] 欄位中定義所允許的最大時間,則使用者階段作業將被終止。

**5.** 定義了此條件後,即按一下 [ 完成 ]。

為此策略建立的所有條件均顯示在 [ 條件 ] 檢視的表格中。

**6.** 按一下 [ 儲存 ]。

若要從策略中移除某個條件,請選取此條件,然後按一下 [ 刪除 ]。

可以透過按一下條件名稱旁邊的 [ 編輯 ] 連結,編輯任何條件定義。

### <span id="page-125-0"></span>修改參考策略

透過 [ 識別管理 ] 介面,您可以將一個組織的策略定義與決策委託給另一個組織。( 還可將資源的策略決策委託給其他策略產品。) 參考策略控制對建立與評估策略的策 略委託。它由規則和參孝本身組成。

#### 要修改規則

- **1.** 從 [ 檢視 ] 功能表選取 [ 規則 ]。按一下 [ 新增 ] 以加入新規則,或按一下 [ 編輯 ] 連 結以編輯現有規則。
- **2.** 選取服務類型。若想建立新規則,請按一下 [ 下一步 ]。
- **3.** 定義 [ 規則 ] 欄位中的資源。這些欄位包括:

**[** 類型 **]**。顯示要建立的策略之策略服務。

**[** 規則名稱 **]**。輸入此規則的名稱。

**[** 資源名稱 **]**。輸入資源的名稱。例如:

http://www.sunone.com

目前,策略代理程式僅支援 http:// 和 https:// 資源,而不支援用 IP 位址取代 主機名稱。

資源名稱、連接埠號和協定可以使用萬用字元。

對於 URL 策略代理程式服務,如果未輸入連接埠號,則 http:// 的預設連接埠 號為 80, https:// 的預設連接埠號為 443。

若要允許對安裝在特定機器上的所有伺服器的資源進行管理,您可以將資源定 義為 http://host\*:\*。此外,您可以定義以下資源,以授與該組織中所有服務 的特定組織授權單位管理員權限。

http://\*.*subdomain.domain.topleveldomain*

- **4.** 按一下 [ 完成 ]。
- **5.** 重複步驟 1 4,以建立其他規則。

為此策略建立的所有規則均顯示在 [ 規則 ] 檢視的表格中。

**6.** 按一下 [ 儲存 ]。 若要從策略中移除某個規則,請選取此規則,然後按一下 [ 刪除 ]。 可以透過按一下規則名稱旁邊的 [ 編輯 ] 連結,編輯任何規則定義。

### 書男1□1参 孝

- **1.** 從 [檢視] 功能表選取 [參考]。按一下 [新建] 以加入新的參考,或者按一下 [編輯] 連結以編輯現有參考。
- **2.** 定義 [ 規則 ] 欄位中的資源。這些欄位包括:

**[** 參考 **]**。顯示目前的參考類型。

**[** 名稱 **]**。輸入此參考的名稱。

**[** 包含 **]**。指定將要顯示在 [ 值 ] 欄位中的組織名稱之篩選器。依預設,該欄位將 顯示所有組織名稱。

**[** 值 **]**。選取此參考的組織名稱。

**3.** 按一下 [ 確定 ] 和 [ 儲存 ]。 若要從策略中移除某個參考,請選取此參考,然後按一下 [ 刪除 ]。 可以透過按一下參考名稱旁邊的 [ 編輯 ] 連結,編輯任何參考定義。

# <span id="page-127-0"></span>策略配置服務

策略配置服務用來位每個組織透過 Access Manager 主控台配置每個策略相關屬性。 您也可以定義資源名稱實施,以及 Directory Server 資料儲存以用於 Access Manager 認證服務。

# 快取主旨評估

若要改善策略評估表現,主旨評估將快取幾分鐘 ( 以策略配置服務中 [ 持續的主旨 結果時間 ] 屬性中定義的時間為基準 )。這些快取策略決策指到達 [ 持續的主旨結果 時間 | 屬性所指時間的經過時間。到達這個時間後,下一次策略評估決策的時間將 適時反應使用者的變更狀態 (例如,如果從群組中移除使用者)。

## amldapuser 定義

amldapuser 由使用者於安裝期間建立,用來於 LDAP 和成員關係認證時連結並搜尋 Directory Server。也用於策略配置服務中。一旦將 LDAP、成員關係或策略配置服 務註冊到組織,就必須輸入該使用者 ( 於安裝時配置 ) 的密碼。如需更多資訊,請 參閱 「Sun Java System Access Manager Migration Guide 」。

## <span id="page-128-0"></span>加入策略配置服務

加入策略配置服務與加入任一類型的服務相同,可在 [ 識別管理 ] 介面內完成。依 預設,[ 策略配置 ] 服務會自動加入到頂層組織。您建立的任一策略服務必須加入到 所有組織。無論您何時加入策略配置服務,均必須在範本中輸入 LDAP 連結密碼。

### 艺要新增策略配置服務

**1.** 瀏覽至 [ 識別管理 ] 介面。

主控台開啟時,預設介面是 [ 識別管理 ]。

**2.** 選擇您要建立策略的組織。

如果以頂層管理員的身份登入,請確定識別管理模組位於可顯示所有已配置組 織的頂層組織。預設頂層組織在安裝期間定義。

**3.** 從 [ 檢視 ] 功能表選擇 [ 服務 ]。

如果組織已註冊服務,則這些服務將會顯示在瀏覽框架中。

**4.** 在瀏覽框架中按一下 [ 加入 ]。

尚未註冊到該組織之服務的清單會顯示在資料框架中。

- **5.** 從 [ 加入服務 ] 視窗 ( 在資料框架中開啟 ) 中選擇 [ 策略配置 ] 並按一下 [ 確定 ]。 策略配置服務即會被加入瀏覽框架的服務清單中。
- **6.** 按一下 [ 特性 ] 箭頭以配置策略服務。
	- **a.** 如果尚未配置策略範本,則需要為新註冊的策略服務建立服務範本。
	- **b.** 若要配置策略服務,請按一下 [ 建立 ]。
	- **c.** 修改策略配置屬性。請參閱第 361 [頁的 「策略配置服務屬性」](#page-362-0),以取得這些 屬性的描述。

**7.** 按一下 [ 儲存 ]。

現在,策略配置服務已加入到所選組織。

**<sup>健</sup>主** 子組織必須獨立於其父系組織註冊其策略服務。換言之,子組織 o=suborg,dc=sun,dc=com 將不會從其父系組織 dc=sun,dc=com 繼承策 略配置服務。

# 策略基準資源管理

有些組織需要有進階認證方案,使用者可根據特定模組、根據試圖存取的資源進行 認證。策略為基礎的資源管理是 Access Manager 的一個功能,其中使用者不需要 傳遞愈設認證模組即可存取網路資源。

## 限制

以策略為基礎的資源管理包含下列限制:

- **1.** 所有適用資源的策略需要有相同的認證綱目或認證層級。例如,如果為 LDAP 認 證模組在策略中定義 abc.html,則不能爲以憑證爲基礎的認證模組之策略定義。
- **2.** 階層和綱目是唯一可以為此策略定義的條件。
- **3.** 此功能不能跨不同 DNS 網域運作。

# 若要配置以策略為基礎的資源管理

安裝 Access Manager 和策略代理程式後,即可配置以策略為基礎的資源管理。要 這樣做, 必須先將 Access Manager 指向 Gateway servlet。

1. 開啓 AMAgent.properties。

AMAgent.properties 可以在 ( 於 Solaris 環境中 ) /etc/opt//SUNWam/agents/config/ 中找到。

**2.** 註釋下面的行:

#com.sun.am.policy.am.loginURL = http://identity\_server\_host.domain\_name:port/amserver/UI/Login

**3.** 新增下列行到檔案中:

com.sun.am.policy.am.loginURL = http://identity\_server\_host.domain\_name:port/amserver/gateway

**4.** 重新啟動代理程式。

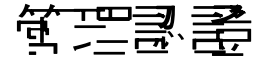

認證服務提供一項以網路為基礎的使用者介面給所有安裝在 Access Manager 部署 中的立即可用認證模組。該介面提供動態和可自訂的工具,在使用者請求存取時顯 示登入需求畫面 ( 基於呼叫的認證模組 ) 以匯集認證憑證。該介面使用 Sun Java System™ Application Framework (有時稱爲 *JATO*) 建立, Java 2 Enterprise Edition (J2EE) 簡報框架用於協助開發者建立實用的網路應用程式。

- 第 130 [頁的 「使用者介面登入](#page-131-0) URL」
- 第 136 [頁的 「認證類型」](#page-137-0)
- 第 157 [頁的 「認證配置」](#page-158-0)
- 第 163 [頁的 「帳戶鎖定」](#page-164-0)
- 第 166 [頁的 「認證服務錯誤修復」](#page-167-0)
- 第 167 [頁的 「完全合格的網域名稱對映」](#page-168-0)
- 第 168 [頁的 「永久性的](#page-169-0) Cookie」
- 第 168 頁的 「多重 LDAP [認證模組配置」](#page-169-1)
- 第 171 [頁的 「階段作業升級」](#page-172-0)
- 第 171 [頁的 「驗證外掛程式介面」](#page-172-1)
- 第 172 頁的 「JAAS [共用狀態」](#page-173-0)

# <span id="page-131-0"></span>使出者介色登入 URL

輸入登入 URL 到網路瀏覽器的位置列可存取認證服務使用者介面。此 URL 為:

http://*identity\_server\_host.domain\_name:port*/*service\_deploy\_uri*/UI/Login

備註 在安裝期間,*service\_deploy\_uri* 被配置為 amserver。本文件中將使用此預設的服務 部署 URI。

使用者介面登入 URL 也可以與登入 URL 參數一同附加,以定義指定的認證方法或 是成功/失敗的認證重新導向 URL。重新導向 URL 上的額外資訊可在第 [136](#page-137-0) 頁的 [「認證類型」](#page-137-0)中找到。

# 登入 URL 參數

URL 參數是附加到 URL 尾端的名稱/值對。該參數以問號 (?) 開頭並使用 name=value 的形式。一些參數可以合併到一個登入 URL 中, 例如:

http://server\_name.domain\_name:port/amserver/UI/Login?module=LDAP&locale=j a&goto=http://www.sun.com

如果超過一個以上的參數存在,會以符號 (&) 分隔。不過組合必須遵守下列指導 方針:

- 每個參數在一個 URL 中只能出現一次。例如,module=LDAP&module=NT 無法列 入計算。
- org 參數和 domain 參數兩者皆可決定登入組織。在這種情形下,兩個參數中只 應在登入 URL 中使用一個。如果兩者都使用了而且未指定優先順序,只有其中 一個會生效。
- user、role、service、module 和 authlevel 參數用於定義認證模組 ( 根據其各 自的準則 )。因此,只應於登入 URL 中使用其中之一。如果使用了一個以上而 且未指定優先順序,只有其中一個會生效。

下節說明參數在附加到使用者介面登入 URL,以及鍵入網路瀏覽器的位置列時,可 達到的多種認證功能。

提示 若要簡化在組織間發佈的認證 URL 和參數,管理員可以使用簡單的 URL ( 擁有連 結至複雜登入 URL 的連結 ) 配置 HTML 網頁於所有已配置的認證方法。

### goto 參數

goto=*successful\_authentication\_URL* 參數會覆寫認證配置服務的登入成功 URL 中的 定義值。當達到成功認證時,它會連結到指定的 URL。當使用者登出時, goto=logout URL 參數也可以用於連結到指定的 URL。例如,成功的認證 URL:

http://server\_name.domain\_name:port/amserver/UI/Login?goto=http://www.sun. com/homepage.html

範例的 goto 登出 URL:

http://server\_name.domain\_name:port/amserver/UI/Logout?goto=http://www.sun .com/logout.html

**堪註** Access Manager 尋找成功認證重新導向 URL 中有一項優先順序。因爲重新導向 URL 及其順序是以認證方法爲基礎,此順序 ( 及相關資訊 ) 在第 136 [頁的 「認證類](#page-137-0) [型」](#page-137-0)中有詳細說明。

### gotoOnFail 參數

gotoOnFail=failed authentication URL 參數會覆寫認證配置服務的登入失敗 URL 中的定義值。如果使用者認證失敗,它將會連結到指定的 URL。舉例來說, gotoOnFail URL 可能為

http://*server\_name.domain\_name*:*port*/amserver/UI/Login?gotoOnFail=http://www.sun.com/auth\_fail .html。

**堪註** Access Manager 尋找失敗認證重新導向 URL 中有一項優先順序。因爲重新導向 URL 及其順序是以認證方法為基礎,此順序 ( 及相關資訊 ) 在第 136 [頁的 「認證類](#page-137-0) [型」](#page-137-0)中有詳細說明。

## org 參數

org=*orgName* 參數可讓使用者認證為指定組織中的使用者。

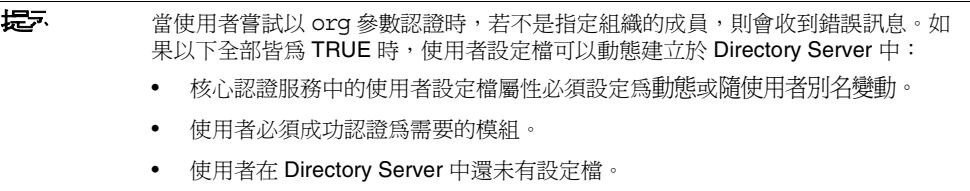

因為這項參數,將顯示正確的登入頁 ( 根據其組織與系統語言設定 )。如果未設定此 參數,預設值為頂層組織。例如,org URL 可以是:

http://server name.domain name:port/amserver/UI/Login?org=sun

### user 參數

user=*userName* 參數根據在使用者設定檔的使用者認證配置屬性中配置的模組強制 認證。例如,一個使用者設定檔在其他使用者配置為使用 LDAP 模組認證的同時, 可以配置為使用憑證模組認證。新增此參數會將使用者傳送到其配置的認證程序, 而非為其組織配置的方法。例如:

http://server name.domain name:port/amserver/UI/Login?user=jsmith

### role 參數

role=*roleName* 參數會將使用者傳送到為指定角色配置的認證程序。當使用者嘗試 以參數認證時,若不是指定角色的成員,則會收到錯誤訊息。例如:

http://server\_name.domain\_name:port/amserver/UI/Login?role=manager

### locale 參數

Access Manager 具有為認證程序以及主控台本身顯示本地化畫面 ( 翻譯為英文之外 的語言 ) 的功能。locale=*localeName* 參數可讓指定的語言環境優先於其他定義的語 言環境。以下列位置、指定順序搜尋配置後,登入語言環境會由用戶端顯示:

**1.** 登入 URL 中的語言環境參數值

locale=*localeName* 參數的值優先於其他所有定義的語言環境。

**2.** 使用者設定檔中定義的語言環境

如果沒有 URL 參數,會根據在使用者設定檔的 [ 使用者喜好的語言 ] 屬性中設 定的值顯示語言環境。

**3.** 在 HTTP 標頭中定義的語言環境

語言環境由網路瀏覽器所定義。

**4.** [ 核心認證服務 ] 中定義的語言環境

這是在 [ 核心認證 ] 模組中 [ 預設認證語言環境 ] 屬性的值。

**5.** 在 [ 平台服務 ] 中定義的語言環境

這是在 [ 平台 ] 服務中 [ 平台語言環境 ] 屬性的值。

**6.** 作業系統語言環境

由此等級順序導出的語言環境儲存於使用者的階段作業記號中,並且 Access Manager 只用它來載入本地化的認證模組。認證成功後,會使用使用者設定檔的 [ 使用者喜好的語言 ] 屬性中定義的語言環境。如果都沒有設定,將繼續保持認證所 使用的語言環境。例如:

http://server name.domain name:port/amserver/UI/Login?locale=ja

**<sup>1進</sup>主** 如何本地化畫面文字和錯誤訊息的資訊可在「 Access Manager Developer's Guide」中找到。

## module 參數

module=*moduleName* 參數可以讓認證經由指定的認證模組。模組中的任何一項皆可被 指定,然而必須先註冊到使用者歸屬的組織下,並選取為 [ 核心認證 ] 模組中組織 認證模組的其中之一。例如:

http://server\_name.domain\_name:port/amserver/UI/Login?module=Unix

[<mark>堪言</mark> 在 URL 參數中使用認證模組名稱時要區分大小寫。

## service 參數

service=*serviceName* 參數可讓使用者經由服務的已配置認證方案認證。可配置不同 的認證方案給使用 [ 認證配置 ] 服務的不同服務。例如,線上薪津應用程式可能需 要使用更安全的憑證認證模組,而組織的員工目錄應用程式可能只需要 LDAP 認證 模組。認證方案可以被配置、命名給這些服務的每一項。例如:

http://*server\_name.domain\_name:*port/amserver/UI/Login?service=sv1

備註 認證配置服務用於定義方案給以服務為基礎的認證。

### arg 參數

arg=*newsession* 參數用於結束使用者目前的階段作業並開始新的作業。認證服務將 銷毀使用者現有的階段作業記號並在請求中執行新的登入。此選項通常用於 [ 匿名 認證 ] 模組中。使用者先以匿名階段作業認證,然後點一下註冊或登入連結。例如:

http://*server\_name.domain\_name*:port/amserver/UI/Login?arg=newsession

## authlevel 參數

authlevel=*value* 參數會使用等於或大於指定的認證層級值的認證層級,告知認證服 務呼叫模組。每個認證模組都使用固定的整數認證層級定義。例如:

http://*server\_name.domain\_name*:port/amserver/UI/Login?authlevel=1

**堪き** 認證層級設定於每個模組的指定設定檔中。如需此模組的詳細資訊,請參閱 「Sun Java System Access Manager 管理指南」。

### domain 參數

此參數可讓使用者登入定義為指定網域的組織。指定的網域必須符合在組織設定檔 的網域名稱屬性中定義的值。例如:

http://*server\_name.domain\_name*:port/amserver/UI/Login?domain=sun.com

提示 當使用者嘗試以 org 參數認證時,若不是指定網域/組織的成員,則會收到錯誤訊息。 如果以下全部皆為 TRUE 時,使用者設定檔可以動態建立於 Directory Server 中:

- 核心認證服務中的使用者設定檔屬性必須設定為 Dynamic 或 Dynamic With User Alias。
- 使用者必須成功認證為需要的模組。
- 使用者在 Directory Server 中還未有設定檔。

### iPSPCookie 參數

iPSPCookie=yes 參數可讓使用者以永久性的 cookie 登入。永久性的 cookie 在瀏覽 器視窗關閉後仍然繼續存在。要使用此參數,使用者登入的組織必須在其核心認證 模組中啟用永久性的 cookie。在關閉使用者認證和瀏覽器後,使用者可以用新的瀏 覽器階段作業登入,不需重新認證就會被導向主控台。在核心服務中指定的永久性 的 Cookie 最大時間屬性消逝前,該功能都有效。例如:

http://*server\_name.domain\_name*:port/amserver/UI/Login?org=example&iPSPCook ie=yes

### IDTokenN 參數

此參數可讓使用者藉由 URL 或 HTML 形式傳送認證憑證。利用 IDTokenN=*value* 參 動,使用者無須存取認證服務使用者介面即可被認證。此程序稱為是百吝l。零百 登入只適用於使用單一登入頁的認證模組。IDToken0、IDToken1、 ... 、IDTokenN 的值對應認證模組登入頁上的欄位。例如,LDAP 認證模組可能使用 IDToken1 於 userID 資訊,使用 IDToken2 於密碼資訊。在這種情形下,LDAP 模組 IDTokenN URL 將是:

http://*server\_name.domain\_name*:port/amserver/UI/Login?module=LDAP&IDToken1 =userID&IDToken2=password

( 如果 LDAP 是預設認證模組,module=LDAP 可以被省略。)

就匿名認證而言,登入 URL 參數會是:

http://*server\_name.domain\_name:port*/amserver/UI/Login?module=Anonymous&IDT oken1=anonymousUserID

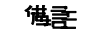

**堪註** 記號名稱 Login.Token0,Login.Token1,...,Login.TokenN ( 舊版本 ) 仍 受支援,但在未來版本將被拒絕。建議使用新的 IDTokenN 參數。

# <span id="page-137-0"></span>認證類型

認證服務提供不同的方式讓認證套用。可以指定登入 URL 參數,或是透過認證程式 介面來存取這些不同的認證方法。配置認證模組之前,必須先修改 [ 核心認證 ] 服 務屬性 [ 組織認證模組 ],使之包括特定的認證模組名稱。

認證配置服務用於為以下任一認證類型定義認證模組:

- 第 139 [頁的 「基於組織的認證」](#page-140-0)
- 第 142 [頁的 「基於角色的認證」](#page-143-0)
- 第 145 [頁的 「基於服務的認證」](#page-146-0)
- 第 148 [頁的 「基於使用者的認證」](#page-149-0)
- 第 151 [頁的 「認證基於層級的認證」](#page-152-0)
- 第 154 [頁的 「基於模組的認證」](#page-155-0)

為這些認證類型之一定義認證模組後,便可以將此模組配置為根據認證程序成敗提 供重新導向 URL 以及處理後的 Java 類別規格。

## 認證書

這些方法的每一種,使用者都可以核准或是拒絕認證。一旦做出決定,每種方法都 會依照此程序。步驟 1 到步驟 3 依照成功的認證,步驟 4 依照成功與失敗兩者的 認證。

**1.** Access Manager 確認 Directory Server 資料儲存中是否定義了認證的使用者並 且設定檔是否為作用中。

核心認證模組中的使用者設定檔屬性可以定義為必需、動態、隨使用者別名變動或是 忽略。依照成功的認證,Access Manager 確認 Directory Server 資料儲存中是否 定義了認證的使用者,並且如果使用者設定檔值為必需,再確認設定檔在作用 中。(這是預設情形。)如果使用者設定檔為 Dynamically Configured,認證服 務將會在 Directory Server 資料儲存中建立使用者設定檔。如果使用者設定檔設 定為忽略,將不會完成使用者驗證。

**2.** 認證處理後 SPI 的執行完成。

核心認證模組包含認證處理後類別屬性,其中可能納入認證處理後類別名稱為 其值。AMPostAuthProcessInterface 是處理後介面。它可以執行於成功或失敗 認證上或是在登出後。

**3.** 下列屬性會新增或更新到階段作業記號中,並啟動使用者的階段作業。

**Organization**。這是使用者歸屬的組織之 DN。

**Principal**。這是使用者的 DN。

**Principals**。這是使用者已認證過的名稱清單。( 此屬性可能有一項以上的值定 義為以管道分隔的清單。)

UserId · 這是由模組傳回的使用者 DN, 或是在 LDAP 或是 Membership 模組 以外的情形時,則爲使用者名稱。(所有的 Principals 都必需對映到相同的使用 者。UserID 是其對映的使用者 DN。)

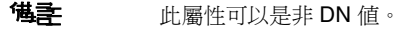

**UserToken**。這是使用者名稱。( 所有的 Principals 都必需對映到相同的使用 者。UserToken 是其對映的使用者名稱。)

**Host**。這是用戶端的主機名稱或是 IP 位址。

**authLevel**。這是使用者已認證過的最高層級。

**AuthType**。這是使用者已認證過的認證模組以管道分隔的清單 ( 例如, module1|module2|module3)。

**clientType**。這是用戶端瀏覽器的裝置類型。

**Locale**。這是用戶端的語言環境。

**CharSet**。這是決定用於用戶端的字元集。

**Role**。僅適用於基於角色的認證,此為使用者歸屬的角色。

**Service**。僅適用於基於服務的認證,此為使用者歸屬的服務。

**loginURL**。這是用戶端的登入 URL。

**4.** 在成功或是失敗的認證後,Access Manager 尋找重新導向使用者的位置資訊。

URL 重新導向可以是 Access Manager 頁或是 URL。重新導向是基於 Access Manager 根據認證方法尋找重新導向中的優先順序來排序,不管認證已經成功 或是失敗。此順序詳述於下列認證方法章節的 URL 重新導向部分。

### URL 重新導向

在認證配置服務中,您可以為成功或失敗的認證指定 URL 重新導向。URL 本身在 此服務的 [ 登入成功 URL] 和 [ 登入失敗 URL] 屬性中定義。為了啟用 URL 重新導 向,您必須將認證配置服務加入您的組織,使之可用於為角色、組織或使用者而配 置。在加入認證配置服務時,請確定您加入的是認證模組,例如 LDAP - REQUIRED。如需更多資訊,請參閱第 157 [頁的 「認證配置」。](#page-158-0)

## <span id="page-140-0"></span>基於組織的認證

此認證方法可讓使用者認證於一個組織或是子組織。這是用於 Access Manager 的 預設認證方法。用於組織的認證方法是透過註冊核心認證模組 到組織,並定義組織 認證配置屬性來設定的。

### 基於組織的認證登入 URL

透過定義 org 參數或是 domain 參數,可以在使用者介面登入 URL 中指定認證的組 織。用於認證的請求組織從下列決定,優先順序為:

- **1.** domain 參數。
- **2.** org 參數。
- **3.** 在管理服務中 DNS 別名 ( 組織別名 ) 屬性的值。

在呼叫正確的組織後,會從核心認證服務的組織認證配置屬性擷取使用者將認證的 認證模組。用於指定和初始化基於組織的認證的登入 URL 為:

http://server\_name.domain\_name:port/amserver/UI/Login

http://server\_name.domain\_name:port/amserver/UI/Login?domain=domain\_name

http://server\_name.domain\_name:port/amserver/UI/Login?org=org\_name

如果沒有定義的參數,將從登入 URL 中的伺服器主機和網域決定組織。

### 基於組織的認證重新導向 URL

在成功或失敗的基於組織認證後,Access Manager 尋找重新導向使用者的位置資 訊。以下為應用程式尋找此資訊的優先順序。

#### 成功的基於組織的認證重新導向 URL

成功的基於組織的認證,其重新導向 URL 是以此優先順序檢查下列位置決定的:

- **1.** 認證模組設定的 URL。
- **2.** goto 登入 URL 參數設定的 URL。
- **3.** 用於使用者設定檔 (amUser.xml) 的 iplanet-am-user-success-url 屬性的 clientType 自訂檔案中設定的 URL。
- **4.** 用於使用者角色項目的 iplanet-am-auth-login-success-url 屬性的 clientType 自訂檔案中設定的 URL。
- **5.** 用於使用者組織項目的 iplanet-am-auth-login-success-url 屬性的 clientType 自訂檔案中設定的 URL。
- **6.** 作為全域預設值,用於 iplanet-am-auth-login-success-url 屬性的 clientType 自訂檔案中設定的 URL。
- **7.** 使用者設定檔 (amUser.xml) 的 iplanet-am-user-success-url 屬性中設定的 URL。
- **8.** 使用者角色項目的 iplanet-am-auth-login-success-url 屬性中設定的 URL。
- **9.** 使用者組織項目的 iplanet-am-auth-login-success-url 屬性中設定的 URL。
- **10.** 作為全域預設值,iplanet-am-auth-login-success-url 屬性中設定的 URL。

#### 失敗的基於組織的認證重新導向 URL

失敗的基於組織的認證,其重新導向 URL 是以此順序檢查下列位置決定的:

- **1.** 認證模組設定的 URL。
- **2.** gotoOnFail 登入 URL 參數設定的 URL。
- **3.** 用於使用者項目 (amUser.xml) 的 iplanet-am-user-failure-url 屬性的 clientType 自訂檔案中設定的 URL。
- **4.** 用於使用者角色項目的 iplanet-am-auth-login-failure-url 屬性的 clientType 自訂檔案中設定的 URL。
- **5.** 用於使用者組織項目的 iplanet-am-auth-login-failure-url 屬性的 clientType 自訂檔案中設定的 URL。
- **6.** 用於 iplanet-am-auth-login-failure-url 屬性,作為全域預設值的 clientType 自訂檔案中設定的 URL。
- **7.** 為使用者項目 (amUser.xml) 中的 iplanet-am-user-failure-url 屬性所設定的 URL。
- **8.** 為使用者角色項目的 iplanet-am-auth-login-failure-url 屬性設定的 URL。
- **9.** 為使用者組織項目的 iplanet-am-auth-login-failure-url 屬性設定的 URL。
- **10.** 作為全域預設值,為 iplanet-am-auth-login-failure-url 屬性設定的 URL。

### 若要配置基於組織的認證

要為組織設定認證模組,先為組織加入 [ 核心認證 ] 服務。

若要配置組織的認證屬性:

- **1.** 瀏覽至要配置認證屬性的組織。
- **2.** 從 [ 檢視 ] 功能表選取 [ 服務 ]。
- **3.** 按一下服務清單中的 [ 核心特性 ] 箭頭。

核心認證屬性會顯示在 [ 資料 ] 窗格中。

**4.** 按一下 [ 管理員認證者 ] 屬性旁邊的 [ 編輯 ]。此連結可讓您僅為管理員定義認 證服務。如果需要管理員的認證模組與一般使用者的認證模組有所不同,則可 以使用此屬性。預設認證模組為 LDAP。

定義認證服務後,按一下 [ 儲存 ] 以儲存變更,然後按一下 [ 關閉 ] 以返回至組 織的核心認證屬性。

- **5.** 按一下 [ 組織認證配置 ] 屬性旁邊的 [ 編輯 ] 連結。此連結可讓您為組織內的所 有使用者定義認證模組。預設認證模組為 LDAP。
- **6.** 定義認證服務後,按一下 [ 儲存 ] 以儲存變更,然後按一下 [ 關閉 ] 以返回至組 織的核心認證屬性。

## <span id="page-143-0"></span>基於角色的認證

此認證方法可讓使用者認證到一個組織或是子組織中的角色 ( 靜態或篩選之一 )。

**堪註** 在認證配置服務能夠被註冊爲實例或角色前,必需先註冊到組織中。

若要成功認證,使用者必需屬於該角色,並且必需認證到為該角色配置的認證配置 服務實例中定義的每個模組。對每個基於角色的認證之實例,可指定下列屬性:

**衝突解決層級。**這為認證配置服務實例 ( 為包含相同使用者的不同角色所定義 ) 設 定優先層級。例如,如果 User1 指定給 Role1 和 Role2,可設定較高的衝突解決層級 給 Role1,因此在使用者試圖認證時,Role1 將具有較高的成功或失敗重新導向以及 認證後程序優先順序。

認證配置。此項定義為角色認證程序配置的認證模組。

登入成功 **URL**。此項定義在成功認證上重新導向使用者的 URL。

登入失敗 **URL**。此項定義在失敗認證上重新導向使用者的 URL。

認證處理後類別。此項定義認證後介面。

基於鱼鱼的飘磬登入 URL

透過定義角色參數,可以在使用者介面登入 URL 中指定基於角色的認證。在呼叫正 確的角色後,會從為角色定義的認證配置服務實例擷取使用者將認證的認證模組。

用於指定和初始化基於角色的認證的登入 URL 為:

http://server\_name.domain\_name:port/amserver/UI/Login?role=role\_name

http://server\_name.domain\_name:port/amserver/UI/Login?org=org\_name&role=ro le\_name

如果未配置 org 參數,會從登入 URL 本身中指定的伺服器主機和網域決定角色屬於 的組織。
### 基於鱼角的認證重新導向 URL

在成功或失敗的基於角色認證後,Access Manager 尋找重新導向使用者的位置資 訊。以下為應用程式尋找此資訊的優先順序。

### 成功的基於角色的認證重新導向 URL

成功的基於角色的認證,其重新導向 URL 是以此順序檢查下列位置決定的:

- **1.** 認證模組設定的 URL。
- **2.** goto 登入 URL 參數設定的 URL。
- **3.** 用於使用者設定檔 (amUser.xml) 的 iplanet-am-user-success-url 屬性的 clientType 自訂檔案中設定的 URL。
- **4.** 用於使用者已認證的角色的 iplanet-am-auth-login-success-url 屬性的 clientType 自訂檔案中設定的 URL。
- **5.** 用於已認證使用者的其他角色項目的 iplanet-am-auth-login-success-url 屬性 的 clientType 自訂檔案中設定的 URL。(如果前一個重新導向 URL 失敗, 此選 項為備案。)
- **6.** 用於使用者組織項目的 iplanet-am-auth-login-success-url 屬性的 clientType 自訂檔案中設定的 URL。
- **7.** 作為全域預設值,用於 iplanet-am-auth-login-success-url 屬性的 clientType 自訂檔案中設定的 URL。
- **8.** 使用者設定檔 (amUser.xml) 的 iplanet-am-user-success-url 屬性中設定的 URL。
- **9.** 使用者已驗證的角色的 iplanet-am-auth-login-success-url 屬性中設定的 URL。
- **10.** 已驗證的使用者的其他角色項目的 iplanet-am-auth-login-success-url 屬性中 設定的 URL。(如果前一個重新導向 URL 失敗,此選項為備案。)
- **11.** 使用者組織項目的 iplanet-am-auth-login-success-url 屬性中設定的 URL。
- **12.** 作為全域預設值,iplanet-am-auth-login-success-url 屬性中設定的 URL。

### 生目的基於鱼鱼的認識重新導向 URL

失敗的基於角色的認證,其重新導向 URL 是以此順序檢查下列位置決定的:

- **1.** 認證模組設定的 URL。
- **2.** goto 登入 URL 參數設定的 URL。
- **3.** 用於使用者設定檔 (amUser.xml) 的 iplanet-am-user-failure-url 屬性的 clientType 自訂檔案中設定的 URL。
- **4.** 用於使用者已認證的角色的 iplanet-am-auth-login-failure-url 屬性的 clientType 自訂檔案中設定的 URL。
- **5.** 用於已認證使用者的其他角色項目的 iplanet-am-auth-login-failure-url 屬性 的 clientType 自訂檔案中設定的 URL。(如果前一個重新導向 URL 失敗,此選 項為備案。)
- **6.** 用於使用者組織項目的 iplanet-am-auth-login-failure-url 屬性的 clientType 自訂檔案中設定的 URL。
- **7.** 用於 iplanet-am-auth-login-failure-url 屬性,作為全域預設值的 clientType 自訂檔案中設定的 URL。
- **8.** 使用者設定檔 (amUser.xml) 的 iplanet-am-user-failure-url 屬性中設定的 URL。
- **9.** 使用者已驗證的角色的 iplanet-am-auth-login-failure-url 屬性中設定的 URL。
- **10.** 已驗證的使用者的其他角色項目的 iplanet-am-auth-login-failure-url 屬性中 設定的 URL。(如果前一個重新導向 URL 失敗, 此選項為備案。)
- **11.** 使用者組織項目的 iplanet-am-auth-login-failure-url 屬性中設定的 URL。
- **12.** 作為全域預設值,iplanet-am-auth-login-failure-url 屬性中設定的 URL。

### 若要配置基於角色的認證

在角色層級加入 [認證配置 ] 服務後,為角色的定認證模組。

- **1.** 瀏覽至要配置認證屬性的組織。
- **2.** 從 [ 檢視 ] 功能表選擇 [ 角色 ]。
- **3.** 選取要設定認證配置的角色,然後按一下 [ 特性 ] 箭頭。

角色的特性會顯示在 [ 資料 ] 窗格中。

- **4.** 從 [ 資料 ] 窗格中的 [ 檢視 ] 功能表選取 [ 服務 ]。
- **5.** 依照需要修改認證配置屬性。如需這些屬性的說明,請參閱第 33 [章的 「認證配](#page-332-0) [置服務屬性」,](#page-332-0)或按一下主控台右上角的 [ 說明 ] 連結。
- **6.** 按一下 [ 儲存 ]。

.

**堪註** 如果您要建立新的角色,系統不會自動為此角色指定認證配置服務。請確定先選取 角色設定檔頁面頂部的 [ 認證配置服務 ] 選項,然後再建立角色。 啟用基於角色的認證後,可以保留 LDAP 認證模組作為預設方式,因為無需配置成 員身份。

## 基於服務的認證

此認證方法可讓使用者認證到指定的服務,或是認證到註冊於一個組織或是子組織 的應用程式。服務配置為認證配置服務中的服務實例並且與一個實例名稱相關。若 要成功認證,使用者必需認證到每個為服務配置的認證配置服務實例中定義的模 組。對每個基於服務的認證之實例,可指定下列屬性:

**認證配置。**此項定義爲服務認證程序配置的認證模組。

登入成功 **URL**。此項定義在成功認證上重新導向使用者的 URL。

登入失敗 **URL**。此項定義在失敗認證上重新導向使用者的 URL。

認證處理後類別。此項定義認證後介面。

### 基於服務的認識資 N URL

透過定義服務參數,可以在使用者介面登入 URL 中指定基於服務的認證。在呼叫服 務後,會從爲服務定義的認證配置服務實例擷取使用者將認證的認證模組。

用於指定和初始化基於服務的認證的登入 URL 為:

http://server name.domain\_name:port/amserver/UI/Login?service=service\_name 和

http://server\_name.domain\_name:port/amserver/UI/Login?org=org\_name&service =service\_nam*e*

如果沒有配置的 org 參數,將從登入 URL 中的伺服器主機和網域決定組織。

### 基於服務的認證重新導向 URL

在成功或失敗的基於服務認證後, Access Manager 尋找重新導向使用者的位置資 訊。以下為應用程式尋找此資訊的優先順序。

#### 成功的基於服務的認證重新導向 URL

成功的基於服務的認證,其重新導向 URL 是以此順序檢查下列位置決定的:

- **1.** 認證模組設定的 URL。
- **2.** goto 登入 URL 參數設定的 URL。
- **3.** 用於使用者設定檔 (amUser.xml) 的 iplanet-am-user-success-url 屬性的 clientType 自訂檔案中設定的 URL。
- **4.** 用於使用者已認證的服務的 iplanet-am-auth-login-success-url 屬性的 clientType 自訂檔案中設定的 URL。
- **5.** 用於使用者角色項目的 iplanet-am-auth-login-success-url 屬性的 clientType 自訂檔案中設定的 URL。
- **6.** 用於使用者組織項目的 iplanet-am-auth-login-success-url 屬性的 clientType 自訂檔案中設定的 URL。
- **7.** 作為全域預設值,用於 iplanet-am-auth-login-success-url 屬性的 clientType 自訂檔案中設定的 URL。
- **8.** 使用者設定檔 (amUser.xml) 的 iplanet-am-user-success-url 屬性中設定的 URL。
- **9.** 使用者已驗證的服務的 iplanet-am-auth-login-success-url 屬性中設定的 URL。
- **10.** 使用者角色項目的 iplanet-am-auth-login-success-url 屬性中設定的 URL。
- **11.** 使用者組織項目的 iplanet-am-auth-login-success-url 屬性中設定的 URL。
- **12.** 作為全域預設值,iplanet-am-auth-login-success-url 屬性中設定的 URL。

#### 失敗的基数的思想重新導向 URL

失敗的基於服務的認證,其重新導向 URL 是以此順序檢查下列位置決定的:

- **1.** 認證模組設定的 URL。
- **2.** goto 登入 URL 參數設定的 URL。
- **3.** 用於使用者設定檔 (amUser.xml) 的 iplanet-am-user-failure-url 屬性的 clientType 自訂檔案中設定的 URL。
- **4.** 用於使用者已認證的服務的 iplanet-am-auth-login-failure-url 屬性的 clientType 自訂檔案中設定的 URL。
- **5.** 用於使用者角色項目的 iplanet-am-auth-login-failure-url 屬性的 clientType 自訂檔案中設定的 URL。
- **6.** 用於使用者組織項目的 iplanet-am-auth-login-failure-url 屬性的 clientType 自訂檔案中設定的 URL。
- **7.** 作為全域預設值,用於 iplanet-am-auth-login-failure-url 屬性的 clientType 自訂檔案中設定的 URL。
- **8.** 使用者設定檔 (amUser.xml) 的 iplanet-am-user-failure-url 屬性中設定的 URL。
- **9.** 使用者已驗證的服務的 iplanet-am-auth-login-failure-url 屬性中設定的 URL。
- **10.** 使用者角色項目的 iplanet-am-auth-login-failure-url 屬性中設定的 URL。
- **11.** 使用者組織項目的 iplanet-am-auth-login-failure-url 屬性中設定的 URL。
- **12.** 作為全域預設值,iplanet-am-auth-login-failure-url 屬性中設定的 URL。

### 若要配置基於服務的認證

加入 [認證配置 ] 服務後,為服務設定認證模組。若要如此,請:

- **1.** 從識別管理模組中的 [ 檢視 ] 功能表選擇 [ 服務 ]。 螢幕上將顯示已加入的服務清單。如果未加入認證配置服務,請繼續執行以下 步驟。如果已加入該服務,請移至步驟 4。
- **2.** 在 [ 瀏覽 ] 窗格中按一下 [ 加入 ]。 可用服務清單會顯示在 [ 資料 ] 窗格中。
- **3.** 選取 [ 認證配置 ] 核取方塊並按一下 [ 加入 ]。 [ 認證配置 ] 服務將顯示在 [ 瀏覽 ] 窗格中,從而告知管理員該服務已加入。
- **4.** 按一下 [ 認證配置特性 ] 箭頭。 [ 服務實例清單 ] 會顯示在 [ 資料 ] 窗格中。
- **5.** 按一下要配置認證模組的服務實例。
- **6.** 修改認證配置屬性,然後按一下 [ 儲存 ]。如需這些屬性的說明,請參閱第 [33](#page-332-0) 章 [的 「認證配置服務屬性」,](#page-332-0)或按一下主控台右上角的 [ 說明 ] 連結。

## 基於使用者的認證

此認證方法可讓使用者認證於一個專為其配置的認證程序。此程序被配置為使用者 設定檔中使用者認證配置屬性的值。若要成功認證,使用者必需認證到每個定義的 模組。

### 基於使用者的認識資 】 URL

透過定義使用者參數,可以在使用者介面登入 URL 中指定基於使用者的認證。在呼 叫正確的使用者後,會從爲使用者定義的使用者認證配置實例擷取使用者將認證的 認證模組。

用於指定和初始化基於角色的認證的登入 URL 為:

http://server\_name.domain\_name:port/amserver/UI/Login?user=user\_name

http://server\_name.domain\_name:port/amserver/UI/Login?org=org\_name&user=us er\_name

如果沒有配置的 org 參數,會從登入 URL 本身中指定的伺服器主機和網域決定角色 屬於的組織。

#### 使用者別名清單屬性

在接收基於使用者的認證的請求時,認證服務會先驗證使用者是有效的使用者,然 後為其擷取認證配置資料。在有一個以上有效使用者設定檔與使用者 URL 參數有關 的情形時,所有的設定檔必需對映到指定的使用者。使用者設定檔中的使用者別名 屬性 (iplanet-am-user-alias-list) 是能夠定義其他屬於使用者的設定檔的位置。 如果對映失敗,則使用者會受到有效階段作業的拒絕。例外情形為,如果使用者其 中一是頂層管理員,因此使用者對映驗證未完成,而使用者被賦予超級管理員權利。

### 基於使用者的認證重新導向 URL

在成功或失敗的基於使用者認證後, Access Manager 尋找重新導向使用者的位置資 訊。以下為應用程式尋找此資訊的優先順序。

#### 成功的基於使用者的認證重新導向 URL

成功的基於使用者的認證,其重新導向 URL 是以此優先順序檢查下列位置決定的:

- **1.** 認證模組設定的 URL。
- **2.** goto 登入 URL 參數設定的 URL。
- **3.** 用於使用者設定檔 (amUser.xml) 的 iplanet-am-user-success-url 屬性的 clientType 自訂檔案中設定的 URL。
- **4.** 用於使用者角色項目的 iplanet-am-auth-login-success-url 屬性的 clientType 自訂檔案中設定的 URL。
- **5.** 用於使用者組織項目的 iplanet-am-auth-login-success-url 屬性的 clientType 自訂檔案中設定的 URL。
- **6.** 作為全域預設值,用於 iplanet-am-auth-login-success-url 屬性的 clientType 自訂檔案中設定的 URL。
- **7.** 使用者設定檔 (amUser.xml) 的 iplanet-am-user-success-url 屬性中設定的 URL。
- **8.** 使用者角色項目的 iplanet-am-auth-login-success-url 屬性中設定的 URL。
- **9.** 使用者組織項目的 iplanet-am-auth-login-success-url 屬性中設定的 URL。
- **10.** 作為全域預設值,iplanet-am-auth-login-success-url 屬性中設定的 URL。

#### 失敗的基於使用者的認識重新導向 URL

失敗的基於使用者的認證,其重新導向 URL 是以此順序檢查下列位置決定的:

- **1.** 認證模組設定的 URL。
- **2.** gotoOnFail 登入 URL 參數設定的 URL。
- **3.** 用於使用者項目 (amUser.xml) 的 iplanet-am-user-failure-url 屬性的 clientType 自訂檔案中設定的 URL。
- **4.** 用於使用者角色項目的 iplanet-am-auth-login-failure-url 屬性的 clientType 自訂檔案中設定的 URL。
- **5.** 用於使用者組織項目的 iplanet-am-auth-login-failure-url 屬性的 clientType 自訂檔案中設定的 URL。
- **6.** 用於 iplanet-am-auth-login-failure-url 屬性,作為全域預設值的 clientType 自訂檔案中設定的 URL。
- **7.** 為使用者項目 (amUser.xml) 中的 iplanet-am-user-failure-url 屬性所設定的 URL。
- **8.** 為使用者角色項目的 iplanet-am-auth-login-failure-url 屬性設定的 URL。
- **9.** 為使用者組織項目的 iplanet-am-auth-login-failure-url 屬性設定的 URL。
- **10.** 作為全域預設值,為 iplanet-am-auth-login-failure-url 屬性設定的 URL。

### 若要配置基於使用者的認證

- **1.** 從識別管理模組中的 [ 檢視 ] 功能表選擇 [ 使用者 ]。 使用者清單會顯示在 [ 瀏覽 ] 窗格中。
- **2.** 選取您要修改的使用者,然後按一下 [ 特性 ] 箭頭。

[ 使用者設定檔 ] 會顯示在 [ 資料 ] 窗格中。

**備壽** 初果您要建立新的使用者,系統不會自動為此使用者指定認證配置服務。請確保在 建立使用者之前,您已選取 [ 使用者設定檔 ] 頁面頂端的 [ 認證配置服務 ] 選項。如 果未選取此選項,使用者將無法繼承為角色定義的認證配置。

- **3.** 若要確保認證配置服務已指定給該使用者,請從 [ 檢視 ] 功能表中選取 [ 服務 ]。 如果已指定,認證配置服務將作為已指定的服務列出。
- **4.** 從 [ 資料 ] 窗格中的 [ 檢視 ] 功能表選取 [ 使用者 ]。
- **5.** 按一下 [ 使用者認證配置 ] 屬性旁邊的 [ 編輯 ] 連結,爲使用者定義認證模組。
- **6.** 按一下 [ 儲存 ]。

.

## 認證基於層級的認識

每個認證模組均可與其認證層級的整數值相關聯。透過按一下服務配置中認證模組 的 [ 特性 ] 箭頭,並變更模組之 [ 認證層級 ] 屬性的相應値,則可指定認證層級。使 用者在一個或多個認證模組中經過認證後,較高的認證層級為使用者定義較高的信 任層級。

當使用者在模組中認證成功後,認證層級將標記在使用者的 SSO 記號上。如果使用 者被要求在多個認證模組中認證,並且成功完成認證,則最高的認證層級值將標記 在使用者的 SSO 記號上。

如果使用者嘗試存取某項服務,此服務可以透過檢查使用者 SSO 記號中的認證層級 來決定是否允許此使用者存取。然後,它將重新導向使用者以標記的認證層級通過 認證模組。

使用者還可以使用特定的認證層級存取認證模組。例如,某使用者使用以下語法執 行登入:

http://*hostname:port*/*deploy\_URI*/UI/Login?authlevel=*auth\_level\_value*

認證層級大於或等於 *auth\_level\_value* 的所有模組將顯示為認證功能表,以供使 用者選擇。如果僅找到一個相符的模組,則會直接顯示此認證模組的登入頁面。

此認證方法可讓管理員指定可認證身份的模組的安全層級。每個認證模組都有個別 的認證層級屬性,而此屬性的值可以被定義為任何有效的整數。藉由認證基於層級 的認證,認證服務使用包含認證模組 ( 具有等於或大於 Login URL 參數中指定值的 認證層級 ) 的功能表顯示模組登入頁。使用者可從現有的清單選取一個模組。一旦 使用者選取模組後,剩餘的程序則根據基於模組的認證。

### 認證基於層級的認證登入 URL

透過定義 authlevel 參數,可以在使用者介面登入 URL 中指定認證基於層級的認 證。在以模組的相關清單呼叫登入螢幕後,使用者必需選擇一項來認證。用於指定 和初始化認證基於層級的認證的登入 URL 為:

http://server\_name.domain\_name:port/amserver/UI/Login?authlevel=authentica tion\_level

#### 和

http://server name.domain name:port/amserver/UI/Login?org=org\_name&authlev el=authentication\_level

如果沒有配置的 org 參數,會從登入 URL 本身中指定的伺服器主機和網域決定使用 者屬於的組織。

### 認證基於層級的認證重新導向 URL

在成功或失敗的基於層級認證後,Access Manager 尋找重新導向使用者的位置資 訊。以下為應用程式尋找此資訊的優先順序。

### 成功的認證基於層級的認證重新導向 URL

成功的認證基於層級的認證,其重新導向 URL 是以此優先順序檢查下列位置決定的:

- **1.** 認證模組設定的 URL。
- **2.** goto 登入 URL 參數設定的 URL。
- **3.** 用於使用者設定檔 (amUser.xml) 的 iplanet-am-user-success-url 屬性的 clientType 自訂檔案中設定的 URL。
- **4.** 用於使用者角色項目的 iplanet-am-auth-login-success-url 屬性的 clientType 自訂檔案中設定的 URL。
- **5.** 用於使用者組織項目的 iplanet-am-auth-login-success-url 屬性的 clientType 自訂檔案中設定的 URL。
- **6.** 作為全域預設值,用於 iplanet-am-auth-login-success-url 屬性的 clientType 自訂檔案中設定的 URL。
- **7.** 使用者設定檔 (amUser.xml) 的 iplanet-am-user-success-url 屬性中設定的 URL。
- **8.** 使用者角色項目的 iplanet-am-auth-login-success-url 屬性中設定的 URL。
- **9.** 使用者組織項目的 iplanet-am-auth-login-success-url 屬性中設定的 URL。
- **10.** 作為全域預設值,iplanet-am-auth-login-success-url 屬性中設定的 URL。

### 失敗的認識基於層級的認識重新導向 URL

失敗的認證基於服務的認證,其重新導向 URL 是以此順序檢查下列位置決定的:

- **1.** 認證模組設定的 URL。
- **2.** gotoOnFail 登入 URL 參數設定的 URL。
- **3.** 用於使用者項目 (amUser.xml) 的 iplanet-am-user-failure-url 屬性的 clientType 自訂檔案中設定的 URL。
- **4.** 用於使用者角色項目的 iplanet-am-auth-login-failure-url 屬性的 clientType 自訂檔案中設定的 URL。
- **5.** 用於使用者組織項目的 iplanet-am-auth-login-failure-url 屬性的 clientType 自訂檔案中設定的 URL。
- **6.** 作為全域預設值,用於 iplanet-am-auth-login-failure-url 屬性的 clientType 自訂檔案中設定的 URL。
- **7.** 為使用者項目 (amUser.xml) 中的 iplanet-am-user-failure-url 屬性所設定的 URL。
- **8.** 為使用者角色項目的 iplanet-am-auth-login-failure-url 屬性設定的 URL。
- **9.** 為使用者組織項目的 iplanet-am-auth-login-failure-url 屬性設定的 URL。
- **10.** 作為全域預設值,為 iplanet-am-auth-login-failure-url 屬性設定的 URL。

### 基於模組的認證

使用者可以使用以下語法存取特定認證模組:

http://*hostname:port*/*deploy\_URI*/UI/Login?module=*module\_name*

存取認證模組之前,必須先修改 [ 核心認證 ] 服務屬性 [ 組織認證模組 ],使之包括 此認證模組名稱。如果該屬性中未包括此認證模組名稱,使用者嘗試認證時,系統 將顯示 [ 認證模組被拒絕 ] 頁面。

此認證方法可讓使用者指定他們要認證的模組。指定的模組必需註冊到使用者存取 中的組織或子組織。這一項是在組織核心認證服務的組織認證模組屬性中所配置。 在接收此項基於模組的認證請求時,認證服務會驗證模組如說明一樣正確配置,如 果未定義模組,使用者會被拒絕存取。

**備註** 请參閱第 7 [章的 「認證選項」](#page-176-0),以取得更多使用 Access Manager 主控台註冊認證 模組的資訊。

### 基於模組的認證登入 URL

透過定義模組參數,可以在使用者介面登入 URL 中指定基於模組的認證。用於指定 和初始化基於模組的認證的登入 URL 為:

http://server\_name.domain\_name:port/amserver/UI/Login?module=authenticatio n\_module\_name

http://server name.domain name:port/amserver/UI/Login?org=org\_name&module= authentication\_module\_name

如果沒有配置的 org 參數,會從登入 URL 本身中指定的伺服器主機和網域決定使用 者屬於的組織。

### 基於模組自認證重新導向 URL

在成功或失敗的基於模組認證後,Access Manager 尋找重新導向使用者的位置資 訊。以下為應用程式尋找此資訊的優先順序。

### 成功的基於模組的認識重新導向 URL

成功的基於模組的認證,其重新導向 URL 是以此優先順序檢查下列位置決定的:

- **1.** 認證模組設定的 URL。
- **2.** goto 登入 URL 參數設定的 URL。
- **3.** 用於使用者設定檔 (amUser.xml) 的 iplanet-am-user-success-url 屬性的 clientType 自 訂檔案中設定的 URL。
- **4.** 用於使用者角色項目的 iplanet-am-auth-login-success-url 屬性的 clientType 自訂檔案中設定的 URL。
- **5.** 用於使用者組織項目的 iplanet-am-auth-login-success-url 屬性的 clientType 自訂檔案中設定的 URL。
- **6.** 作為全域預設值,用於 iplanet-am-auth-login-success-url 屬性的 clientType 自訂檔案中設定的 URL。
- **7.** 使用者設定檔 (amUser.xml) 的 iplanet-am-user-success-url 屬性中設定的 URL。
- **8.** 使用者角色項目的 iplanet-am-auth-login-success-url 屬性中設定的 URL。
- **9.** 使用者組織項目的 iplanet-am-auth-login-success-url 屬性中設定的 URL。
- **10.** 作為全域預設值,iplanet-am-auth-login-success-url 屬性中設定的 URL。

#### 失敗的基於模組的認證重新導向 URL

失敗的基於模組的認證,其重新導向 URL 是以此順序檢查下列位置決定的:

- **1.** 認證模組設定的 URL。
- **2.** gotoOnFail 登入 URL 參數設定的 URL。
- **3.** 用於使用者項目 (amUser.xml) 的 iplanet-am-user-failure-url 屬性的 clientType 自訂檔案中設定的 URL。
- **4.** 用於使用者角色項目的 iplanet-am-auth-login-failure-url 屬性的 clientType 自訂檔案中設定的 URL。
- **5.** 用於使用者組織項目的 iplanet-am-auth-login-failure-url 屬性的 clientType 自訂檔案中設定的 URL。
- **6.** 用於 iplanet-am-auth-login-failure-url 屬性,作為全域預設值的 clientType 自訂檔案中設定的 URL。
- **7.** 為使用者項目 (amUser.xml) 中的 iplanet-am-user-failure-url 屬性所設定的 URL。
- **8.** 為使用者角色項目的 iplanet-am-auth-login-failure-url 屬性設定的 URL。
- **9.** 為使用者組織項目的 iplanet-am-auth-login-failure-url 屬性設定的 URL。
- **10.** 作為全域預設值,為 iplanet-am-auth-login-failure-url 屬性設定的 URL。

## 認證配置

認證配置服務用於為以下任一認證類型定義認證模組:

- 組織
- 角色
- 服務
- 使用者

為這些認證類型之一定義認證模組後,便可以將此模組配置為根據認證程序成敗提 供重新導向 URL 以及處理後的 Java 類別規格。

配置認證模組之前,必須先修改 [ 核心認證 ] 服務屬性 [ 組織認證模組 ],使之包括 特定的認證模組名稱。

### 認證配置使用者介面

認證配置服務可讓您定義一個或多個認證服務 ( 或模組 ),使用者必須先通過這些認 證服務,然後才被允許存取主控台或 Access Manager 中任何受保護的資源。組織、 角色、服務和基於使用者的認證都使用共用使用者介面來定義認證模組。( 有關存取 特定物件類型的 [認證配置] 介面的說明, 將在後續章節中描述)。

- 1. 按一下物件的 [ 認證配置 ] 屬性旁邊的 [ 編輯 ] 連結,以顯示 [ 模組清單 ] 視窗。
- **2.** 此視窗列出了已指定給該物件的認證模組。如果不存在任何模組,請按一下 [ 加 入 ] 顯示 [ 加入模組 ] 視窗。

[ 加入模組 ] 視窗包含三個欄位要定義:

**[** 模組名稱 **]**。此下拉清單可讓您選取核心認證模組的組織認證模組屬性中啟用 的認證模組 ( 包括可新增的自訂模組 )。

**[** 旗標 **]**。此下拉式功能表允許您指定認證模組要求。可以為下列選項之一:

。 REOUIRED - 要求認證模組必須成功。無論成功或失敗,都將繼續認證清 單中的下一個認證模組。

- 。 REQUISITE 要求認證模組必須成功。如果成功,會繼續認證清單中的下 一個認證模組。如果失敗,會將控制權傳回應用程式 ( 不會繼續認證清單中 的下一個認證模組 )。
- 。 SUFFICIENT 不要求認證模組一定成功。如果成功,會將控制權立即傳回 應用程式 ( 不會繼續認證淸單中的下一個認證模組 )。如果失敗,會繼續認 證清單中的下一個認證模組。
- 。 OPTIONAL 不要求認證模組一定成功。無論成功或失敗,都將繼續認證 清單中的下一個認證模組。

這些旗標為定義了這些旗標的認證模組建立了執行標準。執行的階層結構中, REQUIRED 為最高層級, OPTION 為最低層級。

例如,如果管理員使用 REOUIRED 旗標定義 LDAP 模組,則使用者憑證必須 通過 LDAP 認證要求,才能存取給定的資源。

如果您加入多重認證模組,並且每個模組的旗標設定為 REQUIRED,則使用者 必須通過所有認證要求,才能取得存取權限。

如需關於旗標定義的更多資訊,請參考 JAAS (Java 認證與授權服務 ),位於: http://java.sun.com/security/jaas/doc/module.html

**[** 選項 **]**。允許此模組的其他選項為鍵值 = 值對。多重選項由空格分隔。

### **图 6-1** 為使用者新增模組清單視窗

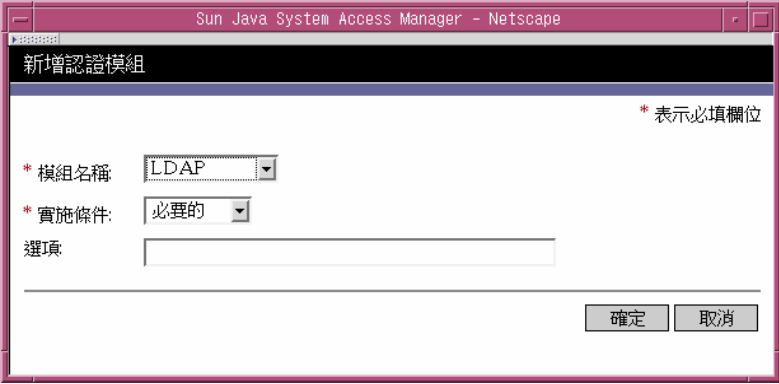

**3.** 選取欄位後,按一下 [ 確定 ] 以返回 [ 模組清單 ] 視窗。您已定義的認證模組會 在此視窗中列出。按一下 [ 儲存 ]。

您可以向此清單中加入任意多個認證模組。加入多個認證模組被稱為**認<del>證鋪</del>移**。 如果您要鏈接認證模組,請注意模組的列出次序定義執行的階層結構之次序。 如需有關認證鏈接的更多資訊,請參閱第 160 [頁的 「認證模組鏈接」](#page-161-0)。

若要變更認證模組的次序,請:

- **a.** 按一下 [ 重新排序 ] 按鈕。
- **b.** 選取您要重新排序的模組。
- **c.** 使用 [ 向上 ] 和 [ 向下 ] 按鈕將模組放置在所需位置。
- 4. 若要從清單中移除任一認證模組,請選取該認證模組旁邊的核取方塊,然後按 一下 [ 刪除 ]。
- **堪註** 有一個型的工作的方向的任何模組中輸入 amadmin 憑證, 將收到 amadmin 設定檔。在此情 況下,認證不會檢查別名對映,也不會檢查鏈內的模組。

## <span id="page-161-0"></span>認證模組鏈接

可以配置一個以上的認證模組,因此使用者必需傳送認證憑證給其全體。這就稱爲 認證鏈結。Access Manager 中的認證鏈結使用整合於認證服務中的 JAAS 框架來達 成。模組鏈結配置於認證配置服務底下。每個註冊的模組都會被指定下列四值之一:

- Required
- Requisite
- **Sufficient**
- Optional

一旦認證到模組後,由標幟在鏈結中定義成功後,控制會傳回驗證所有使用者 ID ( 用於認證和對映到單一使用者 ) 的認證服務 ( 從 JAAS 框架 )。對映由配置使用者 設定檔中使用者別名清單屬性來達成。如果所有的對映都是正確的,有效的階段作業 記號會發佈到使用者,如果不是,使用者會被有效的階段作業記號拒絕。下列特性 會表示其他使用者做為別名的單一認證使用者:

- Principal (如果使用者已經有一項的情況下,會包含使用者的 DN)
- UserToken
- UserId

在啟用動態設定檔建立下,如果所有的使用者 ID 未對映到相同的使用者,並且使用 者 ID 之一存在於本機 Directory Server 中,則其他使用者 ID 將會新增到現有使用 者的使用者別名清單屬性。

**<sup>1進</sup>主 •** 在認證鏈結中,如果所有的使用者 ID 未對映到單一使用者,將會從最後失敗的 認證模組選取失敗的重新導向 URL,或是所有個別的模組都成功 ( 具有不同的 使用者 ID),則不選取。在基於使用者的認證例子中,不管在認證頁給予何種使 用者 ID,將一律從登入 URL 中的使用者參數選取失敗的重新導向 URL。 • 在啟用動態設定檔建立下,如果所有的使用者 ID 未對映到相同的使用者,並且 使用者 ID 之一存在於本機 Directory Server 中, 則其他使用者 ID 將會新增到現

有使用者的使用者別名清單屬性。

### 組織的認證配置

要為組織設定認證模組,先為組織加入 [ 核心認證 ] 服務。

若要配置組織的認證屬性:

- **1.** 瀏覽至要配置認證屬性的組織。
- **2.** 從 [ 檢視 ] 功能表選取 [ 服務 ]。
- **3.** 按一下服務清單中的 [ 核心特性 ] 箭頭。

核心認證屬性會顯示在 [ 資料 ] 窗格中。

**4.** 按一下 [ 管理員認證者 ] 屬性旁邊的 [ 編輯 ] 連結。此連結可讓您僅為管理員定 義認證服務。如果需要管理員的認證模組與一般使用者的認證模組有所不同, 則可以使用此屬性。預設認證模組為 LDAP。

定義認證服務後,按一下 [ 儲存 ] 以儲存變更,然後按一下 [ 關閉 ] 以返回至組 織的核心認證屬性。

- **5.** 按一下 [ 組織認證配置 ] 屬性旁邊的 [ 編輯 ] 連結。此連結可讓您為組織內的所 有使用者定義認證模組。預設認證模組為 LDAP。
- **6.** 定義認證服務後,按一下 [ 儲存 ] 以儲存變更,然後按一下 [ 關閉 ] 以返回至組 織的核心認證屬性。

### 鱼角的复数

在角色層級加入 [認證配置 ] 服務後,為角色設定認證模組。

- **1.** 瀏覽至要配置認證屬性的組織。
- **2.** 從 [ 檢視 ] 功能表選擇 [ 角色 ]。
- **3.** 選取要設定認證配置的角色,然後按一下 [ 特性 ] 箭頭。 角色的特性會顯示在 [ 資料 ] 窗格中。
- **4.** 從 [ 資料 ] 窗格中的 [ 檢視 ] 功能表選取 [ 服務 ]。
- **5.** 依照需要修改認證配置屬性。如需這些屬性的說明,請參閱第 33 [章的 「認證配](#page-332-0) [置服務屬性」,](#page-332-0)或按一下主控台右上角的 [ 說明 ] 連結。
- **6.** 按一下 [ 儲存 ]。

.

### 服務的認識配置

加入 [ 認證配置 ] 服務後,為服務設定認證模組。若要如此,請:

**1.** 從識別管理模組中的 [ 檢視 ] 功能表選擇 [ 服務 ]。

螢幕上將顯示已加入的服務清單。如果未加入認證配置服務,請繼續執行以下 步驟。如果已加入該服務,請移[至步驟](#page-163-0) 4。

- **2.** 在 [ 瀏覽 ] 窗格中按一下 [ 加入 ]。 可用服務清單會顯示在 [ 資料 ] 窗格中。
- **3.** 選取 [ 認證配置 ] 核取方塊並按一下 [ 加入 ]。 [ 認證配置 ] 服務將顯示在 [ 瀏覽 ] 窗格中,從而告知管理員該服務已加入。
- <span id="page-163-0"></span>**4.** 按一下 [ 認證配置特性 ] 箭頭。 [ 服務實例清單 ] 會顯示在 [ 資料 ] 窗格中。
- **5.** 按一下要配置認證模組的服務實例。
- **6.** 修改認證配置屬性,然後按一下 [ 儲存 ]。如需這些屬性的說明,請參閱第 [33](#page-332-0) 章 [的 「認證配置服務屬性」,](#page-332-0)或按一下主控台右上角的 [ 說明 ] 連結。

**储書** 如果您要建立新的角色,系統不會自動為此角色指定認證配置服務。請確定先選取 角色設定檔頁面頂部的 [ 認證配置服務 ] 選項,然後再建立角色。 啟用基於角色的認證後,可以保留 LDAP 認證模組作為預設方式,因為無需配置成 員身份。

### 使用者的認識配置

- **1.** 從識別管理模組中的 [ 檢視 ] 功能表選擇 [ 使用者 ]。 使用者清單會顯示在 [ 瀏覽 ] 窗格中。
- **2.** 選取您要修改的使用者,然後按一下 [ 特性 ] 箭頭。

[ 使用者設定檔 ] 會顯示在 [ 資料 ] 窗格中。

**堪註** 如果您要建立新的使用者,系統不會自動爲此使用者指定認證配置服務。請確保在 建立使用者之前,您已選取 [ 使用者設定檔 ] 頁面頂端的 [ 認證配置服務 ] 選項。如 果未選取此選項,使用者將無法繼承為角色定義的認證配置。

- **3.** 若要確保認證配置服務已指定給該使用者,請從 [ 檢視 ] 功能表中選取 [ 服務 ]。 如果已指定,認證配置服務將作為已指定的服務列出。
- **4.** 從 [ 資料 ] 窗格中的 [ 檢視 ] 功能表選取 [ 使用者 ]。
- **5.** 按一下 [ 使用者認證配置 ] 屬性旁邊的 [ 編輯 ] 連結, 為使用者定義認證模組。
- **6.** 按一下 [ 儲存 ]。

.

## 帳戶鎖定

認證服務提供一項功能,其中使用者將在 *n* 次失敗後被鎖定於認證外。這項功能預 設為關閉,但是可以使用 Access Manager 主控台啓用。

**<sup>堪</sup>主** 只有抛出有效密碼異常的模組可以充分利用帳戶鎖定功能。

核心認證服務包含啓用和自訂此功能的屬性,包括但不限於:

• 啓用帳戶鎖定的登入失敗鎖定模式。

- 登入失敗鎖定計數 其定義使用者在被鎖定前可嘗試認證的數目。此計數只對 每個使用者 ID 有效;相同的使用者 ID 在賦予計數時必需失效,而後該使用者 ID 會被鎖定。
- 登入失敗銷定間隔時間 定義在使用者被銷定前,必需完成的登入失敗鎖定計 數值之 ( 以分鐘計 ) 時數。
- 接收鎖定通知的電子郵件位址 指定使用者鎖定通知將被傳送的電子郵件地址。
- **N** 次失敗後警告使用者 指定在顯示使用者警告訊息之前,可以發生的認證失敗 次數。這可讓管理員設定在使用者被警告即將被鎖定後,額外的登入嘗試次數。
- 登入失敗銷定持續時間 定義使用者在被銷定後,再次嘗試認證前需等待的時 間 ( 以分鐘計 )。
- 鎖定屬性名稱 定義使用者設定檔中哪一項 LDAP 屬性將被設定為實體鎖定的 非作用中。
- 鎖定屬性值 定義哪一項鎖定屬性名稱中指定的 LDAP 屬性將被設定:非作用中 或作用中。

電子郵件通知將被傳送到與任何帳戶鎖定有關的管理員。( 帳戶鎖定活動也會被記 錄。) 如需關於帳戶鎖定屬性的詳細資訊,請參閱第 20 章的「核心認證屬性」。

**堪詮** 2000 作業系統上使用此功能的特殊說明,請參閱 「Access Manager Developer's Guide」的 「AMConfig.properties 檔案」、附錄 A 中的 「簡易郵件傳輸協定 (SMTP)」。

Access Manager 支援兩種帳戶鎖定類型:實體鎖定與記憶體鎖定,定義於下列章 節中。

### 實體鎖定

這是 Access Manager 預設的鎖定運作方式。鎖定是藉由變更使用者設定檔中的 LDAP 屬性的狀態為非作用中來初始化。鎖定屬性名稱屬性定義用於鎖定作用的 LDAP 屬性。如需關於配置實體鎖定的詳細資訊,請參閱 「Sun Java System Access Manager 管理指南」。

**堪書 日和** 別名的使用者是藉由配置 LDAP 設定檔中的使用者別名清單屬性 (iplanet-am-user-alias-list in amUser.xml),以對映到現有 LDAP 使用 者設定檔。可以藉由新增 iplanet-am-user-alias-list 到核心認證服務中的 別名搜尋屬性名稱欄位來驗證別名使用者。也就是說,如果一個別名使用者被鎖 定,被別名化的使用者其實際 LDAP 設定檔將被鎖定。這只適用於使用 LDAP 和 Membership 之外的認證模組的實體鎖定。

### 記憶體鎖定

記憶體鎖定是藉由變更登入失敗鎖定持續時間屬性爲大於 0 的値來啓用。然後使用者帳 號會照指定分鐘數被鎖定於記憶體中。經過該段時間後,將解除鎖定帳戶。以下是 使用記憶體鎖定功能時,一些特殊的考量:

- 如果重新啓動了 Access Manager,所有鎖定在記憶體中的帳戶都會被解除。
- 如果使用者的帳號鎖定於記憶體中,而管理員變更帳號鎖定機制為實體鎖定 ( 藉 由設定鎖定持續時間為 0),使用者的帳號將在記憶體中被解除鎖定,並且重設鎖 定計數。
- 在記憶體鎖定後,當使用 LDAP 和 Membership 以外的認證模組時,如果使用 者以正確的密碼嘗試登入,將傳回使用者在此組織中沒在書定<del>檔錯誤</del>。而不是 使用者未作用中。錯誤。

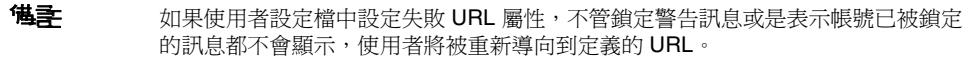

## 認證服務錯誤修復

認證服務錯誤修復自動重新導向認證請求到次伺服器中,如果主伺服器因為硬體或 軟體問題或伺服器暫時關機而失敗。

認證內容必須先在可使用認證服務的 Access Manager 實例上建立。如果此 Access Manager 實例無法使用,則可透過認證錯誤修復機制在 Access Manager 上建立認 證內容。認證內容會依下列順序檢查伺服器可用性:

**1.** 認證服務 URL 會傳到 「AuthContext API」。例如:

AuthContext(orgName,url)

如果使用 API,僅使用 URL 參照的伺服器。即使伺服器上可以使用該認證服 務,也不會發生錯誤修復。

- **2.** 認證內容可以檢查 AMConfig.properties 檔案的 com.iplanet.am.server\* 屬性 中定義的伺服器。
- 3. 如果步驟 2 失敗,則認證內容會從可取得命名服務的伺服器查詢平台清單。在 共用一個 Directory Server 實例安裝 Access Manager ( 通常是為了錯誤修復 ) 的 多重實例時,會自動建立此平台。

例如,如果平台清單包含 Server1、Server2 和 Server3 的 URL,則認證內容會 在 Server1、Server2 和 Server3 間循環,直到成功認證其中一個為止。

平台清單有時不是從同一個伺服器取得,而是視 「命名」服務可用性而異。另外, 「命名」服務的錯誤修復可能先發生。多重命名服務 URL 於

com.iplanet.am.naming.url property ( 在 AMConfing.properties) 中指定。第一個可 用的 「命名」服務 URL 會用來辨識伺服器,包含將發生錯誤修復的伺服器清單 ( 位 於其平台伺服器清單中 )。

# 完全合格的網域名稱對映

完全合格的網域名稱 (FQDN) 對映會啟用認證服務以便在使用者輸入錯誤的 URL 時 採取修正行動 ( 例如指定部分的主機名稱或 IP 位址存取受保護的資源 )。FQDN 對 映是藉由修改 AMConfig.properties 檔案中的 com.sun.identity.server.fqdnMap 屬性來啟用。 指定此屬性的格式為:

com.sun.identity.server.fqdnMap[*invalid-name*]=*valid-name*

*invalid-name* 值可能是使用者輸入的無效 FQDN 主機名稱,而 *valid-name* 是篩選將重 新導向使用者的實際主機名稱。只要符合聲明的需求,任何對映數都可指定 ( 程式 碼範例 1-1 中的圖說 )。如果未設定此屬性,使用者將被傳送到在

com.iplanet.am.server.host=*server\_name* 屬性 ( 也可在 AMConfig.properties 檔案中找到 ) 中 配置的預設伺服器名稱。

程式碼範例 **6-1** AMConfig.properties 中的 FQDN 對映屬性

com.sun.identity.server.fqdnMap[isserver]=isserver.mydomain.com com.sun.identity.server.fqdnMap[isserver.mydomain]=isserver.mydomain.com com.sun.identity.server.fqdnMap[*IP address*]=isserver.mydomain.com

### 可能用於 FQDN 對映

此屬性可以用於建立對一個以上主機名稱的對映,在常駐於伺服器上的應用程式可 被一個以上的主機名稱存取時。此屬性也可以用於配置 Access Manager 不對某些 URL 採取修正行動。例如,如果使用 IP 位址存取應用程式的使用者不需要重新導 向時,可藉由指定對映項目執行此功能,例如:

com.sun.identity.server.fqdnMap[*IP address*]=*IP address*

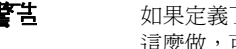

警告 如果定義了一個以上的對映,請確定在無效的 FQDN 名稱中沒有重疊值。如果沒有 這麼做,可能會導致應用程式無法存取。

# 永々性的 Cookie

永久性的 Cookie 在網路瀏覽器關閉後仍然繼續存在,可讓使用者不用重新認證即可 以新的瀏覽器階段作業登入。Cookie 的名稱定義於 AMConfig.properties 中的 com.iplanet.am.pcookie.name 屬性;預設值為 DProPCookie。Cookie 值是 3DES 加密的字 串,包含 userDN、組織名稱、認證模組名稱、最長階段作業時間、閒置時間和快 取時間。若要啓用永久性的 cookie:

- **1.** 開啟核心認證模組中的永久性的 Cookie 模式。
- **2.** 配置核心認證模組中的永久性 Cookie 最長時間屬性的時間值。
- **3.** 以 yes 值附加 iPSPCookie 參數到使用者介面登入 URL。

在使用者認證使用此 URL 後,如果瀏覽器已關閉,他們可以開啓新的瀏覽器視 窗,並且無須重新認證即可重新導向到主控台。這項功能在步驟 2 中定義的時 間消逝前都有效。

可以使用認證 SPI 方法開啓永久性 Cookie 模式:

AMLoginModule.setPersistentCookieOn()。

## <sup>そうそを</sup> LDAP 認識模細面置

作為一種錯誤修復,或當 Access Manager 主控台僅提供一個值欄位時要配置屬性 的多個值,管理員可於一個組織之下定義多重 LDAP 認證模組配置。儘管這些附加 配置不會顯示在主控台中,但它們仍可在找不到用於請求使用者認證的初始搜尋時 與主配置配合使用。例如,一個組織可以在兩種不同網域中透過 LDAP 伺服器為認 證定義搜尋,或是在一個網域中配置多重使用者命名屬性。就後者而言,在主控台 中只有一個文字欄位,如果使用主要搜尋準則找不到使用者,LDAP 模組將會使用 次要範圍搜尋。依照下列步驟配置其他的 LDAP 配置。

### 若要新增其他的 LDAP 配置

**1.** 撰寫一個 XML 檔案,其中包含完整屬性集和次要 ( 或第三 ) LDAP 認證配置需 要的新值。

若要參照可用的屬性,可以檢視 etc/opt/SUNWam/config/xml 中的 amAuthLDAP.xml。此 XML 檔案建立於此步驟中,然而,不像 amAuthLDAP.xml, 是基於 amadmin.dtd 的結構。任何或是全部屬性都能定義給這個檔案。程式碼 範例 1-2 是子配置檔案的範例,包含所有 LDAP 認證配置可用的屬性值。

#### 程式碼範例 **6-2** 新增 LDAP 子配置的範例 XML 檔案

```
\leq?xml version="1.0" encoding="ISO-8859-1"?>
<!--
  Copyright (c) 2002 Sun Microsystems, Inc. All rights reserved.
  Use is subject to license terms.
-->
<!DOCTYPE Requests
   PUBLIC "-//iPlanet//Sun ONE Identity Server 6.0 Admin CLI DTD//EN"
   "jar://com/iplanet/am/admin/cli/amAdmin.dtd"
>
< --
  Before adding subConfiguration load the schema with 
GlobalConfiguration defined and replace corresponding
serviceName and subConfigID in this sample file OR load
 serviceConfigurationRequests.xml before loading this sample
-->
<Requests>
<OrganizationRequests DN="dc=iplanet,dc=com">
   <AddSubConfiguration subConfigName = "ssc"
     subConfigId = "serverconfig"
     priority = "0" serviceName="iPlanetAMAuthLDAPService">
     <AttributeValuePair>
        <Attribute name="iplanet-am-auth-ldap-server"/>
        <Value>newvalue</Value>
     </AttributeValuePair>
     <AttributeValuePair>
        <Attribute name="iplanet-am-auth-ldap-server"/>
        <Value>vbrao.red.iplanet.com:389</Value>
     </AttributeValuePair>
     <AttributeValuePair>
        <Attribute name="iplanet-am-auth-ldap-base-dn"/>
        <Value>dc=iplanet,dc=com</Value>
     </AttributeValuePair>
     <AttributeValuePair>
        <Attribute name="planet-am-auth-ldap-bind-dn"/>
        <Value>cn=amldapuser,ou=DSAME Users,dc=iplanet,dc=com</Value>
     </AttributeValuePair>
     <AttributeValuePair>
        <Attribute name="iplanet-am-auth-ldap-bind-passwd"/>
        <Value>plain text password</Value>
     </AttributeValuePair>
     <AttributeValuePair>
        <Attribute name="iplanet-am-auth-ldap-user-naming-attribute"/>
        <Value>uid</Value>
     </AttributeValuePair>
     <AttributeValuePair>
        <Attribute name="iplanet-am-auth-ldap-user-search-attributes"/>
        <Value>uid</Value>
     </AttributeValuePair>
     <AttributeValuePair>
        <Attribute name="iplanet-am-auth-ldap-search-scope"/>
        <Value>SUBTREE</Value>
     </AttributeValuePair>
     <AttributeValuePair>
```
 <Attribute name="iplanet-am-auth-ldap-ssl-enabled"/> <Value>false</Value> </AttributeValuePair> <AttributeValuePair> <Attribute name="iplanet-am-auth-ldap-return-user-dn"/> <Value>true</Value> </AttributeValuePair> <AttributeValuePair> <Attribute name="iplanet-am-auth-ldap-auth-level"/> <Value>0</Value> </AttributeValuePair> <AttributeValuePair> <Attribute name="iplanet-am-auth-ldap-server-check"/>  $\langle \text{Value}\rangle$ 15 $\langle \text{Value}\rangle$  </AttributeValuePair> </AddSubConfiguration> </OrganizationRequests> </Requests> 程式碼範例 **6-2** 新增 LDAP 子配置的範例 XML 檔案 ( 續 )

**2.** 複製純文字密碼作為步驟 1 建立的 XML 檔案中 iplanet-am-auth-ldap-bind-passwd 的值。

此屬性的值在 41 頁的程式碼範例 1-2 中以粗體顯示。

**3.** 使用 amadmin 指令行工具載入 XML 檔案。

./amadmin -u amadmin -w administrator password -v -t name of XML file

請注意次要 LDAP 配置不會顯示並且不能使用 Access Manager 主控台修改。

提示 這是多重 LDAP 配置可用的範例。請參閱 /*AcessManager-base*/SUNWam/samples/admin/cli/bulk-ops/ 中的 serviceAddMultipleLDAPConfigurationRequests.xml 指令行範本。詳細說明請見 /*AcessManager-base*/SUNWam/samples/admin/cli/ 中的 Readme.html。

# 階段作業升級

認證服務可允許根據相同使用者對單一組織所執行的次要成功認證,有效的階段作 業記號的升級。如果具有有效階段作業的使用者試圖認證到由目前組織保護的資 源,並且這項次要認證請求成功,階段作業會根據新認證使用新屬性更新。如果認 證失敗,使用者目前的階段作業會不更新即傳回。如果具有有效階段作業的使用者 試圖認證到由不同組織保護的資源,使用者將收到詢問其是否要認證到新組織的訊 息。使用者在此時可以維持目前階段作業,或是嘗試認證到新組織。成功的認證將 導致舊階段作業被銷毀,並建立新的階段作業。

在階段作業升級期間,如果登入頁逾時,將會重新導向到原始的成功 URL。逾時值 的決定是基於:

- 為每個模組設定的頁 timeoutvalue ( 預設為 1 分鐘 )
- AMConfig.properties 中的 com.iplanet.am.invalidMaxSessionTime 屬性 ( 預設為 10 分鐘 )
- iplanet-am-max-session-time ( 預設為 120 分鐘 )

iplanet.am.invalidMaxSessionTimeout 和 iplanet-am-max-session-time 的值應該大於頁逾時 值,否則階段作業升級期間的有效階段作業資訊將會遺失,而且到前一個成功 URL 的 URL 重新導向將會失敗。

# 第一章 ## 정도 있다

管理員可以撰寫適合其組織的使用者名稱或是密碼驗證邏輯,並外掛到認證服務 中。( 這項功能只有 LDAP 和 Membership 認證模組支援。) 在認證使用者或是變更 密碼前, Access Manager 將會呼叫此外掛程式。如果驗證成功,認證將繼續;如果 失敗,將拋出認證失敗頁。延伸 com.iplanet.am.sdk.AMUserPasswordValidation 類別的外 掛程式是服務管理 SDK 的一部份。關於此 SDK 的資訊,可以參考 Access Manager Javadocs 中的 com.iplanet.am.sdk 套裝軟體。以下步驟說明如何撰寫和配置 Access Manager 的驗證外掛程式。

- **1.** 新的外掛程式類別將延伸 com.iplanet.am.sdk.AMUserPasswordValidation 類別並執 行 validateUserID() 和 validatePassword() 方法。如果驗證失敗,應該會抛出 AMException。
- **2.** 編譯外掛程式類別並放置 .class 檔案在需要的位置。更新類別路徑,以便在運 行時間期間可由 Access Manager 存取。
- **3.** 以頂層管理員身份登入 Access Manager 主控台。按一下 [ 服務管理 ] 標籤,然 後到管理服務的屬性。在使用者 ID 和密碼驗證外掛程式類別欄位中輸入外掛程式類 別的名稱 ( 包含套裝軟體名稱 )。
- **4.** 登出並登入。

# JAAS 共用狀態

JAAS 共用狀態提供認證模組間使用者 ID 和密碼的共用。為每個認證模組定義的選 項用於:

- 組織
- 使用者
- 服務
- 角色

在失敗時,模組會提示需要的憑證。在認證失敗後,模組停止執行,或是登出共用 狀態清除。

### 啟用 JAAS 共用狀態

若要配置 JAAS 共用狀態:

- 使用 iplanet-am-auth-sharedstate-enabled 選項。
- 共用狀態選項的用法為: iplanet-am-auth-shared-state-enabled=true
- 此選項預設為 true。

在失敗時,認證模組會提示需要的憑證,如同 JAAS 規格中建議的 tryFirstPass 選 項運作方式。

### JAAS 共用狀態儲存選項

若要配置 JAAS 共用狀態儲存選項:

- 使用 iplanet-amauth-store-shared-state-enabled 選項。
- 儲存共用狀態選項的用法為: iplanet-am-auth-shared-state-enabled=true
- 此選項預設為 false。

在確認、中斷或登出後,將清除共用狀態。

JAAS 共用狀態

<span id="page-176-0"></span>認證選項

Sun Java™ System Access Manager 6 2005Q1 提供框架以進行認證,認證是驗證在 企業內存取應用程式之使用者身份的程序。使用者在存取 Access Manager 主控台 或其他受 Access Manager 保護的資源之前,必須通過認證程序。認證可以透過驗 證使用者身份的外掛程式來實施。( 此外掛程式架構在 「Access Manager Developer's Guide」中有更全面的描述。)

Access Manager 主控台用於設定預設值、加入認證模組、建立認證範本以及啟用關 聯的認證模組。本章將概述認證模組,並說明如何加入認證模組。它包含以下各節:

- 第 176 [頁的 「核心認證」](#page-177-0)
- 第 177 頁的「 [Active Directory](#page-178-0) 認證」
- 第 178 [頁的 「匿名認證」](#page-179-0)
- 第 180 [頁的 「基於憑證的認證」](#page-181-0)
- 第 182 頁的 「[HTTP Basic](#page-183-0) 認證」
- 第 183 [頁的 「](#page-184-0)JDBC 認證」
- 第 185 頁的 「LDAP [目錄認證」](#page-186-0)
- 第 187 [頁的 「成員身份認證」](#page-188-0)
- 第 188 頁的 「[MSISDN](#page-189-0) 認證」
- 第 190 頁的 「[Windows NT](#page-191-0) 認證」
- 第 192 頁的 「RADIUS [伺服器認證」](#page-193-0)
- 第 194 頁的 「[SafeWord](#page-195-0) 認證」
- 第 197 [頁的 「](#page-198-0)SAML 認證」
- 第 198 頁的 「[SecurID](#page-199-0) 認證」
- 第 200 [頁的 「](#page-201-0)Unix 認證」
- 第 202 頁的 「[Windows Desktop SSO](#page-203-0) 認證」

# <span id="page-177-0"></span>核心認證

依預設,Access Manager 提供十五種不同的認證模組,以及核心認證模組。核心認 證模組為認證模組提供總體配置。加入及啟用 Active Directory、匿名、基於憑證的 認證、HTTP Basic、IDBC、LDAP、仟何認證模組之前,必須先加入和啓用核心認 證。核心認證模組與 LDAP 認證模組均會自動針對預設組織啟用。第 20 [章的 「核](#page-276-0) [心認證屬性」](#page-276-0)包含核心屬性的詳細清單。

### 加入 和啟伸 核心 服 狂

- **1.** 前往待加入核心模組的組織。
- **2.** 從 [ 檢視 ] 功能表選擇 [ 服務 ]。
- **3.** 在 [ 瀏覽 ] 窗格中按一下 [ 加入 ]。 在 [ 資料 ] 窗格中出現可用的模組清單。
- **4.** 選取 [ 核心認證 ] 核取方塊並按一下 [ 加入 ]。 核心認證模組將顯示在 [ 瀏覽 ] 窗格中,從而告知管理員該模組已加入。
- **5.** 按一下 [ 核心認證特性 ] 箭頭。 資料框架中會顯示訊息:目前沒在該開辦的節本。您要現在建立一個嗎?出現 在 [ 資料 ] 窗格。
- **6.** 按一下 [ 建立 ]。

核心屬性會顯示在 [ 資料 ] 窗格中。依照需要修改屬性。如需核心屬性的說明, 請參閱第 20 [章的 「核心認證屬性」](#page-276-0), 或按一下主控台右上角的 [說明]連結。

# <span id="page-178-0"></span>Active Directory **認**

Active Directory 認證模組執行認證的方式與 LDAP [目錄認證](#page-186-0)模組相似,但使用的 是 Microsoft 的 Active Directory™ 伺服器 ( 相對於 LDAP 認證模組使用的 Directory Server)。雖然可以針對 Active Directory 伺服器來配置 LDAP 認證模組, 但是此模組可讓您在相同組織下同時擁有 LDAP 和 Active Directory 認證。

<sup>储</sup>主 在此版本中,Active Directory 認證模組僅支援使用者認證。只有 LDAP 認證模組會支援密碼策略。

## 加入和啟用 Active Directory 認證

您必須以組織管理員或頂層管理員的身份登入 Access Manager。

- **1.** 前往待加入 [ 成員身份認證 ] 的組織。
- **2.** 從 [ 檢視 ] 功能表選擇 [ 服務 ]。

若已加入,則核心模組將隨即顯示於 [ 瀏覽 ] 窗格中。如果尚未加入,則可與 Active Directory 認證模組同時加入。

**3.** 在 [ 瀏覽 ] 窗格中按一下 [ 加入 ]。

在 [ 資料 ] 窗格中出現可用的模組清單。

**4.** 選取 Active Directory 認證的核取方塊並按一下 [ 加入 ]。

Active Directory 認證模組將顯示在 [ 瀏覽 ] 窗格中, 從而告知管理員該模組已 加入。

**5.** 按一下 [Active Directory 認證特性 ] 箭頭。

訊息 [ 目前沒 事 設 模組的範本 。 您 要 現在 建立 − 個嗎 ? ] 會出現在 [ 資料 ] 窗格。

**6.** 按一下 [ 建立 ]。

[Active Directory 認證 ] 屬性會顯示在 [ 資料 ] 窗格中。依照需要修改屬性。

**7.** 按一下 [ 儲存 ]。

Active Directory 認證模組已經啓用。

## 使用 Active Directory 認證登入

為了使用 Active Directory 認證來登入,必須修改核心認證模組屬性 (第278[頁的](#page-279-0) [「組織認證模組」](#page-279-0) ) 以啟用及選取 Active Directory 認證。這會確保當使用者在使用 http://hostname:port/deploy\_URI/UI/Login?module=AD ( 注意區分大小寫 ) 登入 時,將會看到 Active Directory 認證登入視窗。依據所使用的認證類型 ( 如服務、角 色、使用者和組織 ),如果將認證模組配置為預設,則無需在 URL 中指定模組名稱。

# <span id="page-179-0"></span>匿名認證

依預設,啟用此模組時,使用者能以 *anonymous* 使用者的身份登入 Access Manager。透過配[置有效匿名使用者清單屬](#page-268-0)性,還可以定義該模組的匿名使用者清 單。授與匿名存取權意味著無需提供密碼即可進行存取。可以將匿名存取權限制為 特定類型的存取權 ( 例如,讀取存取權或搜尋存取權 ),或限制在目錄內的子樹或個 別項目中。

## 10人和啟用 医名录器

您必須以組織管理員或頂層管理員的身份登入 Access Manager。

- **1.** 前往待加入 [ 匿名認證 ] 的組織。
- **2.** 從 [ 檢視 ] 功能表選擇 [ 服務 ]。

若已加入,則核心模組將隨即顯示於 [ 瀏覽 ] 窗格中。如果尙未加入,則可與 [ 匿名認證 ] 模組同時加入。

**3.** 在 [ 瀏覽 ] 窗格中按一下 [ 加入 ]。

在 [ 資料 ] 窗格中出現可用的模組清單。
**4.** 選取 [ 匿名認證 ] 核取方塊並按一下 [ 加入 ]。

匿名認證模組將顯示在 [ 瀏覽 ] 窗格中,從而告知管理員該模組已加入。

**5.** 按一下 [ 匿名認證特性 ] 箭頭。

|資料框架中會顯示訊息:目前沒在該服務的衝本。您要現在建立─ 個嗎?出現 在 [ 資料 ] 窗格。

**6.** 按一下 [ 建立 ]。

[ 匿名認證 ] 屬性會顯示在 [ 資料 ] 窗格中。依照需要修改屬性。如需這些屬性 的說明,請參閱第 18 [章的 「匿名認證屬性」](#page-268-0),或按一下主控台右上角的 [說明 ] 連結。

**7.** 按一下 [ 儲存 ]。

匿名認證模組即已啟用。

#### 使用匿名認證資入

為了使用 [ 匿名認證 ] 來登入,必須修改 [ 核心認證 ] 模組屬性 ( 第 278 [頁的 「組織](#page-279-0) [認證模組」](#page-279-0) ) 以啟用及選取 [ 匿名認證 ]。這會確保使用者登入時,使用 http(s)://*hostname:port*/*SERVER\_DEPLOY\_URI*//UI/Login?module=Anonymou s&org=*org\_name*。若要不顯示 [ 匿名認證 ] 登入視窗而登入,請使用以下語法:

http(s)://*hostname:port*/*SERVER*\_*DEPLOY\_URI*//UI/Login?module=Anonymou s&org=*org\_name*&Login.Token1=user\_id

依據所使用的認證類型 ( 如服務、角色、使用者和組織 ), 如果將認證模組配置為預 設,則無需在 URL 中指定模組名稱。

**堪註** 匿名認證模組中 [ 預設匿名使用者名稱 ] 屬性値爲 anonymous。這是使用者用來 登入的名稱。必須在組織內建立預設匿名使用者。使用者 ID 應該與匿名認證屬性中 指定的使用者名稱相同。這可以選擇是否要區分大小寫。

### 基於憑證的認證

基於憑證的認證需要使用個人數位憑證 (PDC) 識別和認證使用者。可以將 PDC 配 置爲需要與儲存在 Directory Server 中的 PDC 相符,並要根據憑證廢止清單進行 驗證。

在為組織加入基於憑證的認證模組之前,需要完成許多工作。首先,需要確保與 Access Manager 一同安裝之 Web 容器的安全,需要對其進行配置,以用於基於憑 證的認證。啟用基於憑證的模組之前,請參閱 「Sun ONE Web Server 6.1 管理指 南」之第 6 章 「使用憑證指南」,以瞭解這些初始的 Web Server 配置步驟。此文件 位於以下位置:

http://docs.sun.com/db/prod/s1websrv#hic

或者,請參閱位於以下位置的 「Sun ONE Application Sever Administrator's Guide to Security」:

http://docs.sun.com/db/prod/s1appsrv#hic

植主 將使用基於憑證的模組來認證的每位使用者必須爲其瀏覽器請求 PDC。根據所使用 的瀏覽器不同,會有不同的說明。請參閱您瀏覽器的文件,以取得更多資訊。

#### 101 和啟用 基於憑證的認證

您必須以組織管理員的身份登入 Access Manager。

- **1.** 前往待加入 [ 基於憑證的匿名認證 ] 的組織。
- **2.** 從 [ 檢視 ] 功能表選擇 [ 服務 ]。

若已加入,則核心模組將隨即顯示於 [ 瀏覽 ] 窗格中。如果尙未加入,則可與基 於憑證的認證模組同時加入。

**3.** 在 [ 瀏覽 ] 窗格中按一下 [ 加入 ]。

在 [ 資料 ] 窗格中出現可用的模組清單。

- **4.** 選取 [ 基於憑證的認證 ] 核取方塊並按一下 [ 加入 ]。 基於憑證的認證模組將顯示在 [ 瀏覽 ] 窗格中,從而告知管理員該服務已加入。
- **5.** 按一下 [ 基於憑證的認證特性 ] 箭頭。

|資料框架中會顯示訊息:目前沒在該服務的衝本。您要現在建立─ 個嗎?出現 在 [ 資料 ] 窗格。

**6.** 按一下 [ 建立 ]。

基於憑證的認證屬性會顯示在 [ 資料 ] 窗格中。依照需要修改屬性。如需這些屬 性的說明,請參閱第 19 [章的 「憑證認證屬性」](#page-270-0),或按一下主控台右上角的 [說 明 ] 連結。

**7.** 按一下 [ 儲存 ]。

### 爲基於憑證的認證加入 「平台伸服器清單中的伸 服器 URL」

為了加入此模組,您必須以組織管理員的身份登入 Access Manager,並為 SSL 配置 Access Manager 以及 Web 容器,以及啓用用戶端認證。如需更多資訊,請參[閱第](#page-54-0) 53 頁的 「在 SSL 模式中配置 [Access Manager](#page-54-0)」。

#### 使用基於憑證的認證登入

為了使基於憑證的認證成為預設的認證方法,必須修改 [ 核心認證 ] 模組屬[性組織認](#page-279-0) [證模組](#page-279-0) ( 請參閱第 [278](#page-279-0) 頁 )。這會確保當使用者在使用

https://*hostname:port*/*deploy\_URI*/UI/Login?module=Cert 登入時,將會看到 [基於憑證的認證 ] 登入視窗。依據所使用的認證類型 ( 如角色、使用者和組織 ), 如 果將認證模組配置為預設,則無需在 URL 中指定模組名稱。

### HTTP Basic **認**

該模組使用基本認證,即 HTTP 協定的內建認證支援。Web 伺服器發出要求提供使 用者名稱和密碼的用戶端請求,並將這些資訊作為授權請求的一部分傳回伺服器。 Access Manager 會擷取該使用者名稱和密碼,從內部將使用者認證至 LDAP 認證 模組。為使 HTTP Basic 正常工作,必須加入 LDAP 認證模組 (僅加入 HTTP Basic 模組將不起作用)。如需更多資訊,請參閱第 185 [頁的 「加入和啟用](#page-186-0) LDAP 認證」。 一旦使用者認證成功,他/她即可重新認證,無需提供使用者名稱和密碼。

### 加入和啟用 HTTP Basic 認證

您必須以組織管理員或頂層管理員的身份登入 Access Manager,並已經註冊 LDAP 認證模組。

- **1.** 前往待加入 [HTTP Basic 認證 ] 的組織。
- **2.** 從 [ 檢視 ] 功能表選擇 [ 服務 ]。

若已加入,則核心模組將隨即顯示於 [ 瀏覽 ] 窗格中。如果尙未加入,則可與 [HTTP Basic] 認證模組同時加入。

- **3.** 在 [ 瀏覽 ] 窗格中按一下 [ 加入 ]。 在 [ 資料 ] 窗格中出現可用的模組清單。
- **4.** 選取 [HTTP Basic 認證 ] 核取方塊並按一下 [ 加入 ]。 [HTTP Basic 認證 ] 模組將顯示在 [ 瀏覽 ] 窗格中,從而告知管理員該服務已加入。
- **5.** 按一下 [HTTP Basic 認證特性 ] 箭頭。

資料框架中會顯示訊息:目前沒在該服務的節本。您要現在建立一個嗎?出現 在 [ 資料 ] 窗格。

**6.** 按一下 [ 建立 ]。

[HTTP Basic 認證 ] 屬性會顯示在 [ 資料 ] 窗格中。依照需要修改屬性。如需這 些屬性的說明,請參閱第 21 章的 「[HTTP Basic](#page-288-0) 認證屬性」,或按一下主控台 右上角的 [ 說明 ] 連結。

**7.** 按一下 [ 儲存 ]。

HTPP Basic 認證模組即已啓用。

### 使用 HTTP Basic 認證登入

為了使用 [LDAP 認證 ] 來登入,必須修改 [ 核心認證 ] 模組屬性 ( 第 278 [頁的 「組織](#page-279-0) [認證模組」](#page-279-0) ) 以啟用及選取 [HTTP Basic 認證 ]。這會確保當使用者在使用 http://*hostname:port*/*server\_deploy\_URI*/UI/Login?module=HTTPBasic 來 登入時,將可看到認證登入視窗。依據所使用的認證類型 ( 如服務、角色、使用者和 組織 ),如果將認證模組配置為預設,則無需在 URL 中指定模組名稱。如果認證失 敗,則新的實例應該被開啟且使用者應該再次登入。使用 [HTTP Basic 認證 ] 後若要 完全登出,必須關閉所有現存的瀏覽器實例,然後啟動一個新的瀏覽器實例。

# JDBC 認證

Java Database Connectivity (JDBC) 認證模組提供一種機制,可讓 Access Manager 經由提供 JDBC 技術啟用驅動程式的 SQL 資料庫來認證使用者。與 SQL 資料庫的 連線可以直接經由 JDBC 驅動程式或 JNDI 連線池。

**堪詮** イントンの主義の MySQL4.0 和 Oracle 8i 通過測試

### 加入和啟用 JDBC 認證

您必須以組織管理員或頂層管理員的身份登入 Identity Server。

- **1.** 前往待加入 [JDBC 認證 ] 的組織。
- **2.** 從 [ 檢視 ] 功能表選擇 [ 服務 ] 若已加入,則核心模組將隨即顯示於 [ 瀏覽 ] 窗格中。如果尚未加入,則可與 [JDBC 認證 ] 模組同時加入。
- **3.** 在 [ 瀏覽 ] 窗格中按一下 [ 加入 ]。 在 [ 資料 ] 窗格中出現可用的模組清單。
- **4.** 選取 [JDBC 認證 ] 核取方塊並按一下 [ 加入 ]。 JDBC 認證模組將顯示在 [ 瀏覽 ] 窗格中,從而告知管理員該模組已加入。
- **5.** 按一下 [JDBC 認證特性 ] 箭頭。 資料框架中會顯示訊息:目前沒在該服務的節本。您要現在建立一個嗎?出現 在 [ 資料 ] 窗格。
- **6.** 按一下 [ 建立 ]。

[JDBC 認證 ] 屬性會顯示在 [ 資料 ] 窗格中。依照需要修改屬性。

**7.** 按一下 [ 儲存 ]。

JDBC 認證模組即已啟用。

### 使用 JDBC 認證登入

為了使用 [JDBC 認證 ] 來登入,必須修改 [ 核心認證 ] 模組屬性 ( 第 278 [頁的 「組](#page-279-0) [織認證模組」](#page-279-0) ) 以啟用及選取 [JDBC 認證 ]。這會確保當使用者在使用 http://hostname:port/deploy\_URI/UI/Login?module=JDBC ( 注意區分大小寫 ) 登 入時,將會看到 JDBC 認證登入視窗。依據所使用的認證類型 ( 如服務、角色、使 用者和組織 ),如果將認證模組配置為預設,則無需在 URL 中指定模組名稱。

### LDAP 目錄認證

如果使用 LDAP 認證模組,當使用者登入時,他或她必須以特定的使用者 DN 和密 碼連結至 LDAP Directory Server。這是所有基於組織的認證之預設認證模組。如果 使用者提供 Directory Server 中的使用者 ID 和密碼,系統將允許此使用者存取有效 的 Access Manager 階段作業,並使用該階段作業進行設定。[ 核心認證 ] 和 [LDAP 認證 ] 模組均會自動針對預設組織啓動。未啓用模組時, 將提供下列說明。

### <span id="page-186-0"></span>加入和啟用 LDAP 認證

您必須以組織管理員或頂層管理員的身份登入 Access Manager。

- **1.** 前往待加入 [LDAP 認證 ] 的組織。
- **2.** 從 [ 檢視 ] 功能表選擇 [ 服務 ]。

若已加入,則核心模組將隨即顯示於 [ 瀏覽 ] 窗格中。如果尚未加入,則可與 [LDAP 認證 ] 模組同時加入。

**3.** 在 [ 瀏覽 ] 窗格中按一下 [ 加入 ]。

在 [ 資料 ] 窗格中出現可用的模組清單。

**4.** 選取 [LDAP 認證 ] 核取方塊並按一下 [ 加入 ]。

LDAP 認證模組將顯示在 [ 瀏覽 ] 窗格中,從而告知管理員該模組已加入。

**5.** 按一下 [LDAP 認證特性 ] 箭頭。

資料框架中會顯示訊息:目前沒在該服務的節本。您要現在建立一個嗎?出現 在 [ 資料 ] 窗格。

**6.** 按一下 [ 建立 ]。

[LDAP 認證 ] 屬性會顯示在 [ 資料 ] 窗格中。依照需要修改屬性。如需這些屬性 的說明,請參閱第 23 章的 「LDAP [認證屬性」,](#page-296-0)或按一下主控台右上角的 [ 說 明 ] 連結。

**7.** 在 [ 使用者連結密碼 ] 屬性中輸入密碼。依預設,在安裝期間輸入的 amldapuser 密碼將用作連結使用者。如果您的 Directory Server 允許讀取使用者項目的匿名 存取,您可以略過這個步驟。

若要使用其他連結使用者,請變更 [ 超級使用者連結 DN] 屬性中的使用者 DN, 並在 [ 超級使用者連結密碼 ] 屬性中輸入此使用者的密碼。

**8.** 按一下 [ 儲存 ]。

LDAP 認證模組即已啓用。

### 使用 LDAP 認證登入

為了使用 [LDAP 認證 ] 來登入,必須修改 [ 核心認證 ] 模組屬性 ( 第 278 [頁的 「組](#page-279-0) [織認證模組」](#page-279-0) ) 以啟用及選取 [LDAP 認證 ]。這會確保當使用者在使用 http://*hostname:port*/server\_*deploy\_URI*/UI/Login?module=LDAP 登入時, 將會看到 [LDAP 認證 ] 登入視窗。依據所使用的認證類型 ( 如服務、角色、使用者 和組織 ),如果將認證模組配置為預設,則無需在 URL 中指定模組名稱。

### 啓佛 LDAP 認證錯誤修復

LDAP 認證屬性包括一個値欄位,用於輸入主/次 Directory Server 的值。如果主伺服 器不可用, Access Manager 將轉向第二個伺服器進行認證。如需更多資訊,請參閱 LDAP 屬性 (第 296 [頁的「主](#page-297-0) LDAP 伺服器」和第 296 [頁的「輔助](#page-297-1) LDAP 伺服器」)。

### 多重 LDAP 配置

作為一種錯誤修復,或當 Access Manager 主控台僅提供一個值欄位時要配置屬性 的多個值,管理員可於一個組織之下定義多重 LDAP 配置。儘管這些附加配置不會 顯示在主控台中,但它們仍可在找不到用於請求使用者認證的初始搜尋時與主配置 配合使用。如需有關多重 LDAP 配置的資訊,請參閱 「 Access Manager Developer's Guide」中的 「Multi LDAP Configuration」。

### 成員身份認證

成員身份認證的實施類似於個人網站 ( 例如 my.site.com 或 mysun.sun.com)。啟 用此模組時,使用者無需借助管理員,即可建立帳戶並將其作為個人帳戶。對於這 個新帳戶,使用者能以已加入使用者的身份來存取它。還可以存取檢視器介面,此 介面作為授權資料和使用者偏好設定儲存在使用者設定檔資料庫中。

### 加入和啟用成員身份認證

您必須以組織管理員或頂層管理員的身份登入 Access Manager。

- **1.** 前往待加入 [ 成員身份認證 ] 的組織。
- **2.** 從 [ 檢視 ] 功能表選擇 [ 服務 ]。

若已加入,則核心模組將隨即顯示於 [ 瀏覽 ] 窗格中。如果尚未加入,則可與 [ 成員身份認證 ] 模組同時加入。

**3.** 在 [ 瀏覽 ] 窗格中按一下 [ 加入 ]。

在 [ 資料 ] 窗格中出現可用的模組清單。

**4.** 選取 [ 成員身份認證 ] 核取方塊並按一下 [ 加入 ]。

成員身份認證模組將顯示在 [ 瀏覽 ] 窗格中,從而告知管理員該模組已加入。

**5.** 按一下 [ 成員身份認證特性 ] 箭頭。

資料框架中會顯示訊息:目前沒在該開發的節本。您要現在建立一個嗎?出現 在 [ 資料 ] 窗格。

**6.** 按一下 [ 建立 ]。

[ 成員身份認證 ] 屬性會顯示在 [ 資料 ] 窗格中。依照需要修改屬性。如需這些 屬性的說明,請參閱第 24 章的「成員身份認證屬性」,或選取主控台右上角的 [ 說明 ] 連結。

**7.** 在 [ 超級使用者連結密碼 ] 屬性中輸入密碼。依預設,在安裝期間輸入的 amldapuser 密碼將用作連結使用者。

若要使用其他連結使用者,請變更 [ 超級使用者連結 DN | 屬性中的使用者 DN, 並在 [ 超級使用者連結密碼 ] 屬性中輸入此使用者的密碼。

**8.** 按一下 [ 儲存 ]。

成員身份認證模組即已啟用。

### 使用成員事件科学者入

為了使用 [ 成員身份認證 ] 來登入,必須修改 [ 核心認證 ] 模組屬性 ( 第 278 [頁的「組](#page-279-0) [織認證模組」](#page-279-0) ) 以啟用及選取 [ 成員身份認證 ]。這會確保當使用者在使用 http://*hostname:port*/*deploy\_URI*/UI/Login?module=Membership ( 注意區分 大小寫 ) 登入時,將可看到 [ 成員身份認證登入 ( 自行註冊 )] 視窗。依據所使用的認 證類型 ( 如模組、角色、使用者和組織 ),如果將認證模組配置為預設,則無需在 URL 中指定模組名稱。

## MSISDN 認語

Mobile Station Integrated Services Digital Network (MSISDN) 認證模組會使用如行 動電話等裝置相關的行動用戶 ISDN 來啟用認證。這是非互動式模組。此模組擷取 用戶 ISDN 並利用 Directory Server 進行驗證, 以找到符合該號碼的使用者。

### 加入和啟用 MSISDN 認證

您必須以組織管理員或頂層管理員的身份登入 Identity Server。

**1.** 前往待加入 [MSISDN 認證 ] 的組織。

**2.** 從 [ 檢視 ] 功能表選擇 [ 服務 ]

若已加入,則核心模組將隨即顯示於 [ 瀏覽 ] 窗格中。如果尙未加入,則可與 [MSISDN 認證 ] 模組同時加入。

**3.** 在 [ 瀏覽 ] 窗格中按一下 [ 加入 ]。

在 [ 資料 ] 窗格中出現可用的模組清單。

- **4.** 選取 [MSISDN 認證 ] 核取方塊並按一下 [ 加入 ]。 MSISDN 認證模組將顯示在 [ 瀏覽 ] 窗格中,從而告知管理員該模組已加入。
- **5.** 按一下 [MSISDN 認證特性 ] 箭頭。 資料框架中會顯示訊息:目前沒在該服務的衝本。您要現在建立一個嗎?出現 在 [ 資料 ] 窗格。
- **6.** 按一下 [ 建立 ]。

[MSISDN 認證 ] 屬性會顯示在 [ 資料 ] 窗格中。依照需要修改屬性。

**7.** 按一下 [ 儲存 ]。

MSISDN 認證模組即已啓用。

### 使用 MSISDN 認證登入

為了使用 [MSISDN 認證 ] 來登入,必須修改 [ 核心認證 ] 模組屬性 ( 第 [278](#page-279-0) 頁的 [「組織認證模組」](#page-279-0) ) 以啟用及選取 [MSISDN 認證 ]。這會確保當使用者在使用 http://hostname:port/deploy\_URI/UI/Login?module=MSISDN ( 注意區分大小寫 ) 登入時,將會看到 MSISDN 認證登入視窗。依據所使用的認證類型 ( 如服務、角 色、使用者和組織 ),如果將認證模組配置為預設,則無需在 URL 中指定模組名稱。

## Windows NT 認證

可以將 Access Manager 配置為與已安裝的 Windows NT/Windows 2000 伺服器配 合工作,Access Manager 提供 NT 認證的用戶端部分。

- **1.** 配置 NT 伺服器。如需詳細說明,請參閱 Windows NT 伺服器的文件。
- **2.** 加入和啟用 Windows NT 認證模組之前,您必須先取得和安裝 Samba 用戶端, 以便與 Solaris 系統上的 Access Manager 進行通訊。如需更多資訊,請參[閱第](#page-312-0) 311 頁的 「[Windows NT](#page-312-0) 認證屬性」。
- **3.** 加入和啟用 Windows NT 認證模組。

### 安裝 Samba Client

若要啓動 Windows NT 認證模組,必須下載 Samba Client 2.2.2,並將之安裝至下 列目錄:

AccessManager-base/SUNWam/bin

Samba Client 是一種檔案與列印伺服器,用於不需要單獨的 Windows NT/2000 Server 而將 Windows 和 UNIX 機器結合在一起。如需更多資訊及下載,請於以下 位置存取:http://www.sun.com/software/download/products/3e3af224.html。

Red Hat Linux 隨附 Samba 用戶端,其所在目錄如下:

/usr/bin

若要使用 Linux 的 Windows NT 認證模組,將用戶端二進位複製到下列 Access Manager 目錄中:

*AccessManager-base*/sun/identity/bin

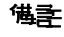

**<sup>進</sup>主** 如果您有多個介面,則需要額外的配置。多重介面可以透過 smb.conf 檔案中的配置設定,以傳遞到 mbclient。

#### 107 和啟開 Windows NT 認證

您必須以組織管理員或頂層管理員的身份登入 Access Manager。

- **1.** 前往待加入 [Windows NT 認證 ] 的組織。
- **2.** 從 [ 檢視 ] 功能表選擇 [ 服務 ]。

若已加入,則核心模組將隨即顯示於 [ 瀏覽 ] 窗格中。如果尚未加入,則可與 [Windows NT 認證 ] 模組同時加入。

**3.** 在 [ 瀏覽 ] 窗格中按一下 [ 加入 ]。

在 [ 資料 ] 窗格中出現可用的模組清單。

**4.** 選取 [Windows NT 認證 ] 核取方塊並按一下 [ 加入 ]。

Windows NT 認證模組將顯示在 [ 瀏覽 ] 窗格中, 從而告知管理員該模組已加 入。

**5.** 按一下 [Windows NT 認證特性 ] 箭頭。

資料框架中會顯示訊息:目前沒在該服務的節本。您要現在建立一個嗎?出現 在 [ 資料 ] 窗格。

**6.** 按一下 [ 建立 ]。

[Windows NT 認證 ] 屬性會顯示在 [ 資料 ] 窗格中。依照需要修改屬性。如需 這些屬性的說明,請參閱第 26 章的 「[Windows NT](#page-312-0) 認證屬性」,或選取主控台 右上角的 [ 說明 ] 連結。

**7.** 按一下 [ 儲存 ]。

Windows NT 認證模組即已啓用。

#### 使用 Windows NT 認證資入

為了使用 [Windows NT 認證 ] 來登入, 必須修改 [ 核心認證 ] 模組屬性 ( 第 [278](#page-279-0) 頁 [的 「組織認證模組」](#page-279-0) ) 以啟用及選取 [NT 認證 ]。這會確保當使用者在使用 http://*hostname:port*/*deploy\_URI*/UI/Login?module=NT 登入時,將會看到 [Windows NT 認證 ] 登入視窗。依據所使用的認證類型 ( 如服務、角色、使用者和 組織 ),如果將認證模組配置為預設,則無需在 URL 中指定模組名稱。

## RADIUS 住卑器器

可以將 Access Manager 配置為與已安裝的 RADIUS 伺服器配合工作。如果您的企 業使用老舊的 RADIUS 伺服器進行認證,這會很有用。啓用 RADIUS 認證模組需 要執行兩個步驟:

**1.** 配置 RADIUS 伺服器。

如需詳細說明,請參閱 RADIUS 伺服器的文件。

**2.** 註冊和啟用 RADIUS 認證模組。

### 加入和啟用 RADIUS 認證

您必須以組織管理員的身份登入 Access Manager。

- **1.** 前往待加入 [RADIUS 認證 ] 的組織。
- **2.** 從 [ 檢視 ] 功能表選擇 [ 服務 ]。

若已加入,則核心模組將隨即顯示於 [ 瀏覽 ] 窗格中。如果尚未加入,則可與 [RADIUS 認證 ] 模組同時加入。

- **3.** 在 [ 瀏覽 ] 窗格中按一下 [ 加入 ]。 在 [ 資料 ] 窗格中出現可用的模組清單。
- **4.** 選取 [RADIUS 認證 ] 核取方塊並按一下 [ 加入 ]。 RADIUS 認證模組將顯示在 [ 瀏覽 ] 窗格中, 從而告知管理員該模組已加入。
- **5.** 按一下 [RADIUS 認證特性 ] 箭頭。

資料框架中會顯示訊息:目前沒在喜服務的範本。您要現在建立− 個嗎?出現 在 [ 資料 ] 窗格。

**6.** 按一下 [ 建立 ]。

[RADIUS 認證 ] 屬性會顯示在 [ 資料 ] 窗格中。依照需要修改屬性。如需這些 屬性的說明,請參閱第 27 章的「RADIUS [認證屬性」](#page-314-0),或選取主控台右上角的 [ 說明 ] 連結。

**7.** 按一下 [ 儲存 ]。

RADIUS 認證模組即已啓用。

### 使用 RADIUS 認證登入

為了使用 [RADIUS 認證 ] 來登入,必須修改 [ 核心認證 ] 模組屬性 ( 第 [278](#page-279-0) 頁的 [「組織認證模組」](#page-279-0) ) 以啟用及選取 [RADIUS 認證 ]。這會確保當使用者在使用 http://*hostname:port*/*deploy\_URI*/UI/Login?module=RADIUS 登入時,將會看 到 [RADIUS 認證 ] 登入視窗。依據所使用的認證類型 ( 如服務、角色、使用者和組 織 ),如果將認證模組配置為預設,則無需在 URL 中指定模組名稱。

#### 使用 Sun ONE Application Server 配置 RADUIS

如果 RADUIS 用戶端形成與其伺服器的套接字連線,則依預設 Application Server 的 server.policy 檔案中僅允許 SocketPermissions 的連線權限。為了使 RADUIS 認證正常工作,需要為以下動作授與權限:

- 接受
- 連線
- 偵聽
- 解析

若要為套接字連線授與權限,您必須將項目加入 Application Server 的 server.policy 檔案。SocketPermission 由主機規格和一組指定與該主機連線方式 的動作組成。主機依如下指令指定:

```
host = hostname | IPaddress:portrange:portrange = portnumber | 
-portnumberportnumber-portnumber
```
主機表示為 DNS 名稱、數字 IP 位址或本端主機 ( 針對本端機器 )。DNS 名稱主機 規格中可以使用一次萬用字元 "\*"。如果包含萬用字元,它必須位於最左側,如 \*.example.com。

連接埠 ( 或 portrange) 為選擇性的。形式為 N- 的連接埠規格 ( 其中 N 為連接埠號 ) 表示號碼為 N 及大於 N 的所有連接埠。形式為 -N 的連接埠規格則表示號碼為 N 及小 於 N 的所有連接埠。

listen 動作僅在與本端主機配合使用時才有意義。如果存在任何其他動作,則暗含 resolve 動作 (解析主機/IP 名稱服務查找)。

例如,建立 SocketPermissions 時請注意,如果將以下權限授與某程式碼,則該權 限可讓程式碼與 machine1.example.com 上的 port 1645 連線,並接受該連接埠 上的連線:

permission java.net.SocketPermission machine1.example.com:1645, "connect,accept";

同樣,如果將以下權限授與某程式碼,則該權限可讓程式碼接受本端主機上 1024 至 65535 之間任一連接埠上的連線、與這些連接埠連線或偵聽這些連接埠:

permission java.net.SocketPermission "machine1.example.com:1645", "connect,accept";

permission java.net.SocketPermission "localhost:1024-", "accept,connect,listen";

**储壽** 因為有害的程式碼可以更容易在不擁有資料的存取權的多方中傳輸和共用這些資 料,所以將接受或建立與遠端主機連線的權限授與程式碼可能會引發問題。請確保 透過指定精確的連接埠號 ( 而不是指定連接埠號範圍 ) 僅授與適當的權限。

### SafeWord 認證

可以配置 Access Manager,使其處理 Secure Computing 的 SafeWord™ 或 SafeWord PremierAccess™ 認證伺服器的 SafeWord 認證請求。Access Manager 提 供 SafeWord 認證的用戶端部分。SafeWord 伺服器可以存在於安裝有 Access Manager 的系統或是單獨的系統上。

### 101和啟用 SafeWord 認證

您必須以組織管理員或頂層管理員的身份登入 Access Manager。

- **1.** 前往待加入 [SafeWord 認證 ] 的組織。
- **2.** 從 [ 檢視 ] 功能表選擇 [ 服務 ]。

若已加入,則核心模組將隨即顯示於 [ 瀏覽 ] 窗格中。如果尚未加入,則可與 [SafeWord 認證 ] 模組同時加入。

**3.** 在 [ 瀏覽 ] 窗格中按一下 [ 加入 ]。

在 [ 資料 ] 窗格中出現可用的模組清單。

**4.** 選取 [SafeWord 認證 ] 核取方塊並按一下 [ 加入 ]。

[SafeWord 認證 ] 模組將顯示在 [ 瀏覽 ] 窗格中,從而告知管理員該服務已加入。

**5.** 按一下 [SafeWord 認證特性 ] 箭頭。

資料框架中會顯示訊息:目前沒在該服務的節本。您要現在建立一個嗎?出現 在 [ 資料 ] 窗格。

**6.** 按一下 [ 建立 ]。

[SafeWord 認證 ] 屬性會顯示在 [ 資料 ] 窗格中。依照需要修改屬性。如需這些 屬性的說明,請參閱第 28 章的 「[SafeWord](#page-316-0) 認證屬性」,或按一下主控台右上 角的 [ 說明 ] 連結。

**7.** 按一下 [ 儲存 ]。

SafeWord 認證模組即已啟用。

#### 使用 SafeWord 認證登入

為了使用 [SafeWord 認證 ] 來登入,必須修改 [ 核心認證 ] 模組屬性 ( 第 [278](#page-279-0) 頁的 [「組織認證模組」](#page-279-0) ) 以啟用及選取 [SafeWord 認證 ]。這會確保當使用者在使用 http://*hostname:port*/*deploy\_URI*/UI/Login?module=SafeWord 登入時,將 會看到 [SafeWord 認證 ] 登入視窗。依據所使用的認證類型 ( 如角色、使用者和組 織),如果將認證模組配置為預設,則無需在 URL 中指定模組名稱。

### 使用 Sun ONE Application Server 配置 **SafeWord**

如果 SafeWord 用戶端形成與其伺服器的套接字連線,則依預設 Application Server 的 server.policy 檔案中僅允許 SocketPermissions 的 connect 權限。為了使 SafeWord 認證正常工作,需要為以下動作授與權限:

- 接受
- 連線
- 偵聽
- 解析

若要為套接字連線授與權限,您必須將項目加入 Application Server 的 server.policy 檔案。SocketPermission 由主機規格和一組指定與該主機連線方式 的動作組成。主機依如下指令指定:

host = (hostname | IPaddress)[:portrange] portrange = portnumber | -portnumberportnumber-[portnumber]

主機表示為 DNS 名稱、數字 IP 位址或本端主機 ( 針對本端機器 )。DNS 名稱主機 規格中可以使用一次萬用字元 "\*"。如果包含萬用字元,它必須位於最左側,如 \*.example.com。

連接埠 ( 或 portrange) 為選擇性的。形式為 N- 的連接埠規格 ( 其中 N 為連接埠號 ) 表示號碼為 N 及大於 N 的所有連接埠。形式爲 -N 的連接埠規格則表示號碼爲 N 及小 於 N 的所有連接埠。

listen 動作僅在與本端主機配合使用時才有意義。如果存在任何其他動作,則暗含 resolve 動作 (解析主機/IP 名稱服務查找)。

例如,建立 SocketPermissions 時請注意,如果將以下權限授與某程式碼,則該權 限可讓程式碼與 machine1.example.com 上的 port 1645 連線,並接受該連接埠 上的連線:

permission java.net.SocketPermission machine1.example.com:5030, "connect,accept";

同樣,如果將以下權限授與某程式碼,則該權限可讓程式碼接受本端主機上 1024 至 65535 之間任一連接埠上的連線、與這些連接埠連線或偵聽這些連接埠:

permission java.net.SocketPermission "machine1.example.com:5030", "connect,accept";

```
permission java.net.SocketPermission "localhost:1024-", 
"accept,connect,listen";
```
**備主** 因爲有害的程式碼可以更容易在不擁有資料的存取權的多方中傳輸和共用這些資 料,所以將接受或建立與遠端主機連線的權限授與程式碼可能會引發問題。請確保 透過指定精確的連接埠號 ( 而不是指定連接埠號範圍 ) 僅授與適當的權限。

### SAML 認證

安全宣示標記語言 (SAML) 認證模組擷取並驗證目標伺服器上的 SAML 宣示。 SAML SSO 只有此模組在目標機器上配置後才可運作,更新後也包括在內 ( 例如, Access Manager 2004Q2 更新至 Access Manager 2005Q1)。

### 加入和啟用 SAML 認證

您必須以組織管理員或頂層管理員的身份登入 Access Manager,並已經註冊 LDAP 認證模組。

- **1.** 前往待加入 [SAML 認證 ] 的組織。
- **2.** 從 [ 檢視 ] 功能表選擇 [ 服務 ]。

若已加入,則核心模組將隨即顯示於 [ 瀏覽 ] 窗格中。如果尚未加入,則可與 [SAML 認證 ] 模組同時加入。

**3.** 在 [ 瀏覽 ] 窗格中按一下 [ 加入 ]。

在 [ 資料 ] 窗格中出現可用的模組清單。

- **4.** 選取 [SAML 認證 ] 核取方塊並按一下 [ 加入 ]。 SAML 認證模組將顯示在 [ 瀏覽 ] 窗格中,從而告知管理員該模組已加入。
- **5.** 按一下 [SAML 認證特性 ] 箭頭。

資料框架中會顯示訊息:目前沒在喜服務的範本。您要現在建立− 個嗎?出現 在 [ 資料 ] 窗格。

**6.** 按一下 [ 建立 ]。

[SAML 認證 ] 屬性會顯示在 [ 資料 ] 窗格中。依照需要修改屬性。如需這些屬 性的說明,請參閱第 21 章的 「[HTTP Basic](#page-288-0) 認證屬性」,或按一下主控台右上 角的 [ 說明 ] 連結。

**7.** 按一下 [ 儲存 ]。

SAML 認證模組即已啓用。

### 使用 SAML 認證登入

為了使用 [SAML 認證 ] 來登入,必須修改 [ 核心認證 ] 模組屬性 ( 第 278 [頁的 「組](#page-279-0) [織認證模組」](#page-279-0) ) 以啟用及選取 [HTTP Basic 認證 ]。這會確保當使用者在使用 http://*hostname:port*/*server\_deploy\_URI*/UI/Login?module=SAML 登入時, 將會看到認證登入視窗。依據所使用的認證類型 ( 如服務、角色、使用者和組織 ), 如果將認證模組配置為預設,則無需在 URL 中指定模組名稱。

# SecurID 認證

可以配置 Access Manager,讓其處理 RSA 的 ACE/Server 認證伺服器的 SecureID 認證請求。Access Manager 提供 SecurID 認證的用戶端部分。ACE/Server 可以存 在於安裝有 Access Manager 的系統上或是單獨的系統上。若要對在本機管理的使 用者 ID 進行認證 ( 請參閱 admintool (1M)), 則需要超級使用者存取權限。

SecurID 認證使用認證事則程式 amsecuridd, 它是主 Access Manager 程序以外的 單獨程序。此輔助程式會在啟動時偵聽連接埠,以取得配置資訊。如果安裝了 Access Manager 並以 nobody 的身份或超級使用者以外的使用者 ID 執行,則必須 仍以超級使用者身份執行 *AccessManager-base*/SUNWam/share/bin/amsecuridd 程序。如需有關 amsecuridd 輔助程式的更多資訊,請參閱第 [237](#page-238-0) 頁的 「[amsecuridd](#page-238-0) 輔助程式」。

**<sup>1基主 在 Access Manager** 的這個版本中,SecurID 認證模組不適用於 Linux 或 Solaris</sup> x86 平台,且不應在這兩個平台上註冊、配置或啓用。它僅適用於 Solaris。

### 加入和啟用 SecurID 認證

您必須以組織管理員或頂層管理員的身份登入 Access Manager。

- **1.** 前往待加入 [SecurID 認證 ] 的組織。
- **2.** 從 [ 檢視 ] 功能表選擇 [ 服務 ]。

若已加入,則核心模組將隨即顯示於 [ 瀏覽 ] 窗格中。如果尙未加入,則可與 [SecurID 認證 ] 模組同時加入。

**3.** 在 [ 瀏覽 ] 窗格中按一下 [ 加入 ]。

在 [ 資料 ] 窗格中出現可用的模組清單。

**4.** 選取 [SecurID 認證 ] 核取方塊並按一下 [ 加入 ]。

[SecurID 認證 ] 模組將顯示在 [ 瀏覽 ] 窗格中,從而告知管理員該服務已加入。

**5.** 按一下 [SecurID 認證特性 ] 箭頭。

|資料框架中會顯示訊息:目前沒を該服務的範本。您要現在建立− 個嗎?出現| 在 [ 資料 ] 窗格。

**6.** 按一下 [ 建立 ]。

[SecurID 認證 ] 屬性會顯示在 [ 資料 ] 窗格中。依照需要修改屬性。如需這些屬 性的說明,請參閱第 30 章的「SecurID [認證屬性」](#page-322-0),或按一下主控台右上角的 [ 說明 ] 連結。

**7.** 按一下 [ 儲存 ]。

SecurID 認證模組即已啓用。

### 使用 SecurID 認證登入

為了使用 [SecurID 認證 ] 來登入, 必須修改 [ 核心認證 ] 模組屬性 ( 第 278 頁的 「 組 [織認證模組」](#page-279-0) ) 以啟用及選取 [SecurID 認證 ]。這會確保當使用者在使用 http://*hostname:port*/*deploy\_URI*/UI/Login?module=SecurID 登入時,將會看 到 [SecurID 認證 ] 登入視窗。依據所使用的認證類型 ( 如角色、使用者和組織 ),如 果將認證模組配置為預設,則無需在 URL 中指定模組名稱。

# Unix **副**書

可以將 Access Manager 配置為根據安裝有 Access Manager 的 Solaris 或 Linux 系 統上已知的 Unix 使用者 ID 和密碼處理認證請求。雖然只有一個組織屬性和幾個全 域屬性用於 Unix 認證,但有一些針對系統的考量。若要對在本機管理的使用者 ID 進行認證 (請參閱 admintool (1M)),則需要超級使用者存取權限。

Unix 認證使用認證事則程式 amunixd,它是主 Access Manager 程序以外的單獨程 序。此輔助程式會在啟動時偵聽連接埠,以取得配置資訊。每個 Access Manager 只有一個 Unix 輔助程式,可以為其所有組織提供服務。

如果安裝了 Access Manager 並以 nobody 的身份或超級使用者以外的使用者 ID 執 行,則必須仍以超級使用者身份執行

*AccessManager-base*/SUNWam/share/bin/amunixd 程序。Unix 認證模組透過開啟 localhost:58946 的套接字來呼叫 amunixd 常駐程式,以偵聽 Unix 認證請求。若要 在預設連接埠上執行 amunixd 輔助程式程序,請輸入以下指令:

./amunixd

若要在非預設連接埠上執行 amunixd,請輸入以下指令:

./amunixd [-c portnm] [ipaddress]

IP 位址和連接埠號位於 AMConfig.properties 的 UnixHelper.ipadrs 屬性 (IPV4 格式 ) 和 UnixHelper.port 屬性中。您可以透過 amserver 指令行公用程式 (amserver 自動執 行程序,並從 AMConfig.properties 擷取連接埠號和 IP 位址 ) 執行 amunixd。

/etc/nsswitch.conf 檔案中的 passwd 項目決定是參考 /etc/passwd 和 /etc/shadow 檔案還是參考 NIS 來進行認證。

### 加入和啟用 Unix 認證

您必須以頂層管理員的身份登入 Access Manager, 以執行以下步驟。

- **1.** 選取服務配置模組。
- **2.** 按一下 [ 服務名稱 ] 清單中的 [Unix 認證特性 ] 箭頭。

螢幕上將顯示數個全域屬性和一個組織屬性。由於一個 Unix 輔助程式為 Access Manager 伺服器的所有組織提供服務,因此大多數 Unix 屬性是全域屬 性。如需這些屬性的說明,請參閱第 31 章的 「Unix [認證屬性」,](#page-324-0) 或按一下主 控台右上角的 [ 說明 ] 連結。

**3.** 按一下 [ 儲存 ] 以儲存新的屬性值。

您能以組織管理員的身份登入 Access Manager, 為組織啓用 Unix 認證。

- **4.** 前往待加入 [Unix 認證 ] 的組織。
- **5.** 從 [ 檢視 ] 功能表選擇 [ 服務 ]。

若已加入,則核心模組將隨即顯示於 [ 瀏覽 ] 窗格中。如果尚未加入,則可與 [Unix 認證 ] 模組同時加入。

**6.** 在 [ 瀏覽 ] 窗格中按一下 [ 加入 ]。

在 [ 資料 ] 窗格中出現可用的模組清單。

**7.** 選取 [Unix 認證 ] 核取方塊並按一下 [ 加入 ]。

[Unix 認證] 模組將顯示在 [ 瀏覽 ] 窗格中, 從而告知管理員該服務已加入。

**8.** 按一下 [Unix 認證特性 ] 箭頭。

資料框架中會顯示訊息:目前沒在該服務的節本。您要現在建立一個嗎?出現 在 [ 日期 ] 窗格。

**9.** 按一下 [ 建立 ]。

[Unix 認證 ] 組織屬性會顯示在 [ 資料 ] 窗格中。依照需要修改 [ 認證層級 ] 屬 性。如需該屬性的說明,請參閱第 31 章的 「Unix [認證屬性」,](#page-324-0)或按一下主控 台右上角的 [ 說明 ] 連結。

**10.** 按一下 [ 儲存 ]。[Unix 認證 ] 模組即已啟用。

### 使用 Unix 認證登入

為了使用 [Unix 認證 ] 來登入,必須修改 [ 核心認證 ] 服務屬性 ( 第 278 [頁的 「組織](#page-279-0) [認證模組」](#page-279-0) ) 以啟用及選取 [Unix 認證 ] 。這會確保當使用者在使用 http://*hostname:port*/*deploy\_URI*/UI/Login?module=Unix 登入時,將會看到 [Unix 認證 ] 登入視窗。依據所使用的認證類型 ( 如服務、角色、使用者和組織 ), 如果將認證模組配置為預設,則無需在 URL 中指定模組名稱。

## Windows Desktop SSO 認證

[Windows Desktop SSO 認證 ] 模組是用於 Windows 2000™ 的基於 Kerberos 認證 外掛程式模組。其允許已獲 Kerberos 發行中心 (KDC) 認證的使用者取得 Identity Sever 認證,而無需重新提交登入準則 ( 單次登入 )。

使用者透過 SPNEGO (Simple and Protected GSS-API Negotiation Mechanism) 通 訊協定向 Access Manager 提出 Kerberos。為了經由此認證模組來執行基於 Kerberos 的單次登入 Access Manager, 在用戶端的使用者必須支援 SPNEGO 通訊 協定,才能自我認證。通常,任何支援此通訊協定的使用者應該都能使用這個模組 對 Access Manager 進行認證。視用戶端的記號可用性而定,此模組會提供 SPENGO 記號或 Kerberos 記號 ( 兩者的通訊協定都相同 )。在 Windows 2000 ( 或 更新版本 ) 上執行的 Microsoft Internet Explorer (5.01 或更新版本 ) 目前可支援這個 通訊協定。此外,Solaris (9 和 10) 上的 Mozilla 1.4 具有 SPNEGO 支援,但只會傳 回 KERBEROS 記號,因為 Solaris 不支援 SPNEGO。

<sup>1進</sup>主 您必須使用 IDK 1.4 或更新版本,才能利用 Kerberos V5 認證模組的 新功能和 Java GSS API, 在此 SPNEGO 模組中執行基於 Kerberos 的 SSO。

#### 使用 Internet Explorer 的已知限制

如果您是針對 WindowsDesktopSSO 認證使用 Microsoft Internet Explorer 6.x,而 此瀏覽器無法存取在 WindowsDesktopSSO 模組中 (KDC) 範圍配置之相符使用者的 kerberos/SPNEGO記號,這瀏覽器無法認證 WindowsDesktopSSO 模組後,對其 他模組的運作方式也會失常。導致此問題的直接原因在於當 Internet Explorer 無法 執行 WindowsDesktopSSO 模組時,即使出現回呼的提示,瀏覽器也無法將回呼 ( 屬於其他模組 ) 傳遞至 Access Manager,除非瀏覽器重新啓動。由於 Null 使用者 憑證,因此 WindowsDesktopSSO 之後的所有模組都將失敗。

請參閱下列文件以取得相關資訊:

http://support.microsoft.com/default.aspx?scid=kb;en-us;308074

http://www.wedgetail.com/jcsi/sso/doc/guide/troubleshooting.html#ieNTLM

### 加入和啟用 Windows Desktop SSO 認證

啟用 [Windows Desktop SSO 認證 ] 需要執行三個步驟:

- **1.** 在 Windows 2000 網域控制器中建立一個使用者。
- **2.** 設定 Internet Explorer。
- **3.** 加入與配置 [Windows Desktop SSO 認證 ] 模組。

#### 要在 Windows 2000 網域控制器中建立一個使用者

- **1.** 在網域控制器中,建立針對 [Access Manager 認證 ] 模組的使用者帳戶。
	- **a.** 從 [ 開啟 ] 功能表,前往 [ 程式集 ]>[ 管理工具 ]。
	- **b.** 選取 [Active Directory 使用者與電腦 ]。
	- **c.** 建立含 Access Manager 主機名稱的新使用者,以作為使用者 ID ( 登入名稱 )。 Access Manager 主機名稱不應包含網域名稱。

**2.** 將使用者帳戶與服務提供者名稱產生關聯,並將 keytab 檔案匯出至安裝 Access Manager 的系統。若要進行上述動作,請執行下列指令:

ktpass -princ host/*hostname.domainname*@DCDOMAIN -pass *password* -mapuser *userName-*out *hostname*.host.keytab

ktpass -princ HTTP/*hostname.domainname*@DCDOMAIN -pass *password* -mapuser *userName*-out *hostname*.host.keytab

ktpass 指令接受下列參數:

**hostname**。執行 Access Manager 的主機名稱 ( 不含網域名稱 )。

**domainname**。Access Manager 網域名稱。

**DCDOMAIN**。網域控制器的網域名稱。此名稱可能與 Access Manager 的網 域名稱不同。

**password**。使用者帳戶的密碼。請確保密碼的正確性,因為 ktpass 不會確認 密碼。

**userName**。使用者帳戶 ID,應與主機名稱同名。

**堪韋** 請確保兩個 keytab 檔案均已做好安全措施。

**3.** 重新啟動伺服器。

#### 設定 Internet Explorer

上述步驟適用於 Microsoft Internet Explorer™ 6 及更新的版本。若您所使用的是較 舊的版本,請確保瀏覽器的網際網路區域中具有 Access Manager, 並啓用 [Native Windows 認證 ]。

- **1.** 在 [工具] 功能表中,前往 [網際網路選項]>[進階/安全性]>[安全性]。
- **2.** 選取 [ 整合 Windows 認證 ] 選項。
- **3.** 前往 [ 安全性 ]>[ 本機網際網路 ]。
	- **a.** 選取 [自訂層級]。在 [使用者認證/登入] 面板中,選取 [僅於內部網路域內 自動登入] 選項。
	- **b.** 前往 [ 網站 ] 並選取所有選項。
	- c. 按一下 [進階],並將 Access Manager 加入至本機區域 ( 若尚未加入的話 )。

#### 使用 Internet Explorer 的已知限制

如果您是針對 WindowsDesktopSSO 認證使用 Microsoft Internet Explorer 6.x, 而 此瀏覽器無法存取在 WindowsDesktopSSO 模組中 (KDC) 範圍配置之相符使用者的 kerberos/SPNEGO記號,當瀏覽器無法認證 WindowsDesktopSSO 模組後,對其 他模組的運作方式也會失常。導致此問題的直接原因在於當 Internet Explorer 無法執 行 WindowsDesktopSSO 模組時,即使出現回呼的提示,瀏覽器也無法將回呼(屬 於其他模組)傳遞至 Access Manager,除非瀏覽器重新啓動。由於 Null 使用者憑 證,因此 WindowsDesktopSSO 之後的所有模組都將失敗。

請參閱下列文件以取得相關資訊:

http://support.microsoft.com/default.aspx?scid=kb;en-us;308074

http://www.wedgetail.com/jcsi/sso/doc/guide/troubleshooting.html#ieNTLM

#### 加入和配置 Windows Desktop SSO 認證

您必須以組織管理員或頂層管理員的身份登入 Access Manager。

- **1.** 前往待加入 [Windows Desktop SSO 認證 ] 的組織。
- **2.** 從 [ 檢視 ] 功能表選擇 [ 服務 ]。

若已加入,則核心模組將隨即顯示於 [ 瀏覽 ] 窗格中。如果尚未加入,則可與 [Windows Desktop SSO 認證 ] 模組同時加入。

**3.** 在 [ 瀏覽 ] 窗格中按一下 [ 加入 ]。

在 [ 資料 ] 窗格中出現可用的模組清單。

**4.** 選取 [Windows Desktop SSO 認證 ] 核取方塊並按一下 [ 加入 ]。

[Windows Desktop SSO 認證 ] 模組將顯示在 [ 瀏覽 ] 窗格中,從而告知管理員 該服務已加入。

**5.** 按一下 [Windows Desktop SSO 認證特性 ] 箭頭。

資料框架中會顯示訊息:目前沒在該服務的節本。您要現在建立一個嗎?出現 在 [ 資料 ] 窗格。

**6.** 按一下 [ 建立 ]。

[Windows Desktop SSO 認證 ] 屬性會顯示在 [ 資料 ] 窗格中。依照需要修改屬 性。如需這些屬性的說明,請參閱第 32 章的 「[Windows Desktop SSO](#page-328-0) 認證屬 [性」,](#page-328-0)或選取主控台右上角的 [說明]連結。

**7.** 按一下 [ 儲存 ]。[Windows Desktop SSO 認證 ] 模組隨即啟用。

### 使用 Windows Desktop SSO 認證登入

為了使用 [Windows Desktop SSO 認證 ] 來登入,必須修改 [ 核心認證 ] 模組屬性 ( 第 278 [頁的 「組織認證模組」](#page-279-0) ) 以啟用及選取 [Windows Desktop SSO 認證 ]。這會 確保當使用者從一個作為 Windows 2000 網域控制器的主機中登入,且使用 http://*hostname:port*/*deploy\_URI*/UI/Login?module=WindowsDesktopSSO 登 入為網域使用者時,使用者可獲取認證。依據所使用的認證類型 ( 如服務、角色、使 用者和組織 ),如果將認證模組配置為預設,則無需在 URL 中指定模組名稱。

密碼重設服務

Sun Java™ System Access Manager 6 2005Q1 提供密碼重設服務, 可讓使用者重設 密碼,以便存取受 Access Manager 保護的給定服務或應用程式。由頂層管理員定 義的密碼重設服務屬性控制使用者驗證憑證 (格式為保密問題)、控制新的或現有密 碼通知的機制以及為不正確的使用者驗證設定可能的鎖定間隔時間。

本章包含以下各節:

- 第 207 [頁的 「註冊密碼重設服務」](#page-208-0)
- 第 208 [頁的 「配置密碼重設服務」](#page-209-0)
- 第 210 [頁的 「一般使用者的密碼重設」](#page-211-0)

### <span id="page-208-0"></span>註冊密碼重設服務

使用者所屬組織不需要註冊密碼重設服務。如果密碼重設服務不存在於使用者所屬 組織中,它將繼承在服務配置模組中為此服務定義的值。

### 苦要 監在不同的組織中的使用者詳細 密碼重要

- **1.** 在識別管理模組中,選擇 [ 組織 ] 並選取要為其註冊服務的組織。
- **2.** 在瀏覽框架中,按一下 [ 註冊 ]。

可用服務清單會顯示在資料框架中。

**3.** 選取 [ 密碼重設 ] 核取方塊並按一下 [ 註冊 ]。 密碼重設服務將顯示在瀏覽框架中,從而告知管理員該服務已註冊。

### <span id="page-209-0"></span>配置密碼重設服務

註冊密碼重設服務後,該服務必須由擁有管理員權限的使用者配置。

### 若要配置服務

- **1.** 選取為其註冊密碼重設服務的組織。
- **2.** 按一下密碼重設 [ 特性 ] 箭頭。

[ 資料 ] 框架中會顯示 [ 無適用於此服務的範本 ] 的訊息。按一下 [ 建立 ]。

- **3.** 密碼重設屬性會顯示在資料框架中,可讓您定義密碼重設服務的需求。確保已 啟用密碼重設服務 ( 預設為啟用 )。至少必須定義以下屬性:
	- <sup>m</sup> 使用者驗證
	- <sup>m</sup> 保密問題
	- <sup>m</sup> 連結 DN
	- <sup>m</sup> 連結密碼

連結 DN 屬性必須包含擁有重設密碼權限的使用者 ( 例如說明桌面管理員 )。由 於 Directory Server 有所限制,因此當連結 DN 為 cn=directory manager 時, [ 密碼重設 ] 便不起作用。

其餘屬性均爲選擇性的。如需密碼重設屬性的描述,請參閱第 351 頁的「 密碼 [重設服務屬性」,](#page-352-0)或按一下主控台右上角的 [ 說明 ] 連結。

**储書 Access Manager** 會自動安裝密碼重設網路應用程式,以便產生隨機密碼。但是, 您可以寫入自己的外掛程式類別,以產生和通知密碼。請參閱位於以下位置的 Readme.html 檔案,以取得這些外掛程式類別的範例。 PasswordGenerator: AccessManager-base/SUNWam/samples/console/PasswordGenerator NotifyPassword: AccessManager-base/SUNWam/samples/console/NotifyPassword

**4.** 如果使用者要定義其特有的個人問題,則選取 [ 啟用個人問題 ] 屬性。定義屬性 後,按一下 [ 儲存 ]。

#### 密碼重設鎖定

密碼重設服務包含鎖定功能,此功能限制使用者正確回答其保密問題前可以嘗試的 次數。鎖定功能透過密碼重設服務屬性來配置。如需這些屬性的描述,請參[閱第](#page-352-0) 351 頁的「密碼重設服務屬性」。密碼重設支援兩種類型的鎖定,記憶體鎖定和實 體鎖定。

#### 記憶體鎖定

該鎖定為一種暫時鎖定,並且僅[當密碼重設失敗鎖定持續時間](#page-356-0)屬性中的值大於零且 啟用[了啟用密碼重設失敗鎖定](#page-355-0)屬性時才有效。該鎖定將防止使用者透過密碼重設網 路應用程式重設密碼。此鎖定會持續 [ 密碼重設失敗鎖定持續時間 ] 中指定的時間, 或直到伺服器重新啟動。

#### 實體鎖定

該鎖定為一種比較永久的鎖定。如[果密碼重設失敗鎖定計數屬](#page-355-1)性中的值設定為 0, 且啓用了啓用密碼重設失敗鎖定屬性,則當使用者對保密問題的回答不正確時,該 使用者帳戶狀態會變更為非作用中。

### <span id="page-211-0"></span>一般使出者的密瑞香胺

以下小節描述使用者使用密碼重設服務的情況。

### 自訂密碼重設

啟用了密碼重設服務且管理員定義了屬性後,使用者即可登入 Access Manager 主 控台,以便自訂其保密問題。例如:

- **1.** 在使用者名稱和密碼成功通過認證後,使用者登入 Access Manager 主控台。
- **2.** 在 [ 使用者設定檔 ] 頁面中,使用者選取密碼重設選項。系統會顯示 [ 可用問題 回答 ] 畫面。
- **3.** 系統會為使用者顯示管理員為服務定義的問題,如:
	- <sup>m</sup> 您的寵物姓名是什麼?
	- <sup>m</sup> 您最喜愛哪個電視節目?
	- <sup>m</sup> 您母親的婚前姓是什麼?
	- <sup>m</sup> 您最喜愛哪家飯店?
- 4. 使用者可以選取保密問題,最多不超過管理員為組織定義的最大問題數(最大問 題數在密碼重設服務中定義 )。然後,使用者提供對所選問題的回答。這些問題 與回答為重設使用者密碼的依據 ( 請參閱後面一小節 )。如果管理員選取了 [ 啟 用個人問題 ] 屬性,系統會提供文字欄位,讓使用者輸入特有的保密問題並對 其做出回答。

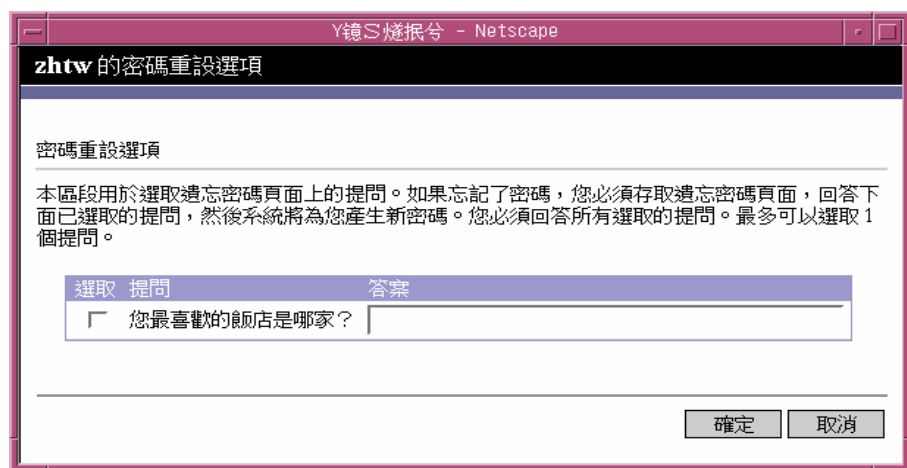

**图 8-1** 格用個人問題時的 [ 可用問題回答 ] 畫面

**5.** 使用者按一下 [ 儲存 ]。

### 重設遺忘密碼

如果使用者遺忘密碼,Access Manager 可使用密碼重設網路應用程式隨機產生新密 碼,並通知使用者此新密碼。潰忘密碼的典型情形如下:

**1.** 使用者從管理員為他們提供的 URL 登入到密碼重設網路應用程式。例如:

http://*hostname:port*/ampassword ( 對於預設組織 )

或

http:/*/hostname: port*/*deploy\_uri*/UI/PWResetUserValidation?org=*orgname*, 其中 *orgname* 是組織名稱。

**满言** 如果沒有為父系組織啓用密碼重設服務,但為子組織啓用了密碼重設服務,使用者 必須使用以下語法存取該服務: http:/*/hostname: port*/*deploy\_uri*/UI/PWResetUserValidation?org=*orgname*

**2.** 使用者輸入使用者 ID。

**3.** 系統向使用者顯示在密碼重設服務中定義且在自訂期間被使用者選取的個人問 題。如果使用者先前未登入 [ 使用者設定檔 ] 頁面且未自訂個人問題,則不會產 生密碼。

使用者正確回答問題後,系統會產生新密碼並使用電子郵件將其傳送給該使用 者。無論使用者是否正確回答了問題,系統均會將嘗試通知傳送給該使用者。 為了接收新密碼和嘗試通知,使用者必須在 [ 使用者設定檔 ] 頁面中輸入自己的 電子郵件位址。

## 密碼策略

透過強制以下作業,安全密碼策略可以將密碼被容易猜出的風險降到最低:

- 使用者必須依據排程變更密碼。
- 使用者必須提供比較特殊的密碼。
- 數次輸入錯誤密碼後,系統可能會鎖定帳戶。

Directory Server 提供在樹的任一節點設定密碼策略的多種方法,而且存在多種設定 策略的方法。如需詳細資訊,請參閱以下 Directory Server 文件:

http://docs.sun.com/source/816-6700-10/aci.html#14773

http://docs.sun.com/source/816-6698-10/useracct.html#14386

第 III 部份

# 指令行參考指車

此部分為 「指令行參考指南」,它是 「Sun Java™ System Access Manager 6 2005Q1 管理指南」的第三部份。本部分包含以下章節:

- 第 215 頁的 「amadmin [指令行工具」](#page-216-0)
- 第 223 頁的 「amserver [指令行工具」](#page-224-0)
- 第 231 頁的 「[ampassword](#page-232-0) 指令行工具」
- 第 225 頁的 「am2bak [指令行工具」](#page-226-0)
- 第 229 頁的 「bak2am [指令行工具」](#page-230-0)
- 第 235 頁的 「[VerifyArchive](#page-236-0) 指令行工具」
- 第 237 頁的 「[amsecuridd](#page-238-0) 輔助程式」

本部分描述的所有指令行工具都位於以下預設位置:

AccessManager-base/SUNWam/bin (Solairs)

AccessManager-base/identity/bin (Linux)
第 9 章

# amadmin 指令行工具

<span id="page-216-0"></span>本章提供有關 amadmin 指令行工具的資訊,包含以下小節:

• 第 215 頁的 「amadmin [指令行工具」](#page-216-0)

# amadmin 指令行工具可執行檔

指令行可執行檔 amadmin 的主要用途是將 XML 服務檔案載入 Directory Server, 並 對 DIT 執行批次管理工作。amadmin 位於 AccessManager-base/SUNWam/bin 中, 用來執行以下作業:

• 載入 XML 服務檔案 - 管理員將使用 XML 服務檔案格式 ( 在 sms.dtd 中定義 ) 的服務載入 Access Manager 中。必須使用 amadmin 載入所有服務;不能透過 Access Manager 主控台匯入這些服務。

**储書 XML** 服務檔案儲存在 Directory Server 中, 作為供 Access Manager 參考之 XML 資 料的靜態 *blob*。Directory Server 僅能夠識別 LDAP, 並不使用該資訊。

• 對 DIT 執行身份物件的批次更新 - 管理員可使用 amadmin.dtd 中定義的批次處 理 XML 檔案格式對 Directory Server DIT 執行批次更新。例如,如果管理員希 望建立 10 個組織、1000 個使用者和 100 個群組,可以將這些請求放在一個或多 個批次處理 XML 檔案中,然後使用 amadmin 載入這些檔案,從而一次達到上 述目的。如需更多的相關資訊,請參閱 「Access Manager Developer's Guide」 中的 「Service Management」一章。

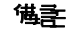

**储季** amadmin 僅支援 Access Manager 主控台支援的部分功能,並不能取代主控台。 建議將主控台用於小型管理工作,而將 amadmin 用於較大型的管理工作。

### amadmin 語法

要使用 amadmin,必須遵循許多結構上的規則。使用該工具的一般語法如下:

- amadmin -u | --runasdn *dnname* -w | --password *password* [-l | --locale *localename*] [[-v | --verbose] | [-d |--debug]] -t | --data *xmlfile1* [*xmlfile2* ...]
- amadmin -u | --runasdn *dnname* -w | --password *password* [-l | --locale *localename*] [[-v | --verbose] | [-d | --debug]] -s | --schema *xmlfile1* [*xmlfile2* ...]
- amadmin -u | --runasdn *dnname* -w | --password *password* [-l | --locale *localename*] [[-v | --verbose] | [-d | --debug]] -r | --deleteService *serviceName1* [*serviceName2* ...]
- amadmin -u | --runasdn *dnname* -w | --password *password* or -f | --password file *passwordfile* [-c | --continue] [-l | --locale *localename*] [[-v | --verbose] | [-d | --debug]] -m | --session *servername pattern*
- amadmin -h | --help
- amadmin -n | --version
- amadmin -u | --runasdn *dnname* -w | --password *password* or f |--passwordfile *passwordfile* [-l | --locale *localename*] [[-v | --verbose] | [-d] |--debug]] -a |--addAttributes *serviceName schemaType xmlfile*[*xmlfile2*] ...

**堪詮** 必須如語法中所示,準確輸入兩個連字符號。

### amadmin 選項

以下是 amadmin 指令行參數選項的定義:

#### --runasdn (-u)

--runasdn 用於為 LDAP 伺服器認證使用者。此引數的值等於經授權執行 amadmin 的使用者之識別名稱 (DN);例如

--runasdn uid=amAdmin,ou=People,o=iplanet.com,o=isp。

DN 亦可透過在網域元素之間插入空格並為整個 DN 加上雙引號來進行格式化,例 如:--runasdn "uid=amAdmin, ou=People, o=iplanet.com, o=isp"。

#### --password (-w)

--password 是強制性選項,其值等於使用 --runasdn 選項指定的 DN 之密碼。

#### --locale (-l)

--locale 是值等於語言環境名稱的選項。此選項可用於自訂訊息語言。如果沒有提 供語言環境,系統會使用預設語言環境 en US。

#### --continue (-c)

--continue 是在即使出現錯誤的情況下仍將繼續處理 XML 檔案的選項。例如,如果 要同時載入三個 XML 檔案,並且載入第一個 XML 檔案失敗,而 amadmin 將繼續 載入其餘檔案。繼續選項只能套用到個別請求。

#### --session (-m)

--session (-m) 是管理階段作業或顯示目前階段作業的選項。指定的 --runasdn 必 須與 AMConfig.properties 中超級使用者的 DN 相同,或者就是頂層管理員使用 者的 ID。

以下範例將顯示特定服務主機名稱的所有階段作業:

amadmin -u uid=amadmin,ou=people,dc=iplanet,dc=com -v -w 12345678 -m http://sun.com:58080

以下範例將顯示特定使用者的階段作業:

amadmin -u uid=amadmin,ou=people,dc=iplanet,dc=com -v -w 12345678 -m http://sun.com:58080 *username*

您可以輸入索引編號來終止相應的階段作業,還可以輸入多重索引編號 ( 以空格分 隔 ) 來終止相應的多重階段作業。

使用以下選項時:

amadmin -m | --session *servername pattern*

*pattern* 可以是萬用字元 (\*)。如果此式樣使用萬用字元 (\*),則必須使用圖元字元 (\) 使其從 shell 退出。

### --debug (-d)

--debug 是將訊息寫入 amadmin 檔案

( 於 *identity\_server\_root*/var/opt/SUNWam/debug 目錄之下建立 ) 的選項。這些訊息 是技術方面的詳細說明,但不符合 i18n 標準。若要產生 amadmin 作業記錄,將資料 庫驅動程式的類別路徑記錄到資料庫中時,需要將其手動加入。例如,在記錄到 amadmin 中的 mysql 時,可加入以下各行:

CLASSPATH=\$CLASSPATH:/opt/IS61/SUNWam/lib/mysql-connector-java-3.0.6-st able-bin.jar

export CLASSPATH

#### --verbose (-v)

--verbose 是將 amadmin 指令的總體進度列印到螢幕上的選項。它不會將詳細資訊 列印到檔案中。輸出到指令行的訊息符合 i18n 標準。

#### --data (-t)

--data 是以要匯入的批次處理 XML 檔案之名稱作為值的選項。可以指定一個或多 個 XML 檔案。這種 XML 檔案可以建立、刪除和讀取各種目錄物件,還可以註冊和 取消註冊服務。如需有關將何種 XML 檔案傳送至此選項的更多資訊,請參閱 「Access Manager Developer's Guide」中的 「Servic Management」一章。

### --schema (-s)

--schema 是將 Access Manager 服務的屬性載入 Directory Server 的選項。它以定 義服務屬性的 XML 服務檔案作為引數。這種 XML 服務檔案基於 sms.dtd。可以指 定一個或多個 XML 檔案。

**储書** 必須指定 --data 或 --schema 選項,具體情況取決於是對 DIT 配置批次更新, 還是載入服務綱目和配置資料。

--deleteservice (-r)

--deleteservice 是用於僅刪除服務及其綱目的選項。

#### --serviceName

--serviceName 是值等於在 XML 服務檔案的 Service name=... 標籤下定義的服 務名稱的選項。此部分顯示在第 219 [頁的程式碼範例](#page-220-0) 9-1 中。

<span id="page-220-0"></span>程式碼範例 **9-1** sampleMailService.xml 的部分

```
...
<ServicesConfiguration>
     <Service name="sampleMailService" version="1.0">
         <Schema
 serviceHierarchy="/other.configuration/sampleMailService"
             i18nFileName="sampleMailService"
             i18nKey="iplanet-am-sample-mail-service-description">
...
```
--help (-h)

--help 是顯示 amadmin 指令語法的引數。

```
--version (-n)
```
--version 是顯示公用程式名稱、產品名稱、產品版本和法律聲明的引數。

### 在聯合管理中使用 amadmin

這個部份列出用於聯合管理的 amadmin 參數。如需有關聯合管理的更多資訊,請 參閱 「Access Manager Federation Management Guide」。

### 載入自由中繼相容 XML 到 Directory Server

```
amadmin -u|--runasdn <user's DN>
```
-w|--password <password> or -f|--passwordfile <passwordfile>

-e|--entityname <entity name>

```
-g|--import <xmlfile>
```

```
--runasdn (-u)
```
使用者的 DN

--password (-w) 使用者的密碼。

```
--passwordfile (-f)
包含使用者密碼的檔案名稱。
```
--entityname (-e) 實體名稱。例如 http://www.example.com。實體必須只屬於一個組織。

--import (-g) 包含中繼資訊的 XML 檔案名稱。這個檔案必須附屬在自由中繼規格以及 XSD 中。

### 匯出- 個實體到 XML 檔 ( 無 XML 數位登入)

```
amadmin -u|--runasdn < 使用者的 DN>
```

```
-w|--password <password> or -f|--passwordfile <passwordfile>
```

```
-e|--entityname <entity name>
```

```
-o|--export <filename>
```
--runasdn (-u)

使用者的 DN

--password (-w)

使用者的密碼。

--passwordfile (-f) 包含使用者密碼的檔案名稱。

### --entityname (--e)

位於 Directory Server 中的實體名稱

### --export (-o)

包含實體 XML 的檔案名稱。XML 必須為自由中繼 XSD 相容。

### 匯出- 個書體到 XML 檔 ( 含 XML 數位登入)

amadmin -u|--runasdn <user's DN>

-w|--password <password> or -f|--passwordfile <passwordfile>

-e|--entityname <entity name>

-q|--exportwithsig <filename>

--runasdn (-u) 使用者的 DN

--password (-w)

使用者的密碼。

--passwordfile (-f) 包含使用者密碼的檔案名稱。

--entityname (--e) 位於 Directory Server 中的實體名稱

--exportwithsig (-o)

包含實體 XML 的檔案名稱。已經數位簽名這個檔案。XML 必須符合自由中繼 XSD。

## 在資源套件中使用 amadmin

下列部分顯示新增、尋找和刪除資源套件的 amadmin 語法。

### 新增資訊套件

amadmin -u|--runasdn <user-dn> -w|--password <user-password>

- -b|--addresourcebundle <name-of-resource-bundle>
- -i|--resourcebundlefilename <resource-bundle-file-name>
- [-R|--resourcelocale] <locale>

### 取得資源字串

```
amadmin -u|--runasdn <user-dn> -w|--password <user-password>
       -z|--getresourcestrings <name-of-resource-bundle>
       [-R|--resourcelocale] <locale>
```
### 刪除資訊套件

amadmin -u|--runasdn <user-dn> -w|--password <user-password>

-j|--deleteresourcebundle <name-of-resource-bundle>

[-R|--resourcelocale] <locale>

第 10 章

# amserver 指令行工具

本章提供有關 amserver 指令行工具的資訊。本章包含以下小節:

• 第 223 頁的 「amserver [指令行可執行檔」](#page-224-0)

# <span id="page-224-0"></span>amserver 指令行可對行權

amserver 指令行可執行檔可分別啟動和停止與 Unix 和 SecurID 認證模組關聯的 amunixd 及 amsercuridd 輔助程式。

## amserver 語法

此工具的一般語法如下: ./amserver { start | stop }

### start

start 是啓動輔助程式的指令。

### stop

stop 是停止輔助程式的指令。

amserver 指令行可執行檔

第 11 章

# am2bak 指拿行工具

本章提供有關 am2bak 指令行工具的資訊,包含以下小節:

• 第 225 頁的 「am2bak [指令行可執行檔」](#page-226-0)

# <span id="page-226-0"></span>am2bak 指令行可對行權

Access Manager 在 AccessManager-base/SUNWam/bin 下包含一個 am2bak 公用程 式。該公用程式可執行 Access Manager 全部元素或所選元素的備份。進行記錄備 份時必須執行 Directory Server。

## am2bak 語法

對於 Solaris 作業系統,使用 am2bak 工具的一般語法如下:

```
./am2bak [ -v | --verbose ] [ -k | --backup backup-name ] [ -l | 
--location location ] [[-c | --config] | [-b | --debug] | [-g | --log] 
| [-t | --cert] | [-d | --ds] | [-a | --all]]* 
./am2bak -h | --help 
./am2bak -n | --version 
對於 Windows 2000 作業系統,使用 am2bak 工具的一般語法如下:
am2bak [ -v | --verbose ] [ -k | --backup backup-name ] [ -l | 
--location location ] [[-c | --config] | [-b | --debug] | [-g | --log] 
| [-t | --cert] | [-d | --ds] | [-a | --all]]* 
am2bak -h | --help 
am2bak -n | --version
```
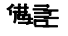

### am2bak 選項

--verbose (-v)

--verbose 用來以冗長模式執行備份公用程式。

--backup *backup-name (-k)*

--backup *backup-name* 定義備份檔案的名稱。預設為 ambak。

--location (-l)

--location 指定備份的目錄位置。預設位置是 AccessManager-base/backup。

--config (-c)

--config 指定備份僅用於配置檔案。

--debug (-b)

--debug 指定備份僅用於除錯檔案。

--log (-g)

--log 指定備份僅用於記錄檔。

--cert (-t)

--cert 指定備份僅用於憑證資料庫檔案。

--ds (-d)

--ds 指定備份僅用於 Directory Server。

--all (-a)

--all 指定整個 Access Manager 的完整備份。

--help (-h)

--help 是顯示 am2bak 指令語法的引數。

--version (-n)

--version 是顯示公用程式名稱、產品名稱、產品版本和法律聲明的引數。

### 備份程序

- **1.** 以超級使用者的身份登入。 執行該程序檔的使用者必須具有超級使用者存取權限。
- **2.** 如有必要,請執行該程序檔以確保使用的路徑正確。 該程序檔將備份以下 Solaris™ 作業環境檔案:
	- <sup>m</sup> 配置檔案和自訂檔案:
		- *AcessManager-base*/SUNWam/config/
		- *AcessManager-base*/SUNWam/locale/
		- *AcessManager-base*/SUNWam/servers/httpacl
		- *AcessManager-base*/SUNWam/lib/\*.properties (Java 特性檔案 )
		- *AcessManager-base*/SUNWam/bin/amserver.*instance-name*
		- *AcessManager-base*/SUNWam/servers/https-*all\_instances*
		- *AcessManager-base*/SUNWam/servers/web-apps-*all\_instances*
		- *AcessManager-base*/SUNWam/web-apps/services/WEB-INF/config
		- *AcessManager-base*/SUNWam/web-apps/services/config
		- *AcessManager-base*/SUNWam/web-apps/applications/WEB-INF/clas ses
		- *AcessManager-base*/SUNWam/web-apps/applications/console
		- /etc/rc3.d/K55amserver.*all\_instances*
		- /etc/rc3.d/S55amserver.*all\_instances*
		- *DirectoryServer\_base*/slapd-*host*/config/schema/
		- *DirectoryServer\_base*/slapd-*host*/config/slapd-collations.conf
		- *DirectoryServer\_base*/slapd-*host*/config/dse.ldif
	- <sup>m</sup> 記錄檔和除錯檔案:
		- var/opt/SUNWam/logs (Access Manager 記錄檔 )
		- var/opt/SUNWam/install (Access Manager 安裝記錄檔 )
		- var/opt/SUNWam/debug (Access Manager 除錯檔案 )
	- 。 憑證:
		- *AcessManager-base*/SUNWam/servers/alias

**•** *DirectoryServer\_base*/alias

該程序檔還備份以下 MicrosoftÆ Windows 2000 作業系統檔案:

- <sup>m</sup> 配置檔案和自訂檔案:
	- *AcessManager-base*/web-apps/services/WEB-INF/config/\*
	- *AcessManager-base*/locale/\*
	- *AcessManager-base*/web-apps/applications/WEB-INF/classes/\*.p roperties (java 屬性檔案 )
	- *AcessManager-base*/servers/https-*host*/config/jvm12.conf
	- *AcessManager-base*/servers/https-*host*/config/magnus.conf
	- *AcessManager-base*/servers/https-*host*/config/obj.conf
	- *DirectoryServer\_base*/slapd-host/config/schema/\*.ldif
	- *DirectoryServer\_base*/slapd-host/config/slapd-collations.conf
	- *DirectoryServer\_base*/slapd-host/config/dse.ldif
- <sup>m</sup> 記錄檔和除錯檔案:
	- var/opt/logs (Access Manager 記錄檔 )
	- var/opt/debug (Access Manager 除錯檔案 )
- 。 憑證:
	- *AcessManager-base*/servers/alias
	- *AcessManager-base*/alias

第 12 章

# bak2am 指令行工具

本章提供有關 bak2am 指令行工具的資訊,包含以下小節:

• 第 229 頁的 「bak2am [指令行可執行檔」](#page-230-0)

# <span id="page-230-0"></span>bak2am 指令行可對行權

Access Manager 在 AccessManager-base/SUNWam/bin 下包含一個 bak2am 公用程 式。該公用程式可復原透過 am2back 公用程式備份的 Access Manager 元件。

## bak2am 語法

對於 Solaris 作業系統,使用 bak2am 工具的一般語法如下: ./bak2am [ -v | --verbose ] -z | --gzip *tar.gz-file* ./bak2am [ -v | --verbose ] -t | --tar *tar-file*  $./bak2am -h$  |  $--help$ ./bak2am -n | --version 對於 Windows 2000 作業系統,使用 bak2am 工具的一般語法如下: bak2am [ -v | --verbose ] -d | --directory *directory-name* bak2am -h | --help bak2am -n | --version

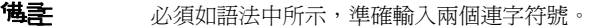

### bak2am 選項

--gzip *backup-name*

--gzip 指定 tar.gz 格式的備份檔案之完整路徑和檔案名稱。依預設,路徑為 AccessManager-base/backup。此選項僅適用於 Solaris。

--tar *backup-name*

--tar 指定 tar 格式的備份檔案之完整路徑和檔案名稱。依預設,路徑爲 AccessManager-base/backup。此選項僅適用於 Solaris。

#### --verbose

--verbose 用來以冗長模式執行備份公用程式。

#### --directory

--directory 指定備份目錄。依預設,路徑爲 AccessManager-base/backup。此 選項僅適用於 Windows 2000。

#### --help

--help 是顯示 bak2am 指令語法的引數。

#### --version

--version 是顯示公用程式名稱、產品名稱、產品版本和法律聲明的引數。

**1.** 以超級使用者的身份登入。

執行該程序檔的使用者必須具有超級使用者存取權限。

**2.** 解壓縮輸入的 tar 檔案。

這是在執行備份程序檔時產生的。

# ampassword 指令行工具

本章提供有關 amPassword 指令行工具的資訊,包含以下小節:

- 第 231 頁的 「ampassword [指令行可執行檔」](#page-232-0)
- 第 232 頁的 「在 SSL 上執行 [ampassword](#page-233-0)」

# <span id="page-232-0"></span>ampassword 指令行可對行權

Access Manager 包含 ampassword 公用程式 ( 位於 etc/opt/SUNWam/bin 下 )。該 公用程式可讓您變更管理員或使用者的 Access Manager 密碼。

## ampassword 語法

使用 ampassword 工具的一般語法如下: ampassword -a | --admin [ -o | --old *oldPassword* -n | --new *newPassword* ] ampassword -p | --proxy [ -o | --old *oldPassword* -n | --new *newPassword* ] ampassword -e | --encrypt [ password ]

**堪註** 必須如語法中所示,準確輸入兩個連字符號。

### ampassword 選項

--admin (-a)

--admin 用於變更管理密碼。

--proxy (-p)

--proxy 用於變更代理密碼。它相當於代理使用者 (serverconfig.xml 中的使用者 類型 proxy。)

### --version

--version 是顯示公用程式名稱、產品名稱、產品版本和法律聲明的引數。

--encrypt (-e)

--encrypt 用於加密密碼。它會被列印到指令行中。例如,若要加密新的 dsamuser 密碼,請使用下列指令:

ampassord -e *newPassword*

然後將新的 dsamuser 密碼置於 serverconfig.xml 中,並重新啟動 Web 容器 (Web Server 或 Application Server)。

# <span id="page-233-0"></span>在 SSL 上载行 ampassword

若要使用以安全套接層 (SSL) 模式執行的 Access Manager 來執行 ampassword,請:

**1.** 修改位於以下目錄中的 serverconfig.xml 檔案:

AccessManager-base/SUNWam/config/

- **2.** 將伺服器屬性 port 變更為 Access Manager 正在執行的 SSL 連接埠。
- **3.** 將屬性 type 變更為 SSL。

例如:

```
<iPlanetDataAccessLayer>
<ServerGroup name="default" minConnPool="1" maxConnPool="10">
    <Server name="Server1" host="sun.com" port="636" type="SSL" />
```

```
<User name="User1" type="proxy">
       <DirDN>
                 cn=puser,ou=DSAME Users,dc=iplanet,dc=com
       </DirDN>
        <DirPassword>
                 AQIC5wM2LY4Sfcy+AQBQxghVwhBE92i78cqf
        </DirPassword>
 </User> ...
```
ampassword 僅變更 Directory Server 中的密碼。您必須手動變更 ServerConfig.xml 及 Access Manager 的所有認證範本中的密碼。 在 SSL 上執行 ampassword

# VerifyArchive 指令行工具

本章提供有關 VerifyArchive 指令行工具的資訊,包含以下小節:

• 第 235 頁的 「VerifyArchive [指令行可執行檔」](#page-236-0)

# <span id="page-236-0"></span>VerifyArchive 指令行可對行權

VerifyArchive 的用途是驗證記錄歸檔檔案。記錄歸檔檔案是一組標記了時間的記 錄及其相應的鍵值儲存區 (鍵值儲存區包含用於產生 MAC 和數位簽名「用於偵測記 錄檔竄改」的鍵值)。歸檔檔案的驗證會偵測對歸檔檔案中任何檔案可能的竄改和/或 刪除。

VerifyArchive 擷取給定 logName 的所有歸檔檔案集以及屬於每個歸檔檔案集的所 有檔案。執行後, VerifyArchive 搜尋每個記錄記錄, 尋找竄改。如果偵測到竄 改,會列印一個訊息,指出被竄改的檔案和記錄編號。

VerifyArchive 還檢查已從歸檔檔案集中刪除的所有檔案。如果偵測到已刪除的檔 案,會列印訊息,說明驗證失敗。如果未偵測到被竄改或刪除的檔案,則會傳回訊 息,說明歸檔檔案驗證已成功完成。

<sup>懂</sup>主 若您以不具管理員權限的使用者身份執行 amverifyarchive,可能發 生錯誤。

## VerifyArchive 語法

需要所有的參數選項。語法如下所示: VerifyArchive -l logName -p *path* -u *uname* -w *password*

### VerifyArchive 選項

### logName

logName 指要驗證的記錄之名稱 ( 如 amConsole、amAuthentication 等等 )。 VerifyArchive 驗證給定 logName 的存取權限和錯誤記錄。例如,如果指定 amConsole,檢驗器會驗證 amConsole.access 和 amConsole.error 檔案。或者, 可以將 logName 指定為 amConsole.access 或 amConsole.error,只對那些記錄 進行驗證。

### path

path 是儲存記錄檔的完整目錄路徑。

### uname

uname 是 Access Manager 管理員的管理者 ID。

### password

password 是 Access Manager 管理員的密碼。

第 15 章

# amsecuridd 輔助程式

本章提供有關 amsecuiridd 輔助程式的資訊,包含以下小節:

- 第 237 頁的 「amsecuridd [輔助程式指令行可執行檔」](#page-238-0)
- 第 238 頁的 「執行 [amsecuridd](#page-239-0) 輔助程式」

# <span id="page-238-0"></span>amsecuridd 基月程式指令行可執行機

Access Manager SecurID 認證模組透過 Security Dynamic ACE/Client C API 和 amsecruidd 輔助程式來實施, 此輔助程式可在 Access Manager SecurID 認證模組和 SecurID Server 之間通訊。SecurID 認證模組透過開啟 localhost:57943 的套接字來 呼叫 amsecuridd 常駐程式,以偵聽 SecurID 認證請求。

<sup>進</sup>主 57943 是預設連接埠號。如果此連接埠號已被使用,您可在 SecurID 認證模組的 SecurID [輔助程式認證連接埠屬](#page-323-0)性中指定不同的連接埠 號。此連接埠號在所有組織中必須是唯一的。

由於 amsecuridd 的介面透過 stdin 為明文,因此僅允許有本機主機連線。 amsecuridd 可使用後端的 SecurID 遠端 API (5.x 版 ) 加密資料。

amsecuridd 輔助程式偵聽連接埠號 58943 ( 依預設 ), 以接收其配置資訊。如果此連 接埠已被使用,您可在 AMConfig.properties 檔案 ( 依預設, 位於 *AccessManager-base*/SUNWam/config/ 中 ) 的 securidHelper.ports 屬性中變更此連 接埠。securidHelp.ports 屬性包含每個 amsecuridd 輔助程式實例之連接埠的清單 ( 以空格分隔 )。儲存 AMConfig.properties 的變更之後,請重新啟動 Identity Sever。

**<sup>堪</sup>註** 对於和單獨 ACE/Server ( 包含不同的 sdconf.rec 檔案 ) 通訊的每個 組織,系統應該執行單獨的 amsecuridd 實例。

### amsecuridd 語法

語法如下所示: amsecuridd [-v] [-c *portnum*]

### amsecuridd 選項

冗長 (-v)

開啓冗長模式, 並記錄到 /var/opt/SUNWam/debug/securidd client.debug。

#### 配置連接埠號 (-c portnm)

配置偵聽連接埠號。預設值為 58943。

### <span id="page-239-0"></span>執行 amsecuridd 輔助程式

依預設,amsecuridd 位於 *AccessManager-base*/SUNWam/share/bin 中。若要在預設 連接埠上執行輔助程式,請輸入以下指令 ( 無選項 ):

./amsecuridd

若要在非預設連接埠上執行輔助程式,請輸入以下指令:

./amsecuridd [-v] [-c portnm]

還可透過 amserver 指令行公用程式來執行 amsecuridd,但它僅可以在預設連接埠上 執行。

### 必需的程式庫

為了執行輔助程式,需要以下程式庫 ( 大多數程式庫可在作業系統的 /usr/lib/ 中 找到 ):

- libnsl.so.1
- libthread.so.1
- libc.so.1
- libdl.so.1
- libmp.so.2
- librt.so.1
- libaio.so.1
- libmd5.so.1

**<sup>储</sup>主** 將 LD LIBRARY PATH 設定為 *AccessManager-base/S*unwam/lib/ 以找 到 libaceclnt.so。

amsecuridd 輔助程式指令行可執行檔

屬性參考

「屬性參考」是 「Sun Java System Acceess Manager 管理指南」的第四部份。本部 分論述 Access Manager 的預設服務中的配置屬性。本部分包含以下章節:

- 第 243 [頁的 「管理服務屬性」](#page-244-0)
- 第 267 [頁的 「匿名認證屬性」](#page-268-0)
- 第 269 [頁的 「憑證認證屬性」](#page-270-0)
- 第 275 [頁的 「核心認證屬性」](#page-276-0)
- 第 287 頁的 「[HTTP Basic](#page-288-0) 認證屬性」
- 第 295 頁的 「LDAP [認證屬性」](#page-296-0)
- 第 301 [頁的 「成員身份認證屬性」](#page-302-0)
- 第 311 頁的 「[Windows NT](#page-312-0) 認證屬性」
- 第 313 頁的 「RADIUS [認證屬性」](#page-314-0)
- 第 315 頁的 「[SafeWord](#page-316-0) 認證屬性」
- 第 321 頁的 「SecurID [認證屬性」](#page-322-0)
- 第 323 頁的 「Unix [認證屬性」](#page-324-0)
- 第 331 [頁的 「認證配置服務屬性」](#page-332-0)
- 第 335 [頁的 「用戶端偵測服務屬性」](#page-336-0)
- 第 339 [頁的 「全域設定服務屬性」](#page-340-0)
- 第 341 [頁的 「記錄服務屬性」](#page-342-0)
- 第 347 [頁的 「命名服務屬性」](#page-348-0)
- 第 207 [頁的 「密碼重設服務」](#page-208-0)
- 第 357 [頁的 「平台服務屬性」](#page-358-0)
- 第 361 [頁的 「策略配置服務屬性」](#page-362-0)
- 第 371 頁的 「SAML [服務屬性」](#page-372-0)
- 第 379 [頁的 「階段作業服務屬性」](#page-380-0)
- 第 385 [頁的 「使用者屬性」](#page-386-0)

第 16 章

<span id="page-244-0"></span>管理関系體性

管理服務由全域屬性與組織屬性組成。套用於全域屬性的值也套用於整個 Sun Java System Acceess Manager 配置,並由每個配置的組織繼承。由於全域屬性的目標是 自訂 Access Manager 應用程式,因此這些值無法直接套用於角色或組織。套用於 組織屬性的値是每個配置組織的預設值,並且在向組織註冊此服務時可以變更。組 織屬性不會由組織項目來繼承。管理屬性分為:

- 第 243 [頁的 「全域屬性」](#page-244-1)
- 第 252 [頁的 「組織屬性」](#page-253-0)

## <span id="page-244-1"></span>全域屬性

管理服務中的全域屬性包括:

- 第 244 [頁的 「啟用聯合管理」](#page-245-0)
- 第 244 [頁的 「啟用使用者管理」](#page-245-1)
- 第 244 [頁的 「顯示用戶容器」](#page-245-2)
- 第 245 [頁的 「在檢視功能表中顯示容器」](#page-246-0)
- 第 245 [頁的 「顯示群組容器」](#page-246-1)
- [受管理群組類型](#page-246-2)
- [預設角色權限](#page-247-0)
- [啟用網域程式元件樹](#page-248-0)
- 第 248 頁的 「 啓用管理群組 」
- 第 248 [頁的 「啟用相容性使用者刪除」](#page-249-1)
- 第 248 [頁的 「動態管理角色](#page-249-2) ACI」
- 第 250 [頁的 「使用者設定檔服務類別」](#page-251-0)
- 第 250 頁的 「DC [節點屬性清單」](#page-251-1)
- 第 251 [頁的 「用於已刪除物件的搜尋篩選器」](#page-252-0)
- 第 251 [頁的 「預設用戶容器」](#page-252-1)
- 第 251 [頁的 「預設群組容器」](#page-252-2)
- 第 251 [頁的 「預設代理程式容器」](#page-252-3)

### <span id="page-245-0"></span>啟用聯合管理

選取此欄位會啟用聯合管理。依預設會選取此欄位。若要停用此功能,請取消選取 該欄位,主控台中將不會顯示 [ 聯合管理服務 ] 標籤。

### <span id="page-245-1"></span>啓佛 使用者管理

選取此欄位 (True) 會啟用使用者管理。依預設會啟用使用者管理。

### <span id="page-245-2"></span>顯示用戶容器

此屬性指定是否在 Access Manager 主控台中顯示 [ 個人容器 ]。如果選取此選項, 組織、容器與群組容器的 [ 檢視 ] 功能表中將顯示 [ 用戶容器 ] 功能表選項。僅在平 面 DIT 的頂層才會顯示 [ 用戶容器 ]。

用戶容器是包含使用者設定檔的組織單元。建議您在 DIT 中使用單一用戶容器,並 充分利用角色的靈活性來管理帳戶與服務。Access Manager 主控台的預設運作方式 會隱藏 [ 個人容器 ]。但是,如果在 DIT 中有多個個人容器,請選取 [ 顯示個人容器 ], 以將個人容器顯示為 Access Manager 主控台中的受管理物件。

### <span id="page-246-0"></span>在檢視功能表中顯示答器

此屬性指定在 Access Manager 主控台的 [ 檢視 ] 功能表中是否顯示容器。預設值為 false。管理員可以選擇性地選擇以下兩個值之一:

- false ( 未選取核取方塊 ) 組織和其他容器頂層的 [ 檢視 ] 功能表選項中不會 列出容器。
- true ( 選取核取方塊 ) 組織與其他容器頂層的 [ 檢視 ] 功能表選項中將列出 容器。

### <span id="page-246-1"></span>顯示群組容器

此屬性指定在 Access Manager 主控台中是否顯示 [ 群組容器 ]。如果選取此選項, 組織、容器與群組容器的 [ 檢視 ] 功能表中將顯示 [ 群組容器 ] 功能表選項。群組容 器是群組的組織單元。

## <span id="page-246-2"></span>受管理群組類型

此選項指定透過主控台建立的是靜態訂閱群組還是動態訂閱群組。主控台將建立並 顯示靜態訂閱群組或動態訂閱群組,但不能兩者皆選。( 無論此屬性給定何值,將始 終支援篩選群組。) 預設值為動態。

- 靜態群組會使用 groupOfNames 或 groupOfUniqueNames 物件類別明確列出每 個群組成員。群組項目包含此群組每個成員的 uniqueMember 屬性。可以手動加 入靜態群組成員,使用者項目本身保持不變。靜態群組適用於成員較少的群組。
- 動態群組使用每個群組成員項目中的 memberOf 屬性。LDAP 篩選可以搜尋並 傳回包含 memberOf 屬性的所有項目。透過使用該篩選器,可以產生動態群組 成員。動態群組適用於具有很多成員的群組。

• 已篩選群組使用 LDAP 篩選搜尋並傳回滿足篩選要求的成員。例如,篩選可以 產生具有特定 uid (uid=g\*) 或電子郵件位址 (mail=\*@sun.com) 的成員。在這 些範例中,LDAP 篩選會分別傳回 uid 以 g 開頭或電子郵件位址以 sun.com 結 尾的所有使用者。在 [ 使用者管理 ] 檢視內,只能透過選擇 [ 依篩選確定成員身 份 ] 來建立篩選群組。

管理員可以選取以下一種選項:

- Dynamic 透過 [ 依訂閱確定成員身份 ] 選項建立的群組將是動態群組。
- Static 透過 [ 依訂閱確定成員身份 ] 選項建立的群組將是靜態群組。

### <span id="page-247-0"></span>預設企業機関

此屬性定義在建立新角色時,用來授與管理員權限的預設存取控制指令 (ACI) 或權 限清單。可以依據所需權限層級選取其中一個 ACI。Access Manager 隨附了四種預 設角色權限:

#### 無權限

對角色不設定權限。

### 組織管理員

組織管理員對配置組織中的所有項目均具有讀取寫入存取權限。

### 組織說明桌面管理員

組織說明桌面管理員具有對配置組織中所有項目的讀取存取權限,以及對 userPassword 屬性的寫入存取權限。

### 組織策略管理員

組織策略管理員對組織中的所有策略均具有讀取寫入存取權限。組織策略管理員無 法建立同級組織的參考策略。

**储孝** 使用格式 aci\_name | aci\_desc | dn:aci ## dn:aci ## dn:aci 定義角色,其中:

- *aci\_name* 為 ACI 的名稱。
- *aci\_desc* 為這些 ACI 所允許之存取權限的描述。為了使描述更簡單易懂,請假定 此描述的讀者不瞭解 ACI 或其他目錄概念。

*aci\_name* 與 *aci\_desc* 是 amAdminUserMsgs.properties 檔案中包含的 i18n 密鑰。顯示在主控台中的值來自 .properties 檔案,可以使用密鑰擷取這些值。

• *dn:aci* 表示由 ## 分隔的 DN 與 ACI 對,Access Manager 會在關聯的 DN 項目 中設定每個 ACI。此格式也支援可以被值取代的標記,而值用別的方法必須在 ACI 中正確指定:ROLENAME、ORGANIZATION、GROUPNAME 與 PCNAME。 使用這些標籤可讓您非常靈活地定義角色,以將其作為預設角色。基於一種預設 角色建立角色時,ACI 中的標籤將解析為從新角色 DN 中提取的值。

### <span id="page-248-0"></span>啟用網域程式元件樹

網域程式元件樹 (DC 樹) 是許多 Sun Java System 程式元件使用的特定 DIT 結構, 用於在 DNS 名稱與組織項目之間建立對映。

如果在建立組織時輸入了組織的 DNS 名稱,則啓用此選項會建立組織的 DC 樹項 目。[ 建立組織 ] 頁面中將顯示 [DNS 名稱 ] 欄位。此選項僅適用於頂層組織,對於 子組織將不會顯示此選項。

透過 Access Manager SDK 對組織樹中的 inetdomainstatus 屬性所做的任何狀態 變更都將更新對應的 DC 樹項目狀態。( 不是透過 Access Manager SDK 進行的狀態 更新將不會同步進行。) 例如,如果建立一個 DNS 名稱屬性為 sun.com 的新組織 sun,則將在 DC 樹中建立以下項目:

dc=sun,dc=com,o=internet,*root suffix*

透過在 AMConfig.properties 中設定 com.iplanet.am.domaincomponent,可以 選擇性地配置 DC 樹的根字尾。依預設,其設定爲 Access Manager root。如果需要 其他字尾,則必須使用 LDAP 指令建立此字尾。需要修改建立組織的管理員 ACI, 以便它們能夠無限制地存取新的 DC 樹根。

## <span id="page-249-0"></span>啟用管理群組

此選項指定是否建立 DomainAdministrators 和 DomainHelpDeskAdministrators 群組。如果選取此選項 (true),會建立這些群組,並分別與組織管理員角色和組織 說明桌面管理員角色相關聯。一旦建立了這些群組,在某個關聯角色中加入或移除 使用者時,相應的群組中也會加入或移除該使用者。但是,該運作方式不可反向進 行。在某個群組中加入或移除使用者時,將不會在使用者關聯角色中加入或移除此 使用者。

僅在啟用此選項後所建立的組織中,才會建立 DomainAdministrators 和 DomainHelpDeskAdministrators 群組。

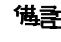

**懂書** 此選項不適用於子組織,root org 除外。在 root org 中,會建立 ServiceAdministrators 與 ServiceHelpDesk Administrators 群組, 並將它們分別與 頂層管理員角色與頂層說明桌面管理員角色關聯。同樣的運作方式在此也適用。

## <span id="page-249-1"></span>啟用相容性使用者刪除

此選項指定是否從目錄中刪除使用者的項目,還是僅將其標記為已刪除。如果在選 取此選項 (true) 的情況下刪除使用者項目,使用者項目仍將存在於此目錄中,但是 將會標記為已刪除。Directory Server 搜尋時不會傳回標記為已刪除的使用者項目。 如果未選取此選項,則將從目錄中刪除使用者的項目。

## <span id="page-249-2"></span>動態管理角色 ACI

此屬性定義管理員角色 ( 使用 Access Manager 配置群組或組織時動態建立的角色 ) 的存取控制指令。這些角色用於為所建立的特定項目群組授與管理權限。僅在此屬 性清單中才可修改預設 ACI。

警告 組織層級管理員的存取權限比群組管理員大。但是,依預設,使用者加入至群組管 理員角色後,該使用者可以變更此群組中的任何成員密碼。其中包括作為此群組成 員的任何組織管理員。

### 容器說明桌面管理員

容器說明桌面管理員角色對組織單元中的所有項目均具有讀取存取權限,但是僅對 此容器單元中使用者項目的 userPassword 屬性具有寫入存取權限。

#### 組織設用卓面管理員

組織說明桌面管理員具有對組織中所有項目的讀取存取權限,以及對 userPassword 屬性的寫入存取權限。

**储書** 建立子組織時,請記住在子組織中建立管理角色,而不是在父系組織中建立。

### 容器管理員

容器管理員角色對 LDAP 組織單元中的所有項目均具有讀取寫入存取權限。在 Access Manager 中,LDAP 組織單元常指容器。

### 組織策略管理員

組織策略管理員具有對所有策略的讀取寫入存取權限,可以建立、指定、修改和刪 除此組織內的所有策略。

### 用戶容器管理員

依預設,新建組織中的任何使用者項目均爲該組織的用戶容器的成員。用戶容器管 理員對組織的用戶容器中的所有使用者項目均具有讀取寫入存取權限。請記住,此 角色對包含角色與群組 DN 的屬性 「並不」具有讀取寫入存取權限,因此,它們不 能修改角色或群組的屬性,也不能從中移除使用者。

**储書** 可以透過 Access Manager 配置其他容器,使其具有使用者項目、群組項目甚至是 其他容器。若要將管理員角色套用於配置組織後建立的容器,將會使用預設的容器 管理員角色或容器說明桌面管理員。

### 群組管理員

群組管理員對特定群組的所有成員均具有讀取寫入存取權限,可以建立新的使用 者、將使用者指定給其管理的群組以及刪除已建立的使用者。

建立群組時將自動產生群組管理員角色,其具有管理群組的必要權限。不會自動將 此角色指定給群組成員。角色必須由群組建立者或任何具有群組管理員角色存取權 限的人員指定。

### 頂層管理員

頂層管理員對頂層組織中的所有項目均具有讀取寫入存取權限。換句話說,此頂層 管理員角色具有 Access Manager 應用程式中每個配置主體所擁有的權限。

### 組織管理員

組織管理員對組織中的所有項目均具有讀取寫入存取權限。建立群組時將自動產生 組織管理員角色,其具有管理組織的必要權限。

## <span id="page-251-0"></span>使用者設定檔冊務類別

此屬性列出將在 [ 使用者設定檔 ] 頁面中具有自訂顯示的服務。對於某些服務,主 控台產生的預設顯示可能無法滿足需要。此屬性為任何服務建立自訂顯示,並完全 控制顯示服務資訊的內容與方式。語法如下所示:

*service name* | *relative url*

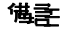

**1 「**建立使用者 ] 頁面中將不會顯示此屬性中列出的服務。必須在 [ 使用者設定檔 ] 頁 面中執行自訂服務顯示的所有資料配置。

## <span id="page-251-1"></span>DC 節點屬性清單

此欄位定義建立物件時將在 DC 樹項目中設定的一組屬性。預設參數包括:

- maildomainwelcomemessage
- preferredmailhost
- mailclientattachmentquota
- mailroutingsmarthost
- mailroutingsmarthost
- mailroutingsmarthost
- mailaccessproxyreplay
- preferredlanguage
- domainuidseparator
- maildomainmsgquota
- maildomainallowedserviceaccess
- preferredmailmessagestore
- maildomaindiskquota
- maildomaindiskquota
- objectclass=maildomain
- mailroutinghosts

# 俳 於已刪除物件的搜<del>對銜選</del>器

此欄位定義啟用使用者相容性刪除模式時用於要刪除物件的搜尋篩選器。

## 預設用戶容器

此屬性指定在其中建立使用者的預設用戶容器。

#### 預設群組密器

此屬性指定在其中建立群組的預設群組容器。

## 預設代理程式容器

此屬性指定在其中建立代理程式的預設代理程式容器。

# 組織屬性

管理服務中的組織屬性包括:

- 第 253 [頁的 「群組預設用戶容器」](#page-254-0)
- 第 253 [頁的 「群組用戶容器清單」](#page-254-1)
- 第 253 [頁的 「使用者設定檔顯示類別」](#page-254-2)
- 第 253 [頁的 「在 「使用者設定檔」頁面上顯示角色」](#page-254-3)
- 第 254 [頁的 「在 「使用者設定檔」頁面上顯示群組」](#page-255-0)
- 第 254 [頁的 「啟用使用者群組自訂閱」](#page-255-1)
- 第 254 [頁的 「使用者設定檔顯示選項」](#page-255-2)
- 第 254 [頁的 「使用者建立預設角色」](#page-255-3)
- 第 255 [頁的 「管理主控台標籤」](#page-256-0)
- 第 255 [頁的 「搜尋傳回的最大結果數」](#page-256-1)
- 第 255 [頁的 「搜尋逾時」](#page-256-2)
- 第 255 頁的 「JSP [目錄名稱」](#page-256-3)
- 第 255 [頁的 「線上文件」](#page-256-4)
- 第 256 [頁的 「必需的服務」](#page-257-0)
- 第 256 [頁的 「使用者搜尋關鍵字」](#page-257-1)
- 第 256 [頁的 「使用者搜尋傳回屬性」](#page-257-2)
- 第 257 [頁的 「使用者建立通知清單」](#page-258-0)
- 第 257 [頁的 「使用者刪除通知清單」](#page-258-1)
- 第 258 [頁的 「使用者修改通知清單」](#page-259-0)
- 第 258 [頁的 「每頁顯示的最大項目數」](#page-259-1)
- 第 258 [頁的 「事件偵聽程式類別」](#page-259-2)
- 第 259 [頁的 「處理前和處理後的類別」](#page-260-0)
- 第 259 [頁的 「啟用外部屬性擷取」](#page-260-1)
- 第 259 [頁的 「無效的使用者](#page-260-2) ID 字元」
- 第 260 頁的 「使用者 ID [與密碼驗證外掛程式類別」](#page-261-0)

#### <span id="page-254-0"></span>群組預設用戶容器

此欄位指定預設的用戶容器 ( 使用者建立後將放置於其中的容器 )。無預設值。有效 值為用戶容器 DN。請參閱[群組用戶容器清單](#page-254-1)屬性下的注意事項,以瞭解用戶容器 退回的次序。

# <span id="page-254-1"></span>群組用戶容器清單

此欄位指定用戶容器的清單,群組管理員在建立新使用者時可以從中選擇用戶容 器。如果在目錄樹中有多重用戶容器,則可以使用此清單。( 如果未在此清單或 [ 群 組預設用戶容器 1 欄位中指定任何用戶容器,則將在預設的 Access Manager 用戶容 器 ou=people 中建立使用者。) 此欄位沒有預設值。此屬性的語法如下所示:

*dn of group | dn of people container*

**構壽** 建立使用者時,會檢查此屬性中是否有放置此項目的容器。如果此屬性爲空,將會 檢查 [ 群組預設用戶容器 ] 屬性是否存在容器。如果後一個屬性為空,則將在 ou=people 下建立此項目。

#### <span id="page-254-2"></span>使用者設定檔案的

此屬性指定顯示 [ 使用者設定檔 ] 頁面時,Access Manager 主控台所使用的 Java 類 別。

#### - 船使用者設定檔案所

此屬性指定顯示 [ 一般使用者設定檔 ] 頁面時,Access Manager 主控台所使用的 Java 類別。

#### <span id="page-254-3"></span>在 「使用者設定檔」頁面上顯示 角色

此選項指定是否在使用者的 [ 使用者設定檔 ] 頁面中顯示指定給使用者的角色清單。 如果值為 false ( 未選取 ),[ 使用者設定檔 ] 頁面將僅對管理員顯示使用者的角色。 預設值為 false。

# <span id="page-255-0"></span>在 「使用者設定機」頁面上編示群組

此選項指定是否在使用者的 [ 使用者設定檔 ] 頁面中顯示指定給使用者的群組清單。 如果值為 false ( 未選取 ),[ 使用者設定檔 ] 頁面將僅對管理員顯示使用者的群組。 預設值為 false。

#### <span id="page-255-1"></span>啓佛 使用者群組自訂閱

此選項指定使用者是否可以將自己加入至可自由訂閱的群組。如果值為 false,則使 用者設定檔頁面僅允許管理員修改使用者的群組成員身份。預設值為 false。

**<sup>1進</sup>主** 此選項僅在選取在 「 使用者設定檔 <sub>」</sub>頁面上顯示群組選項時才適用。

#### <span id="page-255-2"></span>使用 者 設定 檔案面 選項

此功能表指定將顯示在使用者設定檔頁面中的服務屬性。管理員可以選取以下選項:

• UserOnly — 顯示指定給使用者的服務之可檢視使用者綱目屬性。

使用者服務屬性包含關鍵字 [Display] 時,使用者可以檢視此屬性値。請參閱 「Access Manager Developer's Guide」,以取得詳細資訊。

• Combined — 顯示指定給使用者的服務之可檢視使用者與動態綱目屬性。

#### <span id="page-255-3"></span>使用者建立預設角色

此清單定義將自動指定給新建使用者的角色。無預設值。管理員可以輸入一個或多 個角色的 DN。

**懂註** 此欄位僅採用完整的識別名稱位址,不採用角色名稱。角色僅可是 Access Manager 角色, 不可為 LDAP (Directory Server) 角色。

## <span id="page-256-0"></span>管理主控台標籤

此欄位列出將在主控台頂端顯示的 Java 模組類別。語法為 i18N key | java class name。(i18N 密鑰作為 [ 檢視 ] 功能表中項目的本土化名稱。)

## <span id="page-256-1"></span>|捜査||専匝白最大 結果 數|

此欄位定義搜尋傳回的最大結果數。預設値為 100。

**警告** 將此屬性設定爲大值時請小心謹慎。如需大小限制的資訊,請參閱以下位置的 「Sun Java SystemDirectory Server Installation and Tuning Guide」:

http://docs.sun.com/db/doc/816-6697-10

經由 LDAPModify 對此屬性所做的修改優先於經由 Access Manager 主控台所做的修 改。如需有關使用 LDAPModify 來變更此屬性的更多資訊,請參閱 「Access Manager Developer's Guide」。

#### <span id="page-256-2"></span>据基−倫田

此欄位定義搜尋在逾時之前所執行的時間 ( 秒數 )。可以使用它終止潛在的長時間搜 尋。達到最大搜尋時間後,會傳回一個錯誤。預設值為 5 秒。

## <span id="page-256-3"></span>JSP 目錄名稱

此欄位指定包含 .jsp 檔案的目錄名稱,該檔案用於建構主控台,以使組織具有不 同外觀 ( 自訂 )。需要將 .jsp 檔案複製到此欄位中指定的目錄。

# <span id="page-256-4"></span>線上立件

此欄位列出將在主 Access Manager 說明頁面上建立的線上說明連結。這樣其他應用 程式可以在 Access Manager 頁面中加入其線上說明連結。此屬性的格式如下所示:

*linki18nkey* | *html page to load when clicked* | *i18n properties file | remote server*

#### 備註 遠端伺服器為可選引數,可讓您指定線上文件所在的遠端伺服器。

例如:

IdentityServer Help | /AMAdminHelp.html | amAdminModuleMsgs

# <span id="page-257-0"></span>心需由服務

此欄位列出在建立使用者項目時動態加入其中的服務。管理員可以選擇建立時要加 入的服務。

此屬性並非由主控台使用,而是由 Access Manager SDK 使用。動態建立的使用者 和由 amadmin 指令行公用程式建立的使用者,將被指定給此屬性中列出的服務。

#### <span id="page-257-1"></span>使用 者 <del>搜尋 國 鍵</del>字

此屬性定義在 [ 瀏覽 ] 頁面中執行簡單搜尋時要依據的屬性名稱。此屬性的預設值 為 cn。例如,如果此屬性使用預設值:

如果在 [ 瀏覽 ] 框架的 [ 名稱 ] 欄位中輸入 j \*, 則會顯示名稱以 "j" 或 "J" 開頭的使 用者。

#### <span id="page-257-2"></span>使用者提升使用障性

此欄位定義顯示簡單搜尋傳回的使用者時所使用的屬性名稱。此屬性的預設值為 uid cn。這將顯示使用者 ID 和使用者的全名。

列在最前面的屬性名稱還會作為關鍵字來排序將被傳回的一組使用者。若要避免效 能降低,請使用在使用者的項目中設定值的屬性。

#### <span id="page-258-0"></span>使用者建立通知清单

此欄位定義建立新使用者時要將通知傳送至的電子郵件位址清單。可以指定多重電 子郵件位址,如以下語法中所示:

```
e-mail|locale|charset
```

```
e-mail|locale|charset
```
*e-mail*|*locale*|*charset*

通過使用 |locale 選項,通知清單還可以接受不同的語言環境。例如,將通知傳送 至在法國的管理員:

someuser@example.com|fr|fr

請參閱第 281 [頁的表](#page-282-0) 20-1,以取得語言環境的清單。

**堪註** 透過修改 amProfile.properties 中的特性 497 ( 依預設位於 AccessManager-base/SUNWam/locale),可以變更寄件者電子郵件 ID。

## <span id="page-258-1"></span>使用者刪除通知清單

此欄位定義刪除使用者時要將通知傳送至的電子郵件位址清單。可以指定多重電子 郵件位址, 如以下語法中所示:

```
e-mail|locale|charset
```

```
e-mail|locale|charset
```

```
e-mail|locale|charset
```
通過使用 |locale 選項,通知清單還可以接受不同的語言環境。例如,將通知傳送 至在法國的管理員:

```
someuser@example.com|fr|fr
```
請參閱第 281 [頁的表](#page-282-0) 20-1,以取得語言環境的清單。

**堪計** 诱渦修改 amProfile.properties 中的特性 497 ( 依預設位於 AccessManager-base/SUNWam/locale),可以變更寄件者電子郵件 ID。 預設寄件者 ID 為 DSAME。

#### <span id="page-259-0"></span>使用者修改通知清單

此欄位定義屬性及其關聯的電子郵件位址清單。如果修改了清單中定義的使用者屬 性,通知將會傳送至與此屬性關聯的電子郵件位址。每個屬性都可以具有不同的關 聯位址集。可以指定多重電子郵件位址,如以下語法中所示:

attrName *e-mail*|*locale*|*charset e-mail*|*locale*|*charset* .....

attrName *e-mail*|*locale*|*charset e-mail*|*locale*|*charset* .....

可以使用 self 關鍵字來取代其中一個位址。這時將向其設定檔已修改的使用者傳 送電子郵件。

例如:

manager someuser@sun.com|self|admin@sun.com

電子郵件將傳送至 manager 屬性中指定的位址:someuser@sun.com、admin@sun 以及修改了使用者的人員 (self)。

通過使用 |locale 選項,通知清單還可以接受不同的語言環境。例如,將通知傳送 至在法國的管理員:

```
manager someuser@sun.com|self|admin@sun.com|fr
```
請參閱第 281 [頁的表](#page-282-0) 20-1,以取得語言環境的清單。

**堪韋** 此屬性名稱與 Directory Server 綱目中顯示的名稱相同,但與主控台中顯示的名稱 不同。

#### <span id="page-259-1"></span>每頁顯示的最大項目數

此屬性允許您定義每頁可顯示的最大列數。預設值為 25。例如,如果使用者搜尋傳 回 100 列,則會顯示 4 頁,每頁顯示 25 列。

#### <span id="page-259-2"></span>事件偵聽程式類別

此屬性包含接收 Access Manager 主控台中建立、修改和刪除等事件的偵聽程式清單。

#### <span id="page-260-0"></span>處理前和處理後的類別

此欄位經由外掛程式定義實施類別清單,這些外掛程式可延伸 com.iplanet.am.sdk.AMCallBack 類別,以在針對使用者、組織、角色和群組的 處理前作業和處理後作業期間接收回呼。這些作業包括:

- 建立
- 刪除
- 修改
- 將使用者加入角色/群組
- 從角色/群組中刪除使用者

您必須輸入外掛程式的完整類別名稱,例如:

com.iplanet.am.sdk.AMCallbacSample

然後,您必須變更 Web 容器的類別路徑 ( 來自 Access Manager 安裝基準 ), 使之包 括外掛程式類別所在位置的完整路徑。

#### <span id="page-260-1"></span>|| 啓 肿 ダ 割 除水 桂田

此選項可讓外掛程式的回呼擷取外部屬性 ( 任何特定於外部應用程式的屬性 )。外部 屬性並不在 Access Manager SDK 中進行快取, 因此該屬性可讓您按組織層級啓用 屬性擷取。依預設,不啟用此選項。

## <span id="page-260-2"></span>無效的使用者 ID 字元

這個屬性定義使用者名稱中不允許使用字元的清單。 每個字元都必須由 | 字元分隔。例如:

\*|(|)|&|!

# <span id="page-261-0"></span>使 肿者 ID 集融 佛 職業 好 拼 程式 類別

此類別提供使用者 ID 與密碼驗證外掛程式機制。

此類別的方法需要透過實施驗證使用者 ID 和/或使用者密碼的外掛程式模組來置 換。無論何時使用 Access Manager 主控台、amadmin 指令行介面或 SDK 加入或修 改使用者 ID 或密碼值,都將呼叫實施外掛程式模組。

可以根據每個組織配置延伸此類別的外掛程式。如果沒有為組織配置外掛程式,將 使用在全域層級上配置的外掛程式。

如果驗證外掛程式失敗,外掛程式模組可拋出異常,以通知應用程式指示使用者所 提供之使用者 ID 或密碼中的錯誤。

# Active Directory 認證屬性

Active Directory 認證屬性是組織屬性。在服務配置下套用於這些屬性的值會成為 Active Directory 認證範本的預設值。組織註冊服務後,需要建立服務範本。註冊後 組織的管理員可以變更預設值。組織屬性不會由組織中的項目繼承。Active Directory 認證屬性為:

- 第 262 頁的 「主要的 [Active Directory](#page-263-0) 伺服器」
- 第 262 頁的 「次要的 [Active Directory](#page-263-1) 伺服器」
- 第 263 [頁的 「開始使用者搜尋的](#page-264-0) DN」
- 第 263 [頁的 「超級使用者連結](#page-264-1) DN」
- 第 263 [頁的 「超級使用者連結密碼」](#page-264-2)
- 第 264 [頁的 「超級使用者連結密碼](#page-265-0) ( 確認 )」
- 第 264 [頁的 「用於擷取使用者設定檔的](#page-265-1) Active Directory 屬性」
- 第 264 [頁的 「用於搜尋要認證之使用者的](#page-265-2) Active Directory 屬性」
- 第 264 [頁的 「使用者搜尋篩選」](#page-265-3)
- 第 264 [頁的 「搜尋範圍」](#page-265-4)
- 第 265 頁的「對 [Active Directory](#page-266-0) 伺服器啓用 SSL 存取」
- 第 265 [頁的 「將使用者](#page-266-1) DN 傳回認證」
- 第 265 頁的 「Active Directory [伺服器檢查間隔」](#page-266-2)
- 第 266 [頁的 「使用者建立屬性清單」](#page-267-0)
- 第 266 [頁的 「認證層級」](#page-267-1)

# <span id="page-263-0"></span>主要的 Active Directory 伺服器

此欄位指定的主機名稱與連接埠號,是您在安裝 Access Manager 期間所指定的主 要 Active Directory 伺服器的值。這是 Active Directory 認證將聯絡的首選伺服器。 格式為 hostname:port。(如果沒有連接埠號,則假定為 389。)

如果您使用多重網域部署 Access Manager,則可按以下格式 ( 多重項目必須以本機 伺服器名稱為字首 ) 指定 Access Manager 和 Directory Server 特定實例之間的通訊 連結:

local servername|server:port local servername2|server2:port2 ...

例如,若要將兩個 Access Manager 實例部署在與不同的 Directory Server 實例 (L1-machine1-DS 和 L2-machine2-DS) 通訊的不同位置 (L1-machine1-IS 和 L2-machine2-IS)中,則如下所示:

L1-machine1-IS.example.com|L1-machine1-DS.example.com:389 L2-machine2-IS.example.com|L2-machine2-DS.example.com:389

# <span id="page-263-1"></span>次要的 Active Directory 伟服器

此欄位指定 Access Manager 平台上可用的次要的 Active Directory 伺服器之主機名 稱與連接埠號。如果主要的 Active Directory 伺服器未回應認證請求,則會聯絡該 伺服器。如果主伺服器開啟,則 Access Manager 將切換回此主伺服器。格式也為 hostname:port。多重項目必須以本機伺服器名稱作為字首。

警告 認證位於 Access Manager 企業遠端的 Directory Server 使用者時,請務必使主/次 Active Directory 伺服器連接埠均有值。兩個欄位可使用一個 Directory Server 位置 的值。

# <span id="page-264-0"></span>開始使用者 #<del>零點 \$</del> DN

此欄位指定使用者搜尋起始處的節點 DN。( 出於效能原因,此 DN 應該儘可能明 確。) 預設值是目錄樹的根。將識別任何有效 DN。若[搜尋範圍屬](#page-265-4)性中的 OBJECT 已 被刪除,則 DN 應指定一個比設定檔所在層級還高一級的層級。

多重項目必須以本機伺服器名稱作為字首。格式如下所示:

servername|search dn

對於多重項目

servername1|search dn servername2|search dn servername3|search dn...

如果同一次搜尋找到多個使用者,則認證將失敗。

#### <span id="page-264-1"></span>超級使用者連結 DN

此欄位指定使用者的 DN, 該使用者將用來作為管理員連結至 [ 主要的 Active Directory 伺服器與連接埠 ] 欄位中指定的 Directory Server。認證服務需要以此 DN 連結,以便基於使用者登入 ID 搜尋相符的使用者 DN。預設值為 amLDAPuser。將 識別任何有效 DN。

登出前請確保密碼正確,因為如果密碼不正確,您將被鎖定。如果您被鎖定,可使 用 AMConfig.Properties 檔案之 com.iplanet.authentication.super.user 特 性中的超級使用者 DN 登入。雖然您可以使用完整的 DN,但依預設這才是您通常 用來登入的 amAdmin 帳戶。例如:

uid\_amAdmin,ou=People,*AccessManager-base*

## <span id="page-264-2"></span>超級使用者連結密碼

此欄位中為在 [ 超級使用者連結 DN] 欄位中指定的管理員設定檔的密碼。無預設 值。僅會辨識管理員的有效 Active Directory 密碼。

#### <span id="page-265-0"></span>超級使用者連結密碼 ( 確認 )

對此密碼的確認。

# <span id="page-265-1"></span># 於撰取使# 者設定檔的 Active Directory 廣性

使用者成功認證後,將擷取使用者設定檔。此屬性的值用於執行搜尋。此欄位指定 要使用的 Active Directory 屬性。依預設,Access Manager 將假定使用者項目是由 uid 屬性識別的。如果 Directory Server 使用的是其他屬性 ( 例如 qivenname), 請 在此欄位中指定屬性名稱。

**堪註** 使用者搜尋篩選器將是搜尋篩選器屬性與用於擷取使用者設定檔的 Active Directory 屬性的組合。

# <span id="page-265-2"></span># 於搜尋要認證之使#者的 Active Directory 廣性

此欄位列出針對要認證的使用者所用來建立搜尋篩選器的屬性,並允許使用者使用 使用者項目中的多個屬性進行認證。例如,如果此欄位設定為 uid、 employeenumber 和 mail,則使用者可以使用其中任一名稱進行認證。

#### <span id="page-265-3"></span>使用者搜尋銜選

此欄位指定一個屬性,用於在 [ 開始使用者搜尋的 DN] 欄位下尋找使用者。它與使 用者項目命名屬性配合使用。無預設值。將會辨識任何有效的使用者項目屬性。

#### <span id="page-265-4"></span>搜要審理

此功能表指示 Directory Server 中將於其中搜尋相符使用者設定檔的層級數。搜尋 從第 263 [頁的 「開始使用者搜尋的](#page-264-0) DN」屬性中指定的節點開始。預設值為 SUBTREE。可以從清單中選取以下其中一個選項:

- OBJECT 僅搜尋指定的節點
- ONELEVEL 搜尋指定節點的層級以及下一個層級
- SUBTREE 搜尋指定的節點及以下的所有項目

**警告** 即使子組織的狀態為非作用中,子組織的使用者可能還是可以登入。為了避免這種 情況,請確保將 [ 搜尋範圍 ] 和 [ 基準 DN] 設定為此使用者所屬的特定組織。

# <span id="page-266-0"></span>對 Active Directory 伟服 医宫叶 SSL 存取

此選項對在 [主/次 Active Directory 伺服器與連接埠] 欄位中指定的 Directory Server 啓用 SSL 存取。依預設,不啓用 SSL 存取,且不使用 SSL 協定存取 Directory Server。但是,如果啓用了此屬性,則可以連結至非 SSL 伺服器。

如果 LDAP 伺服器 Server 執行時也啓用 SSL (LDAPS),您必須確保 Access Manager 已經配置了正確的 SSL 可信任憑證,以便讓 AM 透過 LDAPS 通訊協定來 連接 Directory 伺服器。

# <span id="page-266-1"></span>將使用者 DN 傳回認證

Access Manager 目錄與為 Active Directory 配置的目錄相同時,則可以啓用此選 項。如果啓用了此選項,則允許 Active Directory 認證模組傳回 DN,而不是 userId,並且不必進行任何搜尋。通常,認證模組僅傳回 userId,並且認證服務 會搜尋本機 Access Manager Active Directory 的使用者。如果使用外部 Active Directory 的目錄,則通常不啓用此選項。

# <span id="page-266-2"></span>Active Directory 伸服器檢查間候

此屬性用於對 Active Directory 伺服器進行故障修復。它定義驗證該 Active Directory 主伺服器是否正在執行前,執行緒將 [ 休息 ] 的分鐘數。

# <span id="page-267-0"></span>使用者建立屬性清單

此屬性在 Active Directory 伺服器被配置為外部 Active Directory 伺服器時,由作用 中的目錄認證模組使用。它包含本機 Directory Server 和外部 Directory Server 之間 的屬性對映。此屬性具有以下格式:

attr1|externalattr1

attr2|externalattr2

植入此屬性後,會從外部 Directory Server 讀取外部屬性的值,並將之設定爲內部 Directory Server 屬性。僅當[使用者設定檔屬](#page-279-0)性 ( 在核心認證模組中 ) 設定為 [ 動態 建立 1,並且本機 Directory Server 實例中不存在使用者時,才在內部屬性中設定外 部屬性的值。新建立的使用者將包含內部屬性的值 ( 如使用者建立屬性清單中所指 定 ) 及它們對映的外部屬性的值。

# <span id="page-267-1"></span>認證層級

會分別為每個認證方法設定認證層級。此值指示信任認證的程度。使用者進行認證 後,此值便會儲存在階段作業的 SSO 記號中。SSO 記號呈現給使用者要存取的應用 程式時,應用程式將使用此儲存值以決定此層級是否達到了允許使用者存取的層 級。如果儲存在 SSO 記號中的認證層級不滿足最小值需求,應用程式可以提示使用 者透過具有較高認證層級的服務重新進行認證。預設值為 0。

**储書** 初果未指定任何認證層級,SSO 記號會將 [ 核心認證 ] 屬性中指定的値儲存爲預設 認證層級。請參閱第 286 [頁的 「預設認證層級」](#page-287-0),以取得詳細資訊。

第 18 章

医名言语障性

匿名認證屬性為組織屬性。在服務配置下套用於這些屬性的值會成為匿名認證範本 的預設值。組織註冊服務後,需要建立服務範本。註冊後組織的管理員可以變更預 設值。組織屬性不會由組織子樹中的項目繼承。匿名認證屬性包括:

- 第 267 [頁的 「有效匿名使用者清單」](#page-268-0)
- 第 268 頁的 「 啓用區分大小寫的使用者 ID 」
- 第 268 [頁的 「預設匿名使用者名稱」](#page-269-1)
- 第 268 [頁的 「認證層級」](#page-269-2)

#### <span id="page-268-0"></span>**在効者名使用者清單**

此欄位包含無需提供憑證便可登入的使用者 ID 清單。如果使用者的登入名稱與此清 單中的使用者 ID 相符,則授與存取權並將階段作業指定給指定的使用者 ID。

如果此清單為空,則存取以下預設模組登入 URL 將被認證為預設匿名使用者名稱:

protocol://server\_host.server\_domain:server\_port/server\_deploy\_uri/UI/Logi n?module=Anonymous&org=org\_name

如果此清單不為空,則存取預設模組登入 URL ( 與上述相同 ) 將會提示使用者輸入 任何有效匿名使用者名稱

如果此清單不為空,使用者透過存取以下 URL 可以無需看到登入頁面而登入:

protocol://server\_host.server\_domain:server\_port/server\_deploy\_uri/UI/Logi n?module=Anonymous&org=org\_name&IDToken1=<valid Anonymous username>

# <span id="page-269-1"></span>預設匿名使用者名稱

如果 [ 有效匿名使用者清單 ] 為空且以下預設模組登入 URL 被存取,此欄位會定義 已被指定階段作業的使用者 ID:

protocol://server\_host.server\_domain:server\_port/server\_deploy\_uri/UI/Logi n?module=Anonymous&org=org\_name

預設值為 anonymous。同時,必須在組織中建立匿名使用者。

**堪註** 如果 [ 有效匿名使用者清單 ] 不為空,您可透過使用 [ 預設匿名使用者名稱 ] 中定義 的使用者無需存取登入頁面而登入。透過存取以下 URL 可完成此作業: protocol://server\_host.server\_domain:server\_port/server\_deplo y\_uri/UI/Login?module=Anonymous&org=org\_name&IDToken1=<Defaul tAnonymous User Name>

# <span id="page-269-0"></span>啓佛區分大小寫的使用者 ID

如果啓用了此選項,則使用者 ID 會區分大小寫。依預設,不啓用此屬性。

# <span id="page-269-2"></span>認證層級

會分別為每個認證方法設定認證層級。此值指示信任認證的程度。使用者進行認證 後,此值便會儲存在階段作業的 SSO 記號中。SSO 記號呈現給使用者要存取的應用 程式時,應用程式將使用此儲存值以決定此層級是否達到了允許使用者存取的層 級。如果儲存在 SSO 記號中的認證層級不滿足最小值需求,應用程式可以提示使用 者透過具有較高認證層級的服務重新進行認證。預設值為 0。

**堪註** 初果未指定任何認證層級,SSO 記號會將 [ 核心認證 ] 屬性中指定的值儲存爲預設 認證層級。請參閱第 286 [頁的 「預設認證層級」](#page-287-0),以取得詳細資訊。2005Q1 版本 中此功能不能正常執行。但是之前的版本卻可以。

第 19 章

憑證認證屬性

憑證認證屬性為組織屬性。在服務配置下套用於這些屬性的值會成為憑證認證範本 的預設値。組織註冊服務後,需要建立服務範本。註冊後組織的管理員可以變更預 設值。組織屬性不會由組織子樹中的項目繼承。憑證認證屬性包括:

- 第 270 頁的 「與 LDAP [中的憑證相符」](#page-271-0)
- 第 270 頁的 「用於在 LDAP [中搜尋憑證的主旨](#page-271-1) DN 屬性」
- 第 270 [頁的 「憑證與](#page-271-2) CRL 相符」
- 第 271 [頁的 「用於在](#page-272-0) LDAP 中搜尋 CRL 的發行者 DN 屬性」
- 第 271 百的「 啓用 OCSP 驗證」
- 第 272 [頁的 「儲存憑證的](#page-273-0) LDAP 伺服器」
- 第 272 頁的 「LDAP [搜尋起始](#page-273-1) DN」
- 第 272 頁的 「LDAP [伺服器主體使用者」](#page-273-2)
- 第 272 頁的 「LDAP [伺服器主體密碼」](#page-273-3)
- 第 273 [頁的 「設定檔](#page-274-0) ID 的 LDAP 屬性」
- 第 273 頁的 「 使用 SSL 存取 LDAP」
- 第 273 [頁的 「用於存取使用者設定檔的憑證欄位」](#page-274-2)
- 第 273 [頁的 「用於存取使用者設定檔的其他憑證欄位」](#page-274-3)
- 第 274 [頁的 「可信任的遠端主機」](#page-275-0)
- 第 274 頁的 「SSL [連接埠號」](#page-275-1)
- 第 274 [頁的 「認證層級」](#page-275-2)

# <span id="page-271-0"></span>與 LDAP 中的憑證相符

此選項指定是否檢查登入時出示的使用者憑證是否儲存在 LDAP 伺服器中。如果找 不到相符的憑證,則會拒絕使用者存取。如果找到相符的憑證,並且不需要其他驗 證,則允許使用者存取。依預設,憑證認證服務不會檢查使用者憑證。

備註 インディング Microsery Server 中的憑證不一定有效,憑證廢止清單中也可能存在該憑證。 請參閣第 270 百的 「憑證與 CRL 相符」。 但是, Web 容器可能會檢查登入時所出 示使用者憑證的有效性。

# <span id="page-271-1"></span>用於在 LDAP 中搜尋憑證的主旨 DN 屬性

此欄位指定憑證之 SubjectDN 值的屬性,該值將用於搜尋 LDAP 中的憑證。該屬性 必須唯一地識別使用者項目。搜尋將使用此實際值。預設值為 CN。

## <span id="page-271-2"></span>憑證與 CRL 相符

此選項指定是否針對 LDAP 伺服器中的憑證廢止清單 (CRL) 比對使用者憑證。此 CRL 的位置由發行者的 SubjectDN 中的某個屬性名稱確定。如果 CRL 中存在此憑 證,則拒絕使用者存取;如果不存在,則允許使用者存取。依預設,此屬性是停用的。

備**註 發生以下情況時應該廢止憑證:憑證所有者的狀態已經變更,不再具有使用此憑證** 的權限;或者憑證所有者的私密密鑰已經洩漏。

# <span id="page-272-0"></span>用於在 LDAP 中搜尋 CRL 的發行者 DN 屬性

此欄位指定已收到憑證的發行者 subjectDN 值的屬性,此值將用於搜尋 LDAP 中的 CRL。僅在憑證與 CRL 相符屬性啟用時,才使用此欄位。搜尋將使用此實際值。預 設值為 CN。

#### $\,\,\mathop{\Downarrow}\nolimits$  於 CRL 更新的 HTTP 参數

此欄位指定 HTTP 參數 ( 用於從 servlet 取得 CRL) 以更新 CRL。請聯絡您的 CA 管 理員,以取得這些參數。

## <span id="page-272-1"></span>啟用 OCSP 驗證

此參數透過與相應的 OCSP 回應者進行聯絡,來啟用要執行的 OCSP 驗證。在運行 時間,OCSP 回應者如下決定:

- $-$ 如果 com.sun.identity.authentication.ocspCheck 爲  ${\rm true}$  , 且在 com.sun.identity.authentication.ocsp.repsonder.url 屬性中設定了 OCSP 回應者,則此屬性的值將作為 OCSP 回應者。
- 如果將 com.sun.identity.authentication.ocspCheck 設定爲 true,且未 在 AMConfig.properties 檔案中設定此屬性值,則在您的用戶端憑證中顯示 的 OCSP 回應者會作為 OCSP 回應者。

如果將 com.sun.identity.authentication.ocspCheck 設定為 false,或將 com.sum.identity.authentication.ocspCheck 設定為 true, 且無法找到 OCSP 回應者,則不會執行任何 OCSP 驗證。

備註 不啓用 OCSP 驗證之前,請確定 Access Manager 機器與 OCSP 回應者機器上的 時間儘可能同步。而且, Access Manager 機器上的時間不能晩於 OCSP 回應者機 器上的時間。例如: OCSP 回應者機器 - 中午 12:00:00 Access Manager 機器 - 中午 12:00:30

# <span id="page-273-0"></span>儲存憑證的 LDAP 伺服器

此欄位指定儲存憑證的 LDAP 伺服器名稱與連接埠號。預設值為安裝 Access Manager 時指定的主機名稱與連接埠。可以使用任何儲存憑證的 LDAP 伺服器之主 機名稱與連接埠。格式為 *hostname:port*。

## <span id="page-273-1"></span>LDAP 搜尋起始 DN

此欄位指定應該開始搜尋使用者憑證的節點 DN。無預設值。此欄位將識別任何有 效 DN。多重項目必須以本機伺服器名稱作為字首。格式如下所示:

servername|search dn

對於多重項目

servername1|search dn servername2|search dn servername3|search dn...

如果同一次搜尋找到多個使用者,則認證將失敗。

# <span id="page-273-2"></span>LDAP 伸服器主體使肿者

此欄位會接受儲存憑證的 LDAP 伺服器之首要使用者 DN。將辨識任何有效 DN 的 此欄位沒有預設值。必須授與主體使用者讀取與搜尋儲存於 Directory Server 中之 認證資訊的權限。

# <span id="page-273-3"></span>LDAP 信服器主體密碼

此欄位具有與 LDAP [伺服器主體使用者](#page-273-2)欄位中指定的使用者關聯的 LDAP 密碼。此 欄位沒有預設值,它將辨識指定的主體使用者之有效 LDAP 密碼。

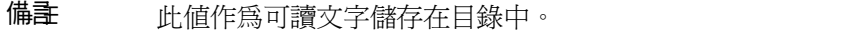

# <span id="page-274-0"></span>設定檔 ID 的 LDAP 屬性

此欄位指定與憑證 ( 應該使用其值識別正確的使用者設定檔 ) 相符的 Directory Server 項目中之屬性。此欄位沒有預設值,它將辨識使用者項目中可以作爲使用者 ID 的任何有效屬性 (cn、sn 等 )。

#### <span id="page-274-1"></span>使用 SSL 存取 LDAP

此選項指定是否使用 SSL 存取 LDAP 伺服器。預設情況下,憑證認證服務不使用 SSL 存取 LDAP。

## <span id="page-274-2"></span># 於存取 使# 考證定檔的憑證欄位

此功能表指定應該使用憑證主題 DN 中的哪個欄位來搜尋相符的使用者設定檔。例 如,如果選擇 email address,則憑證認證服務將搜尋與使用者憑證中 emailAddr 屬性相符的使用者設定檔。然後使用者會使用此相符設定檔進行登入。預設欄位為 subject CN。此清單包含:

- email address
- subject CN
- subject DN
- subject UID
- other

# <span id="page-274-3"></span>#於存取使#者設定檔的其他憑證欄位

如果[將用於存取使用者設定檔的憑證欄位](#page-274-2)屬性值設定為 other,則此欄位指定要從 接收的憑證 subjectDN 值中選取的屬性。然後,此認證服務將搜尋與該屬性值相符 的使用者設定檔。

# <span id="page-275-0"></span>可信任的遠端主機

此屬性定義可信任的主機清單,這些主機可被信任以向 Access Manager 傳送憑證。 Access Manager 必須驗證憑證是否來自這些主機中的一個。此配置僅用於 Sun Java System Portal Server。

此屬性接受以下值:

- **none**。會停用此屬性。這是依預設而設定的。
- **any**。會接受來自任意用戶端 IP 位址的 Portal Server Gateway 樣式之憑證認證。
- *IP ADDR*。會列出接受 Portal Server Gateway 樣式之憑證認證請求的 IP 位址 (Gateway 的 IP 位址 )。此屬性可基於組織配置。

#### <span id="page-275-1"></span>SSL 連接埠號

此屬性指定安全套接層的連接埠號。目前,此屬性僅由 Gateway servlet 使用。加入 或變更 SSL 連接埠號之前,請參閱「 Access Manager Developer's Guide | 的第七 章中 「Policy-Based Resource Management」一節。

# <span id="page-275-2"></span>認證層級

會分別為每個認證方法設定認證層級。此值指示信任認證的程度。使用者進行認證 後,此值便會儲存在階段作業的 SSO 記號中。SSO 記號呈現給使用者要存取的應用 程式時,應用程式將使用此儲存值以決定此層級是否達到了允許使用者存取的層 級。如果儲存在 SSO 記號中的認證層級不滿足最小值需求,應用程式可以提示使用 者透過具有較高認證層級的服務重新進行認證。預設值為 0。

備計 有效果未指定任何認證層級,SSO 記號會將核心認證屬性中指定的值儲存為預設認證 層級。請參閱第 286 [頁的 「預設認證層級」,](#page-287-0)以取得詳細資訊。2005Q1 版本中此 功能不能正常執行。但是之前的版本卻可以。

第 20 章

核心認證屬性

核心認證服務是所有預設認證服務的基本服務,也是任何自訂認證模組屬性的基本 服務。必須為每個希望使用任何形式認證的組織配置核心認證服務。核心認證屬性 由全域屬性與組織屬性組成。套用於全域屬性的值也套用於整個 Sun Java System Acceess Manager 配置,並且由每個配置的組織繼承。(由於全域屬性的目標是自訂 Access Manager 應用程式,因此這些值無法直接套用於角色或組織。) 在服務配置 下套用於組織屬性的値將成為核心認證範本的預設值。組織加入服務後,需要建立 服務範本。組織的管理員加入後可以變更預設値。組織屬性不會由組織中的項目繼 承。核心認證屬性分為:

- 第 275 [頁的 「全域屬性」](#page-276-0)
- 第 277 [頁的 「組織屬性」](#page-278-0)

# <span id="page-276-0"></span>全域屬性

核心認證服務中的全域屬性包括:

- 第 276 [頁的 「可插接式認證模組類別」](#page-277-0)
- 第 276 [頁的 「用戶端支援的認證模組」](#page-277-1)
- 第 276 頁的 「LDAP [連線池大小」](#page-277-2)
- 第 276 頁的 「預設 LDAP [連線池大小」](#page-277-3)

# <span id="page-277-0"></span>可推接式認證模組類別

此欄位指定 Access Manager 平台內部配置的所有組織均可以使用的認證模組的 Java 類別。依預設,包含 LDAP、SafeWord、SecurID、應用程式、匿名、HTTP Basic、成員身份、Unix、憑證、NT、RADIUS 以及 Windows Desktop SSO。您可 以透過實施 AMLoginModule SPI 或 JAAS LoginModule SPI 寫入自訂認證模組。 如需更多資訊,請參閱 「Access Manager Developer's Guide」。若要定義新的服 務,此欄位必須採用指定每個新認證服務之完整類別名稱 ( 包括套裝軟體名稱 ) 的 文字字串。

## <span id="page-277-1"></span># 戸端す援的認證模組

此屬性指定特定用戶端支援的認證模組清單。格式如下所示:

clientType | module1,module2,module3

此屬性在啟用了用戶端偵測時有效。

# <span id="page-277-2"></span>LDAP 連線池大小

此屬性指定在特定 LDAP 伺服器與連接埠上使用的最小與最大連線池。此屬性僅用 於 LDAP 與成員身份認證服務。格式如下所示:

host:port:min:max

**堪書** 此連線池不同於 serverconfig.xml 中配置的 SDK 連線池。

# <span id="page-277-3"></span>預設 LDAP 連線池大小

此屬性設定與所有 LDAP 認證模組配置一同使用的連線池預設最小值與最大值。如 果 LDAP [連線池大小](#page-277-2)屬性中存在主機與連接埠的項目,則不會使用 [LDAP 預設連 線池大小 ] 中的最小與最大設定。

# <span id="page-278-0"></span>組織屬性

核心認證服務中的組織屬性包括:

- 第 278 [頁的 「組織認證模組」](#page-279-1)
- [第](#page-279-2) 278 [頁的 「使用者設定檔」](#page-279-3)
- 第 278 [頁的 「管理員認證配置」](#page-279-4)
- 第 279 百的 「 使用者設定檔動態建立預設角色」
- 第 279 [頁的 「啟用永久性的](#page-280-1) Cookie 模式」
- 第 279 [頁的 「永久性的](#page-280-2) Cookie 最長時間」
- 第 280 [頁的 「所有使用者的用戶容器」](#page-281-0)
- 第 280 [頁的 「別名搜尋屬性名稱」](#page-281-1)
- 第 286 [頁的 「預設認證層級」](#page-287-1)
- 第 280 [頁的 「使用者命名屬性」](#page-281-2)
- 第 281 [頁的 「預設認證語言環境」](#page-282-1)
- 第 282 [頁的 「組織認證配置」](#page-283-0)
- 第 283 [頁的 「啟用登入失敗鎖定模式」](#page-284-0)
- 第 283 [頁的 「登入失敗鎖定計數」](#page-284-1)
- 第 283 [頁的 「登入失敗鎖定間隔時間」](#page-284-2)
- 第 283 [頁的 「接收鎖定通知的電子郵件位址」](#page-284-3)
- 第 283 頁的 「N [次失敗後警告使用者」](#page-284-4)
- 第 284 [頁的 「登入失敗鎖定持續時間」](#page-285-0)
- 第 284 [頁的 「鎖定屬性名稱」](#page-285-1)
- 第 284 [頁的 「鎖定屬性值」](#page-285-2)
- 第 284 [頁的 「預設成功登入](#page-285-3) URL」
- 第 285 [頁的 「預設失敗登入](#page-286-0) URL」
- 第 285 [頁的 「認證處理後類別」](#page-286-1)
- 第 285 頁的「 啓用產生使用者 ID 模式」
- 第 285 [頁的 「可插接式使用者名稱產生器類別」](#page-286-3)

# <span id="page-279-1"></span>組織課題模組

此清單指定已經註冊且可用於組織的認證模組。每個管理員可為每個特定組織選擇 認證類型。雖然多重認證模組的使用很靈活,但是使用者必須確定其登入設定適用 於選取的認證模組。預設認證模組為 LDAP。Access Manager 含括的認證服務有:

<span id="page-279-2"></span>**储書** 若要使已建立的組織正常運作,管理員必須在該組織中建立並通知核心與認證模組 範本。

## <span id="page-279-3"></span><span id="page-279-0"></span>使用者設定檔

此選項允許您為使用者設定檔指定選項。

- 必需 此選項指定,如果認證成功,使用者在安裝有 Access Manager 的本機 Directory Server 中需要有設定檔,認證服務才可以發行 SSOToken。
- 動態 此選項指定對於成功認證,如果尚不存在使用者設定檔,認證服務將建立 一個使用者設定檔。然後將發行 SSOToken。將在安裝有 Access Manager 的本 機 Directory Server 中建立使用者設定檔。
- 動態包含使用者別名 此選項指定對於成功認證,認證服務將使用使用者別名清 單屬性來建立使用者設定檔。
- 忽略 此選項指定對於成功認證,認證服務不需要使用者設定檔便可以發行 SSOToken。

## <span id="page-279-4"></span>管理員認證配置

按一下 [ 編輯 ] 連結將允許您僅為管理員定義認證服務。如果需要管理員的認證模 組與一般使用者的認證模組有所不同,則可以使用此屬性。此屬性中配置的模組將 在存取 Access Manager 主控台時被挑選出來。例如:

http://*servername.port*/*console\_deploy\_uri*

## <span id="page-280-0"></span>使用者設定機動態建立預設企業

如果在第 278 頁的「使用者設定檔」特性中選取了 [動態建立 ],則此欄位指定被分 配了新使用者的角色,且此新使用者的設定檔已建立。無預設值。管理員必須指定 將分配給新使用者的角色之 DN。

**储季** 有定的角色必須位於正在為其配置認證的組織下。角色可以為 Access Manager 角 色或 LDAP 角色,但不能是篩選的角色。 若要自動指定特定服務給使用者,您必須在使用者設定檔中配置 [ 必須的服務 ] 屬性。

## <span id="page-280-1"></span>啟用永久性的 Cookie 模式

此選項確定使用者是否可以重新啟動瀏覽器,並且仍然返回至其經過認證的階段作 業。可以诱過啓用啓用永久性的 Cookie 模式保留使用者階段作業。啓用了啓用永久 性的 Cookie 模式時,使用者階段作業在其永久性的 Cookie 過期或者該使用者明確 登出後才會過期。過期時間在永久性的 Cookie [最長時間中](#page-280-2)指定。預設值是未啟用永 久性的 Cookie 模式,並且認證服務僅使用記憶體 Cookie。

植主 用戶端必須使用登入 URL 中的 iPSPCookie=yes 參數,明確請求永久性的 Cookie。

#### <span id="page-280-2"></span>永久性的 Cookie 最長時間

此欄位指定永久性的 Cookie 多長時間後會過期。( 必須透過選取[啟用永久性的](#page-280-1) [Cookie](#page-280-1) 模式的核取方塊來啟用它。) 這一間隔時間在成功認證使用者階段作業後開 始。預設值為 2147483 ( 時間以秒計算 )。此欄位可以是 0 與 2147483 之間的任何 整數值。

# <span id="page-281-0"></span>所在使用者的用户容器

使用者成功認證後,將擷取使用者設定檔。此欄位中的值指定搜尋設定檔的位置。 通常,此值將為預設用戶容器的 DN。加入至組織的所有使用者項目會自動加入至 組織的預設用戶容器。預設値爲 ou=People,通常使用組織名稱與根字尾組成此 值。此欄位可以接受任何組織單元的有效 DN。

#### 情報 网络透透视 化方法搜尋使用者設定檔:

- 在預設用戶容器下搜尋,然後
- 在預設組織下搜尋,然後
- 使用 [ 別名搜尋屬性名稱 ] 屬性搜尋預設組織中的使用者。

最後一種搜尋適用於 SSO 情形,此時用於認證的使用者名稱可能不是設定檔中的 命名屬性。例如,使用者可以使用 jn10191 的 Safeword ID 認證,但是設定檔為 uid=jamie。

## <span id="page-281-1"></span>**別名携對庸性名稱**

使用者成功認證後,將擷取使用者設定檔。如果依據第 280 [頁的 「使用者命名屬](#page-281-2) [性」中](#page-281-2)指定的首選 LDAP 屬性執行的搜尋,無法找到相符的使用者設定檔,則此欄 位會指定另一個要從中搜尋的 LDAP 屬性。此屬性將主要在從認證模組傳回的使用 者識別不同於 [ 使用者命名屬性 ] 中指定的識別時使用。例如,RADIUS 伺服器可 能會傳回 abc1234,但是使用者名稱卻為 abc。此屬性沒有預設值。此欄位將接受 任何有效的 LDAP 屬性 ( 例如, cn)。

## <span id="page-281-2"></span>使用者命名屬性

使用者成功認證後,將擷取使用者設定檔。此屬性的值指定要用於搜尋的 LDAP 屬 性。依預設,Access Manager 將假定使用者項目是由 uid 屬性識別的。如果 Directory Server 使用的是其他屬性 (例如 givenname),請在此欄位中指定屬性名稱。

# <span id="page-282-1"></span>預設認證書環境

此欄位指定認證服務要使用的預設語言子類型。預設値為 en US。在表 [20-1](#page-282-2) 中可找 到有效語言子類型的清單。

> <span id="page-282-0"></span>為了使用其他語言環境,必須首先建立此語言環境的所有認證範本。然後必須為這 些範本建立新目錄。請參閱第 130 [頁的 「登入](#page-131-0) URL 參數」以取得更多資訊。

<span id="page-282-2"></span>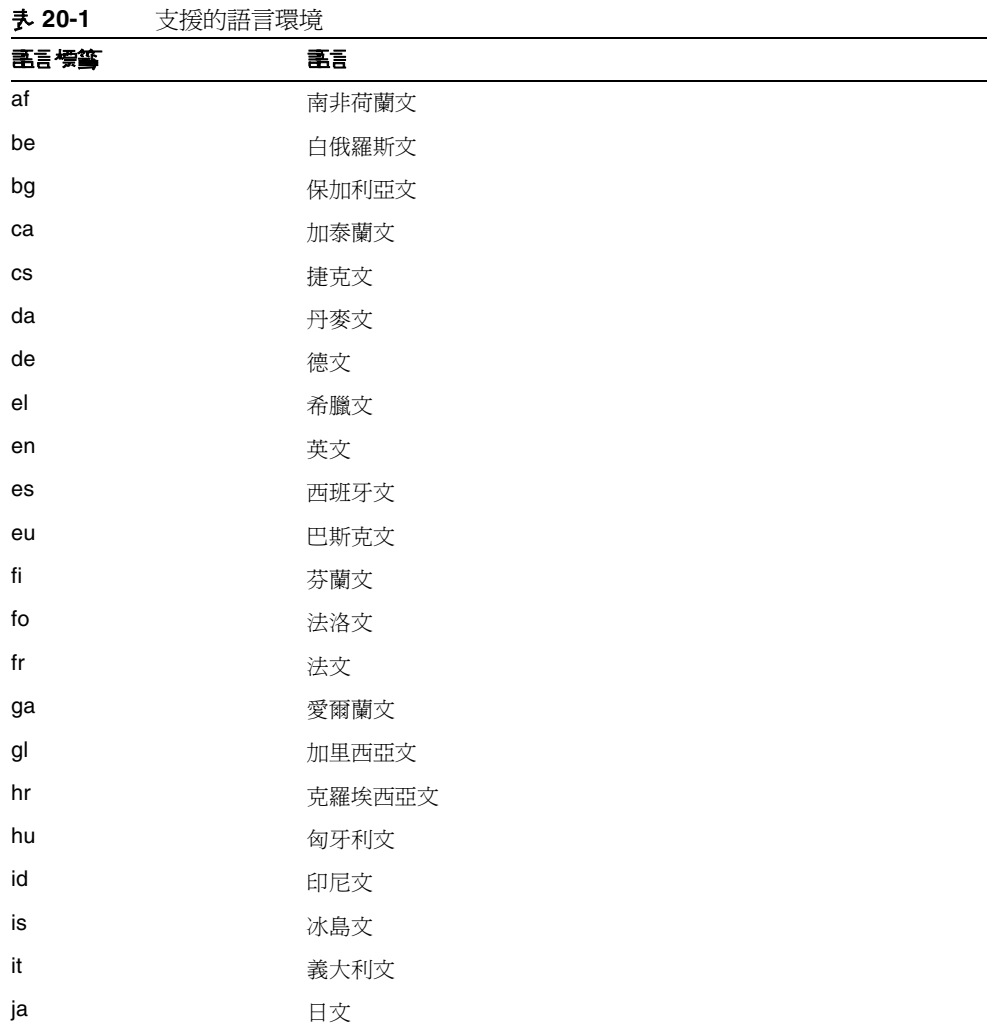

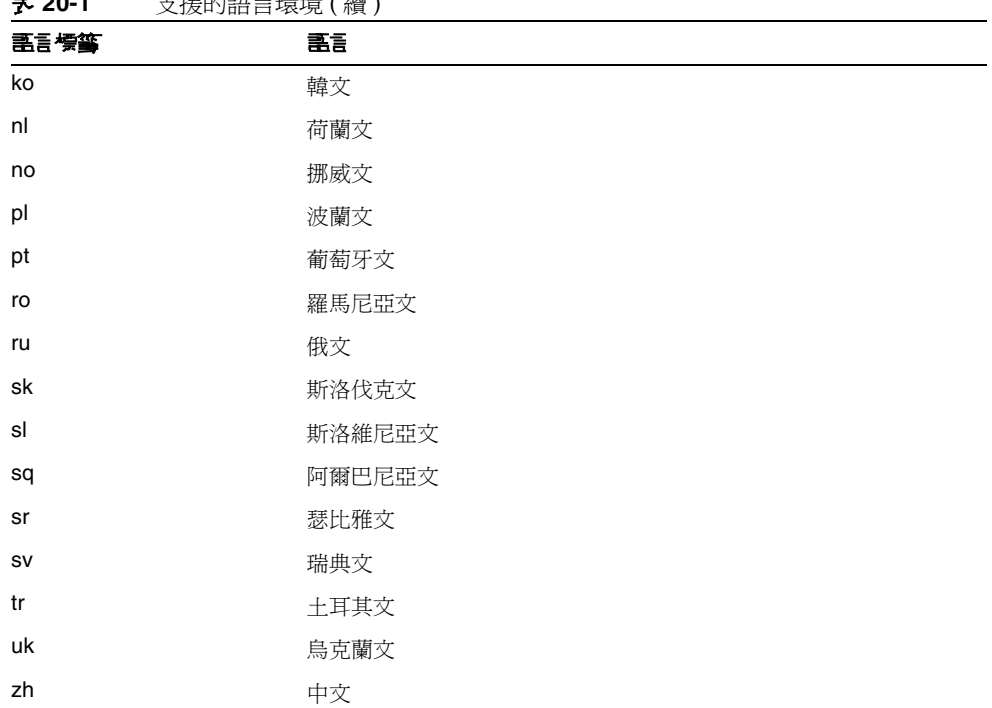

#### 表 **20-1** 支援的語言環境 ( 續 )

#### <span id="page-283-0"></span>組織認證配置

此屬性設定組織的認證模組。預設認證模組為 LDAP。可以透過按一下 [ 編輯 ] 連 結,選取一個或多個認證模組。如果選取了多個模組,則使用者必須通過所有選取 模組的鏈接。

當使用者使用 /server\_deploy\_uri/UL/Login 格式存取認證模組時,將使用在此 屬性中配置的模組進行認證。請參閱 「Access Manager Developer's Guide」以取 得更多資訊。

## <span id="page-284-0"></span>啟用登入失敗鎖定模式

此功能指定使用者在首次認證嘗試失敗後是否可以再次嘗試。選取此屬性會啟用鎖 定,使用者僅有一次認證的機會。依預設,鎖定功能是停用的。此屬性同與鎖定相 關的屬性以及通知屬性配合使用。

# <span id="page-284-1"></span>登入失敗鎖定計數

此屬性定義[在登入失敗鎖定間隔時間](#page-284-2)所定義的時間間隔內,使用者在鎖定之前可以 嘗試進行認證的次數。

# <span id="page-284-2"></span>登入失身総定問題

此屬性定義兩次登入嘗試失敗之間的時間 ( 以分鍾為單位 )。如果某次登入失敗, 且在鎖定間隔時間內再次登入失敗,則增加鎖定計數。否則重設鎖定計數。

## <span id="page-284-3"></span>接收鎖定種知由電子 郵件位址

此屬性指定將接收使用者鎖定通知的電子郵件位址。若要將電子郵件通知傳送至多 重位址,請使用空格分隔每個電子郵件位址。如果不是英文語言環境,其格式為:

email\_address|locale|charset

# <span id="page-284-4"></span>N 次失良的後警告使用者

此屬性指定在 Access Manager 傳送使用者將被鎖定的警告訊息之前,可以發生的 認證失敗次數。

# <span id="page-285-0"></span>**登入失身<del>鎖症 持續事</del>間**

此屬性啓用記憶體鎖定。依預設,鎖定機制將使 [ 鎖定屬性名稱 ] 中定義的 [ 使用者 設定檔 ] 處於非作用中 ( 登入失敗後 )。如果 [ 登入失敗鎖定持續時間 ] 的值大於 0, 則其記憶體鎖定和使用者帳戶將被鎖定一段指定的時間 ( 分鐘 )。

#### <span id="page-285-1"></span>鎖定屬性名稱

此屬性指定要被設定為鎖定的所有 LDAP 屬性。還必須變更 [ 鎖定屬性值 ] 中的值 以啓用此屬性名稱的鎖定。依預設,Access Manager 主控台中的 [ 鎖定屬性名稱 ] 為空。當使用者被銷定且 [ 登入失敗銷定持續時間 ] 設定為 0 時, 預設實施值為 inetuserstatus (LDAP 屬性 ) 和 inactive。

## <span id="page-285-2"></span>鎖定屬性值

此屬性指定啓用還是停用[鎖定屬性名稱中](#page-285-1)定義之屬性的鎖定。依預設, inetuserstatus 的值設定為非作用中。

# <span id="page-285-3"></span>預設成功登入 URL

此欄位接受一個多重值清單,該清單指定認證成功後使用者將重新導向至的 URL。 此屬性格式為 clientType|URL,但您僅指定假設為 HTML 預設類型的 URL 值。

**储註** 有設值為 /amconsole。此版本不再需要<del>通</del>訊協定、主機和連接埠值。

就遠端主控台而言,應手動修改此屬性來指向實際遠端主控台主機的主控台頁面。

## <span id="page-286-0"></span>預設失身資 N URL

此欄位接受一個多重值清單,該清單指定認證失敗後使用者將重新導向至的 URL。 此屬性格式爲 clientType|URL,但您僅指定假設爲 HTML 預設類型的 URL 値。

## <span id="page-286-1"></span>認證處理後類別

此欄位指定 Java 類別名稱,用於自訂登入成功或失敗的認證後程序。範例:

com.abc.authentication.PostProcessClass

Java 類別必須實施以下 Java 介面:

com.sun.identity.authentication.spi.AMPostAuthProcessInterface

此外,您必須將此類別所在位置的路徑加入到 Web Server 的 [Java 類別路徑 ] 屬性中。

#### <span id="page-286-2"></span>啟用產生使用者 ID 模式

成員身份認證模組使用此屬性。如果啟用了此屬性欄位,則成員身份模組能夠在自 行註冊過程中,產生特定使用者的多個使用者 ID ( 如果使用者 ID 已經存在 )。這些 使用者 ID 是從[可插接式使用者名稱產生器類別中](#page-286-3)指定的 Java 類別產生的。

## <span id="page-286-3"></span>可插接式使用者名稱產生器類別

此欄位指定啟用了[啟用產生使用者](#page-286-2) ID 模式時,用來產生使用者 ID 的 Java 類別之名稱。

# <span id="page-287-1"></span><span id="page-287-0"></span>預設課層級

認證層級値指示信任認證的程度。使用者進行認證後,此值便會儲存在階段作業的 SSO 記號中。SSO 記號呈現給使用者要存取的應用程式時,該應用程式可以使用儲 存的值以確定此層級是否達到了允許使用者存取的層級。如果儲存在 SSO 記號中的 認證層級不滿足最小值需求,應用程式可以提示使用者透過具有較高認證層級的服 務重新進行認證。

應該在組織的特定認證範本中設定認證層級。僅當在 [ 認證層級 ] 欄位中尚未指定 特定組織認證範本的任何認證層級時,此處描述的 [ 預設認證層級 ] 值才適用。 [ 預 設認證層級 ] 預設値為 0。(Access Manager 並不使用此屬性中的值,而是由可以選 擇使用它的任何外部應用程式使用。) 2005Q1 版本中此功能不能正常執行。但是之 前的版本卻可以。
# HTTP Basic 認證屬性

HTTP Basic 認證屬性為組織屬性。在服務配置下套用於此屬性的值會成為 HTTP Basic 認證範本的預設值。組織註冊服務後,需要建立服務範本。註冊後組織的管理 員可以變更預設值。組織屬性不會由組織中的項目繼承。

HTTP Basic 認證屬性包括:

# 認證層級

會分別為每個認證方法設定認證層級。此值指示信任認證的程度。使用者進行認證 後,此值便會儲存在階段作業的 SSO 記號中。SSO 記號呈現給使用者要存取的應用 程式時,應用程式將使用此儲存值以決定此層級是否達到了允許使用者存取的層 級。如果儲存在 SSO 記號中的認證層級不滿足最小值需求,應用程式可以提示使用 者透過具有較高認證層級的服務重新進行認證。預設值為 0。

**储書** 如果未指定任何認證層級,SSO 記號會將 [ 核心認證 ] 屬性中指定的値儲存爲預設 認證層級。請參閱第 286 [頁的 「預設認證層級」](#page-287-0)以取得詳細資訊。2005Q1 版本中 此功能不能正常執行。但是之前的版本卻可以。

第 22 章

# JDBC 認證屬性

JDBC (Java 數據庫連通性 ) 認證屬性是組織屬性。在服務配置下套用於這些屬性的 值會成為 JDBC 認證範本的預設值。組織註冊服務後,需要建立服務範本。註冊後 組織的管理員可以變更預設值。組織屬性不會由組織中的項目繼承。JDBC 認證屬 性包括:

- 第 290 [頁的 「連線類型」](#page-291-0)
- 第 290 [頁的 「連線池](#page-291-1) JNDI 名稱」
- 第 292 頁的 「JDBC [驅動程式」](#page-293-0)
- 第 292 頁的 「[JDBC URL](#page-293-1)」
- 第 292 [頁的 「連接至資料庫的使用者」](#page-293-2)
- 第 292 [頁的 「連接至資料庫的使用者」](#page-293-2)
- 第 292 [頁的 「連接至資料庫的密碼」](#page-293-3)
- 第 292 百的 「 連接至資料庫的密碼 ( 確認 )」
- 第 292 [頁的 「資料庫中的密碼欄」](#page-293-5)
- 第 292 [頁的 「準備的描述」](#page-293-6)
- 第 293 [頁的 「轉換密碼語法的類別」](#page-294-0)
- 第 293 [頁的 「認證層級」](#page-294-1)

<span id="page-291-0"></span>連線類型

此欄位使用 JNDI (Java 命名與目錄介面) 連線池或 JDBC 驅動程式, 指定 SQL 資料 庫的連線類型。選項如下:

- Connection pool is retrieved via JDNI
- Non-persistant JDBC connection

JNDI 連線池利用基礎 Web 容器中的配置。

#### <span id="page-291-1"></span>連線池 JNDI 名稱

如果選取 JNDI 連線類型,此欄位將指定連線池名稱。由於 JDBC 認證是使用 Web 容器所提供的 JNDI 連線池, JNDI 連線池的設定可能與其他 Web 容器不一致。

下列範例顯示如何為 Web 伺服器以及 MySQL 4.0 設定連線池:

**1.** 在 Web 伺服器主控台中,建立包含下列屬性的 JDBC 連線池:

poolName: samplePool

DataSource Classname: com.mysql.jdbc.jdbc2.optional.MysqlDatacSource

**serverName**:mySQL 伺服器的伺服器名稱

**port**:執行 mySQL 伺服器的連接埠號

**user**:資料庫的使用者名稱

**password**:使用者密碼

**databaseName**:資料庫名稱

**構書** 應用程式類別路徑中應該加入包含下列步驟所提資料源類別以及 JDBC 驅動程式類 別的 Jar 檔案。

**2.** 配置 JDBC 資源。在 Web Server 主控台中,使用下列屬性建立 JDBC 資源: **JNDI name**:jdbc/samplePool Pool name: samplePool

**Data Resource Enabled**: on

**3.** 在應用程式的 sun-web.xml 檔案中新增下列行:

```
<resource-ref>
  <res-ref-name>jdbc/mySQL</res-ref-name>
   <jndi-name>jdbc/samplePool</jndi-name>
</resource-ref>
```
**4.** 在應用程式的 web.xml 檔案中新增下列行:

```
<resource-ref>
  <description>mySQL Database</description>
  <res-ref-name>jdbc/mySQL</res-ref-name>
 <res-type>javax.sql.DataSource</res-type>
  <res-auth>Container</res-auth>
</resource-ref>
```
一旦完成設定後,此屬性值如下所示:

java:comp/env/jdbc/mySQL

#### <span id="page-293-0"></span>JDBC 驅動程式

如果選取 JDBC 連線類型,此欄位將指定 SQL 資料庫所提供 JDBC 驅動程式的名 稱。例如:

com.mysql.jdbc.Driver

#### <span id="page-293-1"></span>JDBC URL

如果選擇 JDBC 連線類型,此欄位將指定資料庫 URL。例如, mySQL 的 URL 是:

jdbc.mysql://*hostname*:*port*/*databaseName*

### <span id="page-293-2"></span>連接至資料庫的使用者

此欄位指定以 JDBC 連線為資料庫連線的使用者名稱。

#### <span id="page-293-3"></span>連接至資料庫的密碼

此欄位定義在 [ 連接至資料庫的使用者 ] 中指定之使用者的密碼。

#### <span id="page-293-4"></span>連接至資料庫的密碼(確認)

確認密碼。

#### <span id="page-293-5"></span>資料庫中的密碼欄

此欄位指定 SQL 資料庫中的密碼欄名稱。

#### <span id="page-293-6"></span>準備的描述

此欄位指定可以擷取登入使用者密碼的 SQL 描述。例如:

select Password from Employees where USERNAME = ?

# <span id="page-294-0"></span>轉換密碼語法的類別

此屬性指定將擷取自資料庫之密碼變換為使用者輸入格式的類別名稱,以供密碼比 較之用。此類別必須實施 JDBCPasswordSyntaxTransform 介面。

# <span id="page-294-1"></span>認證層級

會分別為每個認證方法設定認證層級。此值指示信任認證的程度。使用者進行認證 後,此值便會儲存在階段作業的 SSO 記號中。SSO 記號呈現給使用者要存取的應用 程式時,應用程式將使用此儲存值以決定此層級是否達到了允許使用者存取的層 級。如果儲存在 SSO 記號中的認證層級不滿足最小值需求,應用程式可以提示使用 者透過具有較高認證層級的服務重新進行認證。預設值為 0。

LDAP 認證屬性

LDAP 認證屬性為組織屬性。在服務配置下套用於這些屬性的值會成為 LDAP 認證 **範本的**預設値。組織註冊服務後,需要建立服務範本。註冊後組織的管理員可以變 更預設值。組織屬性不會由組織中的項目繼承。LDAP 認證屬性包括:

- 第 296 [頁的 「主](#page-297-0) LDAP 伺服器」
- 第 296 [頁的 「輔助](#page-297-1) LDAP 伺服器」
- 第 297 [頁的 「開始使用者搜尋的](#page-298-0) DN」
- 第 297 [頁的 「超級使用者連結](#page-298-1) DN」
- 第 297 [頁的 「超級使用者連結密碼」](#page-298-2)
- 第 298 [頁的 「超級使用者連結密碼](#page-299-0) ( 確認 )」
- 第 298 [頁的 「用於擷取使用者設定檔的](#page-299-1) LDAP 屬性」
- 第 298 [頁的 「用於搜尋要認證之使用者的](#page-299-2) LDAP 屬性」
- 第 298 [頁的 「使用者搜尋篩選」](#page-299-3)
- 第 298 [頁的 「搜尋範圍」](#page-299-4)
- 第 299 頁的 「對 LDAP [伺服器啟用](#page-300-0) SSL 存取」
- 第 299 [頁的 「將使用者](#page-300-1) DN 傳回認證」
- 第 299 頁的 「LDAP [伺服器檢查間隔時間」](#page-300-2)
- 第 300 [頁的 「使用者建立屬性清單」](#page-301-0)
- 第 300 [頁的 「認證層級」](#page-301-1)

# <span id="page-297-0"></span>主 LDAP 伸服器

此欄位指定在安裝 Access Manager 期間所指定主 LDAP 伺服器之主機名稱與連接 埠號。這是 LDAP 認證所聯絡的首選伺服器。格式為 hostname:port。( 如果沒有 連接埠號,則假定為 389。)

如果您使用多重網域部署 Access Manager,則可按以下格式 ( 多重項目必須以本機 伺服器名稱為字首 ) 指定 Access Manager 和 Directory Server 特定實例之間的通訊 連結:

local servername|server:port local servername2|server2:port2 ...

例如,若要將兩個 Access Manager 實例部署在與不同的 Directory Server 實例 (L1-machine1-DS 和 L2-machine2-DS) 通訊的不同位置 (L1-machine1-IS 和 L2- machine2-IS)中,則如下所示:

L1-machine1-IS.example.com|L1-machine1-DS.example.com:389 L2-machine2-IS.example.com|L2-machine2-DS.example.com:389

# <span id="page-297-1"></span>輔助 LDAP 伺服器

此欄位指定 Access Manager 平台上可用的輔助 LDAP 伺服器之主機名稱與連接埠 號。如果主 LDAP 伺服器未回應認證請求,則聯絡該輔助伺服器。如果主伺服器開 啟,則 Access Manager 將切換回此主伺服器。格式也為 hostname:port。多重項 目必須以本機伺服器名稱作為字首。

警告 認證位於 Access Manager 企業遠端的 Directory Server 使用者時,請務必使主/輔 助 LDAP 伺服器連接埠均有值。兩個欄位可使用一個 Directory Server 位置的值。

### <span id="page-298-0"></span>開始使用者 #<del>零點 \$</del> DN

此欄位指定使用者搜尋起始處的節點 DN。( 出於效能原因,此 DN 應該儘可能明 確。) 預設值是目錄樹的根。將識別任何有效 DN。若[搜尋範圍屬](#page-299-4)性中的 OBJECT 已 被刪除,則 DN 應指定一個比設定檔所在層級還高一級的層級。

多重項目必須以本機伺服器名稱作為字首。格式如下所示:

servername|search dn

對於多重項目

servername1|search dn servername2|search dn servername3|search dn...

如果同一次搜尋找到多個使用者,則認證將失敗。

#### <span id="page-298-1"></span>超級使用者連結 DN

此欄位指定使用者的 DN,該使用者將用來作爲管理員連結至 [ 主 LDAP 伺服器與 連接埠 ] 欄位中指定的 Directory Server。認證服務需要以此 DN 連結,以便基於使 用者登入 ID 搜尋相符的使用者 DN。預設值為 amldapuser。將識別任何有效 DN。

登出前請確保密碼正確,因為如果密碼不正確,您將被鎖定。如果您被鎖定,可使 用 AMConfig.Properties 檔案之 com.iplanet.authentication.super.user 特 性中的超級使用者 DN 登入。雖然您可以使用完整的 DN,但依預設這才是您通常 用來登入的 amAdmin 帳戶。例如:

uid\_amAdmin,ou=People,*AccessManager-base*

#### <span id="page-298-2"></span>超級使用者連結密碼

此欄位中為在 [ 超級使用者連結 DN] 欄位中指定的管理員設定檔的密碼。無預設 值。僅會辨識管理員的有效 LDAP 密碼。

#### <span id="page-299-0"></span>超級使用者連結密碼 ( 確認 )

對此密碼的確認。

#### <span id="page-299-1"></span>用於擷取使用者設定檔的 LDAP 屬性

使用者成功認證後,將擷取使用者設定檔。此屬性的值用於執行搜尋。此欄位指定 要使用的 [LDAP] 屬性。依預設,Access Manager 將假定使用者項目是由 uid 屬性 識別的。如果 Directory Server 使用的是其他屬性 (例如 qivenname),請在此欄位 中指定屬性名稱。

**堪圭** 使用者搜尋篩選將是 [ 搜尋篩選 ] 屬性與 [ 用於擷取使用者設定檔的 LDAP 屬性 ] 的 組合。

#### <span id="page-299-2"></span># 於搜<del>對</del>要 認證之使用者的 LDAP 屬性

此欄位列出針對要認證的使用者所用來建立搜尋篩選的屬性,並允許使用者使用使 用者項目中的多個屬性進行認證。例如,如果此欄位設定為 uid、employeenumber 和 mail,則使用者可以使用其中任一名稱進行認證。

#### <span id="page-299-3"></span>使用者搜尋銜選

此欄位指定一個屬性,用於在 [ 開始使用者搜尋的 DN] 欄位下尋找使用者。它與 [ 使 用者項目命名 ] 屬性配合使用。無預設值。將會辨識任何有效的使用者項目屬性。

#### <span id="page-299-4"></span>拼基番連

此功能表指示 Directory Server 中將於其中搜尋相符使用者設定檔的層級數。搜尋 從第 297 [頁的 「開始使用者搜尋的](#page-298-0) DN」屬性中指定的節點開始。預設值為 SUBTREE。可以從清單中選取以下其中一個選項:

- OBJECT 僅搜尋指定的節點
- ONELEVEL 搜尋指定節點的層級以及下一個層級
- SUBTREE 搜尋指定的節點及以下的所有項目

**警告** 即使子組織的狀態為非作用中,子組織的使用者可能還是可以登入。為了避免這種 情況,請確保將 [ 搜尋範圍 ] 和 [ 基準 DN] 設定為此使用者所屬的特定組織。

#### <span id="page-300-0"></span>對 LDAP 住服客啟作 SSL 存取

此選項對在 [主/輔助 LDAP 伺服器與連接埠] 欄位中指定的 Directory Server 啟用 SSL 存取。依預設,不啓用 SSL 存取,且不使用 SSL 協定存取 Directory Server。但 是,如果啟用了此屬性,則可以連結至非 SSL 伺服器。

如果 LDAP 伺服器 Server 執行時也啓用 SSL (LDAPS),您必須確保 Access Manager 已經配置了正確的 SSL 可信任憑證,以便讓 AM 透過 LDAPS 通訊協定來 連接 Directory 伺服器。

#### <span id="page-300-1"></span>將使用者 DN 傳回認證

Access Manager 目錄與為 LDAP 配置的目錄相同時,則可能啓用了此選項。如果 啓用了此選項,則允許 LDAP 認證模組傳回 DN,而不是 userId,並且不必進行任 何搜尋。通常,認證模組僅傳回 userId,並且認證服務會搜尋本機 Access Manager LDAP 中的使用者。如果使用外部 LDAP 目錄,則通常不啓用此選項。

#### <span id="page-300-2"></span>LDAP 住服器検査間隔時間

此屬性用於 LDAP 伺服器故障修復。它定義驗證該 LDAP 主伺服器正在執行前,執 行緒將 [ 休息 ] 的分鐘數。

# <span id="page-301-0"></span>使用者建立屬性清單

此屬性在 LDAP 伺服器被配置為外部 LDAP 伺服器時,由 LDAP 認證模組使用。 它包含本機 Directory Server 和外部 Directory Server 之間的屬性對映。此屬性具有 以下格式:

attr1|externalattr1

attr2|externalattr2

植入此屬性後,會從外部 Directory Server 讀取外部屬性的值,並將之設定爲內部 Directory Server 屬性。僅當[使用者設定檔屬](#page-279-0)性 ( 在核心認證模組中 ) 設定為 [ 動態 建立 1,並且本機 Directory Server 實例中不存在使用者時,才在內部屬性中設定外 部屬性的值。新建立的使用者將包含內部屬性的值 ( 如使用者建立屬性清單中所指 定 ) 及它們對映的外部屬性的值。

# <span id="page-301-1"></span>認證層級

會分別為每個認證方法設定認證層級。此值指示信任認證的程度。使用者進行認證 後,此值便會儲存在階段作業的 SSO 記號中。SSO 記號呈現給使用者要存取的應用 程式時,應用程式將使用此儲存值以決定此層級是否達到了允許使用者存取的層 級。如果儲存在 SSO 記號中的認證層級不滿足最小值需求,應用程式可以提示使用 者透過具有較高認證層級的服務重新進行認證。預設值為 0。

**堪註** 初果未指定任何認證層級,SSO 記號會將 [ 核心認證 ] 屬性中指定的值儲存爲預設 認證層級。請參閱第 286 [頁的 「預設認證層級」](#page-287-0),以取得詳細資訊。2005Q1 版本 中此功能不能正常執行。但是之前的版本卻可以。

第 24 章

# 的員事份證證會性

成員身份認證屬性為組織屬性。在服務配置下套用於這些屬性的值會成為成員身份 認證範本的預設値。組織註冊服務後,需要建立服務範本。註冊後組織的管理員可 以變更預設值。組織屬性不會由組織子樹中的項目繼承。成員身份認證屬性包括:

- 第 302 [頁的 「最小密碼長度」](#page-303-0)
- 第 302 [頁的 「預設使用者角色」](#page-303-1)
- 第 302 [頁的 「註冊後的使用者狀態」](#page-303-2)
- 第 302 [頁的 「主](#page-303-3) LDAP 伺服器」
- 第 303 [頁的 「輔助](#page-304-0) LDAP 伺服器」
- 第 303 [頁的 「開始使用者搜尋的](#page-304-1) DN」
- 第 304 [頁的 「超級使用者連結](#page-305-0) DN」
- 第 304 [頁的 「超級使用者連結密碼」](#page-305-1)
- 第 304 [頁的 「超級使用者連結密碼](#page-305-2) ( 確認 )」
- 第 304 [頁的 「用於擷取使用者設定檔的](#page-305-3) LDAP 屬性」
- 第 304 [頁的 「用於搜尋要認證之使用者的](#page-305-4) LDAP 屬性」
- 第 305 [頁的 「使用者搜尋篩選」](#page-306-0)
- 第 305 [頁的 「搜尋範圍」](#page-306-1)
- 第 305 頁的「對 LDAP 伺服器啓用 SSL 存取」
- 第 305 [頁的 「將使用者](#page-306-3) DN 傳回認證」
- 第 306 [頁的 「認證層級」](#page-307-0)

# <span id="page-303-0"></span>最小密碼長度

此欄位指定在自行註冊過程中設定密碼時所需的最小字元數。預設值為 8。

如果變更此值,則也應該在註冊中以及以下檔案的錯誤文字中淮行變更:

*AcessManager-base*/locale/amAuthMembership.properties *(*PasswdMinChars *entry)*

### <span id="page-303-1"></span>預設使用者角色

此欄位指定分配給新使用者的角色,該使用者的設定檔透過自行註冊建立。無預設 值。管理員必須指定將分配給新使用者的角色之 DN。

**備註** 指定的角色必須位於正在為其配置認證的組織下。自行註冊期間僅加入可以指定給 使用者的角色。所有其他 DN 均會被忽略。可以是 Access Manager 角色或 LDAP 角色,但不接受篩選的角色。

# <span id="page-303-2"></span>註冊後的使用者狀態

此功能表指定服務是否立即可以供已自行註冊的使用者使用。預設值為 Active,新 使用者可以使用服務。透過選取 Inactive,管理員選擇不向新使用者提供服務。

## <span id="page-303-3"></span>主 LDAP 伺服器

此欄位指定在安裝 Access Manager 期間所指定主 LDAP 伺服器之主機名稱與連接 埠號。這是 LDAP 認證所聯絡的首選伺服器。格式為 hostname:port。( 如果沒有 連接埠號,則假定為 389。)

如果您使用多重網域部署 Access Manager,則可按以下格式 ( 多重項目必須以本機 伺服器名稱為字首 ) 指定 Access Manager 和 Directory Server 特定實例之間的通訊 連結:

local servername|server:port local servername2|server:port ...

例如,若要將兩個 Access Manager 部署在與不同的 Access Manager 實例 (L1-machine1-DS 和 L2-machine2-DS) 通訊的不同位置 (L1-machine1-IS 和 L2- machine2-IS)中,則如下所示:

L1-machine1-IS.example.com|L1-machine1-DS.example.com:389 L2-machine2-IS.example.com|L2-machine2-DS.example.com:389

#### <span id="page-304-0"></span>輔助 LDAP 伺服器

此欄位指定 Access Manager 平台上可用的輔助 LDAP 伺服器之主機名稱與連接埠 號。如果主 LDAP 伺服器未回應認證請求,則聯絡該輔助伺服器。如果主伺服器開 啟,則 Access Manager 將切換回此主伺服器。格式也為 hostname:port。多重項 目必須以本機伺服器名稱作為字首。

**警告** 認證位於 Access Manager 企業遠端的 Directory Server 使用者時,請務必使主/輔 助 LDAP 伺服器連接埠均有值。兩個欄位可使用一個 Directory Server 位置的值。

#### <span id="page-304-1"></span>開始使用者 #<del>零點 D</del>N

此欄位指定使用者搜尋起始處的節點 DN。( 出於效能原因,此 DN 應該儘可能明 確。) 預設值是目錄樹的根。將識別任何有效 DN。若[搜尋範圍屬](#page-306-1)性中的 OBJECT 已 被刪除,則 DN 應指定一個比設定檔所在層級還高一級的層級。

如果使用多重項目,則這些項目必須以本機伺服器名稱為字首。格式如下所示:

servername|search dn

對於多重項目

servername1|search dn servername2|search dn servername3|search dn...

如果同一次搜尋找到多個使用者,則認證將失敗。

## <span id="page-305-0"></span>超級使用者連結 DN

此欄位指定使用者的 DN, 該使用者將用來作為管理員連結至 [ 主 LDAP 伺服器與 連接埠 ] 欄位中指定的 Directory Server。認證服務需要以此 DN 連結,以便基於使 用者登入 ID 搜尋相符的使用者 DN。預設直為 amldapuser。將識別任何有效 DN。

#### <span id="page-305-1"></span>超級使用者連結密碼

此欄位中為在 [ 超級使用者連結 DN] 欄位中指定的管理員設定檔的密碼。無預設 值。僅會辨識管理員的有效 LDAP 密碼。

#### <span id="page-305-2"></span>超級使用者連結密碼(確認)

對此密碼的確認。

#### <span id="page-305-3"></span># 於梅取 使# 考設定檔的 LDAP 庵性

此欄位指定用於使用者項目命名慣例的屬性。依預設, Access Manager 將假定使用 者項目是由 uid 屬性識別的。如果 Directory Server 使用的是其他屬性 ( 例如 givenname),請在此欄位中指定屬性名稱。

#### <span id="page-305-4"></span># 於搜<del>對</del>要 認證力 使用者的 LDAP 屬性

此欄位列出針對要認證的使用者所用來建立搜尋篩選的屬性,並允許使用者使用使 用者項目中的多個屬性進行認證。例如,如果此欄位設定為 uid、employeenumber 和 mail,則使用者可以使用其中任一名稱淮行認證。

## <span id="page-306-0"></span>体用者 <del>传動衛星</del>

此欄位指定一個屬性,用於在 [ 開始使用者搜尋的 DN] 欄位下尋找使用者。它與 [ 使用者命名屬性 ] 配合使用。無預設值。將會辨識任何有效的使用者項目屬性。

#### <span id="page-306-1"></span>搜要衝彈

此功能表指示 Directory Server 中將於其中搜尋相符使用者設定檔的層級數。搜尋 從第 303 [頁的 「開始使用者搜尋的](#page-304-1) DN」屬性中指定的節點開始。預設值為 SUBTREE。可以從清單中選取以下其中一個選項:

- OBJECT 僅搜尋指定的節點
- ONELEVEL 搜尋指定節點的層級以及下一個層級
- SUBTREE 搜尋指定的節點及以下的所有項目

## <span id="page-306-2"></span>對 LDAP 伟服客放佛 SSL 存取

此選項對在 [主/次 LDAP 伺服器與連接埠] 欄位中指定的 Directory Server 啟用 SSL 存取。依預設不會核取此方塊,將不使用 SSL 協定存取 Directory Server。

如果 LDAP 伺服器 Server 執行時也啓用 SSL (LDAPS), 您必須確保 Access Manager 已經配置了正確的 SSL 可信任憑證,以便讓 AM 透過 LDAPS 通訊協定來 連接 Directory 伺服器。

#### <span id="page-306-3"></span>將使用者 DN 傳回認證

Access Manager 目錄與為 LDAP 配置的目錄相同時,則可能啓用了此選項。如果 啓用了此選項,則允許 LDAP 認證模組傳回 DN,而不是 userId, 並且不必進行任 何搜尋。通常,認證模組僅傳回 userId,並且認證服務會搜尋本機 Access Manager LDAP 中的使用者。如果使用外部 LDAP 目錄,則通常不啓用此選項。

# <span id="page-307-0"></span>認證層級

會分別為每個認證方法設定認證層級。此值指示信任認證的程度。使用者進行認證 後,此值便會儲存在階段作業的 SSO 記號中。SSO 記號呈現給使用者要存取的應用 程式時,應用程式將使用此儲存值以決定此層級是否達到了允許使用者存取的層 級。如果儲存在 SSO 記號中的認證層級不滿足最小值需求,應用程式可以提示使用 者透過具有較高認證層級的服務重新進行認證。預設值為 0。

**堪註** 初果未指定任何認證層級,SSO 記號會將 [ 核心認證 ] 屬性中指定的値儲存爲預設 認證層級。請參閱第 286 [頁的 「預設認證層級」](#page-287-0),以取得詳細資訊。2005Q1 版本 中此功能不能正常執行。但是之前的版本卻可以。

第 25 章

# MSISDN 認證屬性

MSISDN 認證屬性為組織屬性。在服務配置下套用於這些屬性的值會成為 MSISDN 認證範本的預設值。組織註冊服務後,需要建立服務範本。註冊後組織的管理員可 以變更預設值。組織屬性不會由組織中的項目繼承。MSISDN 認證屬性包括:

# 可信任的閘道 IP 位址

此屬性指定可以存取 MSIDSN 模組的可信任用戶端之 IP 位址清單。您可以將任何 用戶端的 IP 位址設為允許存取 MSISDN 模組, 只要在輸入欄位中輸入位址 (如, 123.456.123.111)。依預設,此清單為空。如果屬性為空,則允許所有用戶端存 取。如果指定 none,則不允許任何用戶端。

## MSISDN 號碼引數

此欄位指定參數名稱清單,這些名稱可識別在請求標頭或 cookie 標頭中,應搜尋的 MSISDN 編號參數。例如,如果定義 x-Cookie-Param、AM\_NUMBER 和 COOKIE-ID, 則 MSISDN 認證服務將搜尋符合這些參數的 MSISDN 號碼。

## LDAP 佰服 医焦速接堆

此欄位指定將為包含 MSISDN 編號之使用者搜尋結果的目錄伺服器之主機名稱與連 接埠號。格式為 hostname:port。(如果沒有連接埠號,則假定為 389。)

如果您使用多重網域部署 Access Manager,則可按以下格式 ( 多重項目必須以本機 伺服器名稱為字首 ) 指定 Access Manager 和 Directory Server 特定實例之間的通訊 連結:

local servername|server:port local servername2|server2:port2 ...

例如,若要將兩個 Access Manager 實例部署在與不同的 Directory Server 實例 (L1-machine1-DS 和 L2-machine2-DS) 通訊的不同位置 (L1-machine1-IS 和 L2- machine2-IS)中,則如下所示:

L1-machine1-IS.example.com|L1-machine1-DS.example.com:389 L2-machine2-IS.example.com|L2-machine2-DS.example.com:389

## LDAP 起始<del>搜索</del> DN

此欄位指定應該開始搜尋使用者 MSISDN 號碼的節點 DN。無預設值。此欄位將識 別任何有效 DN。多重項目必須以本機伺服器名稱作為字首。格式如下所示:

servername|search dn

對於多重項目

servername1|search dn servername2|search dn servername3|search dn...

如果同一次搜尋找到多個使用者,則認證將失敗。

#### | 接對 LDAP 應使用 的 N圖性

此欄位指定在使用者設定檔中的屬性名稱,此使用者設定檔包含了用來搜尋特定使 用者的 MSISDN 號碼。預設値為 sunIdentityMSISDNNumber。不應變更此值,除非 已確定使用者設定檔的另一個屬性包含相同的 MSISDN 號碼。

## LDAP 伺服器首要使用者

此屬性指定 LDAP 連結 DN 以便於 Directory Server 中進行 MSISDN 搜尋。預設連 結 DN 為 cn=amldapuser,ou=DSAME Users,dc=sun,dc=com。

## LDAP 信服器主體密碼

此屬性指定連結 DN 的 LDAP 連結密碼,如 LDAP 伺服器主體使用者所定義。

## LDAP 伸服器主體密碼 (確認)

確認密碼。

# 啟用 SSL 存取 LDAP

此選項啟用以 SSL 存取 LDAP 伺服器和連接埠屬性中指定的 Directory Server。依 預設,不啓用 SSL 存取,且不使用 SSL 協定存取 Directory Server。但是,如果啓 用了此屬性,則可以連結至非 SSL 伺服器。

# MSISDN 標頭搜尋屬性

此屬性指定搜尋 MSISDN 編號請求應使用的標頭。支援的值如下所示:

- SearchCookieHeader 在 Cookie 中執行搜尋。
- SearchRequestHeader 在請求標頭中執行搜尋。
- SearchRequestParameter 在請求參數中執行搜尋。

預設會選取所有選項。

# 認證層級

會分別為每個認證方法設定認證層級。此值指示信任認證的程度。使用者進行認證 後,此值便會儲存在階段作業的 SSO 記號中。SSO 記號呈現給使用者要存取的應用 程式時,應用程式將使用此儲存值以決定此層級是否達到了允許使用者存取的層 級。如果儲存在 SSO 記號中的認證層級不滿足最小值需求,應用程式可以提示使用 者透過具有較高認證層級的服務重新進行認證。預設值為 0。

**堪註** 初果未指定任何認證層級,SSO 記號會將 [ 核心認證 ] 屬性中指定的値儲存爲預設 認證層級。請參閱第 286 [頁的 「預設認證層級」](#page-287-0),以取得詳細資訊。

# Windows NT 認證需性

Windows NT 認證屬性為組織屬性。在服務配置下套用於這些屬性的值會成為 Windows NT 認證範本的預設值。組織註冊服務後,需要建立服務範本。註冊後組 織的管理員可以變更預設值。組織屬性不會由組織子樹中的項目繼承。

若要啓動 Widows NT 認證模組, 必須下載 Samba Client 2.2.2, 並將之安裝至下列 目錄:

*AcessManager-base*/SUNWam/bin

Samba Client 是一種檔案與列印伺服器,用於不需要單獨的 Windows NT/2000 Server 而將 Windows 和 UNIX 機器結合在一起。如需更多資訊及下載,請於以下 位置存取:http://www.sun.com/software/download/products/3e3af224.html。

Red Hat Linux 隨附 Samba 用戶端,其所在目錄如下:

/usr/bin

若要使用 Linux 的 Windows NT 認證服務,將用戶端二進位複製到下列 Access Manager 目錄中:

*AccessManager-base*/identity/bin

Windows NT 認證屬性包括:

- 第 312 頁的 「[Windows NT](#page-313-0) 認證網域」
- 第 312 頁的 「[Windows NT](#page-313-1) 認證主機」
- 第 312 頁的 「[Windows NT Samba](#page-313-2) 配置檔案名稱」

## <span id="page-313-0"></span>Windows NT 認證維域

此屬性定義使用者所屬的網域名稱。

#### <span id="page-313-1"></span>Windows NT 認語# 機

此屬性定義 Windows NT 認證主機名稱。主機名稱應為 netBIOS 名稱,與完整網域 名稱 (FQDN) 相對。依預設,FQDN 的第一部分為 netBIOS 名稱。

如果使用 DHCP ( 動熊主機配置協定 ),則會在 Windows 2000 機器上將相符的項目 放入 HOSTS 檔案。

將基於 netBIOS 名稱執行名稱解析。如果子網路上沒有任何提供 netBIOS 名稱解析 的伺服器,則對映應為硬碼式的。

例如,主機名稱應為 example1,而不是 example1.company1.com。

#### <span id="page-313-2"></span>Windows NT Samba 西置檔室 名稱

此屬性定義 Samba 配置檔案名稱,並支援 smbclient 指令中的 -s 選項。此值必須 等於 Samba 配置檔案所在位置的完整目錄路徑。例如:

/etc/opt/SUNWam/config/smb.conf

# 認證層級

會分別為每個認證方法設定認證層級。此值指示信任認證的程度。使用者進行認證 後,此值便會儲存在階段作業的 SSO 記號中。SSO 記號呈現給使用者要存取的應用 程式時,應用程式將使用此儲存值以決定此層級是否達到了允許使用者存取的層 級。如果儲存在 SSO 記號中的認證層級不滿足最小值需求,應用程式可以提示使用 者透過具有較高認證層級的服務重新進行認證。預設值為 0。

**堪註** 初果未指定任何認證層級,SSO 記號會將 [ 核心認證 ] 屬性中指定的值儲存爲預設 認證層級。請參閱第 286 [頁的 「預設認證層級」](#page-287-0),以取得詳細資訊。2005Q1 版本 中此功能不能正常執行。但是之前的版本卻可以。

第 27 章

# RADIUS 認證屬性

RADIUS 認證屬性是組織屬性。在服務配置下套用於這些屬性的值會成為 RADIUS 認證範本的預設値。組織註冊服務後,需要建立服務範本。註冊後組織的管理員可 以變更預設值。組織屬性不會由組織中的項目繼承。RADIUS 認證屬性包括:

- 第 313 頁的 「[RADIUS](#page-314-0) 伺服器 1」
- 第 314 頁的 「[RADIUS](#page-315-0) 伺服器 2」
- 第 314 頁的 「RADIUS [共用密碼」](#page-315-1)
- 第 314 頁的 「[RADIUS](#page-315-2) 共用密碼 ( 確認 )」
- 第 314 頁的 「RADIUS [伺服器連接埠」](#page-315-3)
- 第 314 [頁的 「逾時」](#page-315-4)
- 第 314 [頁的 「認證層級」](#page-315-5)

## <span id="page-314-0"></span>**RADIUS 估服案1**

此欄位顯示主 RADIUS 伺服器的 IP 位址或完整主機名稱。預設 IP 位址為 127.0.0.1。此欄位會辨識任何有效的 IP 位址或主機名稱。多重項目必須以本機伺 服器名稱作為字首,如以下語法中所示:

local servername|ip address local servername2|ip adress ...

# <span id="page-315-0"></span>RADIUS 佔照 案 2

此欄位顯示輔助 RADIUS 伺服器的 IP 位址或完整網域名稱 (FQDN)。此伺服器是在 無法聯絡主伺服器時,將會聯絡的錯誤修復伺服器。預設 IP 位址為 127.0.0.1。多 重項目必須以本機伺服器名稱作為字首,如以下語法中所示:

local servername|ip address local servername2|ip adress ...

### <span id="page-315-1"></span>RADIUS 共用密碼

此欄位中為 RADIUS 認證的共用密碼。共用密碼應該與相適的密碼具有相同的權 限。此欄位沒有預設值。

#### <span id="page-315-2"></span>RADIUS 共用密碼 ( 確認 )

對 RADIUS 認證的共用密碼進行確認。

## <span id="page-315-3"></span>RADIUS 伺服器連接埠

此欄位指定 RADIUS 伺服器正在偵聽的連接埠。預設值為 1645。

#### <span id="page-315-4"></span>逾時

此欄位指定在逾時之前等待 RADIUS 伺服器回應的時間間隔 ( 以秒計算 )。預設值 為 3 秒。此欄位將辨識指定逾時 ( 以秒計算 ) 的任何數字。

## <span id="page-315-5"></span>認證層級

會分別為每個認證方法設定認證層級。此值指示信任認證的程度。使用者進行認證 後,此值便會儲存在階段作業的 SSO 記號中。SSO 記號呈現給使用者要存取的應用 程式時,應用程式將使用此儲存值以決定此層級是否達到了允許使用者存取的層 級。如果儲存在 SSO 記號中的認證層級不滿足最小值需求,應用程式可以提示使用 者透過具有較高認證層級的服務重新進行認證。預設值為 0。2005Q1 版本中此功能 不能正常執行。但是之前的版本卻可以。

第 28 章

# SafeWord 認證屬性

SafeWord 認證屬性為組織屬性。在服務配置下套用於這些屬性的值將成為 SafeWord 認證範本的預設值。組織註冊服務後,需要建立服務範本。註冊後組織 的管理員可以變更預設值。組織屬性不會由組織子樹中的項目繼承。

此服務允許使用 Secure Computing 的 SafeWord 或 SafeWord PremierAccess 認證 伺服器對使用者進行認證。SafeWord 認證屬性包括:

- 第 316 頁的 「[SafeWord](#page-317-0) 伺服器」
- 第 316 頁的 「SafeWord [伺服器驗證檔案目錄」](#page-317-1)
- 第 316 頁的 「[SafeWord](#page-317-2) 記錄啟用」
- 第 316 頁的 「SafeWord [記錄級別」](#page-317-3)
- 第 316 頁的 「[SafeWord](#page-317-4) 記錄檔」
- 第 317 頁的 「SafeWord [認證連線逾時」](#page-318-0)
- 第 317 頁的 「SafeWord [用戶端類型」](#page-318-1)
- 第 317 頁的 「[SafeWord eassp](#page-318-2) 版本」
- 第 317 頁的 「最小 SafeWord [認證程式強度」](#page-318-3)
- 第 318 [頁的 「認證層級」](#page-319-0)

# <span id="page-317-0"></span>SafeWord 信服器

此欄位指定 SafeWord 或 SafeWord PremiereAccess 伺服器名稱與連接埠。連接埠 7482 設定為 SafeWord 伺服器的預設值。SafeWord PremierAccess 伺服器的預設連 接埠號為 5030。

# <span id="page-317-1"></span>SafeWord 伸服 <del>医驗證檔</del>案 且 錄

此欄位指定 SafeWord 用戶端程式庫存放其驗證檔案的目錄。預設路徑如下所示:

/var/opt/SUNWam/auth/safeword/serverVerification

如果在此欄位中指定了不同目錄,則在嘗試 SafeWord 認證之前必須確保此目錄存在。

# <span id="page-317-2"></span>SafeWord 言: 錄 啓 肿

若選取,此屬性可啓用 SafeWord 記錄。依預設,將啓用 SafeWord 記錄。

# <span id="page-317-3"></span>SafeWord 記錄級別

此欄位指定 SafeWord 記錄層級。在下拉式功能表中選取一個層級。層級為 DEBUG、 ERROR  $\cdot$  INFO  $\widehat{*}$  INONE  $^\circ$ 

# <span id="page-317-4"></span>SafeWord 言: 錄檔

此屬性指定 SafeWord 用戶端記錄的目錄路徑與記錄檔名稱。預設路徑如下所示:

/var/opt/SUNWam/auth/safeword/safe.log

如果指定了不同路徑或檔案名稱,則在嘗試 SafeWord 認證之前必須確保其存在。

如果為 SafeWord 認證配置了多個組織,並且使用不同的 SafeWord 伺服器,則必 須指定不同的路徑,否則只有進行 SafeWord 認證的第一個組織才能使用。同樣, 如果組織變更了 SafeWord 伺服器,則必須刪除指定目錄中的 swec.dat 檔案,新 配置的 SafeWord 伺服器認證才能生效。

## <span id="page-318-0"></span>SafeWord 認證事線論理

此屬性定義 SafeWord 用戶端 (Access Manager) 與 SafeWord 伺服器間的逾時期間 ( 以 秒為單位 )。預設值為 120 秒。

## <span id="page-318-1"></span>SafeWord 用戶端類型

此屬性定義 SafeWord 伺服器用來與不同用戶端 ( 如 Mobile Client、VPN、Fixed Password、Challenge/Response 等等 ) 通訊的用戶端類型。

# <span id="page-318-2"></span>SafeWord eassp 版本

此屬性指定延伸的認證以及單次登入協定 (EASSP) 版本。此欄位可接受標準 (101) 或首要 (201) 通訊協定版本。

## <span id="page-318-3"></span>最小 SafeWord 認證程式強度

此屬性定義用戶端/SafeWord 伺服器認證的最小認證程式強度。每個用戶端類型包 含不同認證值,值愈高,認證程式強度愈強。20 是最高值。0 是最低值。

# <span id="page-319-0"></span>認證層級

會分別為每個認證方法設定認證層級。此值指示信任認證的程度。使用者進行認證 後,此值便會儲存在階段作業的 SSO 記號中。SSO 記號呈現給使用者要存取的應用 程式時,應用程式將使用此儲存值以決定此層級是否達到了允許使用者存取的層 級。如果儲存在 SSO 記號中的認證層級不滿足最小值需求,應用程式可以提示使用 者透過具有較高認證層級的服務重新進行認證。預設值為 0。

**堪註** 初果未指定任何認證層級,SSO 記號會將 [ 核心認證 ] 屬性中指定的値儲存爲預設 認證層級。請參閱第 286 [頁的 「預設認證層級」](#page-287-0),以取得詳細資訊。2005Q1 版本中 此功能不能正常執行。但是之前的版本卻可以。

第 29 章

SAML 認證關性

SAML 認證屬性為組織屬性。在服務配置下套用於此屬性的值會成為 SAML 認證範 本的預設值。組織註冊服務後,需要建立服務範本。註冊後組織的管理員可以變更 預設值。組織屬性不會由組織中的項目繼承。

SAML 認證屬性包括:

### 認證層級

會分別為每個認證方法設定認證層級。此值指示信任認證的程度。使用者進行認證 後,此值便會儲存在階段作業的 SSO 記號中。SSO 記號呈現給使用者要存取的應用 程式時,應用程式將使用此儲存值以決定此層級是否達到了允許使用者存取的層 級。如果儲存在 SSO 記號中的認證層級不滿足最小值需求,應用程式可以提示使用 者透過具有較高認證層級的服務重新進行認證。預設值為 0。

**储書** 如果未指定任何認證層級,SSO 記號會將 [ 核心認證 ] 屬性中指定的值儲存為預設 認證層級。請參閱第 286 [頁的 「預設認證層級」](#page-287-0),以取得詳細資訊。2005Q1 版本 中此功能不能正常執行。但是之前的版本卻可以。

第 30 章

# SecurID 認證屬性

SecurID 認證屬性為組織屬性。在服務配置下套用於這些屬性的值會成為 SecurID 認證範本的預設値。組織註冊服務後,需要建立服務範本。註冊後組織的管理員可 以變更預設值。組織屬性不會由組織子樹中的項目繼承。

此服務允許使用 RSA's ACE/Server 認證伺服器對使用者進行認證。SecurID 認證 屬性包括:

- 第 321 百的 「[SecurID ACE/Server](#page-322-0) 配置路徑」
- 第 322 頁的 「SecurID [輔助程式配置連接埠」](#page-323-0)
- 第 322 頁的 「SecurID [輔助程式認證連接埠」](#page-323-1)
- 第 322 [頁的 「認證層級」](#page-323-2)
- •

**堪註** 在 Access Manager 的這個版本中,SecurID 認證模組不適用於 Linux 或 Solaris x86 平台,且不應在這兩個平台上註冊、配置或啓用。它僅適用於 Solaris。

## <span id="page-322-0"></span>SecurID ACE/Server 配置路徑

此欄位指定 SecurID ACE/Server sdconf.rec 檔案所在的目錄。預設路徑如下所示:

/opt/ace/data

如果在此欄位中指定了不同目錄,則在嘗試 SecurID 認證之前必須確保此目錄存在。

# <span id="page-323-0"></span>SecurID 華日程式西置連接堆

此屬性指定 SecurID 輔助程式啓動時 [ 偵聽 ] 的連接埠, 以取得 [SecurID 輔助程式 認證連接埠 ] 屬性中包含的配置資訊。預設值為 58943。

如果變更了此屬性,則必須同時變更 AMConfig.properties 檔案中的 securidHelper.ports 項目,然後重新啓動 Access Manager。 AMConfig.properties 檔案中的項目是 SecurID 輔助程式實例偵聽的連接埠之清 單 ( 以空格分隔 )。對於每個與不同 ACE/Server ( 具有不同的 sdconf.rec 檔案 ) 通訊的組織來說,必須具有單獨的 SecurID 輔助程式。

## <span id="page-323-1"></span>SecurID 華日程式認證事接進

此屬性指定組織 SecurID 認證模組將配置其 SecurID 輔助程式實例進行 [ 偵聽 ] 的 連接埠,以取得認證請求。此連接埠號在使用 SecurID 或 Unix 認證的所有組織中 均必須是唯一的。預設連接埠為 57943。

# <span id="page-323-2"></span>認證層級

會分別為每個認證方法設定認證層級。此值指示信任認證的程度。使用者進行認證 後,此值便會儲存在階段作業的 SSO 記號中。SSO 記號呈現給使用者要存取的應用 程式時,應用程式將使用此儲存值以決定此層級是否達到了允許使用者存取的層 級。如果儲存在 SSO 記號中的認證層級不滿足最小值需求,應用程式可以提示使用 者诱渦具有較高認證層級的服務重新淮行認證。預設值為 0。

**備韋** 如果未指定任何認證層級,SSO 記號會將 [ 核心認證 ] 屬性中指定的値儲存爲預設 認證層級。請參閱第 286 [頁的 「預設認證層級」](#page-287-0),以取得詳細資訊。2005Q1 版本 中此功能不能正常執行。但是之前的版本卻可以。
第 31 章

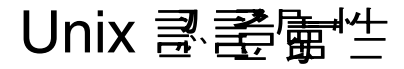

Unix 認證服務由全域屬性與組織屬性組成。套用於全域屬性的值也套用於整個 Sun Java System Acceess Manager 配置,並由每個配置的組織繼承。由於全域屬性的目 標是自訂 Access Manager 應用程式,因此這些值無法直接套用於角色或組織。套 用於組織屬性的值是每個配置組織的預設值,並且在向組織註冊此服務時可以變 更。組織屬性不會由組織項目來繼承。Unix 認證屬性分為:

- 第 323 [頁的 「全域屬性」](#page-324-0)
- 第 325 [頁的 「組織屬性」](#page-326-0)

# <span id="page-324-0"></span>全域屬性

Unix 認證服務中的全域屬性包括:

- 第 324 頁的 「Unix [輔助程式配置連接埠」](#page-325-0)
- 第 324 頁的 「Unix [輔助程式認證連接埠」](#page-325-1)
- 第 324 頁的 「Unix [輔助程式逾時」](#page-325-2)
- 第 324 頁的 「Unix [輔助程式執行緒」](#page-325-3)

**堪註** 如果修改了任何 Unix 認證屬性,則必須重新啓動 Access Manager 與 amunixd 輔助 程式。

## <span id="page-325-0"></span>Unix 輔助程式配置連接埠

此屬性指定 Unix 輔助程式啓動時 [ 偵聽 ] 的連接埠, 以取得 Unix [輔助程式認證連](#page-325-1) [接埠、](#page-325-1)Unix [輔助程式認證連接埠和](#page-325-1) Unix [輔助程式執行緒](#page-325-3)屬性中包含的配置資訊。 預設值為 58946。

如果變更了此屬性,則必須同時變更 AMConfig.properties 檔案中的 unixHelper.port 項,然後重新啓動 Access Manager。

# <span id="page-325-1"></span>Unix 輔則程式認證連接埠

此屬性指定 Unix 輔助程式 [ 偵聽 ] 的連接埠,以取得配置後的認證請求。預設連接 埠為 57946。

## <span id="page-325-2"></span>Unix 華日程式 淪時

此屬性指定使用者必須完成認證所用的時間 ( 分鐘 )。如果使用者認證超過分配的時 間,則認證將自動失敗。預設時間設定為 3 分鐘。

# <span id="page-325-3"></span>Unix 輔助程式執行緒

此屬性指定允許同時進行 Unix 認證階段作業的最大數目。如果在給定時間達到最 大數目,則只有釋放某個階段作業後才允許淮行後續認證嘗試。預設值設定為5。

# <span id="page-326-0"></span>組織屬性

Unix 認證服務的組織屬性為:

### 認證層級

會分別為每個認證方法設定認證層級。會分別為各種認證方法設定值和認證層級。 此值指示信任認證的程度。使用者進行認證後,此值便會儲存在階段作業的 SSO 記 號中。SSO記號早現給使用者要存取的應用程式時,應用程式將使用此儲存值以決 定此層級是否達到了允許使用者存取的層級。如果儲存在 SSO 記號中的認證層級不 滿足最小值需求,應用程式可以提示使用者透過具有較高認證層級的服務重新進行 認證。預設值為 0。

**堪註** 初果未指定任何認證層級,SSO 記號會將 [ 核心認證 ] 屬性中指定的値儲存爲預設 認證層級。請參閱第 286 [頁的 「預設認證層級」](#page-287-0),以取得詳細資訊。2005Q1 版本 中此功能不能正常執行。但是之前的版本卻可以。

組織屬性

# Windows Desktop SSO 認證屬性

Windows Desktop SSO 認證屬性為組織屬性。在服務配置下套用於這些屬性的值會 成為 Windows Desktop SSO 認證範本的預設值。組織註冊服務後,需要建立服務範 本。註冊後組織的管理員可以變更預設值。組織屬性不會由組織子樹中的項目繼承。

此認證模組需要由作為網域控制器執行之 Windows 2000 伺服器提供的 Kerberos 認 證服務。

Windows Desktop SSO 認證屬性包括:

- 第 328 [頁的 「服務主體」](#page-329-0)
- 第 328 頁的 「Keytab [檔案名稱」](#page-329-1)
- 第 328 頁的 「[Kerberos](#page-329-2) 範圍」
- 第 328 頁的 「Kerberos [伺服器名稱」](#page-329-3)
- 第 328 [頁的 「傳回帶有網域名稱的主體」](#page-329-4)
- 第 329 [頁的 「認證層級」](#page-330-0)

# <span id="page-329-0"></span>服殺主體

此屬性指定用於認證的 Kerberos 主體。請使用以下格式:

HTTP/*hostname.domainname*@*dc\_domain\_name*

*hostname* 和 *domainame* 表示 the Access Manager 實例的主機名稱和網域名稱。 *dc\_domain\_name* 為 Windows 2000 Kerberos 伺服器 ( 網域控制器 ) 駐留的 Kerberos 網域。它可能與 Access Manager 的網域名稱不同。

# <span id="page-329-1"></span>Keytab 檔案名稱

此屬性指定用於認證的 Kerberos keytab 檔案。雖然不要求格式,但是請使用以下 格式:

*hostname*.HTTP.keytab

*hostname* 為 Access Manager 實例的主機名稱。

## <span id="page-329-2"></span>Kerberos 範圍

此屬性指定 Kerberos 發行中心 (網域控制器)網域名稱。依據您的配置,網域控制 器的網域名稱可與 Access Manager 網域名稱不同。

## <span id="page-329-3"></span>Kerberos 伺服器名稱

此屬性指定 Kerberos 發行中心 ( 網域控制器 ) 主機名稱。您必須輸入網域控制器的 完整網域名稱 (FQDN)。

# <span id="page-329-4"></span>傳回帶有網域名稱的主體

如果啟用,此屬性可讓 Access Manager 在認證期間自動傳回帶有網域控制器之網 域名稱的 Kerberos 主體。

# <span id="page-330-0"></span>認證層級

會分別為每個認證方法設定認證層級。此值指示信任認證的程度。使用者進行認證 後,此值便會儲存在階段作業的 SSO 記號中。SSO 記號呈現給使用者要存取的應用 程式時,應用程式將使用此儲存值以決定此層級是否達到了允許使用者存取的層 級。如果儲存在 SSO 記號中的認證層級不滿足最小値需求,應用程式可以提示使用 者透過具有較高認證層級的服務重新進行認證。預設值為 0。

**堪註** 初果未指定任何認證層級,SSO 記號會將 [ 核心認證 ] 屬性中指定的値儲存爲預設 認證層級。請參閱第 286 [頁的 「預設認證層級」](#page-287-0),以取得詳細資訊。2005Q1 版本 中此功能不能正常執行。但是之前的版本卻可以。

第 33 章

# 認證配置服務屬性

認證配置服務屬性為動態的組織屬性。可以為組織、服務或角色定義這些屬性。核 心認證模組中定義組織屬性。

如果角色指定給使用者被用者指定給組織,依預設,這些屬性將由此使用者繼 承。認證配置屬性包括:

- 第 331 [頁的 「認證配置」](#page-332-0)
- 第 332 [頁的 「登入成功](#page-333-0) URL」
- 第 333 [頁的 「登入失敗](#page-334-0) URL」
- 第 333 [頁的 「認證處理後類別」](#page-334-1)

#### <span id="page-332-0"></span>認證配置

按一下 [ 編輯 ] 連結將顯示 [ 認證配置 ] 介面。該介面允許您配置基於角色認證或組 織認證的認證模組。

下表列出了認證模組配置選項:

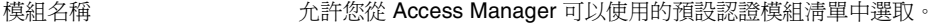

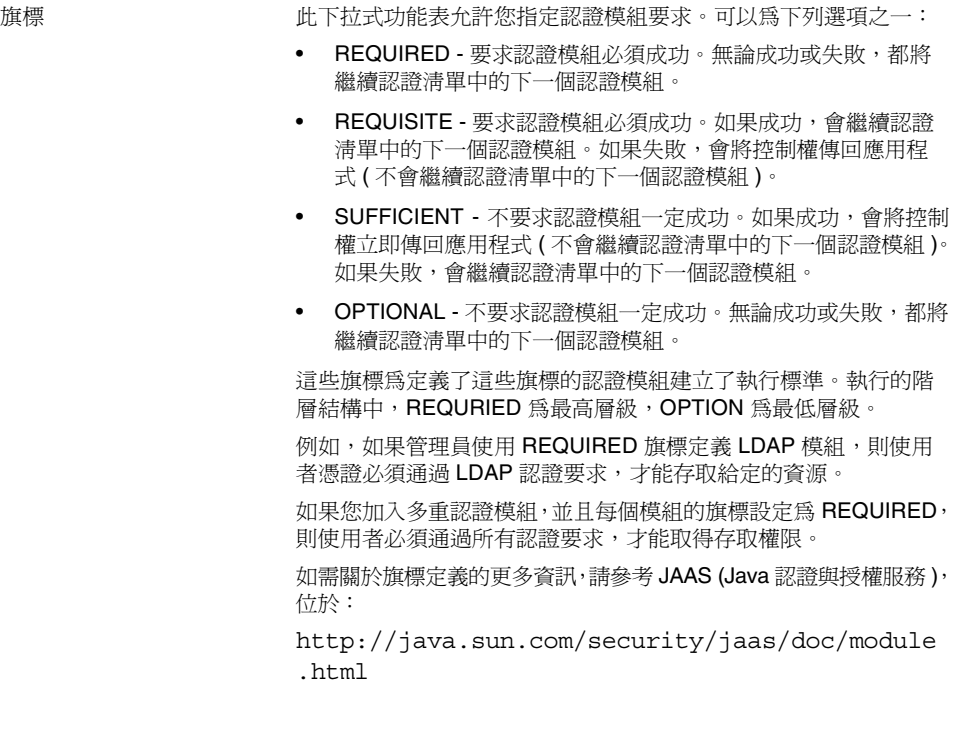

選項 允許此模組的其他選項為鍵 = 值對。多重選項由空格分隔。

# <span id="page-333-0"></span>登入成功 URL

此屬性指定使用者認證成功後將重新導向至的 URL。

# <span id="page-334-0"></span>**登入失敗 URL**

此屬性指定使用者認證失敗後將重新導向至的 URL。

### <span id="page-334-1"></span>認證處理後類別

此屬性定義在登入成功或失敗後用來自訂認證後程序的 Java 類別名稱。

### 衝突解決層級

此屬性僅套用於角色。衝突解決層級為可能包含相同使用者的角色設定認證配置屬 性的優先層級。例如,如果使用者1同時指定給角色1與角色2,您可以為角色1定 義較高的優先層級,從而當使用者嘗試認證時,無論對於成功或失敗後重新導向還 是對於認證後程序,角色 1 都將具有最高的優先層級。

第 34 章

# 用戶端偵測服務屬性

用戶端偵測服務屬性為全域屬性。適用於這些屬性的值也適用於整個 Access Manager 配置,並且每個配置組織都將繼承這些值。(由於全域屬性的目標是自訂 Access Manager 應用程式,因此這些值無法直接套用於角色或組織。) 用戶端偵測 屬性包括:

- 第 335 [頁的 「用戶端類型」](#page-336-0)
- 第 338 [頁的 「預設用戶端類型」](#page-339-0)
- 第 338 [頁的 「用戶端偵測類別」](#page-339-1)
- 第 338 [頁的 「啟用用戶端偵測」](#page-339-2)

#### <span id="page-336-0"></span>用戶端類型

為了偵測用戶端類型,Access Manager 需要識別它們的識別特徵。這些特徵可識別 用戶端資料格式的所有支援類型的特性。此屬性可讓您透過 [ 用戶端管理員 ] 介面 修改用戶端資料。若要存取 [ 用戶端管理員 ],請按一下 [ 編輯 ] 連結。

依預設, Access Manager 包含以下用戶端類型:

- HDML
- HTML
- JHTML
- VoiceX
- WML
- XHTML
- $\bullet$   $c$ HTML
- iHTML
- 如需有關這些用戶端類型的描述,請參閱以下位置的 「Sun Java System Portal Server, Mobile Access 2005Q1 管理指南」:

http://docs.sun.com/app/docs/coll/PortalServer\_05q1 與 http://docs.sun.com/app/docs/coll/PortalServer\_05q1\_zh\_TW

#### 用戶端管理員

用戶端管理員為列出基本用戶端、樣式和關聯特性的介面,它可讓您加入和配置裝置。

#### 基本用戶端類型

基本用戶端類型在用戶端管理員頂部列出。這些用戶端類型包含屬於此用戶端類型 的所有裝置可繼承的預設特性。

#### 樣式設定檔

用戶端管理員在 [ 樣式 ] 下拉式功能表中將所有可用用戶端 ( 包括基本用戶端類型本 身 ) 分組。所選 [ 樣式 ] ( 或父系設定檔 ) 定義其配置的子裝置共用的特性。這些裝 置動態地繼承父系設定檔的特性

[ 目前樣式特性 ] 連結啟動唯讀 [ 用戶端編輯程式 ] 視窗,以便檢視樣式特性。

#### 裝置設定檔

選取樣式後,用戶端管理員會顯示為此樣式配置的裝置設定檔。裝置按使用者代理 程式 ( 裝置名稱 ) 排序,並可透過在 [ 篩選 ] 欄位 ( 接受萬用字元 ) 中輸入使用者代 理程式字串來篩選。

對於每個裝置,您可以按一下每個裝置名稱旁邊的 [ 編輯 ] 連結來修改用戶端特性。 這些特性則顯示在 [ 用戶端編輯程式 ] 視窗中。若要編輯這些特性,請從下拉式清 單中選取以下類別:

**硬體平台**。包含裝置的硬體屬性,如顯示大小、支援的字元集等。

**軟體平台。**包含裝置的應用程式環境的屬性、作業系統的屬性以及安裝軟體的屬性。

**網路特徵。**包含描述網路環境 ( 包括支援的載送程式 ) 的特性。

**BrowserUA**。包含與在此裝置上執行的瀏覽器使用者代理程式相關的屬性。

**WapCharacteristics**。包含此裝置支援的無線應用程式協定 (WAP) 環境的特性。

**PushCharacteristicsNames**。包含此裝置支援的 WAP 環境的特性。

其他特性。可讓您加入裝置的其他特性。

對於特定的特性定義,請參閱以下位置的 Open Mobile Alliance Ltd. (OMA) 無線應 用程式協定,版本 20-Oct-2001:

http://www1.wapforum.org/tech/terms.asp?doc=WAP-248-UAProf-20011020-a. pdf

**堪書** 高了存取文件,首先您必須註冊 WAP Forum<sup>TM</sup>。相關資訊請瀏覽 http://www.wapforum.org/faqs/index.htm

修改這些特性之後,請按一下 [ 儲存 ]。裝置將顯示 "\*\*" 字元來表示已將其自訂。可 使用 [ 預設 ] 連結刪除自定的特性, 並將裝置重設回預設設定。

若要為某樣式加入新裝置,請按一下 [ 新增裝置 ] 按鈕。螢幕上會顯示 [ 建立新裝置 ] 視窗,該視窗具有以下欄位:

樣式。顯示裝置的基本樣式,例如 HTML。

**裝置使用者代理程式。**接受裝置的名稱。

按一下 [ 下一步 ] 顯示以下欄位:

用戶端類型名稱。顯示用戶端類型,例如 HTML。用戶端類型名稱在所有裝置中必 須是唯一的。

本裝置的直接父系。接受裝置的父系 ( 基本 ) 用戶端類型。例如 HTML。

**HTTP** 使用者代理程式字串。定義 HTTP 請求標頭中的使用者代理程式。例如 Mozilla  $/4.0 \cdot$ 

按一下 [ 確定 ] 並自訂裝置特性。對於特定的特性定義,請參閱以下位置的 Open Mobile Alliance Ltd. (OMA) 無線應 程式協定, 做本 20-Oct-2001:

http://www1.wapforum.org/tech/

若要複製裝置及其特性,請按一下 [ 複製 ] 連結。裝置名稱必須唯一。依預設, Access Manager 會將此裝置重新命名為 copy\_of\_*devicename*。

若要刪除任何裝置,請按一下與裝置一起列出的 [ 刪除 ] 連結。

#### <span id="page-339-0"></span>預設用戶端類型

此屬性定義從 [ 用戶端類型 ] 屬性的用戶端類型清單中導出的預設用戶端類型。預 設值為 genericHTML。

### <span id="page-339-1"></span>用戶端偵測類別

此屬性定義路由所有用戶端偵測請求的用戶端偵測類別。此屬性傳回的字串應該與 [ 用戶端類型 ] 屬性中列出的某種用戶端類型相符。預設用戶端偵測類別為 com.sun.mobile.cdm.FEDIClientDetector。Access Manager 還包含 com.iplanet.services.cdm.ClientDetectionDefaultImpl。

### <span id="page-339-2"></span>啟用用戶端偵測

此屬性允許您啟用用戶端偵測。如果啟用 ( 選取 ) 了用戶端偵測,則會透過 [ 用戶端 偵測類別 ] 屬性中指定的類別路由每個請求。

依預設,會啓用用戶端偵測功能。如果未選取此屬性,則 Access Manager 假定用 戶端是 genericHTML, 並可透過 HTML 瀏覽器存取。

第 35 章

# 全域設定服務屬性

全域設定服務屬性為全域屬性。適用於這些屬性的值也適用於整個 Access Manager 配置,並且每個配置組織都將繼承這些值。( 由於全域屬性的目標是自訂 Access Manager 應用程式,因此這些值無法直接套用於角色或組織。) 全域設定屬性包括:

- 第 339 [頁的 「受每種語言環境支援的字元集」](#page-340-0)
- 第 340 [頁的 「字元集別名」](#page-341-0)
- 第 340 [頁的 「自動產生的共用名稱格式」](#page-341-1)

### <span id="page-340-0"></span>受每種語言環境支援的字元集

此屬性列出每種語言環境支援的字元集,指示語言環境與字元集之間的對映。格式 如下所示:

locale=*localename*|charset=charset1;charset2;charset3;...;charsetn

您可以使用位於此屬性底端的按鈕,加入、編輯、複製和刪除字元集。

# <span id="page-341-0"></span>字元集別名

此屬性列出將用於傳送回應的字碼集名稱 ( 對映至 IANA 名稱 )。這些字碼集名稱不 需要與 Java 字碼集名稱相符。目前存在一種雜湊表,可以將 Java 字元集對映至 IANA 字元集,反之亦然。此別名格式如下所示:

mimeName=*charset*|javaName=*charset*

例如:

mimeName=Shift\_JIS|javaName=SJIS

這指示兩者代表同一字元集。

您可以使用位於此屬性底端的按鈕,加入、編輯、複製和刪除字元集別名。

### <span id="page-341-1"></span>自動產生的共用名稱格式

此顯示選項允許您定義自動產生名稱的方式,以適應不同語言環境和字元集的名稱 格式。預設語法如下 (請注意,定義中包含的逗號和/或空格將顯示在名稱格式中):

en us =  $\{$ givenname $\}$   $\{$ initials $\}$   $\{$ sn $\}$ 

例如,如果您希望以新的名稱格式,即以中文字元集顯示帶有 uid (11111) 的使用者 (User One),請使用以下結構:

```
zh = \{sn\}\{givenname\}(\{uid\})
```
顯示結果如下:

OneUser 11111

第 36 章

# 記錄服務屬性

記錄服務屬性為全域屬性。套用於這些屬性的值也套用於整個 Sun Java System Acceess Manager 配置,並且由每個配置的組織繼承。(由於全域屬性的目標是自訂 Access Manager 應用程式,因此這些值無法直接套用於角色或組織。) 記錄屬性包括:

- 第 342 [頁的 「最大記錄大小」](#page-343-0)
- 第 342 [頁的 「歷程檔數目」](#page-343-1)
- 第 342 [頁的 「記錄檔位置」](#page-343-2)
- 第 343 [頁的 「記錄類型」](#page-344-0)
- 第 343 [頁的 「資料庫使用者名稱」](#page-344-1)
- 第 343 [頁的 「資料庫使用者密碼」](#page-344-2)
- 第 343 [頁的 「資料庫使用者密碼](#page-344-3) ( 確認 )」
- 第 343 [頁的 「資料庫驅動程式名稱」](#page-344-4)
- 第 343 [頁的 「可配置記錄欄位」](#page-344-5)
- 第 344 [頁的 「記錄驗證頻率」](#page-345-0)
- 第 344 [頁的 「記錄簽名時間」](#page-345-1)
- 第 344 [頁的 「啟用安全記錄」](#page-345-2)
- 第 344 [頁的 「最大記錄數」](#page-345-3)
- 第 345 [頁的 「每個歸檔檔案的檔案數目」](#page-346-0)
- 第 345 [頁的 「緩衝區大小」](#page-346-1)
- 第 345 頁的 「DB [失敗記憶體緩衝區大小」](#page-346-2)
- 第 345 [頁的 「緩衝時間」](#page-346-3)
- 第 345 [頁的 「啟用緩衝時間」](#page-346-4)

### <span id="page-343-0"></span>最大記錄大小

此屬性指定 Access Manager 記錄檔最大大小的值 ( 以位元組為單位 )。預設值為 1000000。

### <span id="page-343-1"></span>歷程檔數目

此屬性的值與用於歷程分析而保留的備份記錄檔數目相等。視本機系統分割區與可 用磁碟空間大小而定,可以輸入任何整數。預設值為 3。

**<sup>堪</sup>產** 輸入 0 值將被視爲與輸入 1 値相同,這表示若您指定 0,則系統將會 建立一個備份記錄檔。

### <span id="page-343-2"></span>記錄檔位置

基於檔案的記錄功能需要可以儲存記錄檔的位置。此欄位接受該位置的完整目錄路 徑。預設位置為:

/var/opt/SUNWam/logs

如果正在使用非預設目錄,則正在執行 Access Manager 的使用者必須對此目錄具 有寫入權限。

為 DB (資料庫)記錄 (如 Oracle 或 MySQL) 配置記錄位置時,記錄位置的某些部分 區分大小寫。

例如,如果您記錄到 Oracle 資料庫,則記錄位置應該是:

jdbc:oracle:thin:@machine.domain:port:DBName

jdbc:oracle:thin 必須為小寫。

**储季** 要配置 DB 記錄,將 JDBC 驅動程式檔案加入 Web 容器的 JVM 類別路徑。您必須 手動將 JDBC 驅動程式檔案加入到 amadmin 程序檔的類別路徑,否則 amadmin 登 入將無法載入 JDBC 驅動程式。

記錄屬性值中的任何變更均需要重新啟動 Access Manager 後才能生效。

#### <span id="page-344-0"></span>記錄類型

此屬性允許您指定平面檔記錄的檔案或資料庫記錄的 DB。

#### <span id="page-344-1"></span>資料庫使用者名稱

[在記錄類型屬](#page-344-0)性設定為 DB 時,此屬性接受將連接至資料庫的使用者名稱。

#### <span id="page-344-2"></span>資料庫使用者密碼

[記錄類型](#page-344-0)屬性設定為 DB 時,此屬性接受資料庫使用者密碼。

#### <span id="page-344-3"></span>資料庫使用者密碼 (確認)

對資料庫密碼的確認。

### <span id="page-344-4"></span>資料庫驅動程式名稱

此屬性允許使用者指定將用於記錄實施類別的驅動程式。

#### <span id="page-344-5"></span>可配置記錄欄位

此參數表示要記錄的欄位清單。依預設,會記錄以下欄位:

- Domain
- Hostname
- IPAddress
- LoggedBy
- Loglevel
- LoginID
- ModuleName

#### <span id="page-345-0"></span>記錄驗證頻率

此屬性設定伺服器為偵測竄改而應該驗證記錄的頻率 ( 以秒計算 )。預設時間為 3600 秒。此參數僅適用於安全記錄。

#### <span id="page-345-1"></span>記錄簽名時間

此參數設定要對記錄進行簽名的頻率 ( 以秒計算 )。預設時間為 900 秒。此參數僅適 用於安全記錄。

#### <span id="page-345-2"></span>啟用安全記錄

此屬性指定是否啓用安全記錄。依預設,安全記錄是關閉的。啓用安全記錄後,可 以偵測對安全記錄進行的未授權變更或竄改。

### <span id="page-345-3"></span>最大記錄數

此屬性設定 Java LogReader 介面傳回的最大記錄數,無論有多少記錄與讀取查詢相 符。依預設,設定為 500。記錄 API 的呼叫者可以透過 LogQuery 參數置換此屬性。

### <span id="page-346-0"></span>每 偶歸檔論學 白檔室 數目

此屬性僅適用於安全記錄。它指定對於後續的安全記錄,何時需要歸檔記錄檔與鍵 值儲存區、何時重新產生安全鍵值儲存區。預設為每個記錄程式有五個檔案。

#### <span id="page-346-1"></span>緩衝區大小

此屬性指定在傳送至記錄服務進行記錄前,記錄記錄要在記憶體中緩衝的最大數 目。預設為一條記錄。

### <span id="page-346-2"></span>DB 失敗可憶體緩衝區大小

此屬性定義當資料庫 (DB) 登入失敗時,記憶體中保存的記錄檔記錄最大數目。只有 當 DB 登入指定後,才能使用這個屬性。當 Access Manager 登入服務遺失與 DB 的 連線時,將會根據指定的記錄數目進行緩衝。此屬性的預設值[為緩衝區大小](#page-346-1)屬性所 定義之數值的兩倍。

#### <span id="page-346-3"></span>緩衝時間

此屬性定義在傳送至記錄服務進行記錄前,記錄記錄要在記憶體中緩衝的時間。預 設值為 3600 秒。

#### <span id="page-346-4"></span>啟用緩衝時間

選取此屬性,使之處於開啓狀態時, Access Manager 將設定記錄記錄要在記憶體中 緩衝的時間限制。該時間會[在緩衝時間屬](#page-346-3)性中設定。

第 37 章

# 命名服務屬性

命名服務屬性為全域屬性。套用於這些屬性的值也套用於整個 Sun Java System Acceess Manager 配置,並且由每個配置的組織繼承。( 由於全域屬性的目標是自訂 Access Manager 應用程式,因此這些值無法直接套用於角色或組織。)

如果此平台執行多個 Access Manager,則命名服務允許用戶端尋找正確的服務 URL。找到命名 URL 後,命名服務將解碼使用者階段作業,並且動熊使用此階段作 業的參數取代協定、主機與連接埠。這樣可確保為此服務傳回的 URL 用於在其上建 有使用者階段作業的主機。命名屬性包括:

- 第 348 [頁的 「設定檔服務](#page-349-0) URL」
- 第 348 [頁的 「階段作業服務](#page-349-1) URL」
- 第 348 [頁的 「記錄服務](#page-349-2) URL」
- 第 348 [頁的 「策略服務](#page-349-3) URL」
- 第 348 [頁的 「認證服務](#page-349-4) URL」
- 第 349 頁的 「[SAML Web](#page-350-0) 設定檔/輔件服務 URL」
- 第 349 頁的「[SAML SOAP](#page-350-1) 服務 URL」
- 第 349 頁的「[SAML Web](#page-350-2) 設定檔/POST 服務 URL」
- 第 349 頁的 「SAML [假設管理程式服務](#page-350-3) URL」
- 第 350 [頁的 「聯合假設管理程式服務](#page-351-0) URL」
- 第 350 [頁的 「身份](#page-351-1) SDK 服務 URL」
- 第 350 [頁的 「安全記號管理程式](#page-351-2) URL」
- 第 350 頁的「[JAXRPC](#page-351-3) 終點 URL」

# <span id="page-349-0"></span>設定檔服務 URL

此欄位採用的值等於 %protocol://%host:%port/*Server\_DEPLOY\_URI*/profileservice 此語法允許基於特定的階段作業參數動態取代設定檔 URL。

# <span id="page-349-1"></span>階段作業服務 URL

此欄位採用的值等於 %protocol://%host:%port/*Server\_DEPLOY\_URI*/sessionservice 此語法允許基於特定的階段作業參數動態取代階段作業 URL。

# <span id="page-349-2"></span>記錄服務 URL

此欄位採用的值等於 %protocol://%host:%port/*Server\_DEPLOY\_URI*/loggingservice 此語法允許基於特定的階段作業參數動態取代記錄 URL。

# <span id="page-349-3"></span>策略服務 URL

此欄位採用的值等於 %protocol://%host:%port/*Server\_DEPLOY\_URI*/policyservice 此語法允許基於特定的階段作業參數動態取代策略 URL。

# <span id="page-349-4"></span>認證服務 URL

此欄位採用的值等於 %protocol://%host:%port/*Server\_DEPLOY\_URI*/authservice 此語法允許基於特定的階段作業參數動態取代認證 URL。

# SAML Web 設定機/并件服務 URL

<span id="page-350-0"></span>此欄位採用的值等於 %protocol://%host:%port/*Server\_DEPLOY\_URI*/SAMLAwareServlet 此語法允許基於特定的階段作業參數動態取代 SAML Web 設定檔/輔件 URL。

# <span id="page-350-1"></span>**SAML SOAP 服称 URL**

此欄位採用的值等於 %protocol://%host:%port/*Server\_DEPLOY\_URI*/SAMLSOAPReceiver 此語法允許基於特定的階段作業參數動態取代 SAML SOAP URL。

# <span id="page-350-2"></span>SAML Web 設定檔 /POST 服務 URL

此欄位採用的值等於 %protocol://%host:%port/*Server\_DEPLOY\_URI*/SAMLPOSTProfileServlet 此語法允許基於特定的階段作業參數動態取代 SAML Web 設定檔/POST URL。

# <span id="page-350-3"></span>SAML 假設管理程式服務 URL

此欄位採用的值等於

%protocol://%host:%port/*Server\_DEPLOY\_URI*/AssertionManagerServlet/AssertionM anagerIF

此語法允許基於特定的階段作業參數動態取代 SAML 假設管理程式服務 URL。

# <span id="page-351-0"></span>聯合假設管理程式服務 URL

此欄位採用的值等於

%protocol://%host:%port/amserver/FSAssertionManagerServlet/FSAssertionMana gerIF

此語法允許基於特定的階段作業參數動態取代聯合假設管理程式服務 URL。

# <span id="page-351-1"></span>身份 SDK 服務 URL

此欄位採用的值等於

%protocol://%host:%port/amserver/UserManagementServlet/

此語法允許基於特定的階段作業參數動態取代身份 SDK 服務 URL。

# <span id="page-351-2"></span>安全記號管理程式 URL

此欄位採用的值等於

%protocol://%host:%port/amserver/SecurityTokenManagerServlet/SecurityToken ManagerIF/

此語法允許基於特定的階段作業參數動態取代安全記號管理程式 URL。

# <span id="page-351-3"></span>JAXRPC 終點 URL

此欄位採用的值等於

%protocol://%host:%port/amserver/jaxrpc/

此語法允許基於特定的階段作業參數動態取代 JAXRPC 端點 URL。

第 38 章

# 密碼重設服務屬性

密碼重設服務屬性為組織屬性。在服務配置下套用於這些屬性的值會成為給定組織 中密碼重設服務的預設值。組織屬性不會由組織子樹中的項目繼承。

密碼重設屬性包括:

- 第 352 [頁的 「使用者驗證」](#page-353-0)
- 第 352 [頁的 「保密問題」](#page-353-1)
- 第 352 [頁的 「搜尋篩選器」](#page-353-2)
- 第 352 [頁的 「基底](#page-353-3) DN」
- 第 352 [頁的 「連結](#page-353-4) DN」
- 第 353 [頁的 「連結密碼」](#page-354-0)
- 第 353 [頁的 「密碼重設選項」](#page-354-1)
- 第 353 [頁的 「密碼變更通知選項」](#page-354-2)
- 第 353 [頁的 「啟用密碼重設」](#page-354-3)
- 第 353 [頁的 「啟用個人問題」](#page-354-4)
- 第 353 [頁的 「最大問題數」](#page-354-5)
- 第 354 [頁的 「下次登入時強制變更密碼」](#page-355-0)
- 第 354 [頁的 「啟用密碼重設失敗鎖定」](#page-355-1)
- 第 354 [頁的 「密碼重設失敗鎖定計數」](#page-355-2)
- 第 354 [頁的 「密碼重設失敗鎖定間隔」](#page-355-3)
- 第 354 [頁的 「傳送鎖定通知的電子郵件位址」](#page-355-4)
- 第 355 頁的 「N [次失敗後警告使用者」](#page-356-0)
- 第 355 [頁的 「密碼重設失敗鎖定持續時間」](#page-356-1)
- 第 355 [頁的 「密碼重設鎖定屬性名稱」](#page-356-2)
- 第 355 [頁的 「密碼重設鎖定屬性值」](#page-356-3)

#### <span id="page-353-0"></span>使用者驗器

此屬性指定用於搜尋要重設密碼的使用者之值。

#### <span id="page-353-1"></span>保密問題

此欄位允許您加入使用者可以用來重設其密碼的問題清單。若要加入問題,請在 [ 保密問題 ] 欄位中鍵入問題,然後按一下 [ 加入 ]。選取的問題將顯示在使用者的 [ 使用者設定檔 ] 頁面中。然後,使用者可以選取一個要重設密碼的問題。

如果選取了 [ 啓用個人問題 ] 屬性, 使用者可以建立自己的問題。

### <span id="page-353-2"></span>搜尋篩選器

此屬性指定用於尋找使用者項目的搜尋篩選器。

### <span id="page-353-3"></span>基底 DN

此屬性指定使用者搜尋的起點 DN。如果未指定 DN,則會從組織 DN 開始搜尋。 由於代理認證衝突,您不應該將 cn=directorymanager 用作基準 DN。

### <span id="page-353-4"></span>連結 DN

將此屬性值與連結密碼結合使用,以重設使用者密碼。

#### <span id="page-354-0"></span>連結密碼

將此屬性值與連結 DN 結合使用,以重設使用者密碼。

### <span id="page-354-1"></span>密碼重設選項

此屬性決定重設密碼的類別名稱。預設類別名稱為:

com.sun.identity.password.RandomPasswordGenerator

可以透過外掛程式自訂密碼重設類別,此類別需要由 PasswordGenerator 介面實 施。請參閱 「Access Manager Developer's Guide」,以取得更多資訊。

### <span id="page-354-2"></span>密碼變更通知選項

此屬性決定密碼重設的使用者通知方法。預設類別名稱為:

com.sun.identity.password.EmailPassword

可以透過外掛程式自訂密碼通知類別。類別需要由 NotifyPassword 介面實施。請 參閱 「Access Manager Developer's Guide」,以取得更多資訊。

#### <span id="page-354-3"></span>啟用密碼重設

選取此屬性會啟用密碼重設功能。

#### <span id="page-354-4"></span>啓佛 偶人問題

選取此屬性將允許使用者為密碼重設建立特有的問題。

#### <span id="page-354-5"></span>最大問<del>罵</del>數

此值指定要在密碼重設頁面中詢問的最大問題數目。

### <span id="page-355-0"></span>下次登入時強制變更密碼

啟用後,此選項強制使用者在下次登入時變更他/她的密碼。如果您要管理員而非 頂層管理員設定 [強制密碼重設] 選項,則必須修改 [預設權限 ACI] 以允許其對該屬 性的存取。

### <span id="page-355-1"></span>啟用密碼重設失敗鎖定

此屬性指定如果使用者最初使用密碼重設應用程式重設密碼失敗,是否允許使用者 重設密碼。依預設,不啓用此功能。

## <span id="page-355-2"></span>密碼重要失用的

此屬性定義在 [ 密碼重設失敗鎖定間隔時間 ] 中定義的時間間隔內,使用者在被鎖 定之前可以嘗試重設密碼的次數。

例如,如果 [ 密碼重設失敗鎖定計數 ] 設定為 5,[ 登入失敗鎖定間隔時間 ] 設定為 5 分鐘,則在被鎖定之前,使用者可以在 5 分鐘內重設 5 次密碼。

#### <span id="page-355-3"></span>密碼重要失身錯定問題

此屬性定義使用者被鎖定之前,可以完成嘗試密碼重設次數 ( 在 [ 密碼重設失敗鎖 定計數 ] 中定義 ) 的時間量 ( 以分鐘計算 )。

#### <span id="page-355-4"></span>傳送鎖定論知由會全郵件位計

此屬性指定使用者被鎖定而無法使用密碼重設服務時,接收通知的電子郵件位址。 用由空格分隔的清單形式指定多個電子郵件位址。

### <span id="page-356-0"></span>N 次生目的後警告使用者

此屬性指定在 Access Manager 傳送使用者將被鎖定的警告訊息之前,可以發生的 密碼重設失敗次數。

### <span id="page-356-1"></span>密碼重要失身能力持續時間

此屬性定義已發生鎖定後,使用者無法嘗試密碼重設的持續時間 ( 以分鐘計算 )。

### <span id="page-356-2"></span>密碼重設鎖定屬性名稱

此屬性包含在 [ 密碼重設鎖定屬性值 ] 中設定的 inetuserstatus 值。如果使用者 被鎖定使用 [ 密碼重設 ], 並且 [ 密碼重設失敗鎖定持續時間 ( 分鐘 )] 變數設定為 0,則 inetuserstatus 將被設定為非作用中,從而禁止使用者嘗試重設密碼。

### <span id="page-356-3"></span>密碼重設鎖定屬性值

此屬性指定使用者狀態的 inetuserstatus 值 ( 包含在 [ 密碼重設鎖定屬性名稱 ] 中 ) 為作用中或非作用中。如果使用者被鎖定使用 [ 密碼重設 ],並且 [ 密碼重設失敗鎖 定持續時間 (分鐘)] 變數設定為 0,則 inetuserstatus 將被設定為非作用中, 從 而禁止使用者嘗試重設密碼。

第 39 章

# <u>고 승</u> 吗 3\* <del>盧 </del>ᄮ

平台服務屬性為全域屬性。套用於這些屬性的值也套用於整個 Sun Java System Acceess Manager 配置, 並且由每個配置的組織繼承。(由於全域屬性的目標是自訂 Access Manager 應用程式,因此這些值無法直接套用於角色或組織。) 平台屬性包括:

- 第 357 [頁的 「伺服器清單」](#page-358-0)
- 第 358 [頁的 「平台語言環境」](#page-359-0)
- 第 358 頁的 「[Cookie](#page-359-1) 網域」
- 第 358 [頁的 「登入服務](#page-359-2) URL」
- 第 358 [頁的 「登出服務](#page-359-3) URL」
- 第 359 [頁的 「可用的語言環境」](#page-360-0)
- 第 359 [頁的 「用戶端字元集」](#page-360-1)

#### <span id="page-358-0"></span>伺服器清單

命名服務在初始化期間讀取此屬性。此清單包含單一 Access Manager 配置中的 Access Manager 階段作業伺服器。例如,如果安裝了兩個 Access Manager,但是 應該作為一個整體使用,則它們必須均包含在此清單中。如果此清單中未列出請求 服務 URL 時指定的主機,則命名服務將拒絕此請求。清單中的第一個值指定了在安 裝期間所指定的伺服器主機名稱和連接埠。清單結尾會顯示一個專門用來識別伺服 器的雙位元組值。參與負載平衡或錯誤修復的每個伺服器都需要具有唯一的識別 碼。也可以將伺服器 URL 對映至伺服器 ID,用以縮短 Cookie 長度。例如:

protocol://*server\_domain*:*port*|01

可使用 protocol://*server\_domain*: *port* |01|*instance\_name*

僅有命名服務通訊協定應該用在這個屬性中。

# <span id="page-359-0"></span>平台語言環境

此平台語言環境值是安裝 Access Manager 所使用的預設語言子類型。將在此值的 語言環境中管理認證、記錄與管理服務。預設値爲 en US。請參閱第 281 [頁的表](#page-282-0) [20-1](#page-282-0),以取得所有支援語言子類型的清單。

### <span id="page-359-1"></span>Cookie 網域

這是在認證期間將 Cookie 設定為使用者瀏覽器時,Cookie 標頭中要傳回網域的清 單。如果清單爲空,則不會設定 Cookie 網域。換句話說, Access Manager 階段作 業 Cookie 將僅轉寄至 Access Manager 本身,而不會轉寄至此網域中的任何其他伺 服器。如果此網域中的其他伺服器要求 SSO,則必須將此屬性設定為具有 Cookie 網域的屬性。如果在一個 Access Manager 的不同網域中有兩個介面,則將需要在 此屬性中設定兩個 Cookie 網域。如果使用負載平衡器,Cookie 網域必須屬於負載 平衡器網域,而不是負載平衡器後面的伺服器網域。此欄位的預設值是已安裝 Access Manager 的網域。

<sup>懂</sup>書 请確保輸入正確的 cookie 網域。若 cookie 網域不正確,您將無法登 入 Access Manager。

## <span id="page-359-2"></span>登入服務 URL

此欄位指定登入頁面的 URL。此屬性的預設值為 /*Service\_DEPLOY\_URI*/UI/Login。

# <span id="page-359-3"></span>登出服務 URL

此欄位指定登出頁面的 URL。此屬性的預設值為 /*Service\_DEPLOY\_URI*/UI/Logout。
## 可用的語言環境

此屬性儲存為此平台配置的所有可用語言環境。請考量讓使用者選擇其各自語言環 境的應用程式。此應用程式會從平台設定檔中取得此屬性,然後將語言環境清單展 示給使用者。使用者將選擇某種語言環境,此應用程式會在使用者項目 preferredLocale 中設定此語言環境。

## 用戶端字元集

此屬性指定平台層級的不同用戶端使用的字元集。包含用戶端類型及相應字元集的 清單。格式如下所示:

clientType|charset

clientType2|charset

例如:

genericHTML|UTF-8

第 40 章

# 策略配置服務屬性

策略配置服務屬性由全域屬性與組織屬性組成。套用於全域屬性的值也套用於整個 Sun Java System Acceess Manager 配置,並且由每個配置的組織繼承。(由於全域 屬性的目標是自訂 Access Manager 應用程式,因此這些值無法直接套用於角色或 組織。) 在服務管理下套用於組織屬性的值會成為策略配置的預設值。組織註冊服務 後,需要建立服務範本。註冊後組織的管理員可以變更預設值。組織屬性不會由組 織中的項目繼承。策略配置屬性可分為:

- 第 361 [頁的 「全域屬性」](#page-362-0)
- 第 362 [頁的 「組織屬性」](#page-363-0)

## <span id="page-362-0"></span>全域屬性

策略配置服務中的全域屬性為:

- 第 362 [頁的 「資源比較程式」](#page-363-1)
- 第 362 [頁的 「繼續拒絕決策評估」](#page-363-2)

## <span id="page-363-1"></span>資源比較程式

此屬性指定資源比較程式資訊,該資訊用於比對策略規則定義中指定的資源。在建 立和評估策略時均會使用資源比較。此屬性包含以下值:

- serviceType 指定應該使用此比較程式的服務。
- class 定義實施資源比較演算法的 java 類別。

wildcard **hatable 指定可以在資源名稱中定義的萬用字元**。

delimiter 指定在資源名稱中使用的分割元。

caseSensitivity 指定在比較兩種資源時,是否應該考量或忽略大小寫。False 忽略 大小寫,True 考量大小寫。

#### <span id="page-363-2"></span>繼續拒絕決策評估

此屬性指定策略框架是否應繼續評估後續策略 ( 即使 DENY 策略決策存在 )。如果 未選取它 ( 預設 ), 則一日識別了 DENY 決策, 策略評估將略渦後續策略。

## <span id="page-363-0"></span>組織屬性

策略配置服務中的組織屬性包括:

- 第 364 頁的 「LDAP [伺服器與連接埠」](#page-365-0)
- 第 364 頁的「LDAP 基準 DN」
- 第 364 頁的 「LDAP [使用者基準](#page-365-2) DN」
- 第 365 頁的 「[Access Manager](#page-366-0) 角色基準 DN」
- 第 365 頁的「LDAP 連結 DN」
- 第 365 頁的 「LDAP [連結密碼」](#page-366-2)
- 第 365 頁的 「LDAP [連結密碼](#page-366-3) ( 確認 )」
- 第 365 頁的 「LDAP [組織搜尋篩選」](#page-366-4)
- 第 365 頁的 「LDAP [組織搜尋範圍」](#page-366-5)
- 第 366 頁的 「LDAP [群組搜尋篩選」](#page-367-0)
- 第 366 頁的 「LDAP [群組搜尋範圍」](#page-367-1)
- 第 366 頁的 「LDAP [使用者搜尋篩選」](#page-367-2)
- 第 366 頁的 「LDAP [使用者搜尋範圍」](#page-367-3)
- 第 366 頁的 「LDAP [角色搜尋篩選」](#page-367-4)
- 第 367 頁的 「LDAP [角色搜尋範圍」](#page-368-0)
- 第 367 頁的 「[Access Manager](#page-368-1) 角色搜尋範圍」
- 第 367 頁的 「LDAP [組織搜尋屬性」](#page-368-2)
- 第 367 頁的 「LDAP [群組搜尋屬性」](#page-368-3)
- 第 367 頁的 「LDAP [使用者搜尋屬性」](#page-368-4)
- 第 368 頁的 「LDAP [角色搜尋屬性」](#page-369-0)
- 第 368 [頁的 「搜尋傳回的最大結果數」](#page-369-1)
- 第 368 [頁的 「搜尋逾時」](#page-369-2)
- 第 368 頁的「 啓用 LDAP SSL」
- 第 368 頁的 「LDAP [連線池最小大小」](#page-369-4)
- 第 368 頁的 「LDAP [連線池最大大小」](#page-369-5)
- 第 369 [頁的 「選取的策略主旨」](#page-370-0)
- 第 369 [頁的 「選取的策略條件」](#page-370-1)
- 第 369 [頁的 「選取的策略參考」](#page-370-2)
- 第 369 [頁的 「持續的主旨結果時間」](#page-370-3)
- 第 369 [頁的 「啟用使用者別名」](#page-370-4)

## <span id="page-365-0"></span>LDAP 信服客集車接埠

此欄位指定 Access Manager 安裝期間指定的主 LDAP 伺服器之主機名稱與連接埠 號 ( 用於搜尋策略主旨,例如 LDAP 使用者、LDAP 角色、LDAP 群組等 )。格式為 hostname:port,例如:

machine1.example.com:389

對於多重 LDAP 伺服器主機的錯誤修復配置,本值可以為以空格分隔的主機清單。 格式為 hostname1:port1 hostname2:port2...

例如:

machine1.example1.com:389 machine2.example1.com:389

多重項目必須以本機伺服器名稱作為字首。這樣可以將特定的 Access Manager 配 置為與特定的 Directory Server 通訊。

格式為 servername|hostname:port

例如:

machine1.example1.com|machine1.example1.com:389

machine1.example2.com|machine1.example2.com:389

對於錯誤修復配置:

IS\_Server1.example1.com|machine1.example1.com:389 machine2.example.com1:389

<span id="page-365-1"></span>IS\_Server2.example2.com|machine1.example2.com:389 machine2.example2.com:389

#### LDAP 基準 DN

此欄位指定要開始搜尋的 LDAP 伺服器中的基準 DN。依預設,它是 Access Manager 安裝的頂層組織。

#### <span id="page-365-2"></span>LDAP 使用者基準 DN

此屬性指定 LDAP 伺服器中由 LDAP 使用者主旨使用的基準 DN,搜尋將從此基準 DN 開始。依預設, 它是 Access Manager 安裝基進的頂層組織。

## <span id="page-366-0"></span>Access Manager  $f{F}$   $f{F}$   $f{F}$   $f{F}$   $f{F}$   $f{F}$

此屬性指定 LDAP 伺服器中由 Access Manager 角色主旨使用的基底 DN,搜尋將 從此基底 DN 開始。依預設, 它是 Access Manager 安裝基準的頂層組織。

## <span id="page-366-1"></span>LDAP 連結 DN

此欄位指定 LDAP 伺服器中的連結 DN。

## <span id="page-366-2"></span>LDAP 連結密碼

此屬性定義用於連結至 LDAP 伺服器的密碼。依預設,在安裝期間輸入的 amldapuser 密碼將用作連結使用者。

## <span id="page-366-3"></span>LDAP 連結密碼 (確認)

對 LDAP 連結密碼的確認。

## <span id="page-366-4"></span>LDAP 組織携<del>動衛</del>選

指定用於尋找組織項目的搜尋篩選。預設值為 (objectclass=sunMangagedOrganization)。

## <span id="page-366-5"></span>LDAP 組織携<del>を範</del>建

此屬性定義用於尋找組織項目的範圍。此範圍必須為以下一種範圍:

- SCOPE\_BASE
- SCOPE\_ONE
- SCOPE SUB (預設)

## <span id="page-367-0"></span>LDAP 群組携長衛澤

指定用於尋找群組項目的搜尋篩選。預設值為 (objectclass=groupOfUniqueNames)。

## <span id="page-367-1"></span>LDAP 群組携長範疇

此屬性定義用於尋找群組項目的範圍。此範圍必須為以下一種範圍:

- SCOPE\_BASE
- SCOPE ONE
- SCOPE SUB (預設)

## <span id="page-367-2"></span>LDAP 使用者搜<del>取節</del>選

指定用於尋找使用者項目的搜尋篩選。預設值為 (objectclass=inetorgperson)。

## <span id="page-367-3"></span>LDAP 使用者搜<del>取範</del>律

此屬性定義用於尋找使用者項目的範圍。此範圍必須為以下一種範圍:

- SCOPE\_BASE
- SCOPE\_ONE
- SCOPE SUB (預設)

## <span id="page-367-4"></span>LDAP 鱼色 接對奇

指定用於尋找角色項目的搜尋篩選。預設值為 (&(objectclass=ldapsubentry)(objectclass=nsroledefinitions))

## <span id="page-368-0"></span>LDAP 角 携長範圍

此屬性定義用於尋找角色項目的範圍。此範圍必須為以下一種範圍:

- SCOPE\_BASE
- SCOPE ONE
- SCOPE SUB (預設)

## <span id="page-368-1"></span>Access Manager 牟 色 接對範圍

此屬性定義用於尋找 Access Manager 角色主旨項目的範圍。此範圍必須為以下一 種範圍:

- SCOPE\_BASE
- SCOPE ONE
- SCOPE SUB (預設)

## <span id="page-368-2"></span>LDAP 組織搜尋廣性

此欄位定義對組織進行搜尋的屬性類型。預設值為 o。

#### <span id="page-368-3"></span>LDAP 群組携動雇性

此欄位定義對群組進行搜尋的屬性類型。預設值為 cn。

## <span id="page-368-4"></span>LDAP 使用者搜尋雇性

此欄位定義對使用者進行搜尋的屬性類型。預設值為 uid。

### <span id="page-369-0"></span>LDAP 鱼角 携费属性

此欄位定義對角色進行搜尋的屬性類型。預設值為 cn。

#### <span id="page-369-1"></span>搜尋傳回的最大結果數

此欄位定義搜尋傳回的最大結果數。預設值為 100。如果搜尋限制超過了指定時間, 則會傳回到此指定時間點時已經找到的項目。

#### <span id="page-369-2"></span>据基−倫田

此屬性指定發生搜尋逾時之前的時間。如果搜尋超過了指定時間,則會傳回到此指 定時間點時已經找到的項目。

## <span id="page-369-3"></span>啟用 LDAP SSL

此屬性指定 LDAP 伺服器是否正在執行 SSL。選取此屬性會啟用 SSL,取消選取此 屬性 ( 預設 ) 會停用 SSL。

如果 LDAP Server 在 SSL 已啓用 (LDAPS) 的狀況下執行,您必須確定 Access Manager 是以適當可信任的 SSL 憑證進行配置, 如此 Access Manager 才能夠透過 LDAPS 協定與 Directory Server 連接。

## <span id="page-369-4"></span>LDAP 連線池最小大小

此屬性指定用於連線至 Directory Server 的連線池最小大小,如 LDAP 伺服器屬性 中指定的最小大小。預設值為 1。

## <span id="page-369-5"></span>LDAP 連線池最大大小

此屬性指定用於連線至 Directory Server 的連線池最大大小,如 LDAP 伺服器屬性 中指定的最大大小。預設值為 10。

### <span id="page-370-0"></span>選取的策略主旨

此屬性允許您選取可用於組織中策略定義的主旨類型集。

#### <span id="page-370-1"></span>**選取的简略條件**

此屬性允許您選取可用於組織中策略定義的條件類型集。

#### <span id="page-370-2"></span>選取的策略參考

此屬性允許您選取可用於組織中策略定義的參考類型集。

#### <span id="page-370-3"></span>持續的主旨結果時間

此屬性指定快取主旨結果 ( 基於單次登入記號 ) 可用於評估同一策略請求的時間 ( 以 分鐘計算 )。

在最初評估某策略是否與 SSO 記號相符時,會評估策略中的主旨實例,以決定此策 略是否適用於給定使用者。使用 SSO 記號 ID 加密的主旨結果,在策略中進行快取。 如果在 [ 持續的主旨結果時間 ] 屬性指定的時間內,對同一 SSO 記號 ID 的同一策略 進行評估,策略框架會擷取快取的主旨結果,而不是評估主旨實例。這會大大減少 策略評估的時間。

## <span id="page-370-4"></span>啓佛 使用者別名

如果建立策略以保護在遠端 Directory Server 中主旨成員別名為本機使用者的資源, 則必須啟用此屬性。

例如,如果在遠端 Directory Server 中建立 uid=rmuser,然後將 rmuser 作為別名 加入到 Access Manager 中的本機使用者 (如 uid=luser),則必須啓用此屬性。當 您以 rmuser 登入時,系統會經由本機使用者 (luser) 建立階段作業,從而使策略執 行成功。

組織屬性

# SAML 母玲庸世

安全宣示標記語言 (SAML) 服務屬性為全域屬性。套用於這些屬性的值也套用於整 個 Sun Java System Acceess Manager 配置,並且由每個配置的組織繼承。(由於全 域屬性的目標是自訂 Access Manager 應用程式,因此這些值無法直接套用於角色 或組織。)

如需關於 SAML 服務架構的更多資訊,請參閱 「Access Manager Developer's Guide」。

SAML 屬性如下所示:

- 第 372 頁的 「網站 ID [與網站發行者名稱」](#page-373-0)
- 第 372 [頁的 「簽名](#page-373-1) SAML 請求」
- 第 372 [頁的 「簽名](#page-373-2) SAML 回應」
- 第 372 [頁的 「簽名假設」](#page-373-3)
- 第 372 頁的 「SAML [輔件名稱」](#page-373-4)
- 第 373 [頁的 「目標限定符號」](#page-374-0)
- 第 373 [頁的 「輔件逾時」](#page-374-1)
- 第 373 頁的 「notBefore [時間假設偏移因素」](#page-374-2)
- 第 373 [頁的 「假設逾時」](#page-374-3)
- 第 373 [頁的 「可信任的夥伴網站」](#page-374-4)
- 第 377 頁的「POST 至目標 URL」

## <span id="page-373-0"></span>維站ID <del>興継站</del>發行者名稱

此屬性包含項目清單,其中每個項目包含一個實例 ID、一個網站 ID 以及一個網站 發行者名稱。在安裝期間將指定預設值。格式如下所示:

instanceid=serverprotocol://servername:portnumber|siteid=*site\_id*|issuerName=*sit e\_issuer\_name*

為 SSL ( 在來源網站與目標網站中 ) 配置完這一屬性後,請確定 instanceid 協定為 HTTPS//。

## <span id="page-373-1"></span>簽名 SAML 請求

此屬性指定在發送所有 SAML 請求之前,是否對其進行數位簽名 (XML DSIG)。按一 下此選項會啟用此功能。

#### <span id="page-373-2"></span>簽名 SAML 回應

此屬性指定在發送所有 SAML 回應之前,是否對其進行數位簽名 (XML DSIG)。按 一下此選項會啟用此功能。

無論是否啟用此選項,均會對 SAML Web POST 設定檔使用的所有 SAML 回應進 行數位簽名。

## <span id="page-373-3"></span>簽名假設

此屬性指定在發送所有 SAML 假設之前,是否對其進行數位簽名 (XML DSIG)。按一 下此選項會啟用此功能。

#### <span id="page-373-4"></span>SAML 輔件名稱

此屬性為 SAML 服務配置中定義的 SAML 輔件指定變數名稱。SAML 輔件是大小 有限資料,可以識別假設與來源網站。它作為 URL 查詢字串的一部分,透過重新導 向傳遞至目標網站。預設值為 SAMLart。例如,如果使用預設 SAMLart 服務配置, 則重新導向查詢字串可能為:

http:/*host:port*/*deploy\_URI*/SamlAwareServlet?TARGET=http://*URL*/&SAMLart=artifact 123

## <span id="page-374-0"></span>目標限定符號

此屬性為重新導向使用的目標網站 URL 指定變數名稱。預設值為 Target。

#### <span id="page-374-1"></span>輔件逾時

此屬性指定為輔件建立的假設之逾時。預設值為 400。

## <span id="page-374-2"></span>notBefore 時間假設偏移因素

此屬性用於計算假設的 notBefore 時間。例如,如果 IssueInstant 是 2002-09024T21:39:49Z,並且假設偏移因素 notBefore 時間值設定為 300 秒 ( 預設 值為 180),則假設條件元素的 notBefore 屬性將為 2002-09-24T21:34:49Z。

#### <span id="page-374-3"></span>假設逾時

此屬性指定假設發生逾時之前的秒數。預設值為 420。

**堪註** 假設的總有效持續時間由在 [notBefore 時間假設偏移因素 ] 屬性和 [ 假設逾時 ] 屬性 中設定的值來定義。

## <span id="page-374-4"></span>可信任的夥伴網站

此屬性儲存夥伴的資訊,以便某個網站可以建立與另一個夥伴網站進行通訊的可信 任關係。

此屬性包含項目清單,其中每個項目均包含鍵/值對 (由 "|" 分隔)。每個項目均需要 來源 ID。例如:

SourceID=siteid|SOAPURL=https://servername:portnumber/amserver/SAMLSOAPRec eiver|AuthType=SSL|hostlist=ipaddress ( 或 *server DNS name*、*cert alias*)

這些參數包括:

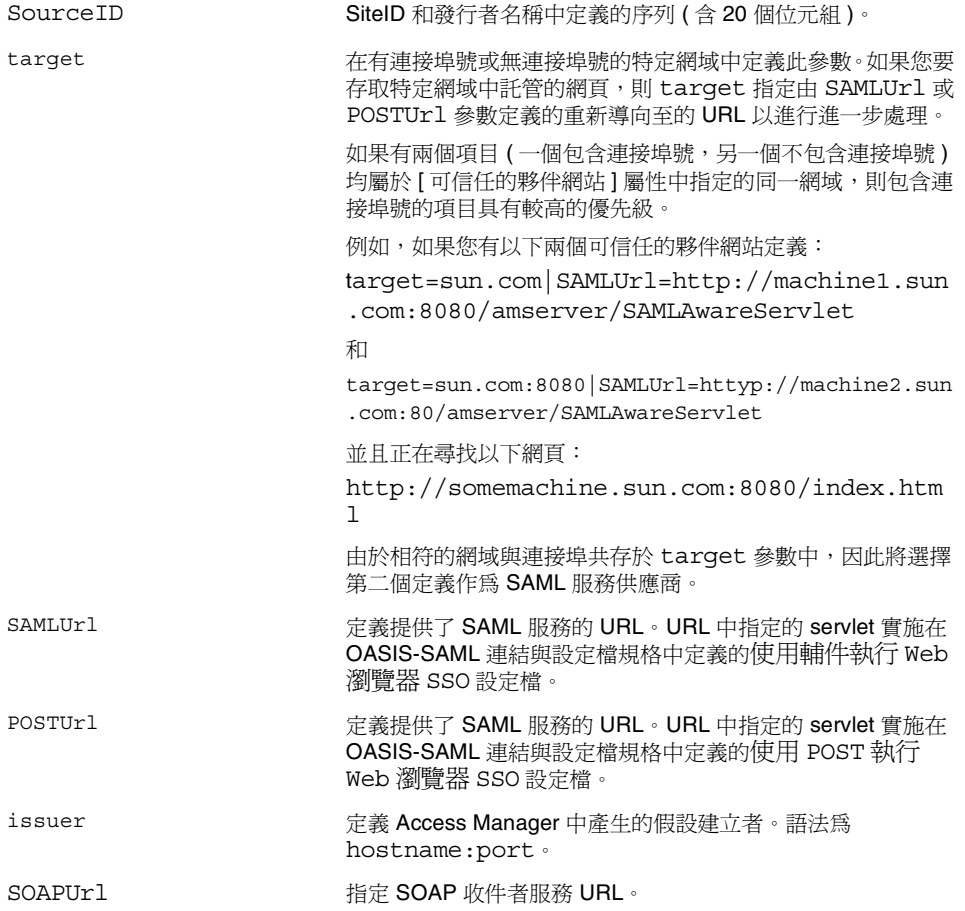

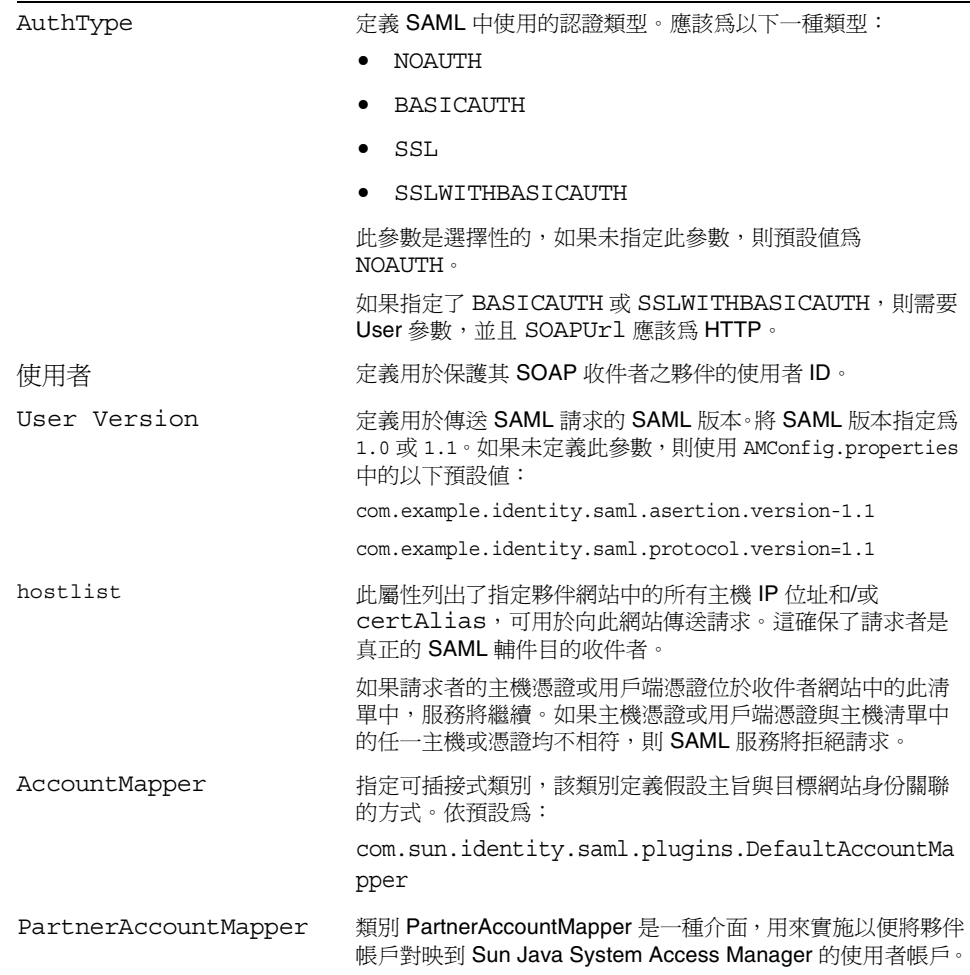

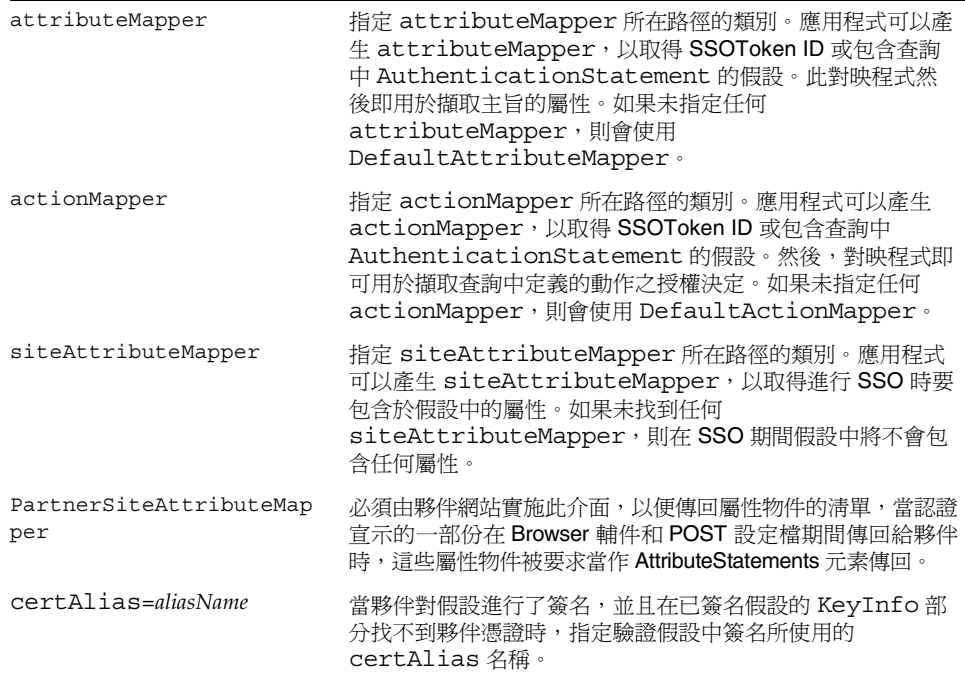

下表列出了可信任夥伴網站的範例配置。不是所有實例均必須使用所有參數,因此 選擇性參數會包含在方括號中。

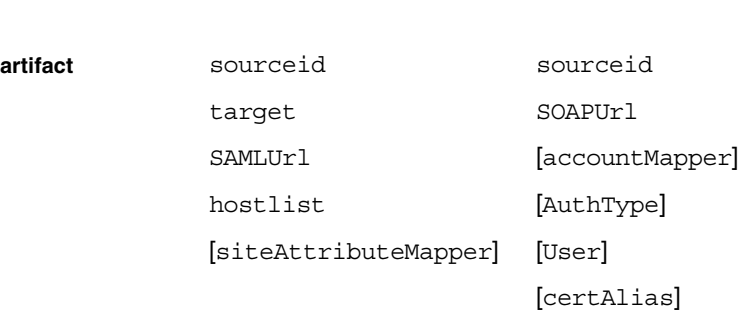

法性者 あんしょう あいしょう しゅうしゅう しゅうしゅう

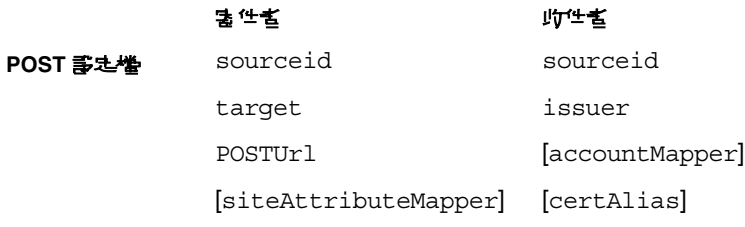

**SOAP 誰求** sourceid hostlist [attributeMapper] [actionMapper] [certAlias] [issuer]

## <span id="page-378-0"></span>POST 至目標 URL

如果此網站透過 SSO ( 輔件設定檔或 POST 設定檔 ) 收到的目標 URL 列於此屬性 中,則從 SSO 接收的此假設或數個假設會透過 http: FORM POST 傳送至目標 URL。避免在 POST 中使用測試 URL 或任何其他附加 URL。

第 42 章

# <u>階</u>第1975年生

階段作業服務屬性為全域屬性與動態屬性。套用於全域屬性的值也套用於整個 Access Manager 配置,並且每個配置的組織都將繼承這些值。( 由於全域屬性的目 標是自訂 Access Manager 應用程式,因此這些值無法直接套用於角色或組織。)

套用於動態屬性的值也套用於角色或組織。如果角色指定給使用者或者使用者指定 給組織,依預設,這些屬性將由此使用者繼承。在服務配置中為所有 Access Manager 已註冊組織設定預設階段作業值。但透過以下方法可以為個別組織設定不 同的值:將階段作業服務註冊到特定組織,然後建立範本並輸入值 ( 非預設值 )。

# 輔助配置實例

## 實例名稱

此欄位定義輔助實例的名稱。

## 階段作業 儒存 使用者

此欄位定義用來擷取並儲存階段作業資料的資料庫使用者。

#### 階段作業 儒存密 碼

此欄位定義 [ 階段作業儲存 ] 中定義的資料庫使用者之密碼。

#### 階段作業儀存密碼(確認)

確認密碼。

## 階段作業叢集伺服器清單

此屬性列出 Access Manager 伺服器實例的唯一識別碼 ( 雙位元值、對應到平台服務 伺服器清單中的項目 ),這些實例屬於同一階段作業防故障備用叢集。

#### 最長等待時間

此欄位定義執行緒能夠等待以取得 JDBC 連線物件的總時間。此值以毫秒為計算單位。

## JDBC <del>驢動</del>程式 曹施類別

此欄位指定用來設定 JDBC 連線池的附屬於儲存庫的工廠類別名稱。依預設, Access Manager 提供實施 HADB 與 Oracle。

## JDBC URL

此欄位指定 JDBC 的 URL。

## 最小儲存區大小

此屬性定義在連線池中欲建立的最小 JDBC 連線數。

#### 最大儲存區大小

此屬性定義在連線池中欲建立的最大 JDBC 連線數。

## 全域屬性

全域屬性包括:

- 第 381 [頁的 「最大搜尋結果數」](#page-382-0)
- 第 381 [頁的 「搜尋逾時](#page-382-1) ( 秒 )」

#### <span id="page-382-0"></span>最大搜尋結果數

此屬性指定階段作業搜尋傳回的最大結果數。預設值為 120。

## 接尋適時 (秒)

此屬性定義階段作業搜尋終止前的最長時間。預設值為 5 秒。

## <span id="page-382-1"></span>動態屬性

動態屬性包括:

- 第 382 頁的 「 最長階段作業時間 ( 分鐘 )」
- 第 382 [頁的 「最長閒置時間](#page-383-1) ( 分鐘 )」
- 第 382 [頁的 「最大快取時間](#page-383-2) ( 分鐘 )」

## <span id="page-383-0"></span>最長階段作業時間 ( 分鐘 )

此屬性的值以分鐘計算,表示階段作業過期而使用者必須重新蓋證以重新取得存取權 限之前的最大時間。將接受等於或大於 1 的值。預設值為 120。( 若要兼顧安全性與 方便性,請考量將最長階段作業時間間隔設定為較大值,將最長閒置時間間隔設定為 相對較小的值。) 最長階段作業時間限制階段作業的有效性。它不會超過配置的值。

## <span id="page-383-1"></span>最長閒置時間 ( 分鐘 )

此屬性接受的值等於階段作業過期、使用者必須重新蓋證以重新取得存取權限之前 閒置的最大時間 ( 以分鐘計算 )。將接受等於或大於 1 的值。預設值為 30。( 若要兼 顧安全性與方便性,請考量將最長階段作業時間間隔設定為較大值,將最長閒置時 間間隔設定為相對較小的值。)

## <span id="page-383-2"></span>最大快取時間 ( 分鐘 )

此屬性的值以分鐘計算,等於用戶端聯絡 Access Manager 以重新顯示快取階段作 業資訊之前的最大時間間隔。將接受等於或大於 0 的值。預設值為 3。建議最大快 取時間始終小於最長閒置時間。

第 43 章

# SOAP 連結服務屬性

SOAP 連結服務屬性為全域屬性。套用於這些屬性的值也套用於整個 Sun Java System Acceess Manager 配置,並且由每個配置的組織繼承。(由於全域屬性的目 標是自訂 Access Manager 應用程式,因此這些值無法直接套用於角色或組織。)

SOAP 連結服務屬性如下所示:

- 第 383 [頁的 「請求處理程式清單」](#page-384-0)
- 第 384 頁的 「Web [服務認證程式」](#page-385-0)
- 第 384 [頁的 「支援的認證機制」](#page-385-1)

#### <span id="page-384-0"></span>請求處理程式清單

此屬性儲存有關 Access Manager 中所部署 Web 服務提供者 (WSP) 的資訊。它列出 包含鍵/值對 (由 "|" 分隔) 的項目。例如:

key=disco|class=com.example.identity.liberty.ws.disco.DiscoveryService|soa pActions=sa1 sa2 sa2

若要加入新的請求處理程式,請按一下 [ 加入 ] 按鈕。鍵與類別參數是必需的。這 些參數包括:

**[key]**。它定義 WSP 之 SOAP 終點 URI 路徑的第二部分。第一部分由 SOAP 服 務定義為 [ 自由 ]。例如,如果您將 disco 定義為鍵,則探索服務的 SOAP 終點 為:

*protocol*://*hostname:port*/*deloy\_uri*/Liberty/disco

**[class]**。此參數為 WSP 指定實施類別的名稱。自由 SOAP 層提供由每個 WSP 實施的處理程式介面,以處理請求訊息,然後傳回一個回應。

**[soapActions]**。這是選擇性參數,指定受支援的 SOAPActions。如果未指定此 參數,將支援所有 SOAPActions。如果 Web 服務使用者 (WSC) 傳送帶有不受 支援之 SOAPAction 的請求, SOAP 層將拒絕該請求, 而不將它傳送至相應的 WSP。

## <span id="page-385-0"></span>Web 服務課 證程式

此屬性為 WebServiceAuthenicator 介面定義實施類別,該介面將基於請求為 Web 服務使用者 (WSC) 進行認證並產生憑證。

## <span id="page-385-1"></span>支援的認證機制

此屬性指定 SOAP 終點支援的認證機制。依預設,會選取所有機制。如果未選取某 認證機制,而 WSC 使用此認證機制傳送請求,SOAP 層將拒絕該請求,而不將它 傳送至相應的 WSP。

第 44 章

使用者屬性

使用者屬性所在位置有兩個:[ 服務配置 ] 和 [ 使用者管理 ] 視窗。[ 服務配置 ] 視窗 包含已註冊組織的預設屬性。[ 使用者管理 ] 視窗包含使用者項目屬性。

- 第 385 [頁的 「使用者服務屬性」](#page-386-0)
- 第 387 [頁的 「使用者設定檔屬性」](#page-388-0)
- 第 390 [頁的 「唯一使用者](#page-391-0) ID」

## <span id="page-386-0"></span>使生者男女富性

使用者服務屬性為動態屬性。套用於動態屬性的值會指定給在 Access Manager 中 配置的角色或組織。如果角色指定給使用者或者使用者指定給組織,這些動態屬性 將成為該使用者的一個特徵。使用者屬性分為:

- [使用者喜好的語言](#page-387-0)
- [使用者喜好的時區](#page-387-1)
- [繼承的語言環境](#page-387-2)
- [啟動檢視的管理員](#page-387-3) DN
- [預設使用者狀態](#page-387-4)

為所有 Access Manager 已註冊的組織設定預設使用者值。但透過以下方法可以為個 別組織設定不同的值:將使用者服務註冊到特定組織,然後建立範本並輸入值 ( 非預 設值 )。

## <span id="page-387-0"></span>使用者喜好的語言

此欄位指定於 Access Manager 主控台中顯示的文字語言之使用者選項。預設值為 en。此值會將本土化鍵集對映至使用者階段作業,從而螢幕文字會以適於使用者使 用的語言顯示。

## <span id="page-387-1"></span>使用者喜好的時區

此欄位指定使用者存取 Access Manager 主控台所在的時區。無預設值。

#### <span id="page-387-2"></span>繼承的語言環境

此欄位指定使用者的語言環境。預設値爲 en\_US。第 281 [頁的表](#page-282-0) 20-1 中的任何値均 可使用。

## <span id="page-387-3"></span>啟動檢視的管理員 DN

如果該使用者是 Access Manager 管理員,則此欄位指定該使用者登入時,作為 Access Manager 主控台中顯示的起點之節點。此欄位沒有預設值。可以使用該使用 者至少具有讀取權限的有效 DN。

## <span id="page-387-4"></span>預設使用者狀態

此選項指示任何新建使用者的預設狀態。此狀態會由 [ 使用者項目 ] 狀態取代。只 有作用中的使用者才可以透過 Access Manager 進行認證。預設值為作用中。可以從 下拉式功能表中選取以下任一選項:

- 作用中 使用者可以透過 Access Manager 進行認證。
- 非作用中 使用者無法透過 Access Manager 進行認證,但使用者設定檔依舊儲 存在目錄中。

個別使用者狀態的設定方法如下:註冊使用者服務,選擇此值並將其套用於某種角 色,然後將此角色加入到使用者設定檔。

# <span id="page-388-0"></span>使用者設定檔屬性

[ 使用者設定檔屬性 ] 是使用者設定檔的預設屬性。這些值由管理員或使用者在登入 時,於 [ 使用者設定檔 ] 檢視中設定。管理員可以將自己的使用者屬性加入至使用 者設定檔,或者建立新的服務。如需更多資訊,請參閱「Access Manager Developer's Guide」。

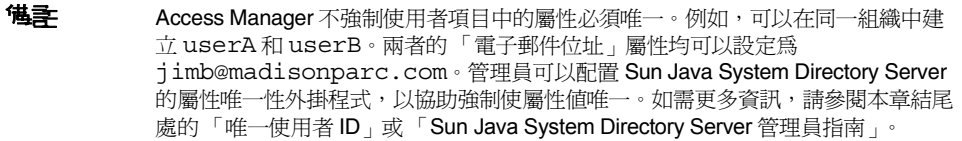

## 名字

此欄位中為使用者的名字。([ 名字 ] 值和 [ 姓氏 ] 值可以識別 Access Manager 主控 台右上角 [ 目前已登入 ] 欄位中的使用者。)

## 姓氏

此欄位中為使用者的姓氏。([ 名字 ] 值和 [ 姓氏 ] 值可以識別 Access Manager 主控 台右上角 [ 目前已登入 ] 欄位中的使用者。)

## 全名

此欄位中為使用者的全名。

## 密碼

此欄位中為 [ 使用者 ID] 欄位中指定的名稱之密碼。

## 密碼 (確認)

對此密碼的確認。

#### 雷马 郵件位址

此欄位中為使用者的電子郵件位址。

#### 員工號碼

此欄位中為使用者的員工號碼。

#### 電話號碼

此欄位中為使用者的電話號碼。

#### 住家地址

此欄位中為使用者的住家地址。

#### 使用者狀態

此選項指示是否允許使用者透過 Access Manager 進行認證。只有作用中的使用者 才可以透過 Access Manager 進行認證。預設值為作用中。可以從下拉式功能表中選 取以下任一選項:

- 作用中 使用者可以透過 Access Manager 進行認證。
- 非作用中 使用者可以透過 Access Manager 進行認證,但使用者設定檔依舊儲 存在目錄中。

**堪韋** 將使用者狀態變更爲非作用中僅會影響透過 Access Manager 進行的認證。 Directory Server 使用 nsAccountLock 屬性來確定使用者帳戶狀態。針對 Access Manager 認證而設為非作用中的使用者帳戶, 仍可執行不要求 Access Manager 的工作。若要使目錄中的使用者帳號處於非作用中,而且不只是針對 Access Manager 認證,請將 nsAccountLock 的值設定為 true。如果您網站 的委託管理員要定期將使用者設為非作用中,請考量將 nsAccountLock 屬性加 入 Access Manager 的 [ 使用者設定檔 ] 頁面。請參閱 「Access Manager Developer's Guide」,以取得詳細資訊。

## 帳戶過期日期

如果存在該屬性,則當目前日期和時間超過指定的帳戶過期日期時,認證服務將不 允許登入。此屬性的格式如下所示:

(mm/dd/yyyy hh:mm)

#### 使用者認識的問

此屬性設定使用者的認證方法。預設認證方法為 LDAP。透過按一下 [ 編輯 ] 連結 可以選取一個或多個認證方法。如果選取多個方法,則使用者可能需要透過所有選 取方法成功進行認證。

#### 使用者別名清單

此欄位定義可以套用於使用者的別名清單。為使用在此屬性中配置的任何別名,必 須透過將 iplanet-am-user-alias-list 屬性加入 LDAP 服務的 [ 使用者項目搜 尋屬性 ] 欄位中,從而修改 LDAP 服務。

## 喜好的語言環境

此欄位指定使用者的語言環境。預設値爲 en\_US。第 281 [頁的表](#page-282-0) 20-1 中的任何値均 可使用。

您可以在下拉式功能表中使用以下某個屬性:

- 忽略
- 自訂
- 繼承

## 成功 URL

此欄位接受一個多重值清單,該清單指定認證成功後使用者將重新導向至的 URL。 此屬性格式爲 clientType|URL,但您僅指定假設爲 HTML 預設類型的 URL 值。

## **失敗 URL**

此欄位接受一個多重值清單,該清單指定認證失敗後使用者將重新導向至的 URL。 此屬性格式爲 clientType|URL,但您僅指定假設爲 HTML 預設類型的 URL 值。

# <span id="page-391-0"></span>唯一使用者 ID

為了在 Access Manager 應用程式中強制使 uid 具有唯一性, 必須將 Directory Server 中提供的外掛程式配置如下:

dn:cn=uid uniqueness,cn=plugins,cn=config

objectClass:top

objectClass:nsSlapdPlugin

objectClass:extensibleObject

cn:uid uniqueness

nsslapd-pluginPath:/ids908/lib/uid-plugin.so

nsslapd-pluginInitfunc:NSUniqueAttr\_Init

nsslapd-pluginType:preoperation

nsslapd-pluginEnabled:on

nsslapd-pluginarg0:attribute=uid

nsslapd-pluginarg1:markerObjectClass=nsManagedDomain

nsslapd-plugin-depends-on-type: database

nsslapd-pluginId:NSUniqueAttr

nsslapd-pluginVersion: 6.1

nsslapd-pluginVendor:Sun | SunONE

nsslapd-pluginDescription:Enforce unique attribute values

建議使用 nsManagedDomain 物件類別標記需要 uid 唯一性的組織。依預設,此外掛 程式是停用的。

若要配置每個組織的 uid 唯一性,請在外掛程式項目中加入每個組織的 DN,或者 使用記號物件類別選項並將 nsManagedDomain 加入至每個頂層組織項目。

nsslapd-pluginEnabled:on

nsslapd-pluginarg0:attribute=uid

nsslapd-pluginarg1:markerObjectClass=nsManagedDomain

唯一使用者 ID

錯誤碼

此附錄提供由 Sun Java System Acceess Manager 所產生的錯誤訊息清單。雖然此清 單並不詳盡,但對於一般問題,本章所提供的資訊可以作為一個良好起點。本附錄 中列出的表格提供了錯誤碼以及錯誤描述和/或可能原因,還描述了修正遇到的問 題時可以採取的動作。

本附錄列出了以下功能區域的錯誤碼:

- [Access Manager](#page-394-0) 主控台錯誤
- [認證錯誤碼](#page-396-0)
- [策略錯誤碼](#page-399-0)
- [amadmin](#page-401-0) 錯誤碼

如果您需要有關診斷錯誤的進一步援助,請聯絡 Sun 技術支援:

http://www.sun.com/service/sunone/software/index.html

# <span id="page-394-0"></span>Access Manager 主控台錯訳

下表描述了 Access Manager 主控台產生和顯示的錯誤碼。

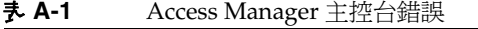

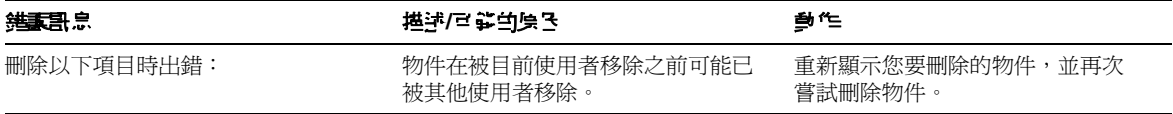

表 **A-1** Access Manager 主控台錯誤

| 無理機                        | 描述/르拳的原因                                          | 활전                                                                |
|----------------------------|---------------------------------------------------|-------------------------------------------------------------------|
| 您輸入了無效的 URL                | 不正確地輸入 Access Manager 主控<br>台視窗的 URL 時會出現此訊息。     |                                                                   |
| 沒有與搜尋條件相符的項目。              | 在搜尋視窗或 [ 篩選 ] 欄位中輸入的參<br>數與目錄中的任何物件均不相符。          | 使用一組不同的參數再次執行搜尋。                                                  |
| 沒有可顯示的屬性。                  | 所選物件不包含任何在其模式中定義<br>的可編輯屬性。                       |                                                                   |
| 此服務沒有可顯示的資訊。               | 從服務配置模組所檢視的服務不包含<br>全域屬性或基於組織的屬性。                 |                                                                   |
| 超過搜尋大小限制。請精簡搜尋。            | 搜尋中指定的參數傳回的項目多於允<br>許傳回的項目。                       | 將管理服務中的「搜尋傳回的最大結<br>果數1屬性修改爲較大的値。您還可以<br>修改搜尋參數,使其限制更加嚴格。         |
| 超過搜尋時間限制。請精簡搜尋。            | 指定參數的搜尋佔用的時間已超過允<br>許的搜尋時間。                       | 在管理服務中將 [ 搜尋逾時 ] 屬性修<br>改爲較大的値。您還可以修改搜尋<br>參數,使其限制放寬,以便傳回更<br>多值。 |
| 無效的使用者起始位置。請與您的管<br>理員聯絡。  | 使用者項目中的起始位置 DN 不再有效。                              | 在 [ 使用者設定檔 ] 頁面中,將起始<br>DN 的值變更為有效的 DN。                           |
| 無法建立身份物件。使用者沒有足夠<br>的存取權限。 | 作業由不具有足夠許可權的使用者執<br>行。使用者定義的許可權將決定他們<br>可以執行哪些作業。 |                                                                   |
# 認證錯誤碼

#### 下表描述認證服務所產生的錯誤碼。這些錯誤在認證模組中顯示給使用者/管理員。

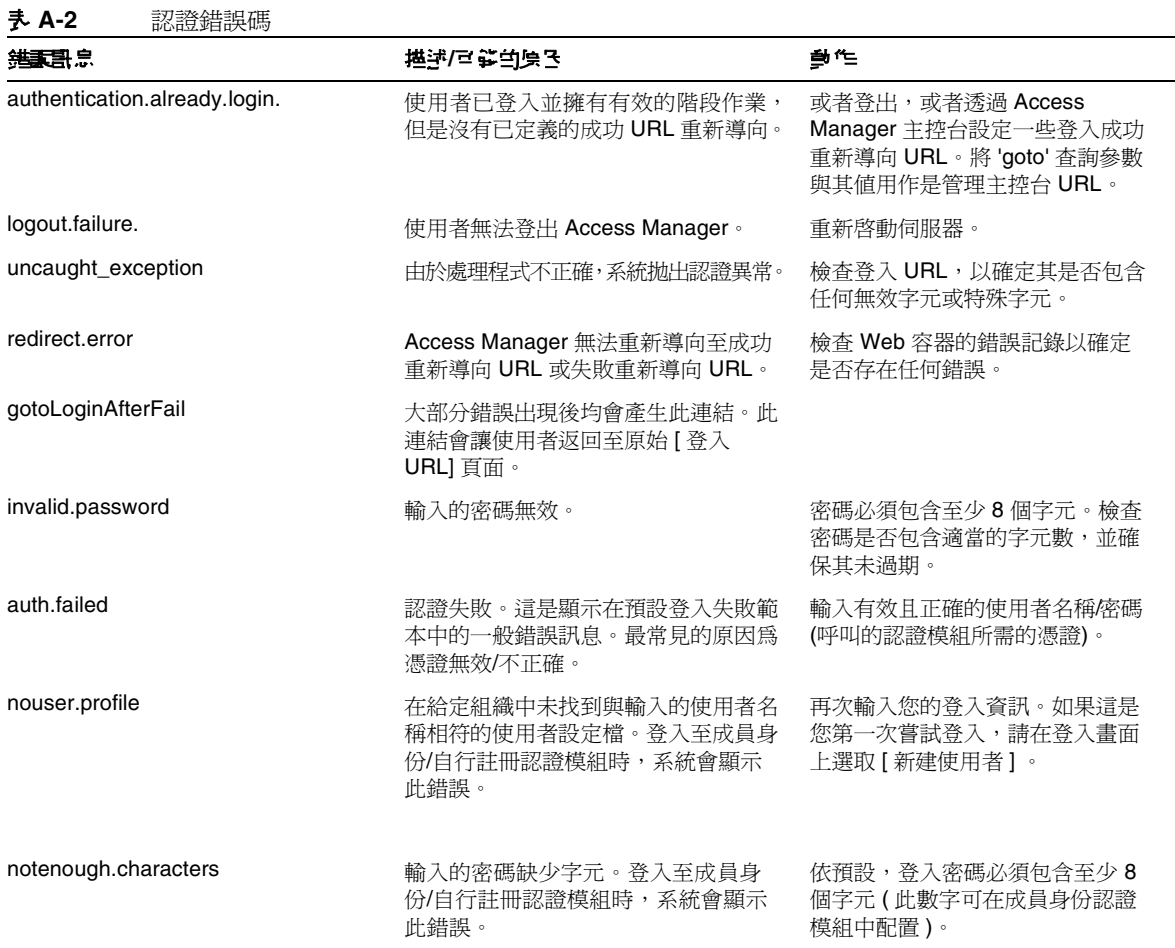

#### 表 **A-2** 認證錯誤碼

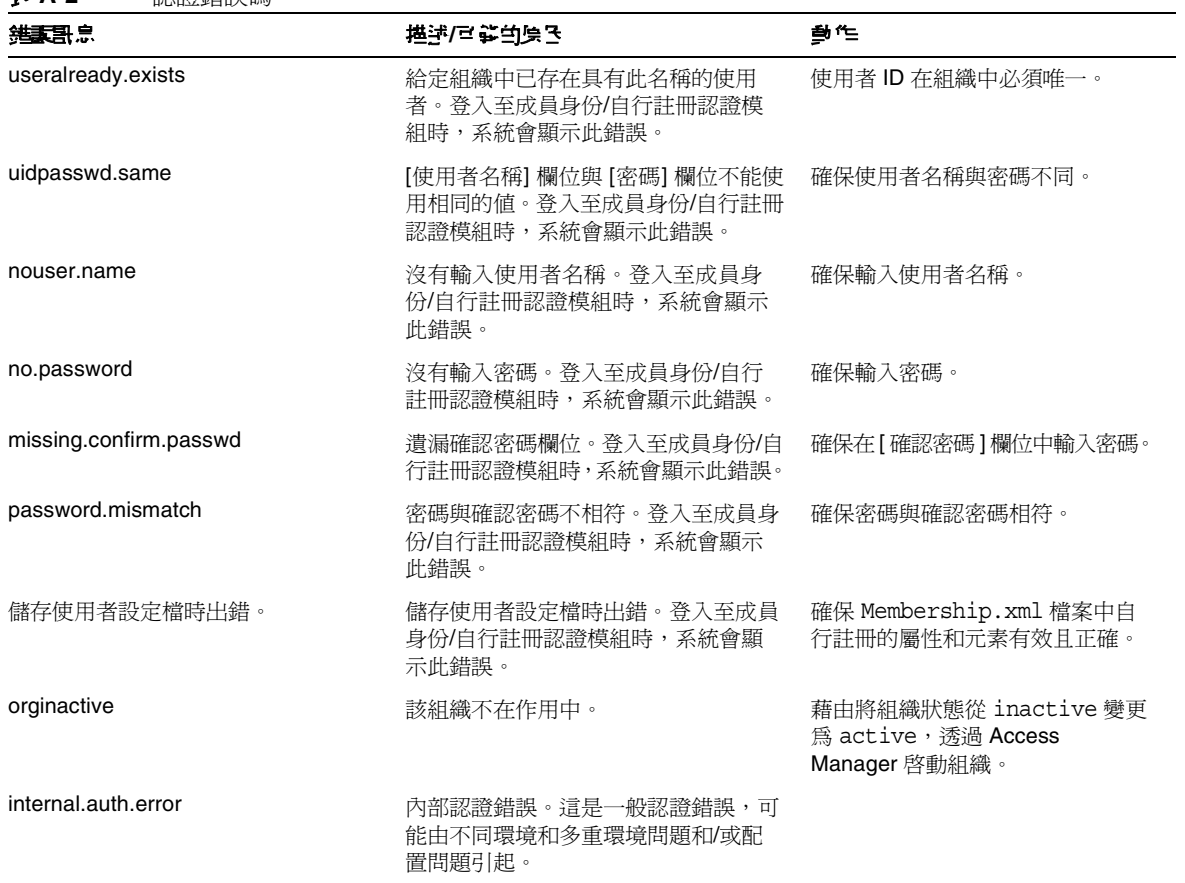

| 結果用意                 | 描述/르簧的原因                              | 動作                                                                          |
|----------------------|---------------------------------------|-----------------------------------------------------------------------------|
| usernot.active       | 使用者不再處於作用中狀熊。                         | 透過將使用者狀熊從 inactive 變<br>更為 active,藉由管理主控台啓<br>動使用者。                         |
|                      |                                       | 如果使用者被 [ 記憶體鎖定 ] 鎖定,<br>請重新啓動伺服器。                                           |
| user.not.inrole      | 使用者不屬於指定的角色。在基於角色<br>的認證過程中,系統會顯示此錯誤。 | 確保登入使用者屬於爲基於角色的<br>認證所指定的角色。                                                |
| session.timeout      | 使用者階段作業已渝時。                           | 再次登入。                                                                       |
| authmodule.denied    | 指定的認證模組被拒絕。                           | 確保已在所需的組織下註冊所需的<br>認證模組,已為該模組建立並儲存<br>範本,並且已在核心認證模組的 [ 組<br>織認證模組l清單中選取該模組。 |
| noconfig.found       | 未找到配置。                                | 檢查認證配置服務,以確定其是否<br>包含所需認證方法。                                                |
| cookie.notpersistent | 永久性 Cookie 領域中沒有永久性<br>Cookie 使用者名稱。  |                                                                             |
| nosuch domain        | 未找到組織。                                | 確保請求的組織有效且正確。                                                               |
| userhasnoprofile.org | 使用者在指定的組織中沒有設定檔。                      | 確保使用者在本機 Directory<br>Server 的指定組織中存在且有效。                                   |
| regfield.missing     | 一個必填欄位未填充。請確保所有必填<br>欄位均已填入。          | 確保所有必填欄位均已填入。                                                               |
| session.max.limit    | 已達到最大的階段作業限制。                         | 登出並再次登入。                                                                    |

表 **A-2** 認證錯誤碼

# 策略錯誤碼

下表描述由策略框架產生並在 Access Manager 主控台中顯示的錯誤碼。

#### 表 **A-3** 策略錯誤碼

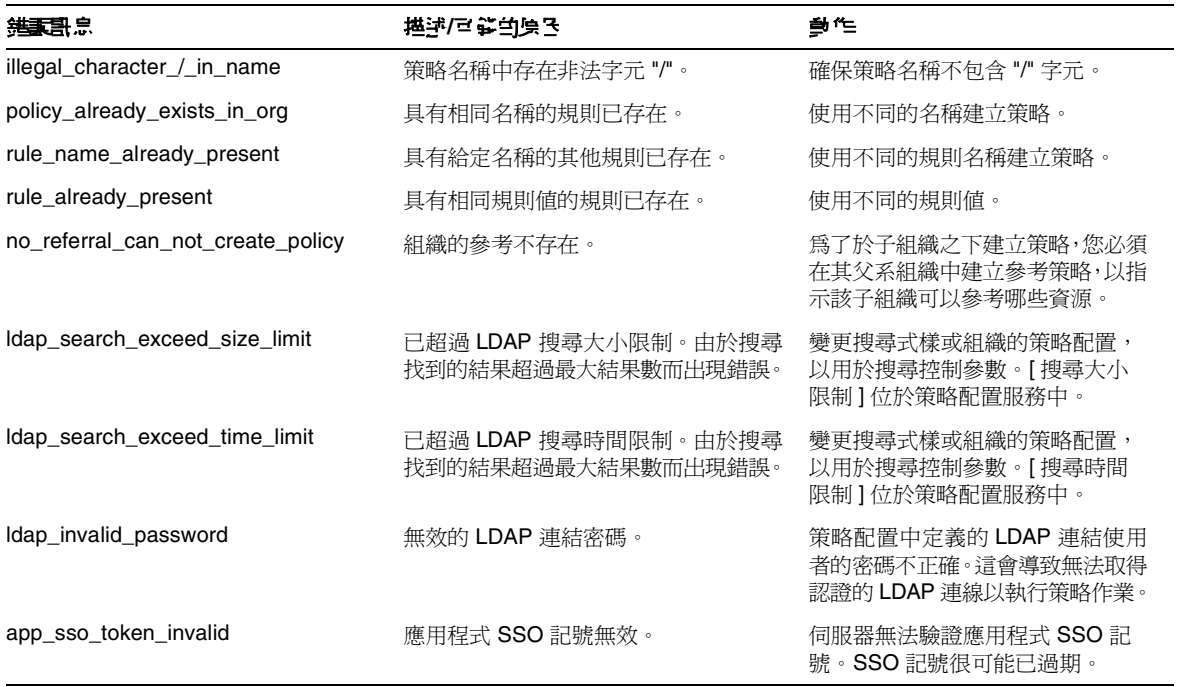

#### 表 **A-3** 策略錯誤碼

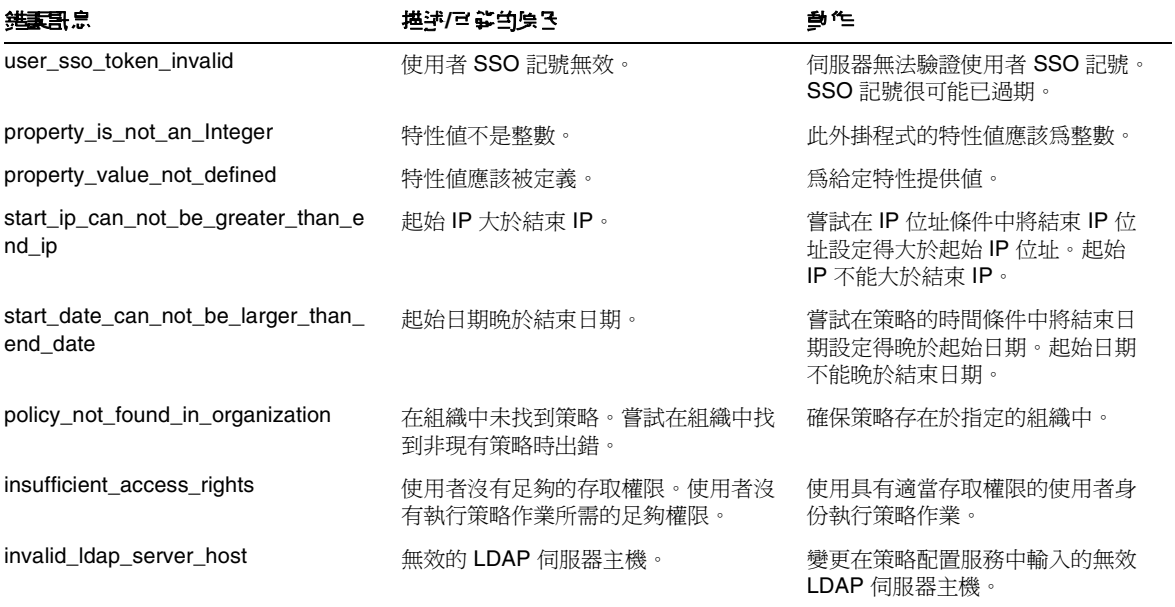

# amadmin 錯誤時

下表描述由 amadmin 指令行工具在 Access Manager 除錯檔案中產生的錯誤碼。

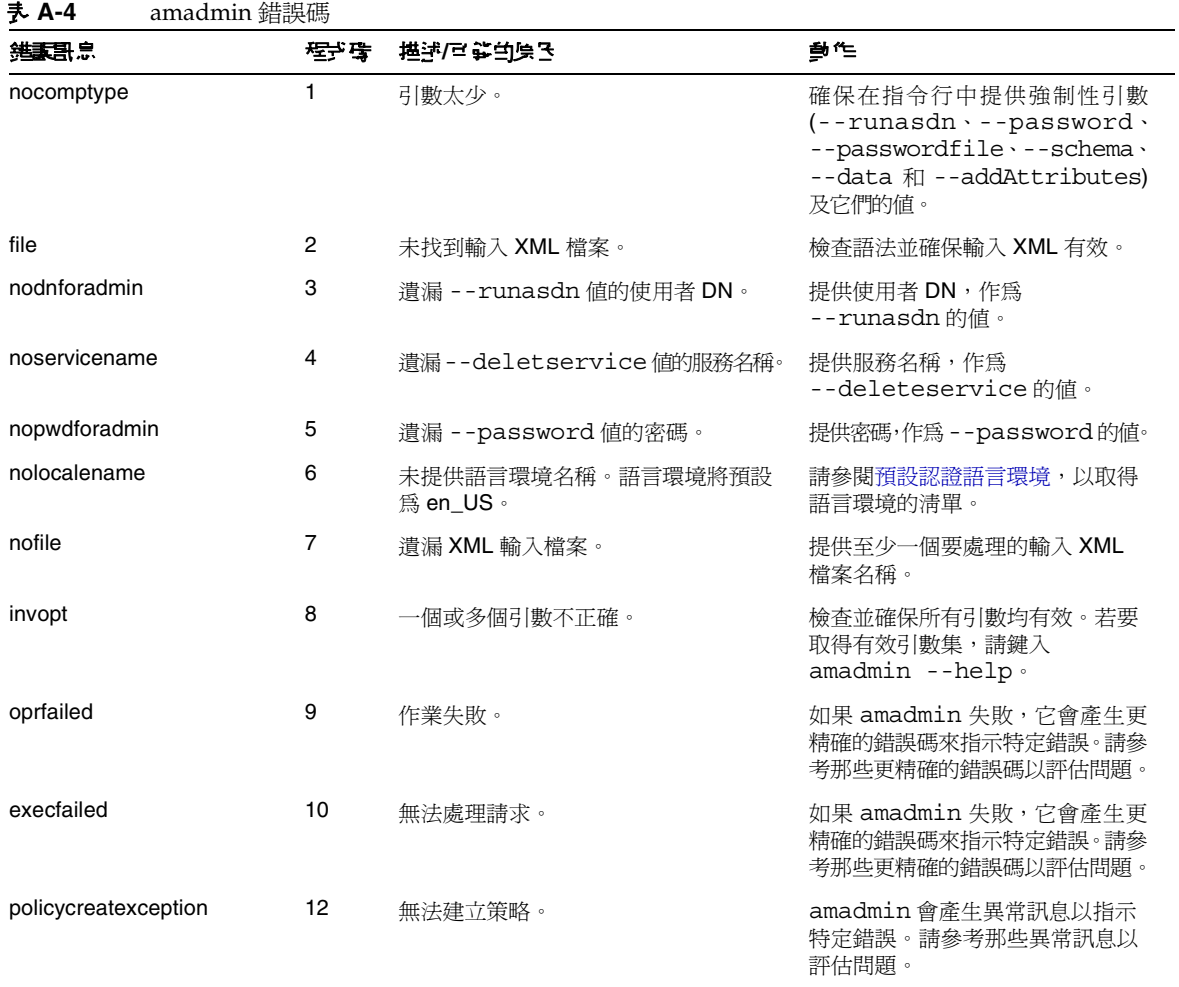

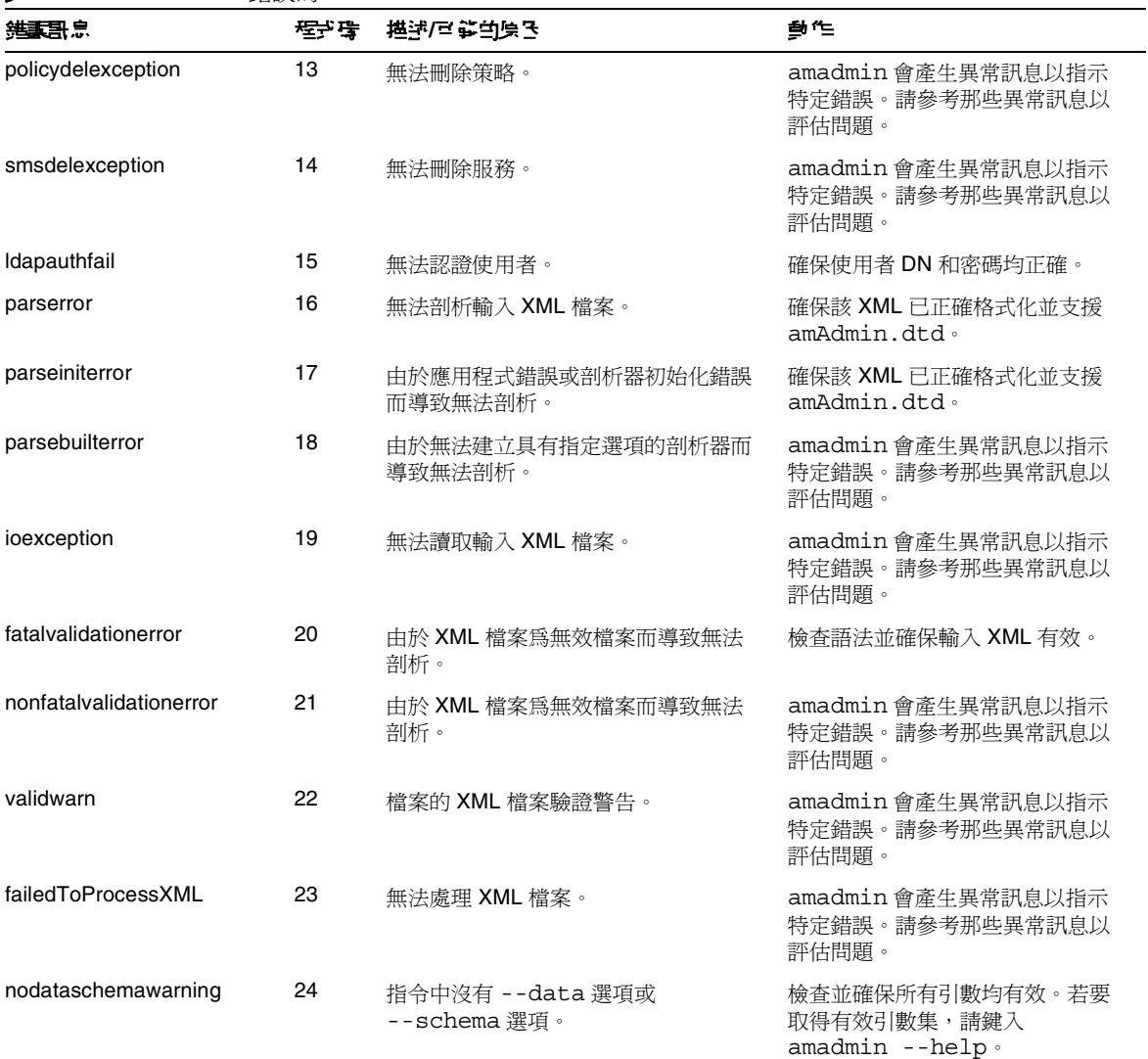

#### 表 **A-4** amadmin 錯誤碼

表 **A-4** amadmin 錯誤碼

| 急居基线             | 母子母 | 描述/르拳的原因                                | 動作                                                  |
|------------------|-----|-----------------------------------------|-----------------------------------------------------|
| doctyperror      | 25  | XML 檔案未依循正確的 DTD。                       | 檢杳 XML 檔案的 DOCTYPE 元素。                              |
| statusmsg9       | 26  | 由於無效的 DN、密碼、主機名稱或連<br>接埠號而導致 LDAP 認證失敗。 | 確保使用者 DN 和密碼均正確。                                    |
| statusmsg13      | 28  | 服務管理程式異常 (SSO 異常)。                      | amadmin 會產生異常訊息以指示<br>特定錯誤。請參考那些異常訊息以<br>評估問題。      |
| statusmsg14      | 29  | 服務管理程式異常。                               | amadmin 會產生異常訊息以指示<br>特定錯誤。請參考那些異常訊息以<br>評估問題。      |
| statusmsg15      | 30  | 模式檔案輸入串流異常。                             | amadmin 會產生異常訊息以指示<br>特定錯誤。請參考那些異常訊息以<br>評估問題。      |
| statusmsg30      | 31  | 策略管理程式異常 (SSO 異常)。                      | amadmin 會產生異常訊息以指示<br>特定錯誤。請參考那些異常訊息以<br>評估問題。      |
| statusmsg31      | 32  | 策略管理程式異常。                               | amadmin 會產生異常訊息以指示<br>特定錯誤。請參考那些異常訊息以<br>評估問題。      |
| dbugerror        | 33  | 指定了多個除錯選項。                              | 應該僅指定一個除錯選項。                                        |
| loginFalied      | 34  | 登入失敗。                                   | amadmin 會產生異常訊息以指示<br>特定錯誤。請參考那些異常訊息以<br>評估問題。      |
| levelerr         | 36  | 無效的屬性值。                                 | 檢查 LDAP 搜尋的層級設定。它應<br>該為 SCOPE SUB 或<br>SCOPE ONE . |
| failToGetObjType | 37  | 取得物件類型時出錯。                              | 確保 XML 檔案中的 DN 有效並包<br>含正確的物件類型。                    |
| invalidOrgDN     | 38  | 無效的組織 DN。                               | 確保 XML 檔案中的 DN 有效且為<br>組織物件。                        |

表 **A-4** amadmin 錯誤碼

| 結果用意                                  | 程子母 | 推进/马箭虫医飞                 | 動作                             |
|---------------------------------------|-----|--------------------------|--------------------------------|
| invalidRoleDN                         | 39  | 無效的角色 DN。                | 確保 XML 檔案中的 DN 有效且為<br>角色物件。   |
| invalidStaticGroupDN                  | 40  | 無效的靜態群組 DN。              | 確保 XML 檔案中的 DN 有效且為<br>靜態群組物件。 |
| invalidPeopleContainerDN              | 41  | 無效的用戶容器 DN。              | 確保 XML 檔案中的 DN 有效且為<br>用戶容器物件。 |
| invalidOrgUnitDN                      | 42  | 無效的組織單元 DN。              | 確保 XML 檔案中的 DN 有效且為<br>容器物件。   |
| invalidServiceHostName                | 43  | 無效的服務主機名稱。               | 確保用於擷取有效階段作業的主機<br>名稱正確。       |
| subschemaexception                    | 44  | 子模式錯誤。                   | 僅全域屬性和組織屬性支援子模式。               |
| serviceschemaexception                | 45  | 無法找到服務的服務模式。             | 確保 XML 檔案中的子模式有效。              |
| roletemplateexception                 | 46  | 僅當模式類型爲動熊時,角色範本才可<br>爲直。 | 確保 XML 檔案中的角色範本有效。             |
| cannotAddusersToFileredR<br>ole       | 47  | 無法將使用者加入已篩選的角色。          | 確保 XML 檔案中的角色 DN 不是<br>已篩選的角色。 |
| templateDoesNotExist                  | 48  | 範本不存在。                   | 確保 XML 檔案中的服務範本有效。             |
| cannotAdduUersToDynami<br>cGroup      | 49  | 無法將使用者加入動熊群組。            | 確保 XML 檔案中的群組 DN 不是<br>動熊群組。   |
| cannotCreatePolicyUnderC<br>ontainer  | 50  | 無法在容器的子組織中建立策略。          | 確保要在其中建立策略的組織不是<br>容器的子組織。     |
| defaultGroupContainerNot<br>Found     | 51  | 未找到群組容器。                 | 為父系組織或容器建立群組容器。                |
| cannotRemoveUserFromFil<br>teredRole  | 52  | 無法從已篩選的角色中移除使用者。         | 確保 XML 檔案中的角色 DN 不是<br>已篩選的角色。 |
| cannotRemoveUsersFrom<br>DynamicGroup | 53  | 無法從動態群組中移除使用者。           | 確保 XML 檔案中的群組 DN 不是<br>動態群組。   |
| subSchemStringDoesNotE<br>xist        | 54  | 子模式字串不存在。                | 確保子模式字串存在於 XML 檔案中。            |

#### 表 **A-4** amadmin 錯誤碼

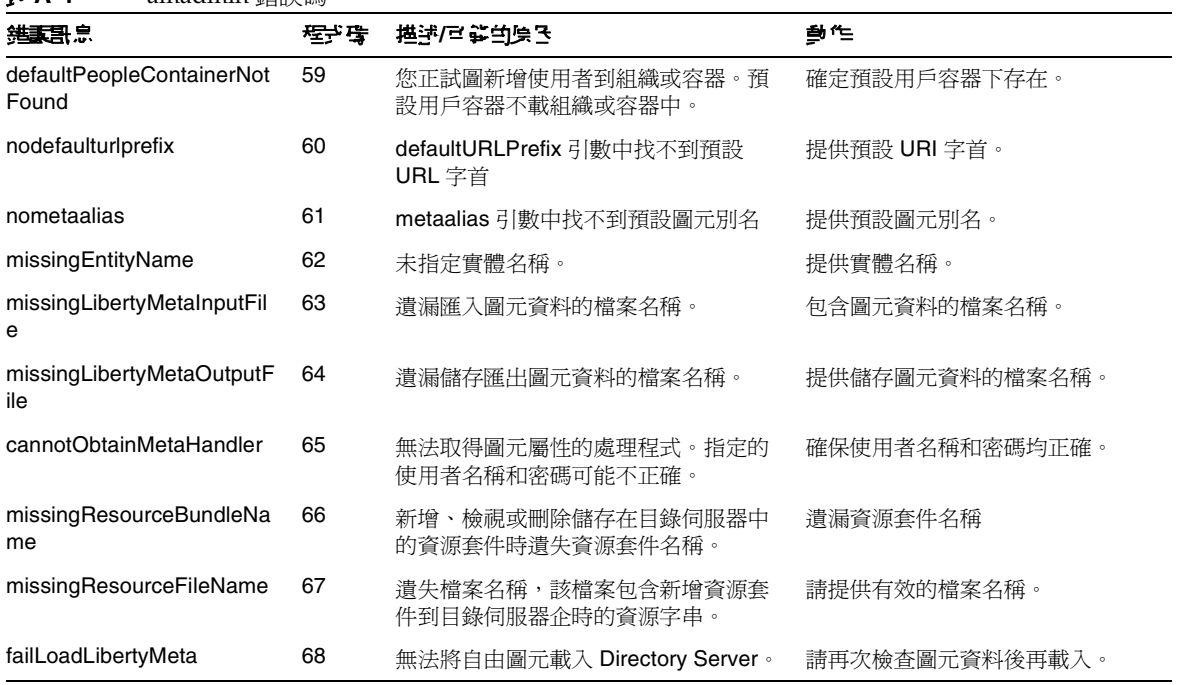

詞彙

有關此文件集中使用的專有名詞清單,請參閱最新的 「Sun JavaTM Enterprise System 字彙表」:

http://docs.sun.com/doc/819-1936

索引

#### **A**

Active Directory 認證屬性 [261](#page-262-0) 組織屬性 主要的 Active Directory 伺服器 [262](#page-263-0) 用於搜尋要認證組織屬性之使用者的 Active Directory 屬性 用於搜尋要認證之使用者的 Active Directory 屬性 [264](#page-265-0) 用於擷取使用者設定檔的 Active Directory 屬 性 [264](#page-265-1) 次要的 Active Directory 伺服器 [262](#page-263-1) 使用者搜尋篩選 [264](#page-265-2) 將使用者 DN 傳回認證 [265](#page-266-0) 啟動使用者搜尋之 DN [263](#page-264-0) 超級使用者連結之 DN [263](#page-264-1) 超級使用者連結密碼 [263](#page-264-2) 搜尋範圍 [264](#page-265-3) 對作用中的目錄伺服器啓用 SSL 存取 [265](#page-266-1) 認證級別 [266](#page-267-0) Active Directory 屬性 用於搜尋要認證之使用者 [264](#page-265-0) am.encryption.pwd 特性 [49](#page-50-0) am2bak 指令行工具 [225](#page-226-0) 備份程序 [227](#page-228-0) 語法 [225](#page-226-1) amadmin 指令行工具 [215](#page-216-0) 語法 [216](#page-217-0) amconfig 程序檔 作業用於 [33](#page-34-0)

部署方案 [48](#page-49-0) 語法 [47](#page-48-0) AMConfig.properties 檔案 [49](#page-50-1) AM\_ENC\_PWD 變數 [49](#page-50-2) ampassword 指令行工具 [231](#page-232-0) 使用 SSL 執行 [232](#page-233-0) 語法 [231](#page-232-1) amsamplesilent 檔案 [32](#page-33-0) amsecuridd 輔助程式 [47](#page-48-1) 語法 [238](#page-239-0) amserver 指令行工具 [223](#page-224-0) 語法 [223](#page-224-1) amserver 程序檔 [47](#page-48-2) amserver.instance 程序檔 [47](#page-48-3) amunixd 輔助程式 [47](#page-48-1) Application Server 支援 [39,](#page-40-0) [41](#page-42-0) 配置變數 [39,](#page-40-1) [41](#page-42-0) arg 登入 URL 參數 [134](#page-135-0) authlevel 登入 URL 參數 [135](#page-136-0)

#### **B**

bak2am 指令行工具 [229](#page-230-0)

語法 [229](#page-230-1) BEA WebLogic Server 支援 [33](#page-34-1) 配置變數 [43](#page-44-0)

#### **C**

Cookie 網域 [358](#page-359-0)

## **D**

DC 節點屬性清單 [250](#page-251-0) DEPLOY\_LEVEL 變數 [34](#page-35-0) domain 登入 URL 參數 [135](#page-136-1) DSAME 主控台 資料窗格 [70](#page-71-0) DTD 檔案 policy.dtd [110](#page-111-0)

#### **F**

FQDN 對映 和認證 [167](#page-168-0)

## **G**

goto 登入 URL 參數 [131](#page-132-0) gotoOnFail 登入 URL 參數 [131](#page-132-1)

#### **H**

HTTP Basic 認證 [182](#page-183-0) 登入 [183](#page-184-0), [198](#page-199-0)

註冊和啓用 [182](#page-183-1), [197](#page-198-0) HTTP Basic 認證屬性 [287](#page-288-0) 組織屬性 認證級別 [287](#page-288-1)

#### **I**

IBM WebSphere 支援 [33](#page-34-2) Identity Server 主控台 [69](#page-70-0) 安裝概況 [32](#page-33-1) Identity Server SDK, 部署 [33](#page-34-3) Identity Server 主控台 瀏覽窗格 [70](#page-71-1) 「位置」窗格 登出 [70](#page-71-2) 模組 [69](#page-70-1) 歡迎 [70](#page-71-3) 「位置」欄位 [70](#page-71-4) 「搜尋」連結 [70](#page-71-5) 「說明」連結 [70](#page-71-6) IDTokenN [136](#page-137-0) IDTokenN 登入 URL 參數 [136](#page-137-0) iPSPCookie 登入 URL 參數 [135](#page-136-2)

#### **J**

Java Enterprise System 安裝程式 [32](#page-33-2), [48](#page-49-1) JDBC URL [292](#page-293-0) JDBC 認證屬性 組織屬性 JDBC URL [292](#page-293-0) JDBC 驅動程式 [292](#page-293-1) 連接至資料庫的使用者 [292](#page-293-2) 連接儲存區 JNDI 名稱 [290](#page-291-0) 連線類型 [290](#page-291-1) 認證級別 [293](#page-294-0) JDBC 驅動程式 [292](#page-293-1)

## **L**

LDAP 目錄認證 [185](#page-186-0) 啟用錯誤修復 [186](#page-187-0) 登入 [186](#page-187-1) 註冊和啓用 [185](#page-186-1) LDAP 伺服器主體密碼 [272](#page-273-0) LDAP 伺服器首要使用者 [272](#page-273-1) LDAP 伺服器與連接埠 [364](#page-365-0) LDAP 角色搜尋範圍 [367](#page-368-0) LDAP 角色搜尋篩選 [366](#page-367-0) LDAP 角色搜尋屬性 [368](#page-369-0) LDAP 使用者搜尋範圍 [366](#page-367-1) LDAP 使用者搜尋篩選 [366](#page-367-2) LDAP 使用者搜尋屬性 [367](#page-368-1) LDAP 起始搜尋 DN [272](#page-273-2) LDAP 基準 DN [365](#page-366-0) LDAP 組織搜尋範圍 [365](#page-366-1) LDAP 組織搜尋篩選 [365](#page-366-2) LDAP 組織搜尋屬性 [367](#page-368-2) LDAP 連接儲存區大小 [276](#page-277-0) LDAP 連接儲存區最大大小 [368](#page-369-1) LDAP 連結 DN [364](#page-365-1) LDAP 連結密碼 [365](#page-366-3) LDAP 連線區最小大小 [368](#page-369-2) LDAP 群組搜尋範圍 [366](#page-367-3) LDAP 群組搜尋篩選 [366](#page-367-4) LDAP 群組搜尋屬性 [367](#page-368-3) LDAP 認證 多重配置 [168](#page-169-0) LDAP 認證屬性 [295](#page-296-0) 組織屬性 主 LDAP 伺服器 [296](#page-297-0) 用於搜尋要認證的使用者之 LDAP 屬性 [298](#page-299-0) 用於擷取使用者配置檔的 LDAP 屬性 [298](#page-299-1) 使用者搜尋篩選 [298](#page-299-2)

將使用者 DN 傳回認證 [299](#page-300-0) 啟用對 LDAP 伺服器的 SSL 存取 [299](#page-300-1) 啟動使用者搜尋之 DN [297](#page-298-0) 超級使用者連結之 DN [297](#page-298-1) 超級使用者連結密碼 [297](#page-298-2), [304](#page-305-0) 搜尋範圍 [298](#page-299-3) 認證級別 [287](#page-288-1), [300](#page-301-0), [310](#page-311-0), [319](#page-320-0) 輔助 LDAP 伺服器 [296](#page-297-1) Linux 系統,基礎安裝目錄 [32](#page-33-3) locale 登入 URL 參數 [133](#page-134-0)

#### **M**

module 登入 URL 參數 [134](#page-135-1) MSISDN 認證屬性 [307](#page-308-0)

#### **N**

N 次失敗後警告使用者 [283,](#page-284-0) [355](#page-356-0) notBefore 時間假設偏移因素 [373](#page-374-0) NT Samba 配置檔案名稱 [312](#page-313-0) NT 認證 [190](#page-191-0) 組織屬性 NT Samba 配置檔案名稱 [312](#page-313-0) NT 認證主機 [312](#page-313-1) NT 認證網域 [312](#page-313-2) NT 模組認證層級 [312](#page-313-3), [329](#page-330-0) 登入 [191](#page-192-0) 註冊和啓用 [191](#page-192-1) NT 認證主機 [312](#page-313-1) NT 認證網域 [312](#page-313-2) NT 認證屬性 [311](#page-312-0) NT 模組認證層級 [312](#page-313-3), [329](#page-330-0)

#### **O**

org 登入 URL 參數 [132](#page-133-0)

#### **P**

policy.dtd [110](#page-111-0) POST 至目標 URL [377](#page-378-0)

#### **R**

RADIUS 共用密碼 [314](#page-315-0) RADIUS 伺服器 1 [313](#page-314-0) RADIUS 伺服器 2 [314](#page-315-1) RADIUS 伺服器連接埠 [314](#page-315-2) RADIUS 伺服器認證 [192](#page-193-0) 登入 [193](#page-194-0) 註冊和啓用 [192](#page-193-1) RADIUS 認證屬性 [313](#page-314-1) 組織屬性 RADIUS 共用密碼 [314](#page-315-0) RADIUS 伺服器 1 [313](#page-314-0) RADIUS 伺服器 2 [314](#page-315-1) RADIUS 伺服器連接埠 [314](#page-315-2) 逾時 [314](#page-315-3) 認證級別 [314](#page-315-4) role 登入 URL 參數 [132](#page-133-1)

## **S**

SafeWord easssp 版本 [317](#page-318-0) SafeWord 用戶端類型 [317](#page-318-1) SafeWord 伺服器 [316](#page-317-0) SafeWord 伺服器確認檔案目錄 [316](#page-317-1) SafeWord 記錄級別 [316](#page-317-2) SafeWord 記錄啓用 [316](#page-317-3) SafeWord 記錄檔 [316](#page-317-4) SafeWord 認證 [194](#page-195-0) 登入 [195](#page-196-0) 註冊和啓用 [195](#page-196-1) SafeWord 認證連線逾時 [317](#page-318-2) SafeWord 認證屬性

組織屬性 SafeWord eassp 版本 [317](#page-318-0) SafeWord 用戶端類型 [317](#page-318-1) SafeWord 伺服器 [316](#page-317-0) SafeWord **同服器驗證檔案** DirectoryOrganization 屬性 SafeWord 伺服器確認檔案目錄 [316](#page-317-1) SafeWord 記錄級別 [316](#page-317-2) SafeWord 記錄啓用 [316](#page-317-3) SafeWord 記錄檔 [316](#page-317-4) SafeWord 認證連線逾時 [317](#page-318-2) SafeWord 模組認證層級 [318](#page-319-0) 最小 SafeWord 認證程式強度 [317](#page-318-3) SafeWord 模組認證層級 [318](#page-319-0) SAML SOAP 服務 URL [349](#page-350-0) SAML Web 設定檔 /Artifact 服務 URL [349](#page-350-1) SAML Web 設定檔 /POST 服務 URL [349](#page-350-2) SAML 假設管理程式服務 URL [349](#page-350-3) SAML 瑕疵名稱 [372](#page-373-0) SAML 認證屬性 [319](#page-320-1) 組織屬性 認證級別 [319](#page-320-0) SAML 屬性 [371](#page-372-0) 全域屬性 notBefore 時間假設偏移因素 [373](#page-374-0) POST 至目標 URL [377](#page-378-0) SAML 瑕疵名稱 [372](#page-373-0) 可信任的夥伴網站 [373](#page-374-1) 目標限定符號 [373](#page-374-2) 假設逾時 [373](#page-374-3) 網站 ID 與網站發行者名稱 [372](#page-373-1) 影像瑕疵逾時 [373](#page-374-4) 簽名 SAML 回應 [372](#page-373-2) 簽名 SAML 請求 [372](#page-373-3) 簽名假設 [372](#page-373-4) SecurID ACE/Server 配置路徑 [321](#page-322-0) SecurID 認證 [198](#page-199-1) 登入 [200](#page-201-0) 註冊和啓用 [199](#page-200-0) SecurID 認證屬性 [321](#page-322-1) 組織屬性 SecurID ACE/Server 配置路徑 [321](#page-322-0) SecurID 輔助程式配置連接埠 [322](#page-323-0) SecurID 輔助程式認證連接埠 [322](#page-323-1)

認證級別 [322](#page-323-2) SecurID 輔助程式配置連接埠 [322](#page-323-0) SecurID 輔助程式認證連接埠 [322](#page-323-1) service 登入 URL 參數 [134](#page-135-2) Solaris 系統,基礎安裝目錄 [32](#page-33-3) **SSL** 配置 Identity Server [53](#page-54-0)

## **U**

Unix 認證 [200](#page-201-1) 登入 [202](#page-203-0), [206](#page-207-0) 註冊和啟用 [201](#page-202-0) Unix 認證屬性 [323](#page-324-0) 全域屬性 Unix 輔助程式配置連接埠 [324](#page-325-0) Unix 輔助程式執行緒 [324](#page-325-1) Unix 輔助程式逾時 [324](#page-325-2) Unix 輔助程式認證連接埠 [324](#page-325-3) 組織屬性 Unix 模組認證層級 [325](#page-326-0) Unix 輔助程式配置連接埠 [324](#page-325-0) Unix 輔助程式執行緒 [324](#page-325-1) Unix 輔助程式逾時 [324](#page-325-2) Unix 輔助程式認證連接埠 [324](#page-325-3) user 登入 URL 參數 [132](#page-133-2)

#### **V**

VerifyArchive 指令行工具 [235](#page-236-0), [237](#page-238-0) 語法 [236](#page-237-0)

#### **W**

Web Server 支援 [38](#page-39-0) 配置變數 [38](#page-39-1)

WEB\_CONTAINER 變數 [38](#page-39-2) WebLogic Server 支援 [33](#page-34-4) 配置變數 [43](#page-44-0) WebSphere 支援 [33](#page-34-5) 配置變數 [45](#page-46-0) Windows Desktop SSO 認證 [202](#page-203-1) 註冊和啓用 [203](#page-204-0)

#### 一畫

一般使用者設定檔顯示類別 [253](#page-254-0) 一般策略 [107](#page-108-0), [118](#page-119-0), [123](#page-124-0) 修改 [118](#page-119-1)

#### 三畫

下次登入時強制變更密碼 [354](#page-355-0) 已刪除物件搜尋篩選器 [251](#page-252-0)

## 四畫

支援的語言環境 [281](#page-282-1) 方法 認證 [136](#page-137-1) 以策略為基礎的 [128](#page-129-0) 基於角色 [142](#page-143-0) 基於使用者 [148](#page-149-0) 基於服務 [145](#page-146-0) 基於組織 [139](#page-140-0)

五畫主 LDAP 伺服器 [296,](#page-297-0) [302](#page-303-0)

主要的 Active Directory 伺服器 [262](#page-263-0) 主控台 使用者介面 **登入 URL [130](#page-131-0)** 登入 URL 參數 [130](#page-131-1) 主控台 請參閱 「[Identity Server](#page-70-0) 主控台」 以策略為基礎的資源管理 ( 認證 ) [128](#page-129-0) 代理程式 刪除 [94](#page-95-0) 加入條件 [123](#page-124-0) 加入規則 [118](#page-119-0) 可用的語言環境 [359](#page-360-0) 可信任的夥伴網站 [373](#page-374-1) 可配置記錄欄位 [343](#page-344-0) 可插接式認證模組類別 [276](#page-277-1) 平台語言環境 [358](#page-359-1) 平台屬性 [357](#page-358-0) 全域屬性 Cookie 網域 [358](#page-359-0) 可用的語言環境 [359](#page-360-0) 平台語言環境 [358](#page-359-1) 用戶端字元集 [359](#page-360-1) 伺服器清單 [357](#page-358-1) 登入服務 URL [358](#page-359-2) 登出服務 URL [358](#page-359-3) 必需的服務 [256](#page-257-0) 永久性 Cookie 最長時間 [279](#page-280-0) 永久性的 [168](#page-169-1) 永久性的 cookie 和認證 [168](#page-169-1) 用戶容器 [95](#page-96-0) 刪除 [96](#page-97-0) 建立 [95](#page-96-1) 用戶端支援的認證模組 [276](#page-277-2) 用戶端字元集 [359](#page-360-1) 用戶端偵測類別 [338](#page-339-0) 用戶端偵測屬性 [335](#page-336-0) 全域屬性 用戶端偵測類別 [338](#page-339-0) 用戶端類型 [335](#page-336-1) 啟用用戶端偵測 [338](#page-339-1) 預設用戶端類型 [338](#page-339-2)

用戶端類型 [335](#page-336-1) 用於 CRL 更新的 HTTP 參數 [271](#page-272-0) 用於搜尋 CRL 的 LDAP 之發行者 DN 屬性 [271](#page-272-1) 用於搜尋 LDAP 的主旨 DN 屬性 [270](#page-271-0) 用於搜尋要認證之使用者的 LDAP 屬性 [298](#page-299-0) 用於擷取使用者配置檔的 LDAP 屬性 [298,](#page-299-1) [304](#page-305-1) 用於擷取使用者設定檔的 Active Directory 屬性 [264](#page-265-1) 目前階段作業 介面 [99](#page-100-0) 階段作業管理 終止階段作業 [101](#page-102-0) 階段作業管理視窗 [99](#page-100-1) 目標限定符號 [373](#page-374-2)

#### 六畫

全名 [387](#page-388-0) 全域設定服務屬性 [339](#page-340-0) 全域屬性 [275](#page-276-0) Cookie 網域 [358](#page-359-0) DC 節點屬性清單 [250](#page-251-0) LDAP 連接儲存區大小 [276](#page-277-0) notBefore 時間假設偏移因素 [373](#page-374-0) POST 至目標 URL [377](#page-378-0) SAML SOAP 服務 URL [349](#page-350-0) SAML Web 設定檔 /Artifact 服務 URL [349](#page-350-1) SAML Web 設定檔 /POST 服務 URL [349](#page-350-2) SAML 假設管理程式服務 URL [349](#page-350-3) SAML 瑕疵名稱 [372](#page-373-0) Unix 輔助程式配置連接埠 [324](#page-325-0) Unix 輔助程式執行緒 [324](#page-325-1) Unix 輔助程式逾時 [324](#page-325-2) Unix 輔助程式認證連接埠 [324](#page-325-3) 已刪除物件搜尋篩選器 [251](#page-252-0) 可用的語言環境 [359](#page-360-0) 可信任的夥伴網站 [373](#page-374-1) 可配置記錄欄位 [343](#page-344-0) 可插接式認證模組類別 [276](#page-277-1) 平台語言環境 [358](#page-359-1) 用戶端支援的認證模組 [276](#page-277-2)

用戶端字元集 [359](#page-360-1) 用戶端偵測類別 [338](#page-339-0) 用戶端類型 [335](#page-336-1) 目標限定符號 [373](#page-374-2) 在檢視功能表中顯示容器 [245](#page-246-0) 伺服器清單 [357](#page-358-1) 每個歸檔檔案的檔案數目 [345](#page-346-0) 使用者設定檔服務類別 [250](#page-251-1) 受管理群組類型 [245](#page-246-1) 記錄服務 URL [348](#page-349-0) 記錄確認頻率 [344](#page-345-0) 記錄檔位置 [342](#page-343-0) 記錄簽名時間 [344](#page-345-1) 記錄類型 [343](#page-344-1) 假設逾時 [373](#page-374-3) 動態管理角色 ACI [248](#page-249-0) 啟用用戶端偵測 [338](#page-339-1) 啟用安全記錄 [344](#page-345-2) 啟用相容使用者刪除 [248](#page-249-1) 啟用管理群組 [248](#page-249-2) 啟用網域元件樹 [247](#page-248-0) 設定檔服務 URL [348](#page-349-1) 最大記錄大小 [342](#page-343-1) 最大記錄數 [344](#page-345-3) 登入服務 URL [358](#page-359-2) 登出服務 URL [358](#page-359-3) 策略服務 URL [348](#page-349-2) 階段作業服務 URL [348](#page-349-3) 資料庫使用者名稱 [343](#page-344-2) 資料庫使用者密碼 [343](#page-344-3) 資料庫驅動程式名稱 [343](#page-344-4) 資源比較程式 [362](#page-363-0) 預設 LDAP 連接儲存區大小 [276](#page-277-3) 預設人物容器 [251](#page-252-1) 預設代理程式容器 [251](#page-252-2) 預設用戶端類型 [338](#page-339-2) 預設角色權限 (ACI) [246](#page-247-0) 預設群組容器 [251](#page-252-3) 網站 ID 與網站發行者名稱 [372](#page-373-1) 認證服務 URL [348](#page-349-4) 影像瑕疵逾時 [373](#page-374-4) 歷史檔案數量 [342](#page-343-2)

簽名 SAML 回應 [372](#page-373-2) 簽名 SAML 請求 [372](#page-373-3) 簽名假設 [372](#page-373-4) 顯示用戶容器 [244](#page-245-0) 顯示群組容器 [245](#page-246-2) 名字 [387](#page-388-1) 在使用者配置檔頁面顯示角色 [253](#page-254-1) 在使用者配置檔頁面顯示群組 [254](#page-255-0) 在檢視功能表中顯示容器 [245](#page-246-0) 安裝目錄, Identity Server [32](#page-33-4) 安裝程式, Java Enterprise System [32](#page-33-2) 成員身份認證 [187](#page-188-0) 登入 [188](#page-189-0) 註冊和啓用 [187](#page-188-1) 成員身份認證屬性 [301](#page-302-0) 組織屬性 主 LDAP 伺服器 [302](#page-303-0) 用於搜尋要認證之使用者的 LDAP 屬性 [304](#page-305-2) 用於擷取使用者配置檔的 LDAP 屬性 [304](#page-305-1) 使用者搜尋篩選 [305](#page-306-0) 將使用者 DN 傳回認證 [305](#page-306-1) 啟用對 LDAP 伺服器的 SSL 存取 [305](#page-306-2) 啟動使用者搜尋之 DN [303](#page-304-0) 最小密碼長度 [302](#page-303-1) 註冊後的使用者狀態 [302](#page-303-2) 超級使用者連結之 DN [304](#page-305-3) 搜尋範圍 [305](#page-306-3) 預設使用者角色 [302](#page-303-3) 認證級別 [306](#page-307-0) 輔助 LDAP 伺服器 [303](#page-304-1) 有效匿名使用者清單 [267](#page-268-0) 次要的 Active Directory 伺服器 [262](#page-263-1) 自訂 認證使用者介面 [136](#page-137-1)

#### 七畫

住家地址 [388](#page-389-0) 伺服器清單 [357](#page-358-1) 作業, 使用 amconfig [33](#page-34-6) 別名搜尋屬性名稱 [280](#page-281-0)

七畫

每頁顯示的最大項目數 [258](#page-259-0) 每個歸檔檔案的檔案數目 [345](#page-346-0) 角色 [83](#page-84-0) 加入到策略 [91,](#page-92-0) [92](#page-93-0) 刪除 [92](#page-93-1) 建立 [84](#page-85-0) 將使用者加入到 [87](#page-88-0) 移除使用者 [90](#page-91-0)

## 八畫

事件偵聽程式類別 [258](#page-259-1) 使用者 [79](#page-80-0) 加入到服務、角色和群組 [80](#page-81-0) 加入到策略 [81](#page-82-0) 刪除 [81](#page-82-1) 建立 [79](#page-80-1) 使用者 ID 和密碼驗證外掛程式類別 [260](#page-261-0) 使用者介面 自訂 [136](#page-137-1) 使用者介面登入 URL [130](#page-131-0) 使用者介面登入 URL 參數 [130](#page-131-1) 使用者刪除通知清單 [257](#page-258-0) 使用者命名屬性 核心認證 [280](#page-281-1) 使用者狀態 [388](#page-389-1) 使用者建立通知清單 [257](#page-258-1) 使用者建立預設角色 [254](#page-255-1) 使用者修改通知清單 [258](#page-259-2) 使用者設定檔 [278](#page-279-0) 使用者設定檔動態建立預設角色 [279](#page-280-1) 使用者設定檔屬性 [387](#page-388-2) 全名 [387](#page-388-0) 名字 [387](#page-388-1) 住家地址 [388](#page-389-0) 使用者狀態 [388](#page-389-1) 姓氏 [387](#page-388-3) 員工號碼 [388](#page-389-2) 唯一使用者 ID [390](#page-391-0)

密碼 [387](#page-388-4) 電子郵件位址 [388](#page-389-3) 電話號碼 [388](#page-389-4) 確認密碼 [388](#page-389-5) 使用者設定檔顯示選項 [254](#page-255-2) 使用者設定檔顯示類別 [253](#page-254-2) 使用者喜好的時區 [386](#page-387-0) 使用者喜好的語言 [386](#page-387-1) 使用者喜好的語言環境 [386](#page-387-2) 使用者搜尋傳回屬性 [256](#page-257-1) 使用者搜尋篩選 LDAP 認證 [298](#page-299-2) 成員身份認證 [305](#page-306-0) 使用者搜尋關鍵字 [256](#page-257-2) 使用者群組自訂閱 [254](#page-255-3) 使用者屬性 [385](#page-386-0) 使用者設定檔屬性 [387](#page-388-2) 全名 [387](#page-388-0) 名字 [387](#page-388-1) 住家地址 [388](#page-389-0) 使用者狀態 [388](#page-389-1) 姓氏 [387](#page-388-3) 員工號碼 [388](#page-389-2) 唯一使用者 ID [390](#page-391-0) 密碼 [387](#page-388-4) 電子郵件位址 [388](#page-389-3) 電話號碼 [388](#page-389-4) 確認密碼 [388](#page-389-5) 服務管理 動態屬性 使用者喜好的時區 [386](#page-387-0) 使用者喜好的語言 [386](#page-387-1) 使用者喜好的語言環境 [386](#page-387-2) 啟動檢視的管理員 DN [386](#page-387-3) 預設使用者狀態 [386](#page-387-3) 使用者驗證 [352](#page-353-0) 使憑證符合 CRL [270](#page-271-1) 其他憑證欄位用於 [273](#page-274-0) 受管理群組類型 [245](#page-246-1) 命名服務 以及策略 [106](#page-107-0) 命名屬性 [347](#page-348-0) 全域屬性

SAML SOAP 服務 URL [349](#page-350-0) SAML Web 設定檔/Artifact 服務 URL [349](#page-350-1) SAML Web 設定檔/POST 服務 URL [349](#page-350-2) SAML 假設管理程式服務 URL [349](#page-350-3) 記錄服務 URL [348](#page-349-0) 設定檔服務 URL [348](#page-349-1) 策略服務 URL [348](#page-349-2) 階段作業服務 URL [348](#page-349-3) 認證服務 URL [348](#page-349-4) 姓氏 [387](#page-388-3) 所有使用者的用戶容器 [280](#page-281-2) 所有者和群組,變更 [50](#page-51-0) 服務 [81](#page-82-2) 建立範本 [82](#page-83-0) 移除 [82](#page-83-1)

註冊 [82](#page-83-2) 狀態程式,Java Enterprise System 安裝程式 [33](#page-34-7)

# 九畫

策略 [104](#page-105-0)

保密問題 [352](#page-353-1) 持續的主旨結果時間 [369](#page-370-0) 指令行工具 am2bak [225](#page-226-0) 備份程序 [227](#page-228-0) 語法 [225](#page-226-1) amadmin [215](#page-216-0) 語法 [216](#page-217-0) ampassword [231](#page-232-0) 使用 SSL 執行 [232](#page-233-0) 語法 [231](#page-232-1) amsecuridd 輔助程式 語法 [238](#page-239-0) amserver [223](#page-224-0) 語法 [223](#page-224-1) bak2am [229](#page-230-0) 語法 [229](#page-230-1) VerifyArchive [235,](#page-236-0) [237](#page-238-0) 語法 [236](#page-237-0) 重新配置 Identity Server 實例 [50](#page-51-1) 重新導向 URL

基於角色 [143](#page-144-0) 基於使用者 [149](#page-150-0) 基於服務 [146](#page-147-0) 基於組織 [139](#page-140-1) 認證基於層級 [153](#page-154-0)

## 十畫 員工號碼 [388](#page-389-2) 容器 [94](#page-95-1) 刪除 [95](#page-96-2) 建立 [94](#page-95-2) 核心認證 全域屬性 [275](#page-276-0) LDAP 連接儲存區大小 [276](#page-277-0) 可插接式認證模組類別 [276](#page-277-1) 用戶端支援的認證模組 [276](#page-277-2) 預設 LDAP 連接儲存區大小 [276](#page-277-3) 組織屬性 [277](#page-278-0) N 次失敗後警告使用者 [283](#page-284-0) 別名搜尋屬性名稱 [280](#page-281-0) 使用者命名屬性 [280](#page-281-1) 使用者設定檔 [278](#page-279-0)

永久性 Cookie 最長時間 [279](#page-280-0) 使用者設定檔動態建立預設角色 [279](#page-280-1) 所有使用者的用戶容器 [280](#page-281-2) 接收鎖定通知的電子郵件位址 [283](#page-284-1) 啟用永久性 Cookie 模式 [279](#page-280-2) 啟用產生 UserID 模式 [285](#page-286-0) 啟用登入失敗鎖定模式 [283](#page-284-2) 組織認證功能表 [278](#page-279-1) 組織認證配置 [282](#page-283-0) 登入失敗鎖定持續時間 [284](#page-285-0) 登入失敗鎖定計數 [283](#page-284-3) 登入失敗鎖定間隔 [283](#page-284-4) 預設失敗登入 URL [285](#page-286-1) 預設成功登入 URL [284](#page-285-1) 預設認證級別 [286](#page-287-0) 預設認證語言環境 [281](#page-282-0) 管理員認證配置 [278](#page-279-2) 認證發佈處理類別 [285](#page-286-2) 鎖定屬性名稱 [284](#page-285-2) 鎖定屬性值 [284](#page-285-3)

核心認證服務 [176](#page-177-0) 註冊和啓用 [176](#page-177-1) 核心認證屬性 [275](#page-276-1) 記錄服務 URL [348](#page-349-0) 記錄確認頻率 [344](#page-345-0) 記錄檔位置 [342](#page-343-0) 記錄簽名時間 [344](#page-345-1) 記錄類型 [343](#page-344-1) 記錄屬性 [341](#page-342-0) 全域屬性 可配置記錄欄位 [343](#page-344-0) 每個歸檔檔案的檔案數目 [345](#page-346-0) 記錄確認頻率 [344](#page-345-0) 記錄檔位置 [342](#page-343-0) 記錄簽名時間 [344](#page-345-1) 記錄類型 [343](#page-344-1) 啟用安全記錄 [344](#page-345-2) 最大記錄大小 [342](#page-343-1) 最大記錄數 [344](#page-345-3) 資料庫使用者名稱 [343](#page-344-2) 資料庫使用者密碼 [343](#page-344-3) 資料庫驅動程式名稱 [343](#page-344-4) 歷史檔案數量 [342](#page-343-2) 配置檔 ID 的 LDAP 屬性 [273](#page-274-1) 配置變數 Application Server [39,](#page-40-1) [41](#page-42-0) BEA WebLogic Server [43](#page-44-0) IBM WebSphere Server [45](#page-46-0) Identity Server [34](#page-35-1)

十一畫 假設逾時 [373](#page-374-3) 動態群組 [245](#page-246-3) 動態管理角色 ACI [248](#page-249-0) 動態屬性 使用者喜好的時區 [386](#page-387-0) 使用者喜好的語言 [386](#page-387-1) 使用者喜好的語言環境 [386](#page-387-2) 啟動檢視的管理員 DN [386](#page-387-3)

Web Server [38](#page-39-1)

最大快取時間 ( 分鐘 ) [382](#page-383-0) 最長閒置時間 ( 分鐘 ) [382](#page-383-1) 最長階段作業時間 ( 分鐘 ) [382](#page-383-2) 預設使用者狀態 [386](#page-387-3) 匿名認證 [178](#page-179-0) 登入 [179](#page-180-0) 註冊和啟用 [178](#page-179-1) 匿名認證屬性 [267](#page-268-1) 組織屬性 有效匿名使用者清單 [267](#page-268-0) 預設匿名使用者名稱 [268](#page-269-0) 認證級別 [268](#page-269-1) 參考策略 [109](#page-110-0) 加入參考 [126](#page-127-0) 修改 [124](#page-125-0) 唯一使用者 ID [390](#page-391-0) 基於角色的重新導向 URL [143](#page-144-0) 基於角色的登入 URL [142](#page-143-1) 基於角色的認證 [142](#page-143-0) 基於使用者的重新導向 URL [149](#page-150-0) 基於使用者的登入 URL [149](#page-150-1) 基於使用者的認證 [148](#page-149-0) 基於服務的重新導向 URL [146](#page-147-0) 基於服務的登入 URL [146](#page-147-1) 基於服務的認證 [145](#page-146-0) 基於組織的重新導向 URL [139](#page-140-1) 基於組織的登入 URL [139](#page-140-2) 基於組織的認證 [139](#page-140-0) 基於憑證的認證 [180](#page-181-0) 登入 [181](#page-182-0) 註冊和啓用 [180](#page-181-1) 基準 DN [352](#page-353-2) 密碼 [387](#page-388-4) 密碼加密金鑰 [49](#page-50-3) 密碼重設失敗鎖定持續時間 [355](#page-356-1) 密碼重設失敗鎖定計數 [354](#page-355-1) 密碼重設失敗鎖定間隔 [354](#page-355-2) 密碼重設服務屬性 [351](#page-352-0) 組織屬性 N 次失敗後警告使用者 [355](#page-356-0)

下次登入時強制變更密碼 [354](#page-355-0) 使用者驗證 [352](#page-353-0) 保密問題 [352](#page-353-1) 基準 DN [352](#page-353-2) 密碼重設失敗鎖定持續時間 [355](#page-356-1) 密碼重設失敗鎖定計數 [354](#page-355-1) 密碼重設失敗鎖定間隔 [354](#page-355-2) 密碼重設選項 [353](#page-354-0) 密碼重設鎖定屬性名稱 [355](#page-356-2) 密碼重設鎖定屬性值 [355](#page-356-3) 密碼變更通知選項 [353](#page-354-1) 接收鎖定通知的電子郵件位址 [354](#page-355-3) 啟用個人問題 [353](#page-354-2) 啟用密碼重設 [353](#page-354-3) 啟用密碼重設失敗鎖定 [354](#page-355-4) 連結 DN [352](#page-353-3) 連結密碼 [353](#page-354-4) 最大問題數 [353](#page-354-5) 搜尋篩選器 [352](#page-353-4) 密碼重設選項 [353](#page-354-0) 密碼重設鎖定屬性名稱 [355](#page-356-2) 密碼重設鎖定屬性值 [355](#page-356-3) 密碼變更通知選項 [353](#page-354-1) 將 SSL 用於 LDAP 存取 [273](#page-274-2) 將使用者 DN 傳回認證 成員身份認證 [305](#page-306-1) 帳戶鎖定 [157](#page-158-0) 記憶體 [165](#page-166-0) 實體 [164](#page-165-0) 接收鎖定通知的電子郵件位址 [283](#page-284-1), [354](#page-355-3) 啟用 LDAP SSL [368](#page-369-3) 啟用 OCSP 驗證 [271](#page-272-2) 啟用外部屬性擷取 [259](#page-260-0) 啟用永久性 Cookie 模式 [279](#page-280-2) 啟用用戶端偵測 [338](#page-339-1) 啟用安全記錄 [344](#page-345-2) 啟用個人問題 [353](#page-354-2) 啟用密碼重設 [353](#page-354-3) 啟用密碼重設失敗鎖定 [354](#page-355-4) 啟用產生 UserID 模式 [285](#page-286-0) 啟用登入失敗鎖定模式 [283](#page-284-2) 啟用對 LDAP 伺服器的 SSL 存取

LDAP 認證 [299](#page-300-1) 成員身份認證 [305](#page-306-2) 啟動使用者搜尋之 DN LDAP 認證 [263](#page-264-0), [297](#page-298-0) 成員身份認證 [303](#page-304-0) 啟動檢視的管理員 DN [386](#page-387-3) 符合 LDAP 中的憑證 [270](#page-271-2) 組織認證功能表 [278](#page-279-1) 組織認證配置 [282](#page-283-0) 組織屬性 [252](#page-253-0) JDBC URL [292](#page-293-0) JDBC 驅動程式 [292](#page-293-1) JSP 目錄名稱 [255](#page-256-0) LDAP 伺服器主體密碼 [272](#page-273-0) LDAP 伺服器首要使用者 [272](#page-273-1) LDAP 伺服器與連接埠 [364](#page-365-0) LDAP 角色搜尋範圍 [367](#page-368-0) LDAP 角色搜尋篩選 [366](#page-367-0) LDAP 角色搜尋屬性 [368](#page-369-0) LDAP 使用者搜尋範圍 [366](#page-367-1) LDAP 使用者搜尋篩選 [366](#page-367-2) LDAP 使用者搜尋屬性 [367](#page-368-1) LDAP 起始搜尋 DN [272](#page-273-2) LDAP 基準 DN [365](#page-366-0) LDAP 組織搜尋範圍 [365](#page-366-1) LDAP 組織搜尋篩選 [365](#page-366-2) LDAP 組織搜尋屬性 [367](#page-368-2) LDAP 連接儲存區最大大小 [368](#page-369-1) LDAP 連結 DN [364](#page-365-1) LDAP 連結密碼 [365](#page-366-3) LDAP 連線區最小大小 [368](#page-369-2) LDAP 群組搜尋範圍 [366](#page-367-3) LDAP 群組搜尋篩選 [366](#page-367-4) LDAP 群組搜尋屬性 [367](#page-368-3) N 次失敗後警告使用者 [283,](#page-284-0) [355](#page-356-0) NT Samba 配置檔案名稱 [312](#page-313-0) NT 認證主機 [312](#page-313-1) NT 認證網域 [312](#page-313-2) NT 模組認證層級 [312](#page-313-3), [329](#page-330-0) RADIUS 共用密碼 [314](#page-315-0) RADIUS 伺服器 1 [313](#page-314-0) RADIUS 伺服器 2 [314](#page-315-1)

RADIUS 伺服器連接埠 [314](#page-315-2) SafeWord eassp 版本 [317](#page-318-0) SafeWord 用戶端類型 [317](#page-318-1) SafeWord 伺服器 [316](#page-317-0) SafeWord 記錄級別 [316](#page-317-2) SafeWord 記錄啓用 [316](#page-317-3) SafeWord 記錄檔 [316](#page-317-4) SafeWord 認證連線逾時 [317](#page-318-2) SafeWord 模組認證層級 [318](#page-319-0) SecurID ACE/Server 配置路徑 [321](#page-322-0) SecurID 輔助程式配置連接埠 [322](#page-323-0) SecurID 輔助程式認證連接埠 [322](#page-323-1) Unix 模組認證層級 Unix 模組認證層級 [325](#page-326-0) 一般使用者設定檔顯示類別 [253](#page-254-0) 下次登入時強制變更密碼 [354](#page-355-0) 主 LDAP 伺服器 [296,](#page-297-0) [302](#page-303-0) 主要的 Active Directory 伺服器 [262](#page-263-0) 必需的服務 [256](#page-257-0) 永久性 Cookie 最長時間 [279](#page-280-0) 用於 CRL 更新的 HTTP 參數 [271](#page-272-0) 用於存取使用者配置檔的其他憑證欄位 [273](#page-274-0) 用於搜尋 CRL 的 LDAP 之發行者 DN 屬性 [271](#page-272-1) 用於搜尋要認證之使用者的 LDAP 屬性 [298](#page-299-0) 成員身份認證 [304](#page-305-2) 用於搜尋憑證的 LDAP 之主旨 DN 屬性 [270](#page-271-0) 用於擷取使用者配置檔的 LDAP 屬性 [298,](#page-299-1) [304](#page-305-1) 用於擷取使用者設定檔的 Active Directory 屬性 [264](#page-265-1) 在使用者配置檔頁面顯示角色 [253](#page-254-1) 在使用者配置檔頁面顯示群組 [254](#page-255-0) 有效匿名使用者清單 [267](#page-268-0) 次要的 Active Directory 伺服器 [262](#page-263-1) 別名搜尋屬性名稱 [280](#page-281-0) 每頁顯示的最大項目數 [258](#page-259-0) 事件偵聽程式類別 [258](#page-259-1) 使用者 ID 和密碼驗證外掛程式類別 [260](#page-261-0) 使用者刪除通知清單 [257](#page-258-0) 使用者命名屬性 核心認證 [280](#page-281-1) 使用者建立通知清單 [257](#page-258-1) 使用者建立預設角色 [254](#page-255-1) 使用者修改通知清單 [258](#page-259-2)

使用者設定檔 [278](#page-279-0) 使用者設定檔動態建立預設角色 [279](#page-280-1) 使用者設定檔顯示選項 [254](#page-255-2) 使用者設定檔顯示類別 [253](#page-254-2) 使用者搜尋傳回屬性 [256](#page-257-1) 使用者搜尋篩選 LDAP 認證 [298](#page-299-2) 成員身份認證 [305](#page-306-0) 使用者搜尋關鍵字 [256](#page-257-2) 使用者群組自訂閱 [254](#page-255-3) 使用者驗證 [352](#page-353-0) 使憑證符合 CRL [270](#page-271-1) 所有使用者的用戶容器 [280](#page-281-2) 保密問題 [352](#page-353-1) 持續的主旨結果時間 [369](#page-370-0) 配置檔 ID 的 LDAP 屬性 [273](#page-274-1) 基準 DN [352](#page-353-2) 密碼重設失敗鎖定持續時間 [355](#page-356-1) 密碼重設失敗鎖定計數 [354](#page-355-1) 密碼重設失敗鎖定間隔 [354](#page-355-2) 密碼重設選項 [353](#page-354-0) 密碼重設鎖定屬性名稱 [355](#page-356-2) 密碼重設鎖定屬性值 [355](#page-356-3) 密碼變更通知選項 [353](#page-354-1) 將 SSL 用於 LDAP 存取 [273](#page-274-2) 將使用者 DN 傳回認證 Active Directory 認證 [265](#page-266-0) LDAP 認證 [299](#page-300-0) 成員身份認證 [305](#page-306-1) 接收鎖定通知的電子郵件位址 [283](#page-284-1), [354](#page-355-3) 啟用 LDAP SSL [368](#page-369-3) 啟用 OCSP 驗證 [271](#page-272-2) 啟用外部屬性擷取 [259](#page-260-0) 啟用永久性 Cookie 模式 [279](#page-280-2) 啟用個人問題 [353](#page-354-2) 啟用密碼重設 [353](#page-354-3) 啟用密碼重設失敗鎖定 [354](#page-355-4) 啟用產生 UserID 模式 [285](#page-286-0) 啟用登入失敗鎖定模式 [283](#page-284-2) 啟用對 LDAP 伺服器的 SSL 存取 LDAP 認證 [299](#page-300-1) 成員身份認證 [305](#page-306-2) 啟動使用者搜尋之 DN

十一畫

Active Directory 認證 [263](#page-264-0) LDAP 認證 [297](#page-298-0) 成員身份認證 [303](#page-304-0) 符合 LDAP 中的憑證 [270](#page-271-2) 組織認證功能表 [278](#page-279-1) 組織認證配置 [282](#page-283-0) 處理前後的類別 [259](#page-260-1) 連接至資料庫的使用者 [292](#page-293-2) 連接至資料庫的密碼 [292](#page-293-3) 連接儲存區 JNDI 名稱 [290](#page-291-0) 連結 DN [352](#page-353-3) 連結密碼 [353](#page-354-4) 連線類型 [290](#page-291-1) 最大問題數 [353](#page-354-5) 最小 SafeWord 認證程式強度 [317](#page-318-3) 最小密碼長度 [302](#page-303-1) 登入失敗 URL [333](#page-334-0) 登入失敗鎖定持續時間 [284](#page-285-0) 登入失敗鎖定計數 [283](#page-284-3) 登入失敗鎖定間隔 [283](#page-284-4) 登入成功 URL [332](#page-333-0) 註冊後的使用者狀態 [302](#page-303-2) 超級使用者連結之 DN [263](#page-264-1) LDAP 認證 [297](#page-298-1) 成員身份認證 [304](#page-305-3) 超級使用者連結密碼 [263](#page-264-2) LDAP 認證 [297](#page-298-2) 成員身份認證 [304](#page-305-0) 搜尋傳回的最大結果數 [255](#page-256-1), [368](#page-369-4) 搜尋逾時 [368](#page-369-5) 搜尋逾時 ( 秒 ) [255](#page-256-2) 搜尋範圍 Active Directory 認證 [264](#page-265-3) LDAP 認證 [298](#page-299-3) 成員身份認證 [305](#page-306-3) 搜尋篩選器 [352](#page-353-4) 準備的描述 [292](#page-293-4) 群組用戶容器清單 [253](#page-254-3) 群組預設用戶容器 [253](#page-254-4) 資料庫中的密碼欄 [292](#page-293-5) 逾時 [314](#page-315-3) 預設失敗登入 URL [285](#page-286-1) 預設成功登入 URL [284](#page-285-1) 預設使用者角色 [302](#page-303-3)

預設匿名使用者名稱 [268](#page-269-0) 預設認證級別 [286](#page-287-0) 預設認證語言環境 [281](#page-282-0) 對 Active Directory 伺服器啓用 SSL 存取 LDAP 認證 [265](#page-266-1) 管理員認證配置 [278](#page-279-2) 認證級別 [287](#page-288-1), [319](#page-320-0), [322](#page-323-2) Active Directory 認證 [266](#page-267-0) JDBC 認證 [293](#page-294-0) LDAP 認證 [287](#page-288-1), [300](#page-301-0), [310](#page-311-0), [319](#page-320-0) RADIUS 認證 [314](#page-315-4) 成員身份認證 [306](#page-307-0) 匿名認證 [268](#page-269-1) 認證配置 [331](#page-332-0) 認證發佈處理類別 [285](#page-286-2), [333](#page-334-1) 輔助 LDAP 伺服器 [296,](#page-297-1) [303](#page-304-1) 線上說明文件 [255](#page-256-3) 衝突解決層級 [333](#page-334-2) 憑證中用於存取使用者設定檔的欄位 [273](#page-274-3) 選取的策略主旨 [369](#page-370-1) 選取的策略參考 [369](#page-370-2) 選取的策略條件 [369](#page-370-3) 儲存憑證的 LDAP 伺服器 [272](#page-273-3) 檢視功能表項目 [255](#page-256-4) 轉換密碼語法的類別 [293](#page-294-1) 鎖定屬性名稱 [284](#page-285-2) 鎖定屬性值 [284](#page-285-3) 終止階段作業 [101](#page-102-0) 處理前後的類別 [259](#page-260-1) 設定檔服務 URL [348](#page-349-1) 連接至資料庫的使用者 [292](#page-293-2) 連接至資料庫的密碼 [292](#page-293-3) 連接儲存區 JNDI 名稱 [290](#page-291-0) 連結 DN [352](#page-353-3) 連結密碼 [353](#page-354-4) 連線類型 [290](#page-291-1) 部署方案, Identity Server [48](#page-49-2)

十二畫 「稍後配置」選項,Java Enterprise System 安裝程式 [32](#page-33-6) 「開始配置」選項,Java Enterprise System 安裝程式 [32](#page-33-7) 「搜尋」連結 [70](#page-71-5) 最大快取時間 ( 分鐘 ) [382](#page-383-0) 最大記錄大小 [342](#page-343-1) 最大記錄數 [344](#page-345-3) 最大問題數 [353](#page-354-5) 最小 SafeWord 認證程式強度 [317](#page-318-3) 最小密碼長度 [302](#page-303-1) 最長閒置時間 ( 分鐘 ) [382](#page-383-1) 最長階段作業時間 ( 分鐘 ) [382](#page-383-2) 無訊息模式輸入檔案, amconfig 程序檔 [32](#page-33-5) 登入 [130](#page-131-1) 登入 URL 基於角色 [142](#page-143-1) 基於使用者 [149](#page-150-1) 基於服務 [146](#page-147-1) 基於組織 [139](#page-140-2) 登入失敗 URL [333](#page-334-0) 登入失敗鎖定持續時間 [284](#page-285-0) 登入失敗鎖定計數 [283](#page-284-3) 登入失敗鎖定間隔 [283](#page-284-4) 登入成功 URL [332](#page-333-0) 登入服務 URL [358](#page-359-2) 登出 [70](#page-71-2) 登出服務 URL [358](#page-359-3) 策略 [103](#page-104-0) DTD 檔案 policy.dtd [110](#page-111-0) 一般策略 [107](#page-108-0) 加入條件 [123](#page-124-0) 加入規則 [118](#page-119-0) 修改 [118](#page-119-1) 以及命名服務 [106](#page-107-0) 以策略為基礎的資源管理 ( 認證 ) [128](#page-129-0) 為同級組織和子組織建立 [117](#page-118-0) 參考策略 [109](#page-110-0)

加入參考 [126](#page-127-0) 修改 [124](#page-125-0) 程序簡介 [106](#page-107-1) 簡介 [104](#page-105-0) 策略代理程式 簡介 [105](#page-106-0) 策略服務 URL [348](#page-349-2) 策略配置服務 [126](#page-127-1) 策略配置屬性 [361](#page-362-0) 全域屬性 資源比較程式 [362](#page-363-0) 組織屬性 LDAP 伺服器與連接埠 [364](#page-365-0) LDAP 角色搜尋範圍 [367](#page-368-0) LDAP 角色搜尋篩選 [366](#page-367-0) LDAP 角色搜尋屬性 [368](#page-369-0) LDAP 使用者搜尋範圍 [366](#page-367-1) LDAP 使用者搜尋篩選 [366](#page-367-2) LDAP 使用者搜尋屬性 [367](#page-368-1) LDAP 基準 DN [365](#page-366-0) LDAP 組織搜尋範圍 [365](#page-366-1) LDAP 組織搜尋篩選 [365](#page-366-2) LDAP 組織搜尋屬性 [367](#page-368-2) LDAP 連接儲存區最大大小 [368](#page-369-1) LDAP 連結 DN [364](#page-365-1) LDAP 連結密碼 [365](#page-366-3) LDAP 連線區最小大小 [368](#page-369-2) LDAP 群組搜尋範圍 [366](#page-367-3) LDAP 群組搜尋篩選 [366](#page-367-4) LDAP 群組搜尋屬性 [367](#page-368-3) 持續的主旨結果時間 [369](#page-370-0) 啟用 LDAP SSL [368](#page-369-3) 搜尋傳回的最大結果數 [368](#page-369-4) 搜尋逾時 [368](#page-369-5) 選取的策略主旨 [369](#page-370-1) 選取的策略參考 [369](#page-370-2) 選取的策略條件 [369](#page-370-3) 註冊後的使用者狀態 [302](#page-303-2) 超級使用者連結之 DN LDAP 認證 [297](#page-298-1) 成員身份認證 [304](#page-305-3) 超級使用者連結密碼 LDAP 認證 [297](#page-298-2) 成員身份認證 [304](#page-305-0) 階段作業升級

和認證 [171](#page-172-0) 階段作業服務 URL [348](#page-349-3) 階段作業屬性 [379](#page-380-0) 動態屬性 最大快取時間 ( 分鐘 ) [382](#page-383-0) 最長閒置時間 ( 分鐘 ) [382](#page-383-1) 最長階段作業時間 ( 分鐘 ) [382](#page-383-2)

十三畫 傳回認證的使用者 DN [265,](#page-266-0) [299](#page-300-0) 搜尋傳回的最大結果數 [255](#page-256-1) 搜尋逾時 [368](#page-369-5) 搜尋逾時 ( 秒 ) [255](#page-256-2) 搜尋範圍 Active Directory 認證 [264](#page-265-3) LDAP 認證 [298](#page-299-3) 成員身份認證 [305](#page-306-3) 搜尋篩選器 [352](#page-353-4) 新安裝, Identity Server [32](#page-33-8) 概況,Identity Server 安裝 [32](#page-33-1) 準備的描述 [292](#page-293-4) 群組 [75](#page-76-0) 加入到策略 [79](#page-80-2) 依訂閱確定成員身份 [75](#page-76-1) 依篩選確定成員身份 [75](#page-76-1) 建立受管理群組 [76](#page-77-0) 動態群組 [245](#page-246-3) 篩選群組 [246](#page-247-1) 靜態群組 [245](#page-246-4) 群組用戶容器清單 [253](#page-254-3) 群組容器 [96](#page-97-1) 刪除 [97](#page-98-0) 建立 [96](#page-97-2) 群組預設用戶容器 [253](#page-254-4) 解除安裝 Identity Server 實例 [51](#page-52-0) 解除配置 Identity Server 實例 [51](#page-52-0) 資料庫中的密碼欄 [292](#page-293-5) 資料庫使用者名稱 [343](#page-344-2)

資料庫使用者密碼 [343](#page-344-3) 資料庫驅動程式名稱 [343](#page-344-4) 資源比較程式 [362](#page-363-0) 逾時 [314](#page-315-3) 電子郵件位址 [388](#page-389-3) 電話號碼 [388](#page-389-4) 預設 LDAP 連接儲存區大小 [276](#page-277-3) 預設人物容器 [251](#page-252-1) 預設代理程式容器 [251](#page-252-2) 預設失敗登入 URL [285](#page-286-1) 預設用戶端類型 [338](#page-339-2) 預設成功登入 URL [284](#page-285-1) 預設角色權限 (ACI) [246](#page-247-0) 預設使用者角色 [302](#page-303-3) 預設使用者狀態 [386](#page-387-3) 預設匿名使用者名稱 [268](#page-269-0) 預設群組容器 [251](#page-252-3) 預設認證級別 [286](#page-287-0) 預設認證語言環境 [281](#page-282-0)

## 十四畫

「說明」連結 [70](#page-71-6) 實例,新 Identity Server [48](#page-49-3) 對作用中的目錄伺服器啓用 SSL 存取 Active Directory 認證 [265](#page-266-1) 管理 Identity Server 物件 [72](#page-73-0) 管理員認證配置 [278](#page-279-2) 管理屬性 [243](#page-244-0) 全域屬性 [243](#page-244-1) DC 節點屬性清單 [250](#page-251-0) 已刪除物件搜尋篩選器 [251](#page-252-0) 在檢視功能表中顯示容器 [245](#page-246-0) 使用者設定檔服務類別 [250](#page-251-1) 受管理群組類型 [245](#page-246-1) 動態管理角色 ACI [248](#page-249-0) 啟用相容使用者刪除 [248](#page-249-1) 啟用管理群組 [248](#page-249-2) 啟用網域元件樹 [247](#page-248-0)

預設人物容器 [251](#page-252-1) 預設代理程式容器 [251](#page-252-2) 預設角色權限 (ACI) [246](#page-247-0) 預設群組容器 [251](#page-252-3) 顯示用戶容器 [244](#page-245-0) 顯示群組容器 [245](#page-246-2) 組織屬性 [252](#page-253-0) JSP 目錄名稱 [255](#page-256-0) 一般使用者設定檔顯示類別 [253](#page-254-0) 必需的服務 [256](#page-257-0) 在使用者配置檔頁面顯示角色 [253](#page-254-1) 在使用者配置檔頁面顯示群組 [254](#page-255-0) 每頁顯示的最大項目數 [258](#page-259-0) 事件偵聽程式類別 [258](#page-259-1) 使用者 ID 和密碼驗證外掛程式類別 [260](#page-261-0) 使用者刪除通知清單 [257](#page-258-0) 使用者建立通知清單 [257](#page-258-1) 使用者建立預設角色 [254](#page-255-1) 使用者修改通知清單 [258](#page-259-2) 使用者設定檔顯示選項 [254](#page-255-2) 使用者設定檔顯示類別 [253](#page-254-2) 使用者搜尋傳回屬性 [256](#page-257-1) 使用者搜尋關鍵字 [256](#page-257-2) 使用者群組自訂閱 [254](#page-255-3) 啟用外部屬性擷取 [259](#page-260-0) 處理前後的類別 [259](#page-260-1) 搜尋傳回的最大結果數 [255](#page-256-1) 搜尋逾時 ( 秒 ) [255](#page-256-2) 群組用戶容器清單 [253](#page-254-3) 群組預設用戶容器 [253](#page-254-4) 線上說明文件 [255](#page-256-3) 檢視功能表項目 [255](#page-256-4) 網站 ID 與網站發行者名稱 [372](#page-373-1) 認證 FQDN 對映 [167](#page-168-0) 方法 [136](#page-137-1) 以策略為基礎的 [128](#page-129-0) 基於角色 [142](#page-143-0) 基於使用者 [148](#page-149-0) 基於服務 [145](#page-146-0) 基於組織 [139](#page-140-0) 永久性的 cookie [168](#page-169-1) 多重 LDAP 配置 [168](#page-169-0) 使用者介面 自訂 [136](#page-137-1) 登入 URL [130](#page-131-0)

登入 URL 參數 [130](#page-131-1) 重新導向 URL 基於角色 [143](#page-144-0) 基於使用者 [149](#page-150-0) 基於服務 [146](#page-147-0) 基於組織 [139](#page-140-1) 認證基於層級 [153](#page-154-0) 根據模組 [154](#page-155-0) 帳戶鎖定 [157](#page-158-0) 記憶體 [165](#page-166-0) 實體 [164](#page-165-0) 登入 URL 基於角色 [142](#page-143-1) 基於使用者 [149](#page-150-1) 基於服務 [146](#page-147-1) 基於組織 [139](#page-140-2) 階段作業升級 [171](#page-172-0) 模組鏈接 [160](#page-161-0) 驗證外掛程式介面 [171](#page-172-1) 認證服務 URL [348](#page-349-4) 認證級別 [287](#page-288-1), [319](#page-320-0), [322](#page-323-2) Active Directory 認證 [266](#page-267-0) JDBC 認證 [293](#page-294-0) LDAP 認證 [287](#page-288-1), [300](#page-301-0), [310](#page-311-0), [319](#page-320-0) RADIUS 認證 [314](#page-315-4) SafeWord 模組認證層級 [318](#page-319-0) Unix 模組認證層級 [325](#page-326-0) 成員身份認證 [306](#page-307-0) 匿名認證 [268](#page-269-1) 認證配置 [157](#page-158-0), [331](#page-332-0) 用於角色 [145](#page-146-1), [161](#page-162-0) 用於使用者 [163](#page-164-0) 用於服務 [148](#page-149-1), [162](#page-163-0) 用於組織 [141](#page-142-0), [161](#page-162-1) 使用者介面 [157](#page-158-1) 認證配置屬性 [331](#page-332-1) 組織屬性 登入失敗 URL [333](#page-334-0) 登入成功 URL [332](#page-333-0) 認證配置 [331](#page-332-0) 認證發佈處理類別 [333](#page-334-1) 衝突解決層級 [333](#page-334-2) 認證基於層級重新導向 URL [153](#page-154-0) 認證發佈處理類別 [285](#page-286-2), [333](#page-334-1) 輔助 LDAP 伺服器 [296,](#page-297-1) [303](#page-304-1)

## 十五畫

影像瑕疵逾時 [373](#page-374-4) 標頭框架 [69](#page-70-2) 模組鏈接 和認證 [160](#page-161-0) 確認密碼 [388](#page-389-5) 線上說明文件 [255](#page-256-3) 衝突解決層級 [333](#page-334-2)

十六畫 憑證中用於存取使用者設定檔的欄位 [273](#page-274-3) 憑證認證屬性 [269](#page-270-0) 組織屬性 LDAP 伺服器主體密碼 [272](#page-273-0) LDAP 伺服器首要使用者 [272](#page-273-1) LDAP 起始搜尋 DN [272](#page-273-2) 用於 CRL 更新的 HTTP 參數 [271](#page-272-0) 用於存取使用者配置檔的其他憑證欄位 [273](#page-274-0) 用於搜尋 CRL 的 LDAP 之發行者 DN 屬性 [271](#page-272-1) 用於搜尋憑證的 LDAP 之主旨 DN 屬性 [270](#page-271-0) 使憑證符合 CRL [270](#page-271-1) 配置檔 ID 的 LDAP 屬性 [273](#page-274-1) 將 SSL 用於 LDAP 存取 [273](#page-274-2) 啟用 OCSP 驗證 [271](#page-272-2) 符合 LDAP 中的憑證 [270](#page-271-2) 憑證中用於存取使用者設定檔的欄位 [273](#page-274-3) 儲存憑證的 LDAP 伺服器 [272](#page-273-3) 機構 [72](#page-73-1) 加入到策略 [74](#page-75-0) 刪除 [74](#page-75-1) 建立 [73](#page-74-0)

歷史檔案數量 [342](#page-343-2) 篩選群組 [246](#page-247-1) 選取的策略主旨 [369](#page-370-1) 選取的策略參考 [369](#page-370-2) 選取的策略條件 [369](#page-370-3) 靜態群組 [245](#page-246-4)

#### 十七畫

儲存憑證的 LDAP 伺服器 [272](#page-273-3) 檢視功能表項目 [255](#page-256-4) 聯合管理模組,部署 [33](#page-34-8)

## 十八畫

簡介 使用者介面 登入 URL 參數 [130](#page-131-1) 策略 [104](#page-105-0) 策略代理程式 [105](#page-106-0) 策略程序 [106](#page-107-1) 認證 登入 URL [130](#page-131-0) 轉換密碼語法的類別 [293](#page-294-1) 鎖定屬性名稱 [284](#page-285-2) 鎖定屬性值 [284](#page-285-3)

## 十九畫

簽名 SAML 回應 [372](#page-373-2) 簽名 SAML 請求 [372](#page-373-3) 簽名假設 [372](#page-373-4) 識別管理 [69](#page-70-3) 代理程式 [93](#page-94-0) 刪除 [94](#page-95-0) 用戶容器 [95](#page-96-0) 刪除 [96](#page-97-0) 建立 [95](#page-96-1) 角色 [83](#page-84-0) 加入到策略 [91,](#page-92-0) [92](#page-93-0)

刪除 [92](#page-93-1) 建立 [84](#page-85-0) 將使用者加入到 [87](#page-88-0) 移除使用者 [90](#page-91-0) 使用者 [79](#page-80-0) 加入到服務、角色和群組 [80](#page-81-0) 加入到策略 [81](#page-82-0) 刪除 [81](#page-82-1) 建立 [79](#page-80-1) 服務 [81](#page-82-2) 建立範本 [82](#page-83-0) 移除 [82](#page-83-1) 註冊 [82](#page-83-2) 容器 [94](#page-95-1) 刪除 [95](#page-96-2) 建立 [94](#page-95-2) 策略 [93](#page-94-1) 群組 [75](#page-76-0) 加入到策略 [79](#page-80-2) 依訂閱確定成員身份 [75](#page-76-1) 依篩選確定成員身份 [75](#page-76-1) 建立受管理群組 [76](#page-77-0) 動態群組 [245](#page-246-3) 篩選群組 [246](#page-247-1) 靜態群組 [245](#page-246-4) 群組容器 [96](#page-97-1) 刪除 [97](#page-98-0) 建立 [96](#page-97-2) 機構 [72](#page-73-1) 加入到策略 [74](#page-75-0) 刪除 [74](#page-75-1) 建立 [73](#page-74-0) 屬性 [71](#page-72-0) 「識別管理」介面 [72](#page-73-2) 使用者配置檔視區 [71](#page-72-1) 「識別管理」檢視 [71](#page-72-2)

二十一畫

屬性 [71](#page-72-0) 連接至資料庫的密碼 [292](#page-293-3) 準備的描述 [292](#page-293-4) 資料庫中的密碼欄 [292](#page-293-5)

轉換密碼語法的類別 [293](#page-294-1)

二十三畫 顯示用戶容器 [244](#page-245-0) 顯示群組容器 [245](#page-246-2) 驗證外掛程式介面

和認證 [171](#page-172-1)